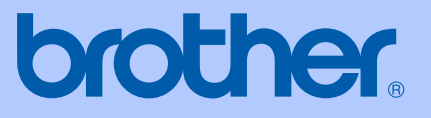

# GUÍA DEL USUARIO

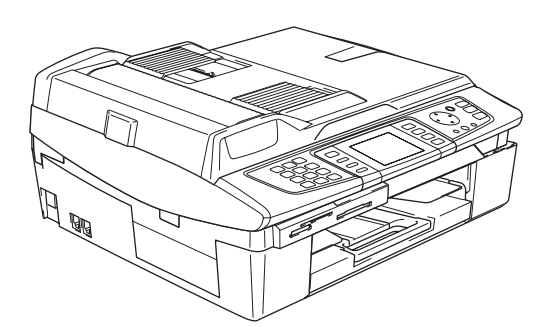

# MFC-820CW

# CE ®

<span id="page-1-0"></span>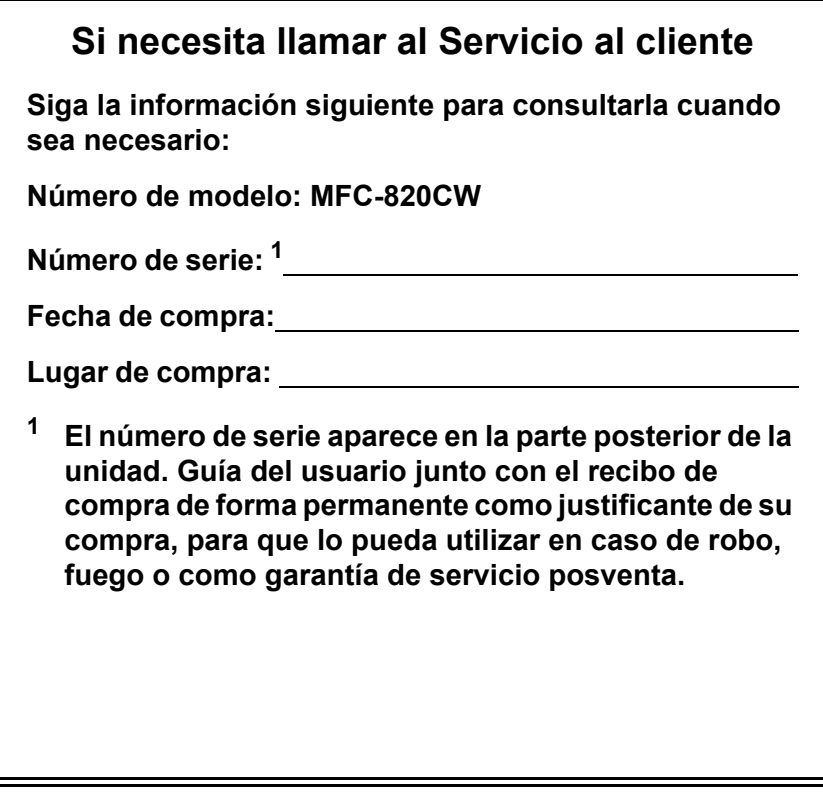

#### **Registre su producto en red en el sitio**

### **[http://www.brother.com/registration/](http://www.brother.com/registration)**

Al registrar su producto con Brother, usted será registrado como dueño original del producto. Su registro de Brother:

- puede servir como confirmación de la fecha de compra de su producto en el caso de que pierda el recibo; y
- puede servirle para cobrar el seguro en el caso de que la pérdida de dicho producto esté cubierta en su póliza.

# **Información de homologación y aviso de compilación y publicación**

ESTE EQUIPO HA SIDO DISEÑADO PARA FUNCIONAR CON UNA LÍNEA TELEFÓNICA PÚBLICA CONMUTADA (PSTN) ANALÓGICA DE DOS HILOS, EQUIPADA CON EL CONECTOR ADECUADO.

# **INFORMACIÓN DE HOMOLOGACIÓN**

Brother advierte que es posible que este producto no funcione correctamente fuera del país en el que fue originalmente adquirido, y no otorga ningún tipo de garantía en caso de que se utilice conectado a líneas públicas de telecomunicaciones de otro país.

# **Aviso de compilación y publicación**

Este manual ha sido compilado y publicado bajo la supervisión de Brother Industries Ltd., e incluye las descripciones y especificaciones más recientes del producto.

El contenido de este manual, así como las especificaciones de este producto, están sujetos a modificación sin previo aviso.

Brother se reserva el derecho de modificar sin previo aviso las especificaciones y materiales descritos en el presente manual, y no asume responsabilidad alguna por los daños (tampoco por los daños consecuentes) causados por el uso de los materiales presentados, entre ellos, los errores tipográficos y de otra índole que pudiera contener esta publicación.

# **Declaración de conformidad de la CE según lo establecido en la directiva R&TTE**

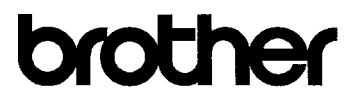

#### **EC Declaration of Conformity**

Manufacturer Brother Industries, Ltd. 15-1, Naeshiro-cho, Mizuho-ku, Nagoya 467-8561, Japan

Plant

Brother Industries (Shen Zhen) Ltd G02414-1. Bao Chang Li Bonded Transportation Industrial Park. Bao Long Industrial Estate, Longgang, Shenzhen, China

Herewith declare that: Products description : Facsimile Machine : Group 3 Type Model Name  $:$  MFC-820CW

is in conformity with provisions of the R & TTE Directive  $(1999/5/EC)$  and we declare compliance with the following standards:

Standards applied: Harmonized:

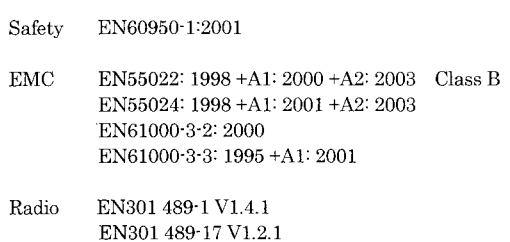

Year in which CE marking was First affixed : 2005

Issued by

: Brother Industries, Ltd.

EN300 328 V1.6.1

Date

: 7th October, 2005

Place

Signature

: Nagoya, Japan

Jakasho Maeda

Takashi Maeda Manager Quality Management Group Quality Management Dept. Information & Document Company

#### **Declaración de conformidad de la CE en virtud de la directiva R & TTE**

#### Fabricante

Brother Industries, Ltd. 15-1, Naeshiro-cho, Mizuho-ku, Nagoya 467-8561, Japón

#### Planta

Brother Industries (Shen Zhen) Ltd G02414-1, Bao Chang Li Bonded Transportation Industrial Park, Bao Lung Industrial Estate, Longgang, Shenzhen, China

Por la presente declaro que:

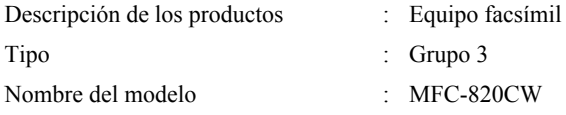

está en conformidad con las disposiciones de la directiva R & TTE Directive (1999/5/CE) y declaramos su conformidad con las siguientes normas estándar:

Estándares aplicados :

Armonizados :

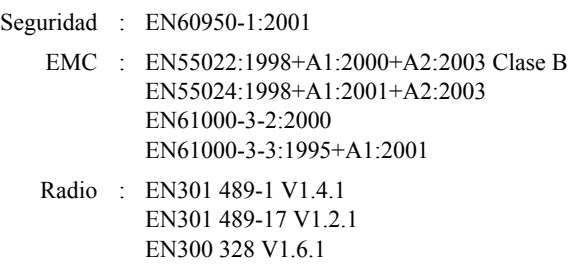

Año en que se obtuvo por primera vez la etiqueta CE: 2005

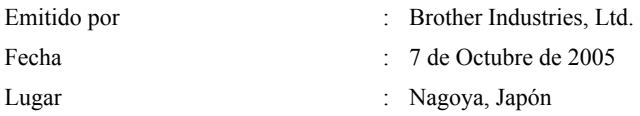

# **Tabla de contenido**

# **[Sección I General](#page-12-0)**

### **[1 Información general](#page-13-0)**

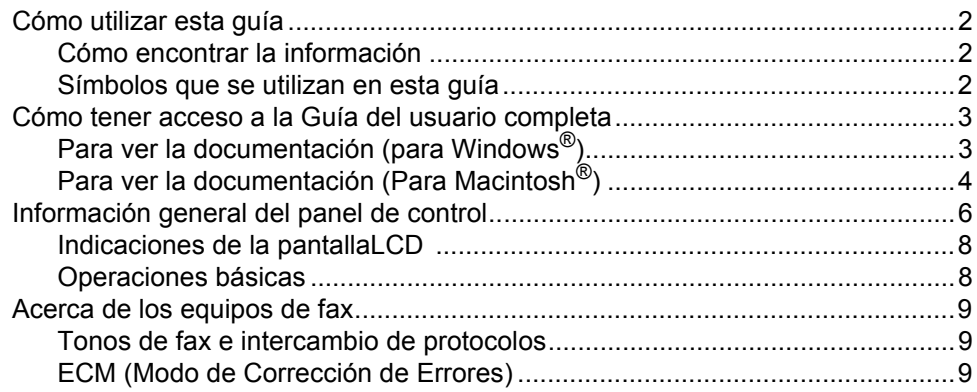

### **[2 Carga de documentos y papel](#page-21-0)**

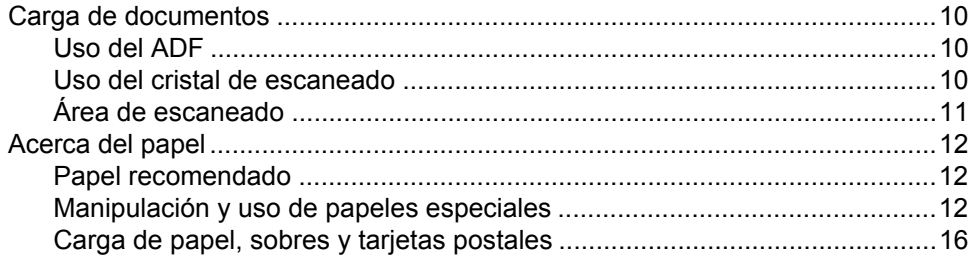

### **[3 Configuración general](#page-30-0)**

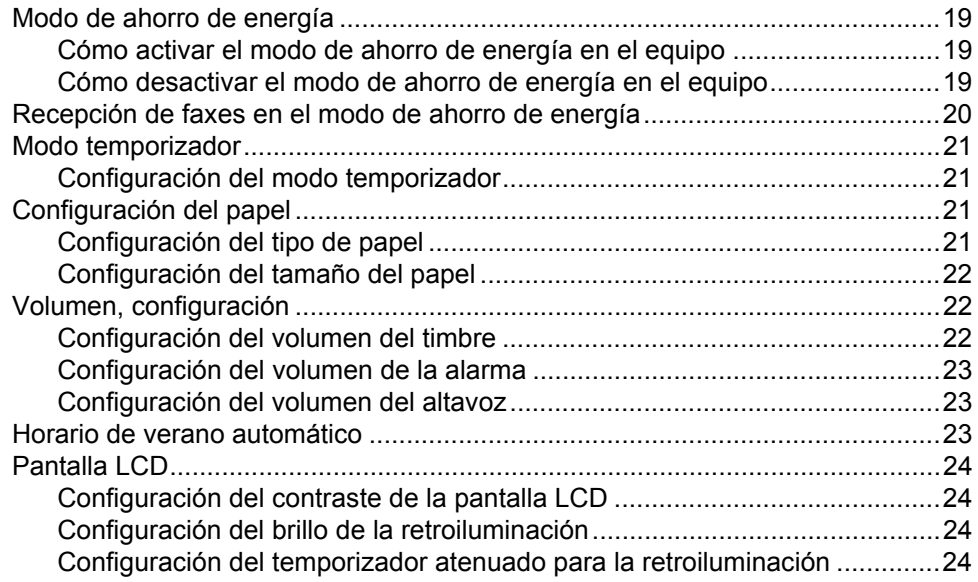

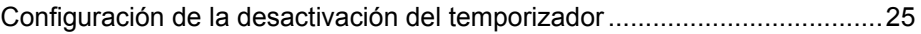

# **[4 Funciones de seguridad](#page-37-0)**

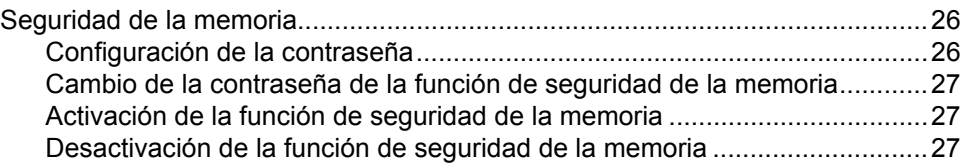

# **[Sección II Fax](#page-40-0)**

### **[5 Envío de un fax](#page-41-0)**

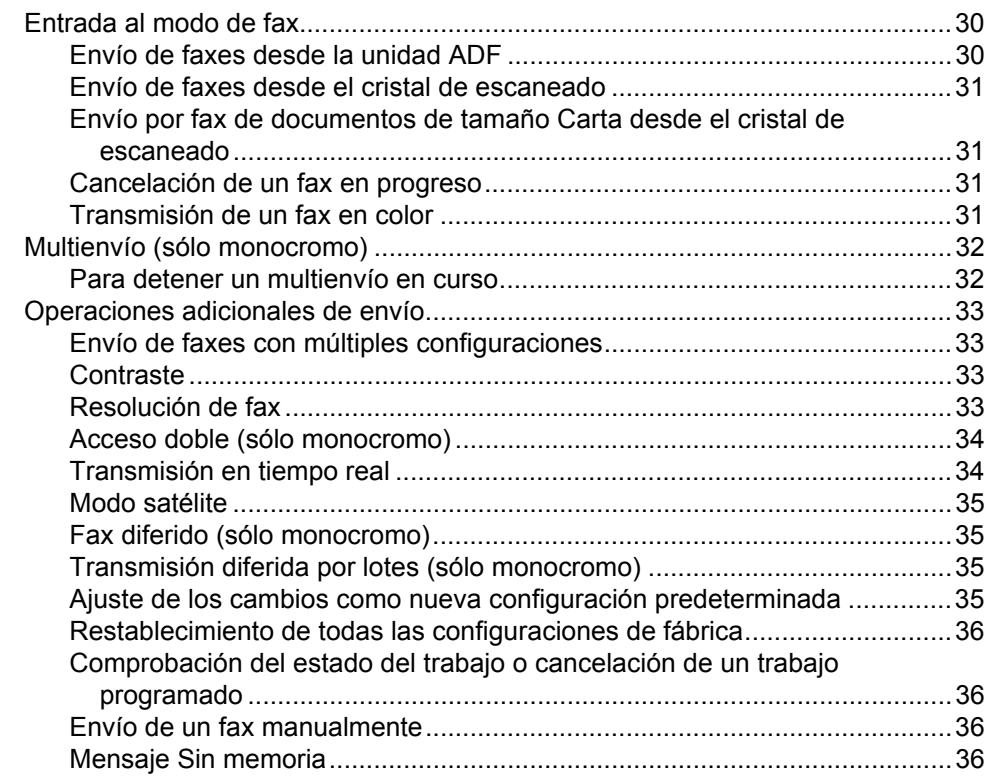

# **[6 Recepción de un fax](#page-48-0)**

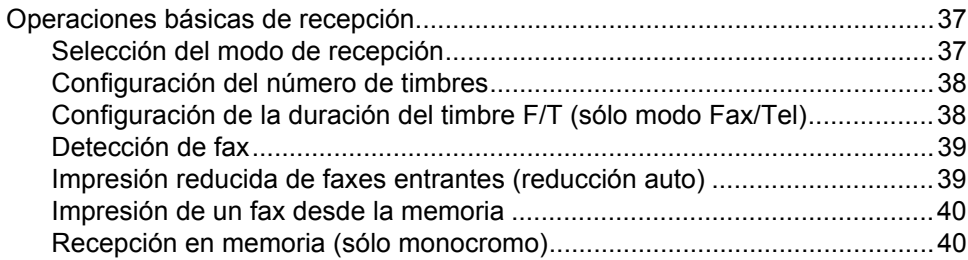

### **[7 Servicios telefónicos y dispositivos externos](#page-52-0)**

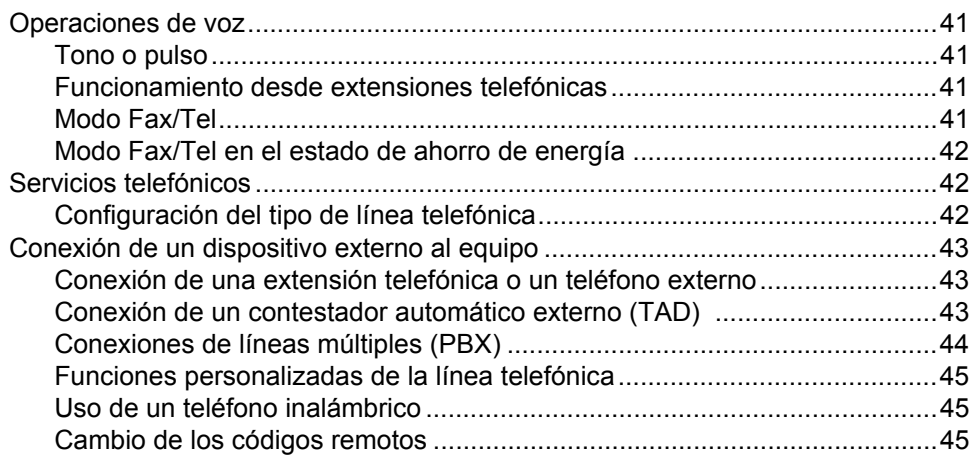

### **[8 Números de marcación rápida y opciones de marcación](#page-57-0)**

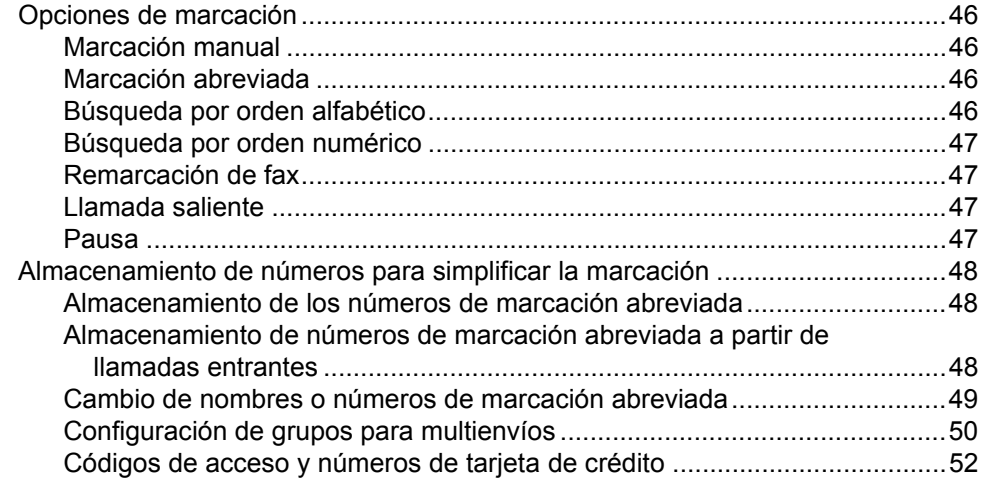

### **[9 Funcionamiento avanzado del fax \(sólo monocromo\)](#page-64-0)**

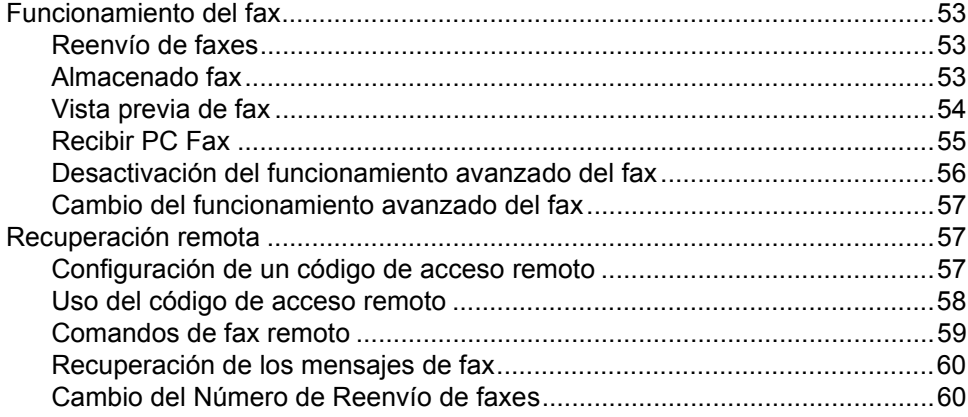

### **[10 Impresión de informes](#page-72-0)**

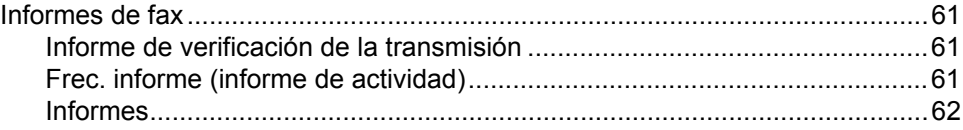

### **[11 Sondeos](#page-74-0)**

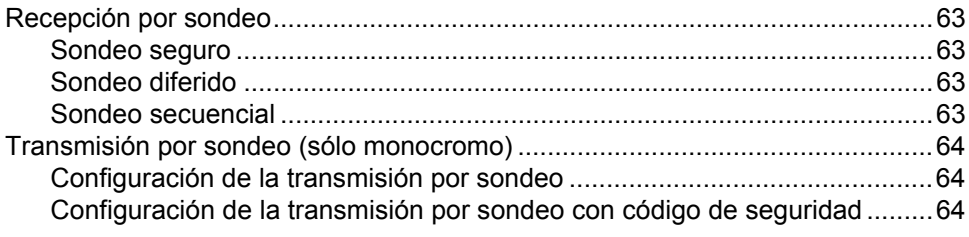

# **[Sección III Copia](#page-78-0)**

### **[12 Cómo hacer copias](#page-79-0)**

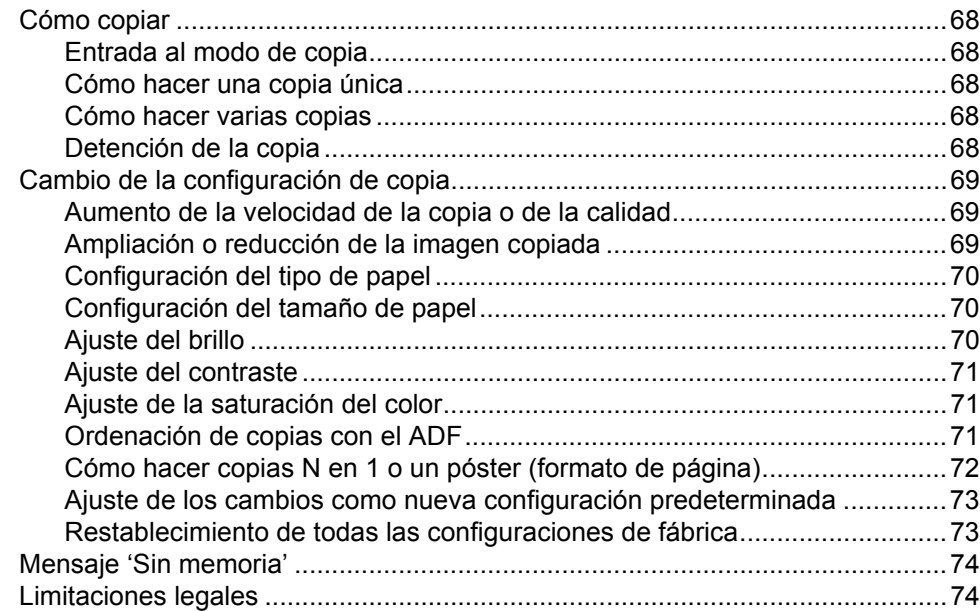

# **[Sección IV PhotoCapture Center™](#page-86-0)**

### **[13 Guía de PhotoCapture Center™](#page-87-0)**

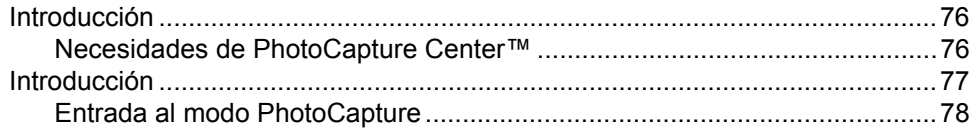

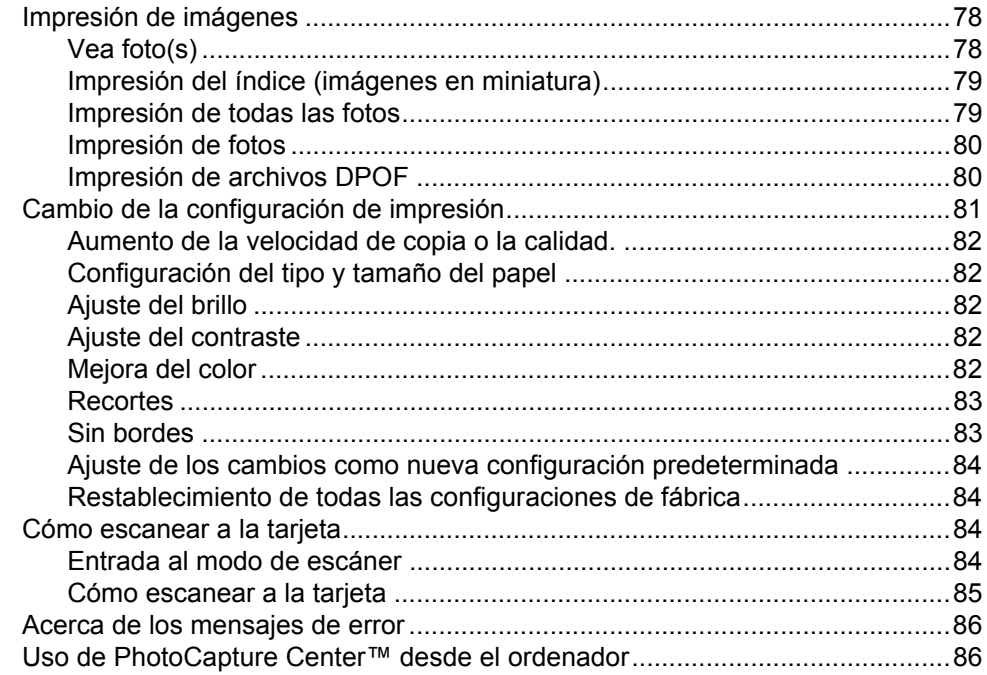

# **[Sección V Software](#page-98-0)**

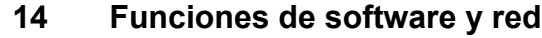

# **[Sección VI Apéndìces](#page-100-0)**

# **[A Avisos sobre seguridad y legales](#page-101-0)**

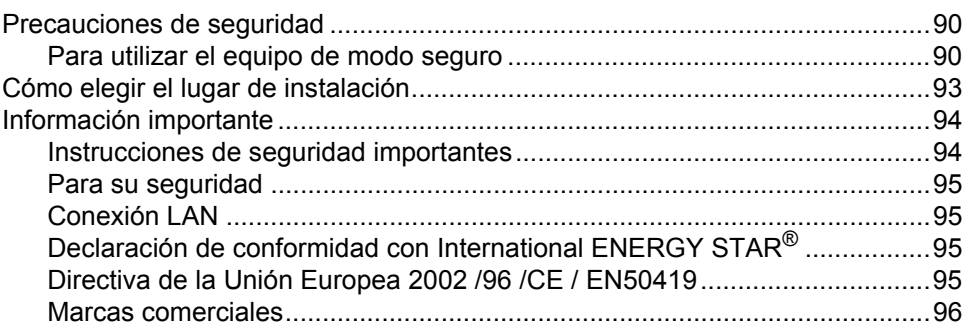

# **[B Solución de problemas y mantenimiento rutinario](#page-108-0)**

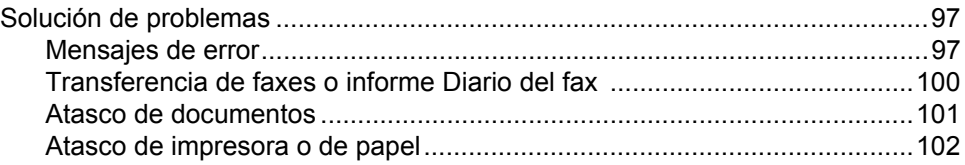

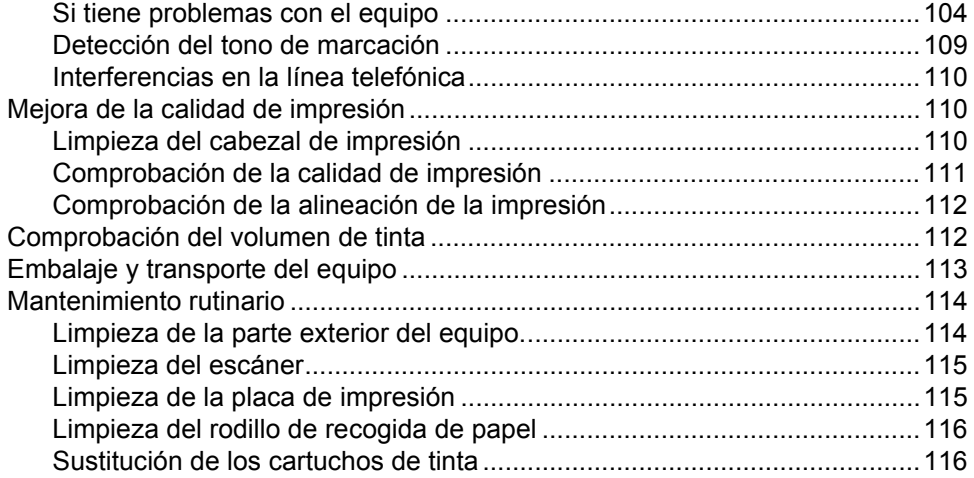

#### Menús y funciones  $\mathbf{C}$

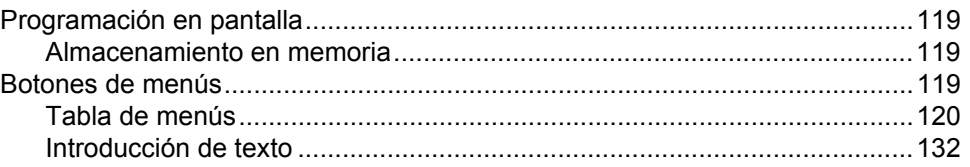

#### **Especificaciones** D

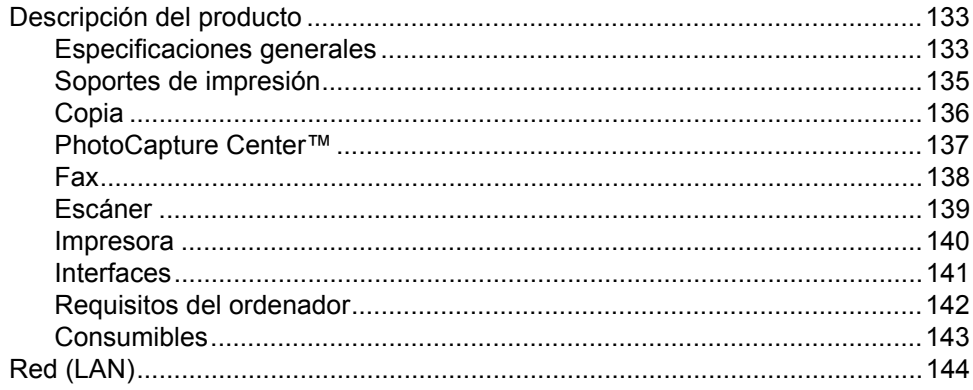

#### E. Glosario

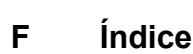

# **Sección I**

 $\blacktriangleright$ 

# <span id="page-12-0"></span>**General <sup>I</sup>**

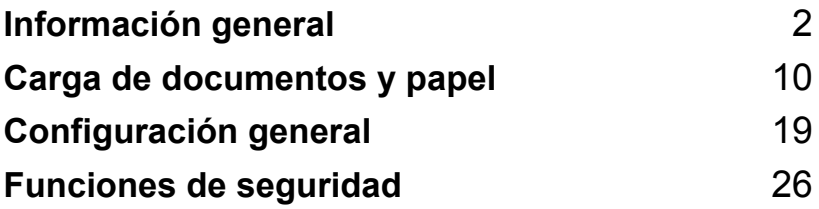

**1**

# <span id="page-13-0"></span>**Información general <sup>1</sup>**

# <span id="page-13-1"></span>**Cómo utilizar esta guía**

Muchas gracias por adquirir un equipo Brother. Este equipo es muy sencillo de usar gracias a las instrucciones de la pantalla LCD que le guiarán durante el proceso de programación. Podrá sacarle todo el partido a su equipo tras haber leído esta guía.

# <span id="page-13-2"></span>**Cómo encontrar la información <sup>1</sup>**

Todos los títulos y subtítulos de los capítulos aparecen relacionados en la Lista de contenidos. Podrá encontrar la información sobre el tema o función de su interés consultando el Índice que aparece al final de esta guía.

# <span id="page-13-3"></span>**Símbolos que se utilizan en esta guía <sup>1</sup>**

En esta guía verá varios símbolos especiales cuyo objeto es el de destacar advertencias, notas y procedimientos importantes. Para que las explicaciones le resulten más claras y para ayudarle a pulsar los botones correctos, hemos utilizado fuentes o tipografías para resaltar dicha información, e incluido algunos de los mensajes que aparecen en la pantalla LCD.

- **Negrita** La tipografía en negrita identifica botones especiales del panel de control del equipo. *Cursiva* La tipografía en cursiva tiene
- por objeto destacar puntos importantes o derivarle a un tema afín.
- Courier New El texto en Courier New identifica los mensajes que aparecen en la pantalla LCD del equipo.

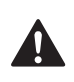

Las llamadas de atención le informan sobre lo que debe hacer para evitar una posible lesión.

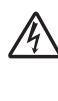

Los iconos de peligro por descarga eléctrica le advierten de la posibilidad de que sufra una descarga eléctrica.

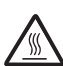

Los iconos de superficies calientes le advierten de que no toque las piezas del equipo que están calientes.

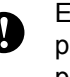

En los avisos se indican los procedimientos que deben seguirse para evitar causar posibles daños al equipo o a otros objetos.

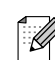

Las notas indican cómo responder ante situaciones que pueden presentarse y ofrecen consejos sobre cómo actúa la función tratada combinada con otras funciones.

```
La iconos de configuración 
incorrecta advierten sobre 
dispositivos y operaciones 
incompatibles con el equipo.
```
# <span id="page-14-0"></span>**Cómo tener acceso a la Guía del usuario completa <sup>1</sup>**

Esta Guía del usuario no contiene toda la información acerca del equipo como, por ejemplo, el modo de utilizar las funciones avanzadas del fax, la impresora, el escáner, el PC-FAX y la red. Cuando esté preparado para consultar información detallada acerca de estas funciones, lea la Guía del usuario completa incluida en el CD-ROM.

### <span id="page-14-1"></span>**Para ver la documentación (para Windows®) <sup>1</sup>**

En el menú **Inicio**, seleccione **Brother**, **MFL-Pro Suite MFC-820CW** en el grupo Programas y, a continuación, seleccione **Guía del usuario**.

#### **Cómo ver la documentación desde el menú principal del CD-ROM <sup>1</sup>**

- a Encienda el ordenador. Inserte el CD-ROM de Brother con la etiqueta Windows® en la unidad de CD-ROM.
- <sup>2</sup> Si aparece la pantalla del nombre del modelo, haga clic en el nombre del modelo que esté utilizando.

Si aparece la pantalla del idioma, haga clic en el idioma de su preferencia. De este modo se abrirá el menú principal del CD-ROM.

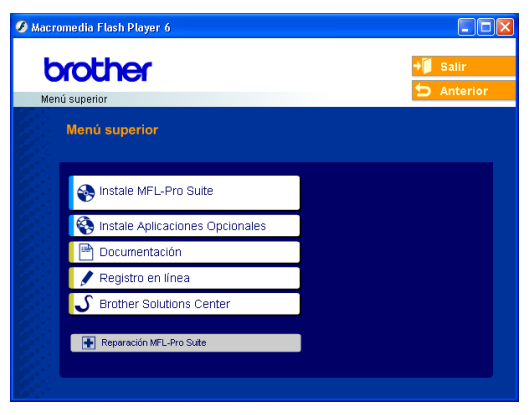

# **Nota**

Si esta ventana no aparece, use el Explorador de Windows® para ejecutar el programa setup.exe desde el directorio raíz del CD-ROM de Brother.

- d Haga clic en **Documentación**.
- Haga clic en la documentación que desee leer.
	- **Guía de configuración rápida:** Instrucciones sobre la configuración y la instalación del software
	- **Guía del usuario (3 manuales):** Guía del usuario para operaciones individuales, Guía del usuario del Software y Guía del usuario en Red
	- Manual del usuario de **PaperPort<sup>®</sup>:** Software de administración de documentos

#### **Cómo encontrar las instrucciones sobre escaneado <sup>1</sup>**

Hay varias maneras de escanear documentos. Puede encontrar las instrucciones de la siguiente manera:

#### **Guía del usuario del Software**

- *Escaneado en el capítulo 2* (Para Windows® 98/98SE/Me/2000 Professional y Windows® XP)
- *ControlCenter2 en el capítulo 3* (Para Windows® 98/98SE/Me/2000 Professional y Windows® XP)
- *Escaneado en red en el capítulo 4*

#### **Manual del usuario de PaperPort®**

■ Instrucciones para escanear directamente desde ScanSoft<sup>®</sup>PaperPort<sup>®</sup>

#### **Cómo encontrar las instrucciones de configuración de la red <sup>1</sup>**

El equipo se puede conectar a una red con cables o inalámbrica. En la Guía de configuración rápida encontrará las instrucciones de configuración básicas. Para obtener más información, o si su punto de acceso admite SecureEasySetup™, consulte la Guía del usuario en Red.

# <span id="page-15-0"></span>**Para ver la documentación (Para Macintosh®) <sup>1</sup>**

Encienda el Macintosh<sup>®</sup>. Inserte el CD-ROM de Brother con la etiqueta Macintosh® en la unidad de CD-ROM. A continuación se abrirá la siguiente ventana.

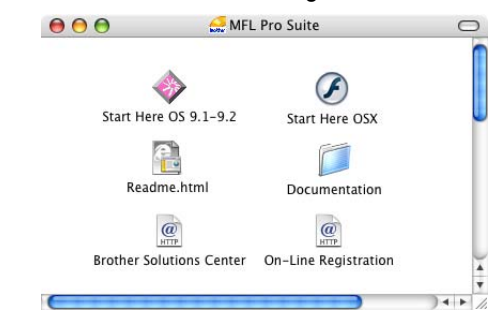

- Haga doble clic en el icono **Documentation**.
- c Cuando aparezca la pantalla de selección de idioma, haga doble clic en el idioma de su preferencia.
- Haga clic en la documentación que desee leer.
	- **Guía de configuración rápida:** Instrucciones sobre la configuración y la instalación del software
	- **Guía del usuario (3 manuales):** Guía del usuario para operaciones individuales, Guía del usuario del Software y Guía del usuario en Red

#### **Cómo encontrar las instrucciones sobre escaneado <sup>1</sup>**

Hay varias maneras de escanear documentos. Puede encontrar las instrucciones de la siguiente manera:

#### **Guía del usuario del Software**

- *Escaneado en el capítulo 9* (Para Mac  $\text{OS}^{\textcircled{\tiny{\textregistered}}}$  9.1-9.2/Mac  $\text{OS}^{\textcircled{\tiny{\textregistered}}}$  X 10.2.4 o superior)
- *ControlCenter2 en el capítulo 10* (Para Mac  $OS^{\circledR}$  X 10.2.4 o superior)
- *Escaneado en red en el capítulo 11* (Para Mac  $OS^{\circledR}$  X 10.2.4 o superior)

### **Guía del usuario de Presto!® PageManager®**

■ Instrucciones para escanear directamente desde Presto!® PageManager<sup>®</sup>

#### **Cómo encontrar las instrucciones de configuración de la red <sup>1</sup>**

El equipo se puede conectar a una red con cables o inalámbrica. En la Guía de configuración rápida encontrará las instrucciones de configuración básicas. Para obtener más información, o si su punto de acceso admite SecureEasySetup™, consulte la Guía del usuario en Red.

# <span id="page-17-0"></span>**Información general del panel de control <sup>1</sup>**

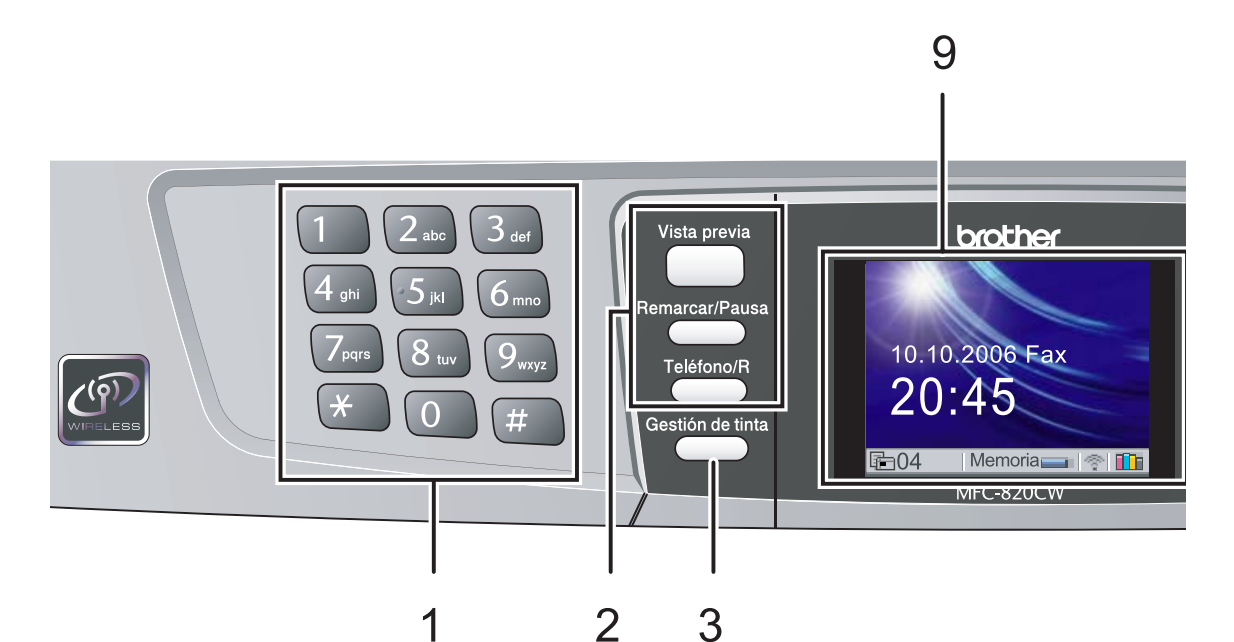

#### **1 Teclado de marcación**

Utilice estos botones para marcar números de teléfono y de fax, así como para introducir información en el equipo. El botón **#** le permite cambiar temporalmente el modo de marcación durante las llamadas telefónicas, de pulsos a tonos.

#### **2 Botones del fax**

#### **Vista previa**

Le permite obtener una vista previa de los faxes entrantes en el LCD.

#### **Remarcar/Pausa**

Vuelve a marcar cualquiera de los últimos 30 números a los que ha llamado. Asimismo, introduce una pausa en los números de marcación rápida.

#### **Teléfono/R**

Este botón se utiliza para conversar después de haber descolgado el auricular externo durante el semitimbre F/T.

Asimismo, utilice este botón para obtener acceso a una línea externa o para transferir una llamada a otra extensión cuando esté conectado a una centralita privada (PBX).

#### **3 Gestión de tinta**

Le permite limpiar los cabezales de impresión, comprobar la calidad de la impresión y comprobar cuánta tinta queda.

#### **4 Botones de modo:**

#### **PhotoCapture**

Permite acceder al modo PhotoCapture Center™.

- **Copia** Permite acceder al modo Copia.
- **Fax** Permite acceder al modo Fax.
- **Escáner**

Permite acceder al modo Escáner.

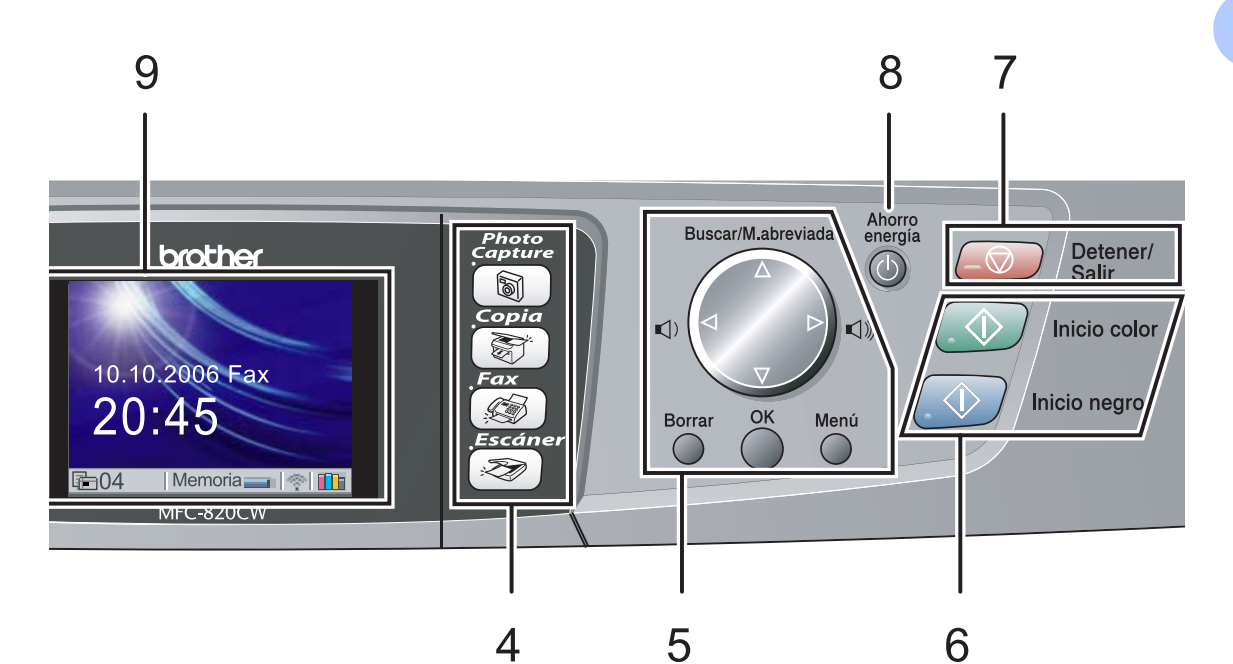

#### **5 Botones de menús:**

#### **Botones de volumen**

 $\lbrack \hspace*{.14cm} (1) \rbrack$   $\blacktriangleright$   $\lbrack \hspace*{.14cm} (1) \rbrack$ 

En el modo Fax, pulse estos botones para ajustar el volumen del timbre.

#### **a Buscar/M.abreviada**

Permite buscar números previamente guardados en la memoria de marcación. Asimismo, le permite marcar los números guardados pulsando un número de dos dígitos.

#### $\blacksquare$  < o bien  $\blacktriangleright$

Pulse para desplazarse hacia atrás o hacia delante en la selección de menús.

#### **a**  $\theta$  o bien  $\nabla$

Pulse para desplazarse por los menús y opciones.

#### **Menu**

Permite acceder al menú, desde donde podrá programar la configuración del equipo.

#### **OK**

Permite guardar la configuración en el equipo.

#### **Borrar**

Pulse para cancelar la configuración actual.

**6 Botones de inicio:**

#### **Inicio color**

Permite comenzar a enviar faxes o realizar copias a todo color. Asimismo, permite iniciar una operación de escaneado (en color o monocromo, en función de la configuración de escaneado del software ControlCenter2).

#### **Inicio negro**

Permite comenzar a enviar faxes o realizar copias en monocromo. Asimismo, permite iniciar una operación de escaneado (en color o monocromo, en función de la configuración de escaneado del software ControlCenter2).

#### **7 Detener/Salir**

Detiene una operación o sale de un menú.

#### **8 Ahorro energía**

Permite poner el equipo en modo de ahorro de energía.

#### **9 LCD (pantalla de cristal líquido)**

Muestra los mensajes en la pantalla para ayudarle a configurar y utilizar el equipo. Además, puede ajustar el ángulo de la pantalla LCD levantándola.

# <span id="page-19-0"></span>**Indicaciones de la pantallaLCD 1**

En la pantalla LCD se muestra el estado actual del equipo cuando está inactivo.

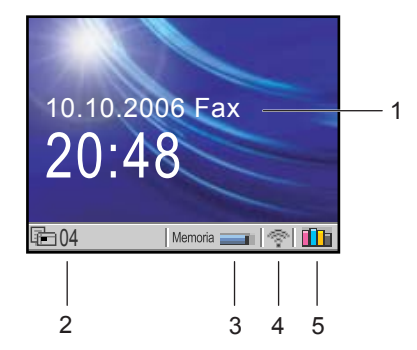

#### **1 Modo de recepción actual**

Permite ver el modo de recepción actual.

- $\blacksquare$  Fax (Sólo fax)
- $\blacksquare$  F/T (Fax/Teléfono)
- Con (Ext. Tel/Tad)
- $\blacksquare$  Man (Manual)

#### **2 Fax en la memoria del equipo**

Muestra cuántos faxes recibidos hay en la memoria.

#### **3 Estado de la memoria**

Permite ver la cantidad de memoria que hay disponible en el equipo.

#### **4 Estado inalámbrico**

Un indicador de cuatro niveles muestra la potencia actual de la señal inalámbrica si utiliza una conexión inalámbrica.

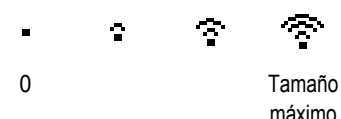

**5 Indicador de tinta** Permite ver cuánta tinta hay disponible.

# <span id="page-19-1"></span>**Operaciones básicas <sup>1</sup>**

Por ejemplo, para configurar el modo de temporizador en 30 Seg..

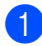

a Pulse **Menu**.

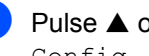

**2** Pulse **▲** o ▼ para seleccionar Config. gral..

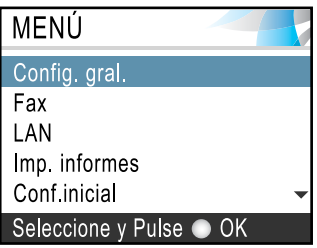

#### Pulse **OK**.

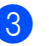

**Pulse ▲ o ▼ para seleccionar** Temporiz. modo.

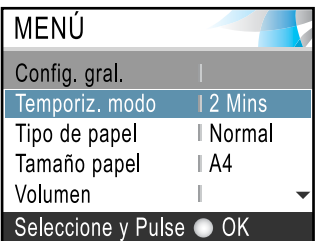

#### Pulse **OK**.

Pulse **▲ o ▼** para seleccionar 30 Segs.

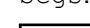

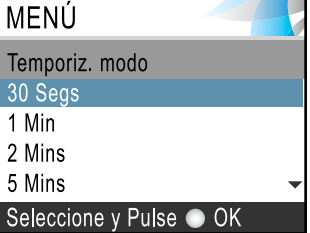

#### Pulse **OK**.

Puede ver la configuración actual en la pantalla LCD:

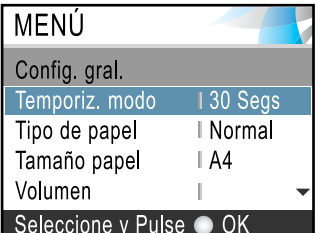

**Pulse Detener/Salir.** 

# <span id="page-20-0"></span>**Acerca de los equipos de fax <sup>1</sup>**

### <span id="page-20-1"></span>**Tonos de fax e intercambio de protocolos <sup>1</sup>**

Cuando alguien le envía un fax, el equipo envía tonos de llamada de fax (tonos CNG). Se trata de pitidos intermitentes, de bajo volumen, a intervalos de 4 segundos. Los oirá después de marcar y pulsar **Inicio negro** o **Inicio color** y continúan durante aproximadamente 60 segundos después de marcar. Durante ese tiempo, el equipo emisor debe comenzar el 'intercambio de protocolos' o la conexión con el equipo receptor.

Cada vez que envíe un fax automáticamente, estará enviando tonos CNG a través de la línea telefónica. Pronto se acostumbrará a identificar estos tonos de baja intensidad cada vez que conteste una llamada por la línea a la que esté conectado el equipo de fax, y sabrá si está recibiendo un fax.

El equipo receptor responderá con los tonos de recepción de fax, que son unos pitidos de mayor volumen y más estridentes. El equipo receptor emitirá estos tonos durante unos 40 segundos, y en la pantalla LCD aparecerá el mensaje Recibiendo.

Si el equipo está configurado en el modo Sólo Fax, responderá automáticamente a todas las llamadas con tonos de recepción de fax. Si el interlocutor cuelga, el equipo continuará emitiendo estos 'pitidos' durante unos 40 segundos; la pantalla LCD seguirá presentando el mensaje Recibiendo. Para cancelar la recepción, pulse **Detener/Salir**.

El 'intercambio de protocolos' del fax se produce en el momento en que se solapan los tonos CNG del equipo emisor y los 'pitidos' del equipo receptor. Este período debe prolongarse como mínimo entre 2 y 4 segundos, con el objeto de que ambos equipos intercambien información sobre cómo van a enviar y a recibir el fax. El intercambio de protocolos no podrá iniciarse hasta que esté contestada la llamada; los tonos CNG se emiten sólo durante unos 60 segundos después de marcar el número. Por ello, es importante que el equipo receptor conteste la llamada tras el menor número posible de timbres.

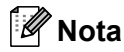

Si se dispone de un contestador automático externo (TAD) conectado a la línea del fax, el TAD decidirá el número de timbres que deben sonar antes de contestar la llamada.

### <span id="page-20-2"></span>**ECM (Modo de Corrección de Errores) <sup>1</sup>**

El Modo de Corrección de Errores (ECM) es un método que permite al equipo verificar la transmisión de un fax mientras se está produciendo. Si el equipo detecta errores durante la transmisión del fax, reenviará las páginas del fax en las que se haya producido el error. Las transmisiones en modo ECM sólo son posibles si ambos equipos incorporan esta función. En tal caso, podrán enviar y recibir faxes continuamente supervisados por el equipo.

**2**

# <span id="page-21-0"></span>**Carga de documentos y papel <sup>2</sup>**

# <span id="page-21-1"></span>**Carga de documentos <sup>2</sup>**

Puede recibir un fax, hacer copias y escanear desde el ADF (alimentador automático de documentos) y desde el cristal de escaneado.

# <span id="page-21-2"></span>**Uso del ADF <sup>2</sup>**

La unidad ADF tiene capacidad para 10 páginas, que se alimentan una a una. Use papel normal de 80 g/m<sup>2</sup> (20 lib.) y siempre airee las hojas antes de colocarlas en el ADF.

### **Entorno recomendado <sup>2</sup>**

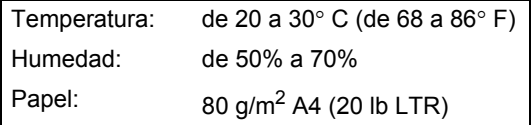

### **Tamaños de documentos permitidos <sup>2</sup>**

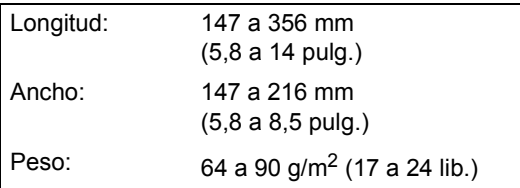

### **Cómo cargar documentos <sup>2</sup>**

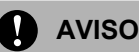

NO tire de los documentos mientras se estén alimentando.

NO use papel enrollado, arrugado, doblado, roto, grapado, con clips, pegamento o cinta adhesiva.

NO use cartulina, papel de periódico ni tela.

- Asegúrese de que la tinta de los documentos impresos esté completamente seca.
- Airee las páginas bien. Siempre ponga los documentos **boca abajo, primero por el lado superior** , en el ADF hasta que note que toquen el rodillo de alimentación.
- 2 Ajuste las guías del papel al ancho de los documentos.
- Despliegue la aleta del soporte de salida de documentos de la unidad ADF  $(1)$ .

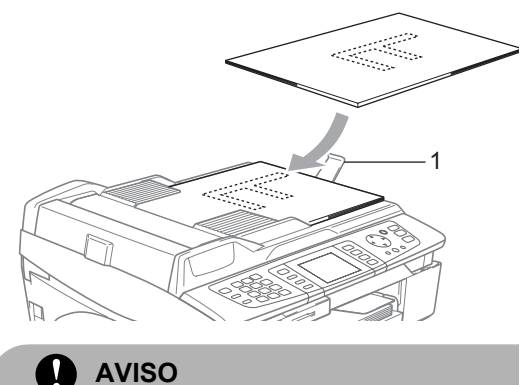

NO deje documentos gruesos en el cristal de escaneado. Si lo hace, el ADF se podría atascar.

# <span id="page-21-3"></span>**Uso del cristal de escaneado <sup>2</sup>**

Puede utilizar el cristal de escaneado para enviar faxes, copiar o escanear varias páginas de un libro, o bien una página a la vez.

#### **Tamaños de documentos permitidos <sup>2</sup>**

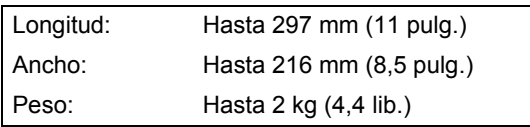

#### **Cómo cargar documentos <sup>2</sup>**

### **Nota**

Para utilizar el cristal de escaneado, el ADF debe estar vacío.

Levante la cubierta de documentos.

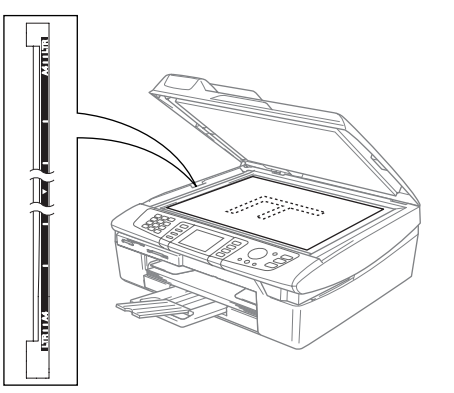

2 Utilizando las guías para documentos que hay a la izquierda, centre el documento (colocado boca abajo) sobre el cristal de escaneado.

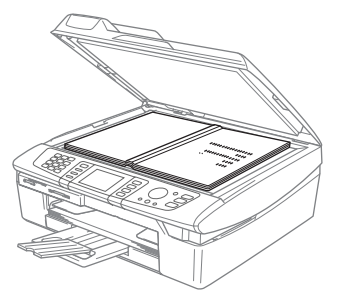

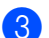

**3** Cierre la cubierta de documentos.

**A** AVISO

Si va a escanear un libro o un documento grueso, NO cierre la cubierta de golpe ni la presione.

# <span id="page-22-0"></span>**Área de escaneado <sup>2</sup>**

El área de escaneado dependerá de la configuración de la aplicación utilizada. En las siguientes ilustraciones se muestran las áreas que no se pueden escanear del papel.

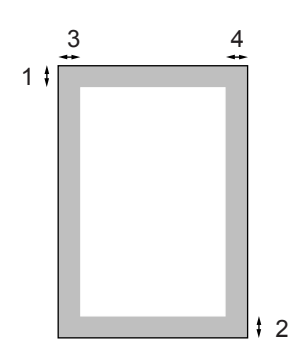

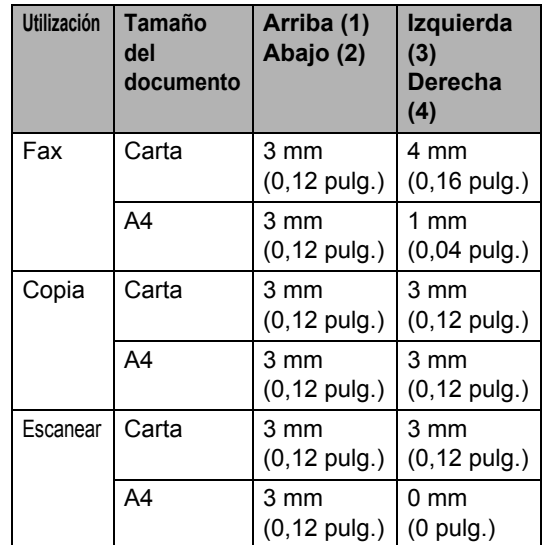

# <span id="page-23-0"></span>**Acerca del papel <sup>2</sup>**

La calidad de impresión de los documentos puede verse afectada por el tipo de papel que utilice en el equipo.

Para obtener una calidad de impresión óptima con las opciones de configuración especificadas, configure siempre la opción Tipo de papel en función del papel que utilice.

Se puede utilizar papel normal, papel para chorro de tinta (papel estucado), papel satinado, transparencias y sobres.

Recomendamos probar distintos tipos de papel antes de adquirir grandes cantidades.

Para obtener resultados óptimos, utilice el papel recomendado.

- Al imprimir sobre papel para chorro de tinta (papel estucado), transparencias y papel satinado, asegúrese de seleccionar el tipo adecuado en la ficha '**Básica**' del controlador de la impresora o en la opción Tipo de papel del menú (consulte *[Configuración del tipo de](#page-32-3)  papel* [en la página 21\)](#page-32-3).
- Cuando imprima sobre papel satinado Brother, cargue primero la hoja de instrucciones incluida con el papel satinado en la bandeja del papel, y coloque el papel satinado en la misma hoja.
- Si se están imprimiendo transparencias o papel satinado, retire cada hoja inmediatamente para evitar que la tinta se corra o que se produzcan atascos del papel.
- Evite tocar la superficie del papel inmediatamente después de la impresión, ya que es posible que la superficie no esté completamente seca, por lo que puede mancharse los dedos.

# <span id="page-23-1"></span>**Papel recomendado <sup>2</sup>**

Para obtener la calidad óptima de impresión, le sugerimos que use papel Brother. (Vea la tabla de abajo).

Si el papel Brother no está disponible en su país, recomendamos probar distintos tipos de papel antes de adquirir grandes cantidades.

Le recomendamos usar 'Película de transparencias 3M' cuando imprima sobre transparencias.

#### **Papel Brother**

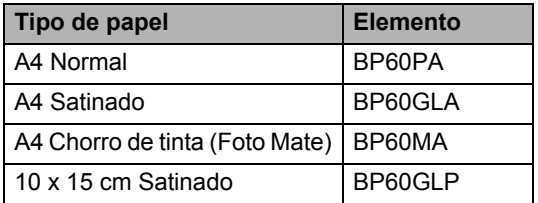

### <span id="page-23-2"></span>**Manipulación y uso de papeles especiales <sup>2</sup>**

- Mantenga el papel guardado en su embalaje original y manténgalo cerrado. Mantenga el papel alisado y evite exponerlo a la humedad, la luz solar directa y cualquier fuente de calor.
- La cara estucada del papel satinado es brillante. Evite tocar la cara brillante (estucada). Cargue el papel satinado con la cara brillante hacia abajo.
- Evite tocar las transparencias (ambas caras), ya que absorben fácilmente el agua y la transpiración, lo que puede provocar una merma en la calidad del documento impreso. Las transparencias diseñadas para las impresoras/copiadoras láser pueden manchar el siguiente documento. Utilice solamente transparencias recomendadas para impresión de chorro de tinta.

### **Configuración incorrecta**

NO utilice los siguientes tipos de papel:

• Papel dañado, curvado, arrugado o de forma irregular.

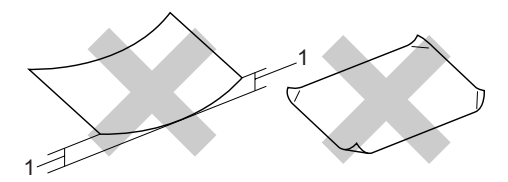

- **1** 2 mm (0,08 pulg.) **o mayor**
- Papel extremadamente brillante o con mucha textura
- Papel ya impreso en una impresora
- Papel que no se pueda apilar uniformemente
- Papel fabricado con una fibra corta

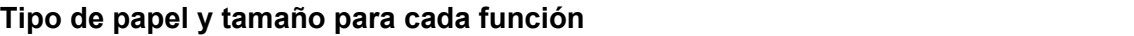

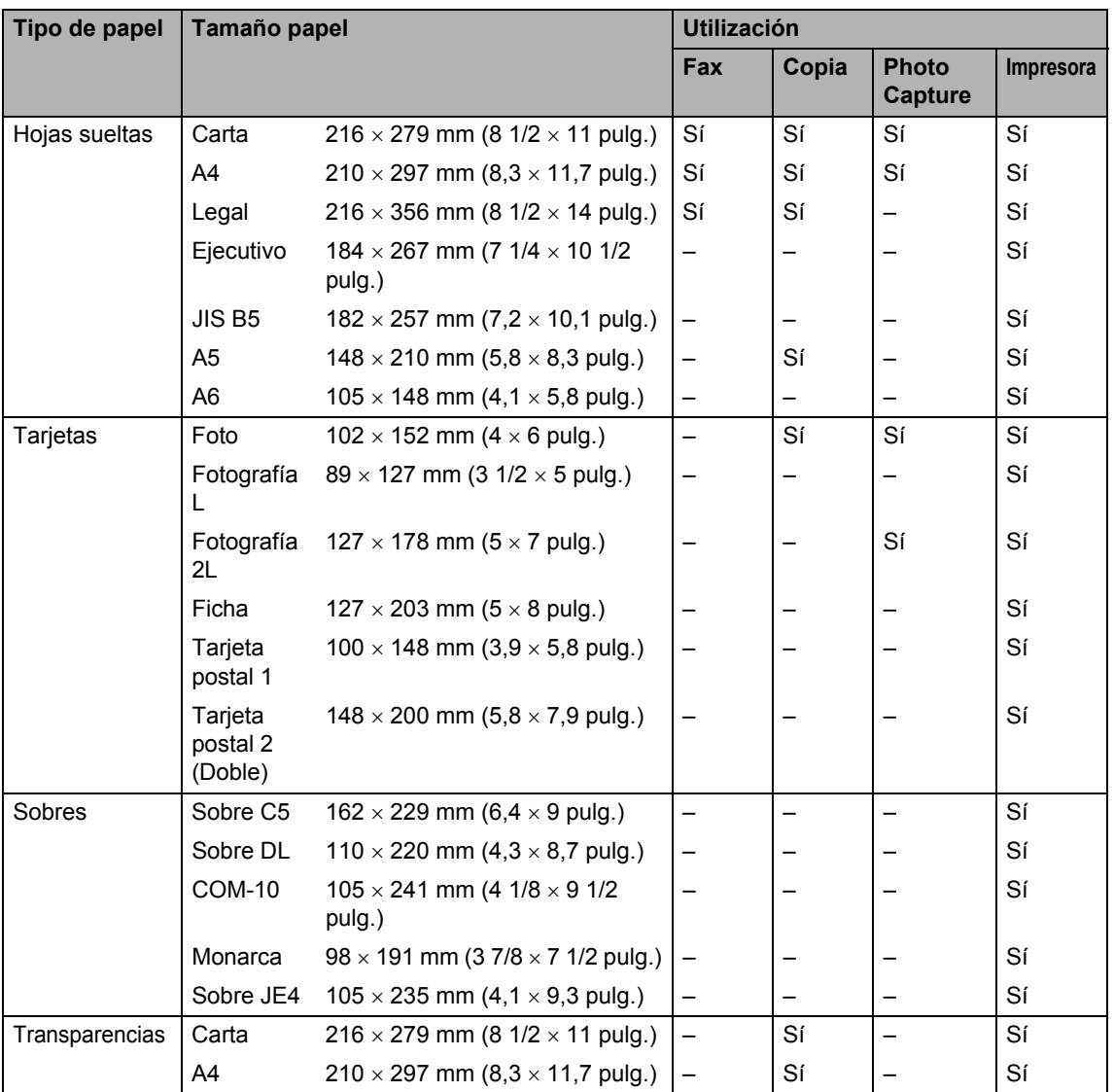

#### **Peso del papel, grosor y capacidad <sup>2</sup>**

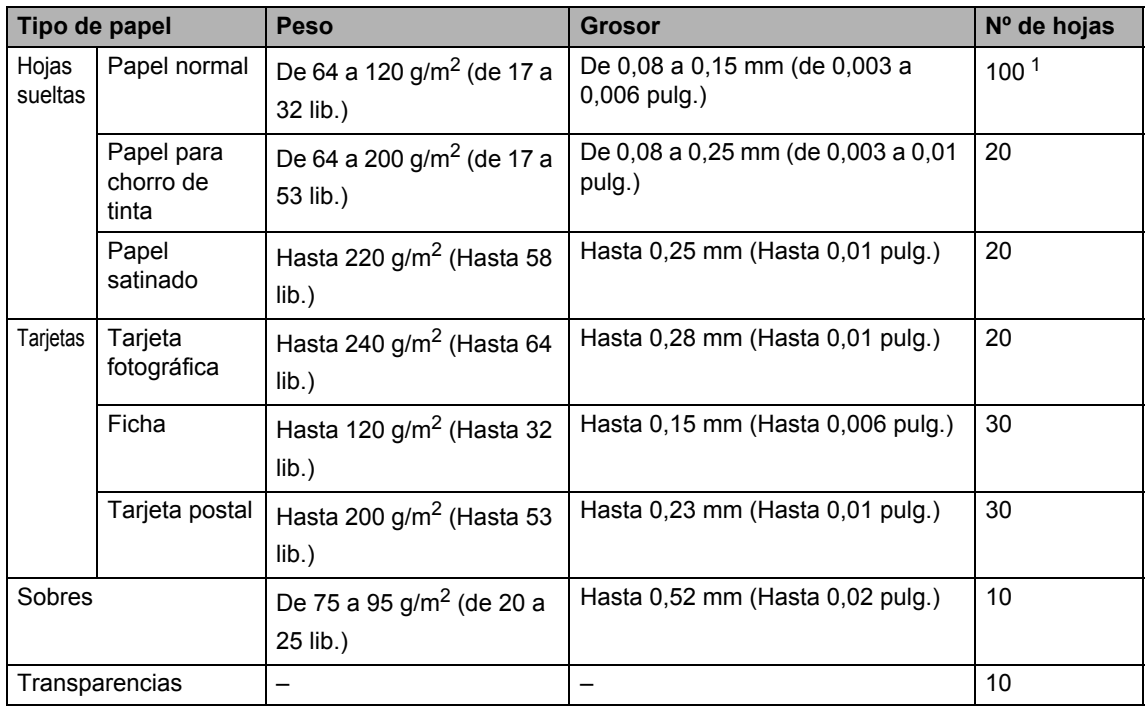

<span id="page-25-0"></span><sup>1</sup> Hasta 50 hojas de papel tamaño Legal 80 g/m<sup>2</sup> (20 lib.). Hasta 100 hojas de papel de 80 g/m<sup>2</sup> (20 lib.).

#### **Capacidad de papel del soporte de salida del papel <sup>2</sup>**

Hasta 25 hojas de papel Carta de 20 lib. o A4 de 80 g/ $m^2$ .

- Las transparencias y el papel satinado deberán retirarse hoja por hoja del soporte de salida para evitar que se corra la tinta.
- El papel legal no podrá apilarse sobre la bandeja de salida del papel.

#### **Área de impresión <sup>2</sup>**

El área de impresión dependerá de la configuración de la aplicación utilizada. Los siguientes datos indican las áreas no imprimibles de hojas sueltas y sobres. Si activa la función Sin bordes, no se mostrará ninguna área no imprimible.

#### **Hojas sueltas de papel Sobres**

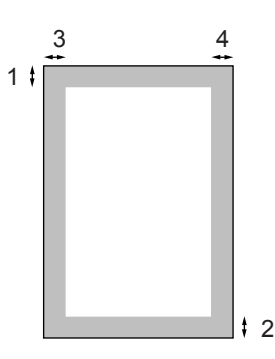

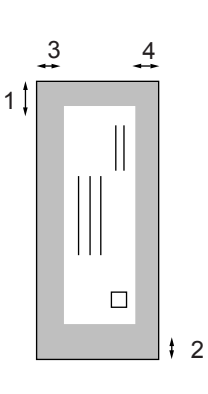

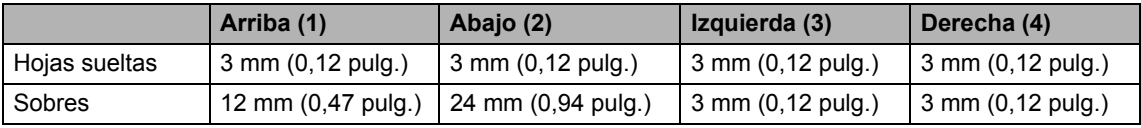

### **Nota**

La función Sin bordes no se encuentra disponible para los sobres.

### <span id="page-27-0"></span>**Carga de papel, sobres y tarjetas postales <sup>2</sup>**

#### **Carga de papel u otros materiales <sup>2</sup>**

**Extraiga la bandeja completamente del** equipo y retire la bandeja de salida del papel (1).

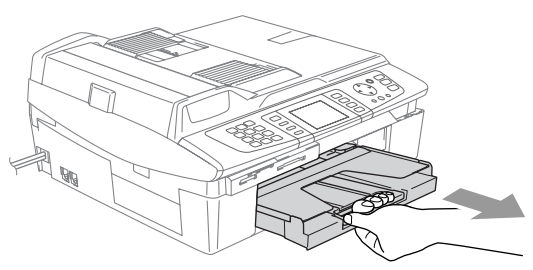

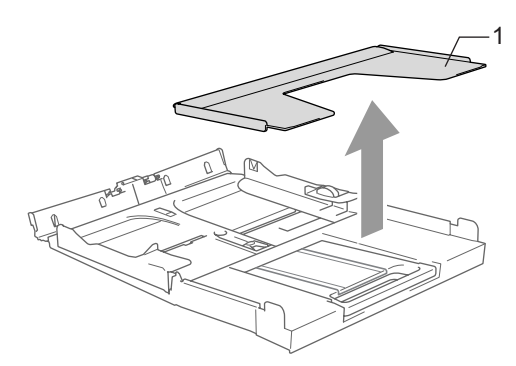

**2** Presione y deslice la guía lateral del papel (1) hasta que se ajuste al ancho del papel.

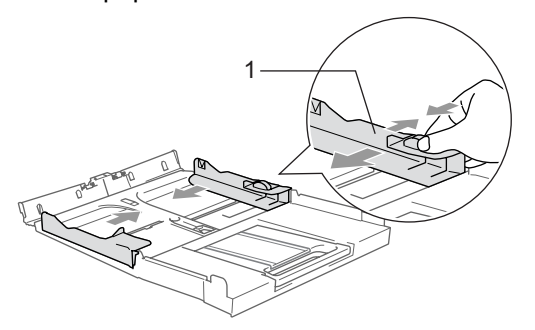

 $\left( 3\right)$  Extraiga el soporte del papel (1) y despliegue la aleta de soporte del papel (2).

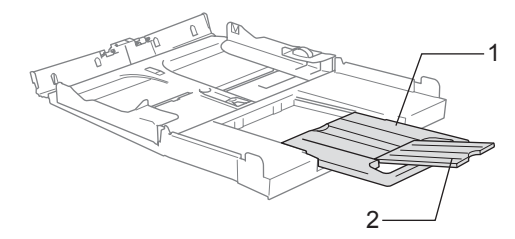

### **Nota**

Utilice la aleta de soporte del papel para el tamaño Carta, Legal y A4.

4 Airee bien el papel para evitar que se produzcan atascos de papel y problemas de alimentación. <sup>1</sup>

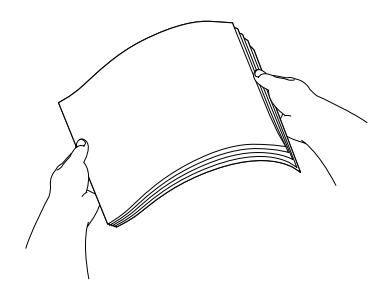

e Coloque cuidadosamente el papel en la bandeja boca abajo y por el borde superior.

Compruebe que el papel quede sin pliegues y por debajo de la marca máxima de papel (1).

Compruebe que las guías laterales del papel toquen los lados del papel.

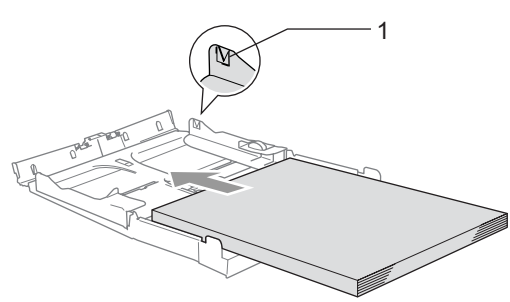

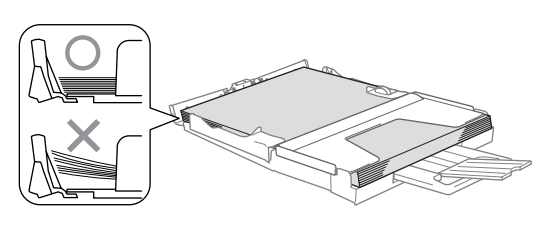

### **Nota**

Evite empujar el papel demasiado lejos; de lo contrario, se levantaría en la parte posterior de la bandeja y provocaría problemas de alimentación de papel.

**6** Ponga la cubierta de la bandeja como estaba y empuje la bandeja firmemente hacia el interior del equipo.

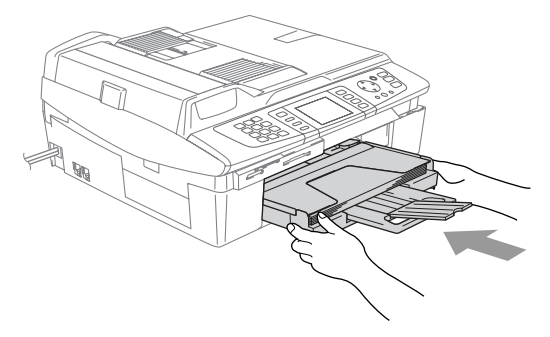

#### **Carga de sobres <sup>2</sup>**

- Use sobres que pesen entre 75 y 95 g/m<sup>2</sup> (20 y 25 lib.).
- Para algunos sobres, es necesario configurar los márgenes en la aplicación. Asegúrese de efectuar una prueba de impresión primero.

#### **AVISO**

Para evitar posibles daños en el mecanismo de alimentación, no utilice los tipos de sobres descritos a continuación.

#### **NO UTILICE SOBRES:**

- de estructura abombada
- con letras o grabados en relieve
- con grapas
- que no estén correctamente plegados
- preimpresos en el interior

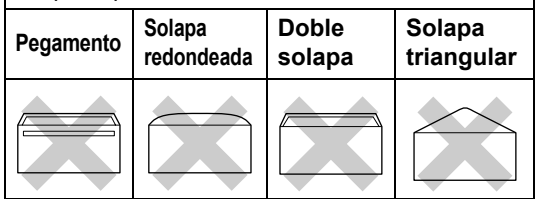

#### **Cómo cargar sobres <sup>2</sup>**

**1** Antes de cargarlos, aplaste las esquinas y costados de los sobres para alisarlos lo máximo posible.

# **Nota**

Si los sobres son de 'doble cara', coloque en la bandeja un sobre a la vez.

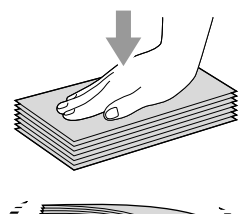

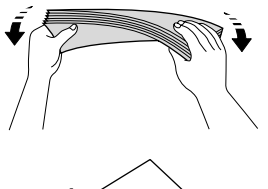

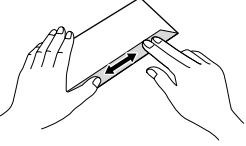

2 Coloque los sobres en la bandeja de papel con el espacio para la dirección hacia abajo introduciendo primero el borde de la parte superior. Deslice la guía del papel para ajustarla al ancho de los sobres.

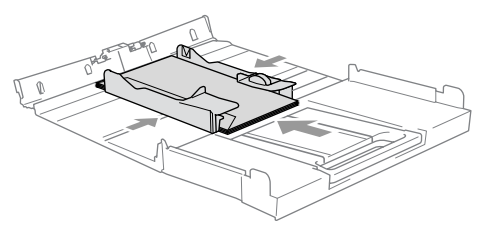

**Si se presentan problemas al imprimir sobres, trate de seguir las sugerencias descritas a continuación: <sup>2</sup>**

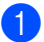

Abra la solapa del sobre.

2 Asegúrese de que la solapa abierta esté en el lateral del sobre o en el borde trasero del sobre durante la impresión.

Ajuste el tamaño y margen para su aplicación.

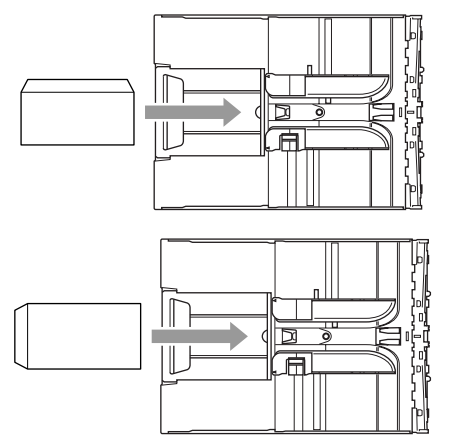

#### **Cómo cargar tarjetas postales <sup>2</sup>**

Eleve el inmovilizador del papel (1) y coloque las tarjetas postales (2) en la bandeja de papel. Deslice la guía lateral del papel (3) para ajustarla al ancho de las tarietas postales.

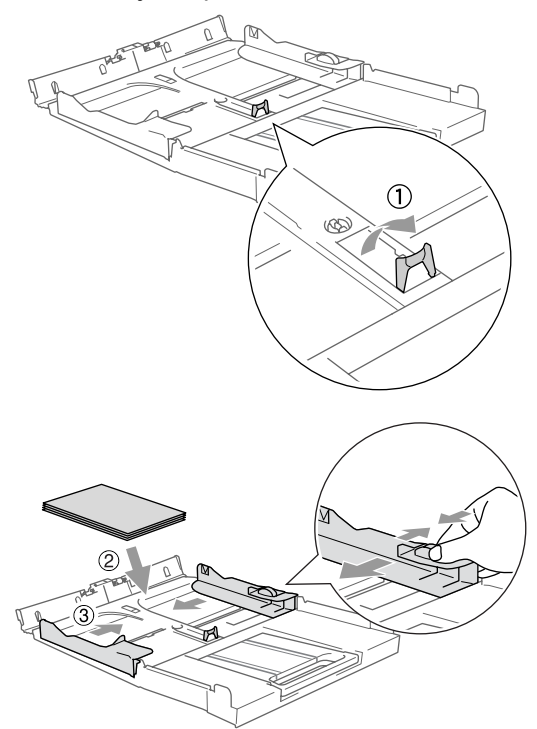

**3**

# <span id="page-30-0"></span>**Configuración general <sup>3</sup>**

# <span id="page-30-4"></span><span id="page-30-1"></span>**Modo de ahorro de energía <sup>3</sup>**

Cuando el equipo está inactivo, puede activar el modo de ahorro de energía pulsando el botón **Ahorro energía**. En este modo, puede seguir recibiendo llamadas telefónicas. Para obtener más información acerca de cómo recibir faxes en el modo de ahorro de energía, consulte la tabla de [página 20.](#page-31-1) Se enviarán los faxes diferidos que se hayan configurado. Incluso puede recuperar faxes mediante la función de recuperación remota cuando se esté lejos del equipo. Si desea realizar otras operaciones, debe desactivar el modo de ahorro de energía en el equipo.

# **Nota**

Cualquier teléfono externo o TAD que tenga conectado, estará siempre disponible.

# <span id="page-30-2"></span>**Cómo activar el modo de ahorro de energía en el equipo <sup>3</sup>**

**D** Pulse y mantenga pulsado el botón **Ahorro energía** hasta que en la pantalla LCD aparezca el mensaje Apagando equipo. La luz LCD se apagará.

### <span id="page-30-3"></span>**Cómo desactivar el modo de ahorro de energía en el equipo <sup>3</sup>**

Pulse y mantenga pulsado el botón **Ahorro energía** hasta que en la pantalla LCD aparezca el mensaje Por favor espere. En la pantalla LCD aparece la fecha y hora.

# **Nota**

- Aunque tenga activado el modo de ahorro de energía en el equipo, el cabezal de impresión se limpiará periódicamente para mantener la calidad de la impresión.
- El equipo no podrá realizar ninguna función con el cable de alimentación desenchufado.
- Puede personalizar el modo de ahorro de energía para que, aparte de limpiar automáticamente el cabezal, no haya disponible ninguna operación en el equipo. (Consulte *[Recepción de faxes en](#page-31-1)  [el modo de ahorro de](#page-31-1)  energía* [en la página 20\)](#page-31-1).

# <span id="page-31-1"></span><span id="page-31-0"></span>**Recepción de faxes en el modo de ahorro de energía <sup>3</sup>**

Puede personalizar el botón **Ahorro energía** del equipo. El modo de configuración predeterminada es Recepc. fax:Si. El equipo puede recibir faxes o llamadas aunque se encuentre en el modo de ahorro de energía. Si no desea que el equipo reciba llamadas ni faxes, cambie esta configuración a Recepc. fax:No. (Consulte *[Modo de](#page-30-4)  [ahorro de energía](#page-30-4)* en la página 19.)

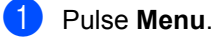

# **2** Pulse **▲** o ▼ para seleccionar

Config. gral.. Pulse **OK**.

- **3** Pulse **▲** o ▼ para seleccionar Ajuste energía. Pulse **OK**.
- 4 Pulse **▲** o ▼ para seleccionar Recepc. fax:No (o Recepc. fax:Si). Pulse **OK**.
- 

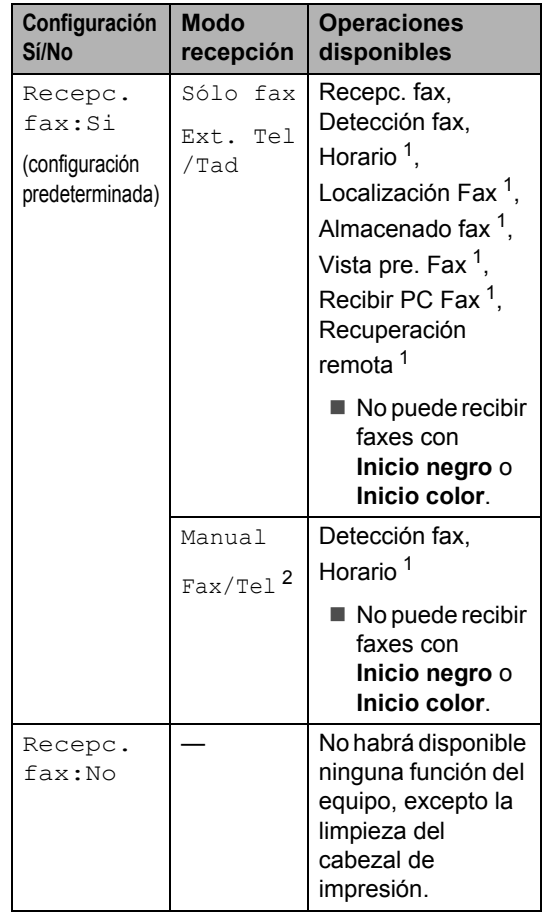

- <span id="page-31-3"></span><span id="page-31-2"></span>**Pulse Detener/Salir**. 1 Se debe configurar antes de desconectar el equipo.
	- <sup>2</sup> No puede recibir un fax automáticamente aún cuando haya configurado el modo de recepción en Fax/Tel.

# <span id="page-32-0"></span>**Modo temporizador <sup>3</sup>**

# <span id="page-32-1"></span>**Configuración del modo temporizador <sup>3</sup>**

El equipo dispone de cuatro botones de modos temporales en el panel de control: PhotoCapture, Copia, Fax y Escaneado. Se puede cambiar el tiempo que debe tardar el equipo para volver al modo de fax después de la última operación de copia, escaneado o PhotoCapture. Si selecciona No, el equipo se mantendrá en el último modo seleccionado.

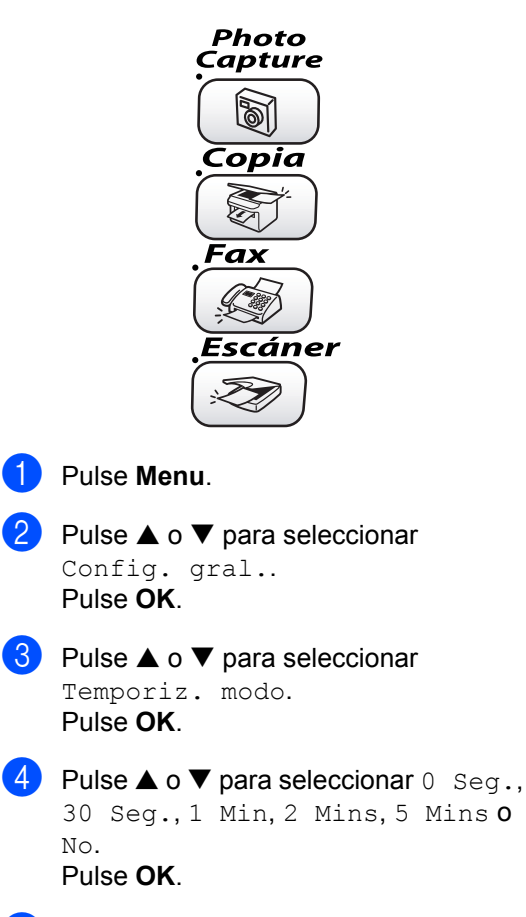

e Pulse **Detener/Salir**.

# <span id="page-32-2"></span>**Configuración del papel <sup>3</sup>**

# <span id="page-32-3"></span>**Configuración del tipo de papel <sup>3</sup>**

Para obtener una calidad de impresión óptima, configure el equipo para el tipo de papel que esté utilizando.

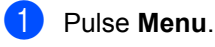

- Pulse **▲ o ▼** para seleccionar Config. gral.. Pulse **OK**.
- **3** Pulse **▲** o ▼ para seleccionar Tipo de papel. Pulse **OK**.
- **Pulse ▲ o ▼ para seleccionar Normal,** Inyección tinta, Satinado o Transparencia. Pulse **OK**.
- e Pulse **Detener/Salir**.

### **Nota**

El papel sale con la cara impresa boca arriba en la bandeja de papel del equipo, situada en la parte delantera. Si se están imprimiendo transparencias o papel satinado, retire cada hoja inmediatamente para evitar que la tinta se corra o que se produzcan atascos del papel.

# <span id="page-33-0"></span>**Configuración del tamaño del papel <sup>3</sup>**

Puede utilizar cinco tipos de papel para imprimir copias: Carta, Legal, A4, A5 y  $10 \times 15$  cm (4  $\times$  6 pulg.) y tres tamaños para imprimir faxes: Carta, Legal y A4. Cuando cambia el tipo de papel que haya cargado en el equipo, necesita cambiar la configuración relacionada con el tamaño del papel, de manera que el equipo pueda ajustar el fax entrante en el soporte de papel.

- **1** Pulse Menu.
	- Pulse **▲ o ▼** para seleccionar Config. gral.. Pulse **OK**.
- **6** Pulse **▲** o ▼ para seleccionar Tamaño papel. Pulse **OK**.
- **4** Pulse **▲ o ▼ para seleccionar** Carta, Legal, A4, A5 o 10x15cm. Pulse **OK**.
- e Pulse **Detener/Salir**.

# <span id="page-33-1"></span>**Volumen, configuración <sup>3</sup>**

# <span id="page-33-2"></span>**Configuración del volumen del timbre <sup>3</sup>**

Puede configurar el timbre en No o bien seleccionar el nivel de volumen del mismo. Esta configuración se mantendrá hasta que la cambie.

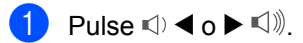

#### **Configuración del volumen del timbre desde el menú <sup>3</sup>**

- a Pulse **Menu**.
- Pulse **▲** o ▼ para seleccionar Config. gral.. Pulse **OK**.
- **6** Pulse **▲** o ▼ para seleccionar Volumen. Pulse **OK**.
- **4** Pulse **▲ o ▼ para seleccionar** Timbre. Pulse **OK**.
- **b** Pulse **A** o **V** para seleccionar Bajo, Med, Alto o No. Pulse **OK**.
- **6** Pulse Detener/Salir.

# <span id="page-34-0"></span>**Configuración del volumen de la alarma <sup>3</sup>**

Es posible modificar el volumen de la alarma. La configuración predeterminada es Bajo. Cuando la alarma está activada, el equipo emitirá un pitido cada vez que pulse un botón o cometa un error, así como al finalizar el envío o la recepción de un fax.

- **1** Pulse Menu.
	- Pulse **▲** o ▼ para seleccionar Config. gral.. Pulse **OK**.
- **8** Pulse **▲ o ▼ para seleccionar** Volumen. Pulse **OK**.
- **4** Pulse **▲ o ▼ para seleccionar** Alarma. Pulse **OK**.
- **b** Pulse **A** o  $\blacktriangledown$  para seleccionar Bajo, Med, Alto o No Pulse **OK**.
- **6** Pulse **Detener/Salir**.

# <span id="page-34-1"></span>**Configuración del volumen del altavoz <sup>3</sup>**

Es posible modificar el volumen del altavoz unidireccional del equipo.

**1** Pulse Menu.

- Pulse **▲** o ▼ para seleccionar Config. gral.. Pulse **OK**.
- **3** Pulse **▲** o ▼ para seleccionar Volumen. Pulse **OK**.
- **4** Pulse **▲** o ▼ para seleccionar Altavoz. Pulse **OK**.
- **b** Pulse **A** o **V** para seleccionar Bajo, Med, Alto o No. Pulse **OK**.

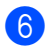

**6** Pulse Detener/Salir.

# <span id="page-34-2"></span>**Horario de verano automático <sup>3</sup>**

Puede configurar el equipo para que cambie automáticamente al horario de verano. Con ello el horario se adelanta una hora en primavera y se retrasa una hora en otoño. Asegúrese de que haya configurado el día y la hora correctamente en los ajustes de Fecha/Hora.

- **1** Pulse Menu.
- Pulse **▲ o ▼** para seleccionar Config. gral.. Pulse **OK**.
- **3** Pulse **▲** o ▼ para seleccionar Luz día auto. Pulse **OK**.
- **4** Pulse  $\triangle$  o  $\nabla$  para seleccionar No (o Si). Pulse **OK**.
- e Pulse **Detener/Salir**.

**3**

# <span id="page-35-0"></span>**Pantalla LCD <sup>3</sup>**

# <span id="page-35-1"></span>**Configuración del contraste de la pantalla LCD <sup>3</sup>**

Si lo desea, puede ajustar el contraste de la pantalla LCD para ver su contenido de manera más nítida. Si tiene dificultades para leer la pantalla LCD, pruebe a cambiar la configuración del contraste.

- **4** Pulse Menu.
- **2** Pulse **▲** o ▼ para seleccionar Config. gral.. Pulse **OK**.
- **3** Pulse **▲** o ▼ para seleccionar Configur. LCD. Pulse **OK**.
- 4 Pulse **▲ o ▼** para seleccionar Contraste LCD. Pulse **OK**.
- **b** Pulse **A** o **v** para seleccionar Claro, Med **O** Oscuro. Pulse **OK**.
- **Pulse Detener/Salir.**

# <span id="page-35-2"></span>**Configuración del brillo de la retroiluminación <sup>3</sup>**

Si tiene dificultades para leer la pantalla LCD, pruebe a cambiar la configuración del brillo.

**2** Pulse **▲** o ▼ para seleccionar Config. gral.. Pulse **OK**.

a Pulse **Menu**.

- **3** Pulse **▲** o ▼ para seleccionar Configur. LCD. Pulse **OK**.
- 4 Pulse **▲ o ▼** para seleccionar Retroiluminac.. Pulse **OK**.
- **b** Pulse **A** o  $\blacktriangledown$  para seleccionar Claro, Med o Oscuro. Pulse **OK**.
- **6** Pulse Detener/Salir.

# <span id="page-35-3"></span>**Configuración del temporizador atenuado para la retroiluminación <sup>3</sup>**

Puede configurar cuánto tiempo va a permanecer encendida la retroiluminación de la pantalla LCD después de la última pulsación de un botón.

- a Pulse **Menu**.
- **2** Pulse **▲** o ▼ para seleccionar Config. gral.. Pulse **OK**.
- **3** Pulse **▲** o ▼ para seleccionar Configur. LCD. Pulse **OK**.
- **4** Pulse **▲** o ▼ para seleccionar Temporiz.atenu. Pulse **OK**.
**b** Pulse ▲ o ▼ para seleccionar 10 Seg., 20 Seg., 30 Seg. o No . Pulse **OK** .

**6** Pulse Detener/Salir.

#### **Configuración de la desactivación del temporizador**

Puede configurar cuánto tiempo va a permanecer encendida la pantalla LCD después de la última pulsación de un botón. Se trata de una función de ahorro de energía. El equipo puede imprimir, escanear y recibir faxes y llamadas de voz cuando la pantalla LCD está apagada.

- **1** Pulse Menu.
- **Pulse ▲ o ▼ para seleccionar** Config. gral. . Pulse **OK** .
- **3** Pulse ▲ o ▼ para seleccionar Configur. LCD . Pulse **OK** .
- **4** Pulse **▲** o ▼ para seleccionar Desact.Tempori . Pulse **OK** .
- **b** Pulse **A** o **v** para seleccionar 1 Min, 2 Mins, 3 Mins, 5 Mins, 10 Mins, 30 Mins o No . Pulse **OK** .
- **6** Pulse Detener/Salir.

#### **Nota**

Cuando la pantalla está apagada, pulse cualquier botón para encenderla.

**4**

# **Funciones de seguridad <sup>4</sup>**

# **Seguridad de la memoria <sup>4</sup>**

La seguridad de la memoria permite impedir el acceso no autorizado al equipo. Tampoco podrá continuar programando faxes diferidos ni trabajos de sondeo. No obstante, se enviarán todos los faxes diferidos programados incluso si activa la seguridad de la memoria, con el objeto de evitar que se pierdan.

Mientras la seguridad de la memoria esté activada, estarán disponibles las siguientes operaciones:

- Recepción de faxes en la memoria (limitado a la capacidad de la memoria)
- Reenvío de faxes (si la función de reenvío de faxes está configurada en Si)
- Recuperación remota (si la función de almacenamiento de fax está configurada en Si)

Mientras la seguridad de la memoria esté activada, NO estarán disponibles las siguientes operaciones:

- Impresión de los faxes recibidos
- Envío de faxes
- Copia
- Impresión a PC
- Escaneado
- PhotoCapture
- Recibir PC Fax

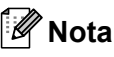

- Para imprimir faxes en memoria, desactive la función de seguridad de la memoria.
- Antes de desactivar esta opción, debe desactivar Recibir PC Fax. (Consulte *[Desactivación del funcionamiento](#page-67-0)  [avanzado del fax](#page-67-0)* en la página 56).

## **Configuración de la contraseña <sup>4</sup>**

#### **Nota**

- Si olvida la contraseña de la función de seguridad de la memoria, llame a su distribuidor de Brother.
- Si ya ha configurado la contraseña, no es necesario que vuelva a hacerlo.

**1** Pulse Menu.

- **2** Pulse **▲ o ▼** para seleccionar Fax. Pulse **OK**.
- **3** Pulse **▲ o ▼ para seleccionar** Varios. Pulse **OK**.
- **4** Pulse **▲** o ▼ para seleccionar Segur. memoria. Pulse **OK**.
- **b** Introduzca un número de 4 dígitos como contraseña. Pulse **OK**.
- 6 Si la pantalla LCD indica Verif clave:, vuelva a introducir la contraseña. Pulse **OK**.
- g Pulse **Detener/Salir**.

## **Cambio de la contraseña de la función de seguridad de la memoria <sup>4</sup>**

**Pulse Menu.** 

- **2** Pulse  $\triangle$  o  $\nabla$  para seleccionar Fax. Pulse **OK**.
- **3** Pulse **▲ o ▼ para seleccionar** Varios. Pulse **OK**.
- **4** Pulse **▲** o ▼ para seleccionar Segur. memoria. Pulse **OK**.
- **b** Pulse **▲** o ▼ para seleccionar Cambiar clave. Pulse **OK**.
- 6 Introduzca el número de 4 dígitos registrado como contraseña. Pulse **OK**.
- **7** Introduzca un número de 4 dígitos como nueva contraseña. Pulse **OK**.
- 8 Si la pantalla LCD indica Verif clave:, vuelva a introducir la nueva contraseña. Pulse **OK**.
- **i Pulse Detener/Salir.**

#### **Activación de la función de seguridad de la memoria <sup>4</sup>**

- a Pulse **Menu**.
- **a** Pulse **▲ o ▼** para seleccionar Fax. Pulse **OK**.
- **3** Pulse **A** o **V** para seleccionar Varios. Pulse **OK**.
- **4** Pulse **▲** o ▼ para seleccionar Segur. memoria. Pulse **OK**.
- **b** Pulse **▲** o ▼ para seleccionar Conf. seguridad. Pulse **OK**.
- **6** Introduzca la contraseña registrada de 4 dígitos. Pulse **OK**. El equipo se desconecta de la línea y en la pantalla LCD aparece Modo seguro.

**Nota**

Si hay un corte de electricidad, los datos permanecen en la memoria durante 24 horas.

## **Desactivación de la función de seguridad de la memoria <sup>4</sup>**

a Pulse **Menu**.

2) Introduzca la contraseña registrada de 4 dígitos.

Pulse **OK**.

La función de seguridad de la memoria se desactiva automáticamente.

# **Nota**

Si introduce una contraseña errónea, en la pantalla LCD aparecerá el mensaje Clave errónea y el equipo se desconectará de la línea. El equipo seguirá en el modo seguro hasta que introduzca la contraseña registrada.

Capítulo 4

# **Sección II**

 $\blacktriangleright$ 

# **Fax II**

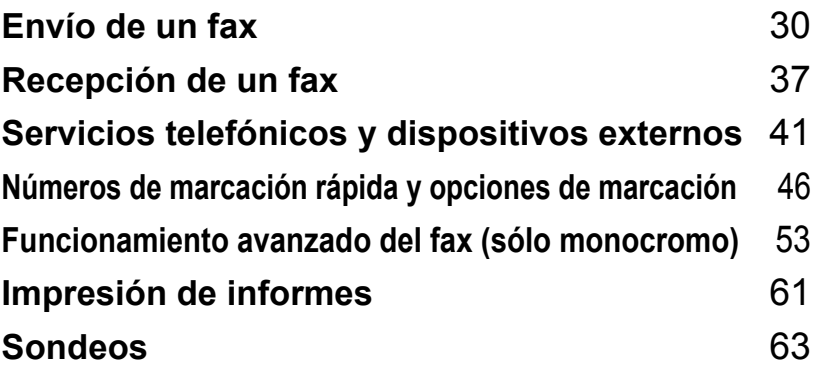

**5**

# <span id="page-41-0"></span>**Envío de un fax**

# **Entrada al modo de fax5**

Si desea enviar un fax o cambiar las opciones de envío o recepción de faxes, pulse el botón

(**Fax**) para que se ilumine en verde.

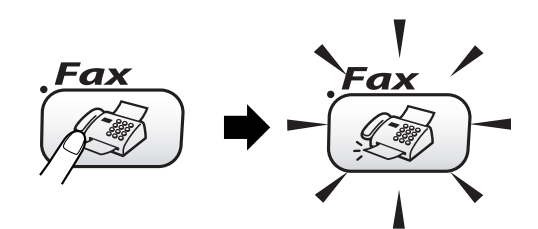

En la pantalla LCD aparecerá el texto:

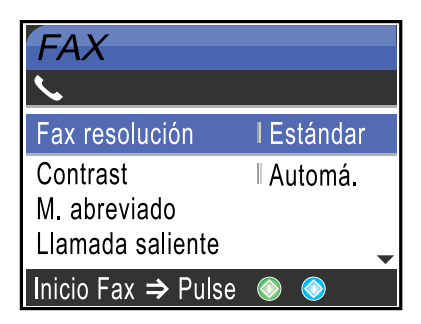

Pulse **A** o **▼** para desplazarse por las opciones de botones **Fax**. Algunas funciones sólo están disponibles a la hora de enviar faxes monocromos.

- Fax resolución (Consulte [página 33.](#page-44-0))
- Contraste (Consulte [página 33.](#page-44-1))
- M. abreviado (Consulte [página 46.](#page-57-1))
- Llamada saliente (Consulte [página 47](#page-58-0).)
- Multienvío (Consulte [página 32.](#page-43-0))
- Horario (Consulte [página 35.](#page-46-0))
- Trans.diferida (Consulte [página 35.](#page-46-1))
- Trans.t.real (Consulte [página 34.](#page-45-0))
- Recep.sondeo (Consulte [página 64.](#page-75-0))
- Trans.sondeo (Consulte [página 63.](#page-74-1))
- Modo satélite (Consulte [página 35.](#page-46-2))
- Tamaño escan. (Consulte [página 31](#page-42-0)).
- Ajus.Nuev.Predet (Consulte [página 35](#page-46-3).)
- Rest.Predeter. (Consulte [página 36](#page-47-0).)

Cuando esté marcada la opción que desea, pulse **OK**.

## **Envío de faxes desde la unidad ADF <sup>5</sup>**

- a Pulse (**Fax**).
	- Coloque el documento boca abajo en la unidad ADF.
- **3** Escriba el número de fax con el teclado de marcación, la marcación abreviada o la búsqueda.
- d Pulse **Inicio negro** o **Inicio color**. El equipo comenzará a escanear el documento.

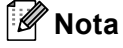

- Para cancelarlo, pulse **Detener/Salir**.
- Si la memoria está llena, el documento se enviará en tiempo real.

# **Envío de faxes desde el cristal de escaneado <sup>5</sup>**

Puede utilizar el cristal de escaneado para enviar por fax páginas de un libro, de una en una. Los documentos pueden tener un tamaño máximo de carta o A4.

No podrán enviarse varias páginas de faxes en color.

# **Nota**

Puesto que sólo se puede escanear una página a la vez, es más fácil utilizar la unidad ADF si va a enviar un documento de varias páginas.

a Pulse (**Fax**).

b Cargue el documento boca abajo en el cristal de escaneado.

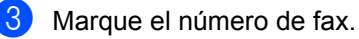

- **Pulse Inicio negro** o **Inicio color**. ■ Si pulsa **Inicio negro**, el equipo
	- empieza a escanear la primera página. Vaya al paso  $\bullet$  $\bullet$  $\bullet$ .
	- Si pulsa **Inicio color**, el equipo empieza a enviar el documento.

<span id="page-42-1"></span>**b** Haga una de las siguientes acciones:

 Para enviar una página, pulse **2** para seleccionar No (o pulse **Inicio negro** otra vez). El equipo comenzará a enviar el

documento.

■ Para enviar más de una página, pulse **1** para seleccionar Sí y continúe a partir del paso **6**.

<span id="page-42-2"></span>6 Coloque la siguiente página sobre el cristal de escaneado. Pulse **OK**.

El equipo comenzará a escanear la página. (R[e](#page-42-1)pita los pasos  $\bigcirc$  y  $\bigcirc$  para cada una de las páginas adicionales.)

#### **Nota**

Si la memoria está llena y está enviando una sola página, ésta se enviará en tiempo real.

## <span id="page-42-0"></span>**Envío por fax de documentos de tamaño Carta desde el cristal de escaneado <sup>5</sup>**

Cuando los documentos son de tamaño Carta, tiene que configurar el tamaño de escaneado en Carta. De lo contrario, se perderá la parte lateral de los faxes.

- a Pulse (**Fax**).
- **Pulse ▲ o ▼ para seleccionar** Tamaño escan.. Pulse **OK**.
- **3** Pulse **▲ o ▼ para seleccionar** Carta (o A4). Pulse **OK**.

#### **Nota**

Puede guardar la configuración que use más a menudo. Para ello puede seleccionarla como predeterminada. (Consulte [página 35\)](#page-46-4).

# **Cancelación de un fax en progreso <sup>5</sup>**

Si desea cancelar un fax mientras el equipo está escaneando, llamando o enviándolo, pulse **Detener/Salir**.

## **Transmisión de un fax en color <sup>5</sup>**

El equipo puede enviar faxes en color a equipos que admitan esta función.

Sin embargo, los faxes en color no pueden ser almacenados en la memoria. Al enviar un fax en color, el equipo lo enviará en tiempo real (incluso si Trans.t.real está configurado como No).

# <span id="page-43-3"></span><span id="page-43-0"></span>**Multienvío (sólo monocromo) <sup>5</sup>**

Se entiende por multienvío el envío automático del mismo mensaje de fax a más de un número de fax. Puede incluir grupos, números de marcación abreviada y un máximo de 50 números marcados en el mismo multienvío.

Una vez finalizado el multienvío, se imprimirá un informe.

- **i** Pulse  $(\mathscr{L} \widehat{\otimes} )$  (Fax).
	- Cargue el documento.
- **3** Pulse **▲** o ▼ para seleccionar Multienvío. Pulse **OK**.
- <span id="page-43-1"></span>4 Pulse **▲ o ▼** para seleccionar Añada número. Pulse **OK**.
- <span id="page-43-2"></span>**6** Escriba un número con la marcación abreviada, un grupo o el teclado de marcación. Pulse **OK**.
- 6 R[e](#page-43-2)pita los pasos @ y **6** para especificar otros números de fax y, a continuación, pulse las teclas  $\blacktriangle$  o  $\nabla$ para seleccionar Completado. Pulse **OK**.
- 

g Pulse **Inicio negro**.

# **Nota**

- Si no se utiliza alguno de los números de grupos, códigos de acceso o números de tarietas de crédito, puede realizar un 'multienvío' de faxes hasta un máximo de 210 números distintos.
- No obstante, la cantidad de memoria disponible dependerá de los tipos de trabajos que haya en la memoria, así como del número de ubicaciones utilizadas para el multienvío. Si pretende realizar un multienvío al número máximo disponible, no podrá utilizar las funciones de acceso doble ni fax diferido.
- Introduzca los números de secuencias de marcación larga de la manera habitual, pero recuerde que cada número de marcación abreviada cuenta como un número, de forma que el número de ubicaciones que puede guardar es limitado. (Consulte *[Códigos de acceso y números de tarjeta](#page-63-0)  de crédito* [en la página 52\)](#page-63-0).
- Si la memoria está llena, pulse **Detener/Salir** para detener el trabajo. Si se ha escaneado más de una página, pulse **Inicio negro** para enviar la parte que esté en la memoria.

#### **Para detener un multienvío en curso <sup>5</sup>**

a Pulse **Menu**. **Pulse ▲ o ▼ para seleccionar Fax.** Pulse **OK**. **3** Pulse las teclas **▲ o ▼** para seleccionar Trab restantes. Pulse **OK**. La pantalla LCD mostrará el número de fax que se está marcando y el número de trabajo de multienvío. **4** Pulse OK. La pantalla LCD le preguntará lo siguiente: ¿Cancela tarea?  $Si \rightarrow$ Pulse **1**  $No \rightarrow Pul$ se 2 **6** Pulse 1 para borrar el número que se está marcando. A continuación, la pantalla LCD mostrará el número de trabajo de multienvío. **f** Pulse OK. La pantalla LCD le preguntará lo siguiente: ¿Cancela tarea?  $Si \rightarrow Pulse 1$  $No \rightarrow Pulse$  **2** g Pulse **1** para cancelar el multienvío. h Pulse **Detener/Salir**.

# **Operaciones adicionales de envío <sup>5</sup>**

## **Envío de faxes con múltiples configuraciones <sup>5</sup>**

Para enviar un fax, se puede seleccionar cualquier combinación de estos ajustes: resolución, contraste, modo satélite, fax diferido, temporizador, transmisión por sondeo y transmisión en tiempo real.

a Pulse (**Fax**).

En la pantalla LCD aparecerá el texto:

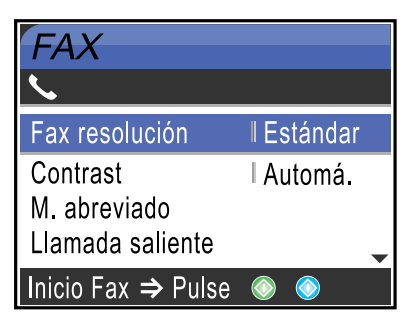

- **2** Pulse **▲** o ▼ para seleccionar cualquier configuración que desee cambiar. Pulse **OK**.
- **3** Una vez aceptadas las configuraciones, puede seguir cambiando otras.

#### **Nota**

- La mayoría de las configuraciones son temporales y el equipo restablece su configuración predeterminada después de enviar un fax.
- Puede quardar algunas de las configuraciones que use más a menudo. Para ello puede seleccionarlas como predeterminadas. Estas configuraciones permanecerán tal como están hasta que las modifique. (Consulte *[Ajuste de los](#page-46-4)  [cambios como nueva configuración](#page-46-4)  [predeterminada](#page-46-4)* en la página 35).

## <span id="page-44-1"></span>**Contraste <sup>5</sup>**

Si el documento es demasiado claro o demasiado oscuro, puede que desee ajustar el contraste. En la mayoría de documentos, se puede utilizar la configuración Automá. predeterminada. Selecciona automáticamente el contraste adecuado para el documento.

Use Claro para enviar un documento claro.

Use Oscuro para enviar un documento oscuro.

**i** Pulse  $(\mathscr{L} \widehat{\otimes} )$  (Fax).

Pulse **▲ o ▼** para seleccionar Contraste. Pulse **OK**.

**3** Pulse **▲** o ▼ para seleccionar Automá., Claro o Oscuro. Pulse **OK**.

## **Nota**

Con independencia de si selecciona Claro o Oscuro, el equipo enviará el fax utilizando la configuración Automá. en cualquiera de las siguientes condiciones:

- Cuando envía un fax en color.
- Cuando selecciona la resolución de fax  $F \circ f \circ f$

#### <span id="page-44-0"></span>**Resolución de fax**

La calidad de un fax se puede mejorar cambiando su resolución.

- a Pulse (**Fax**).
- Pulse **▲ o ▼** para seleccionar Fax resolución. Pulse **OK**.
- **3** Pulse **▲** o ▼ para seleccionar la resolución que desea. Pulse **OK**.

## **Nota**

Existen cuatro niveles de configuración de la resolución para faxes monocromos y dos niveles para faxes en color.

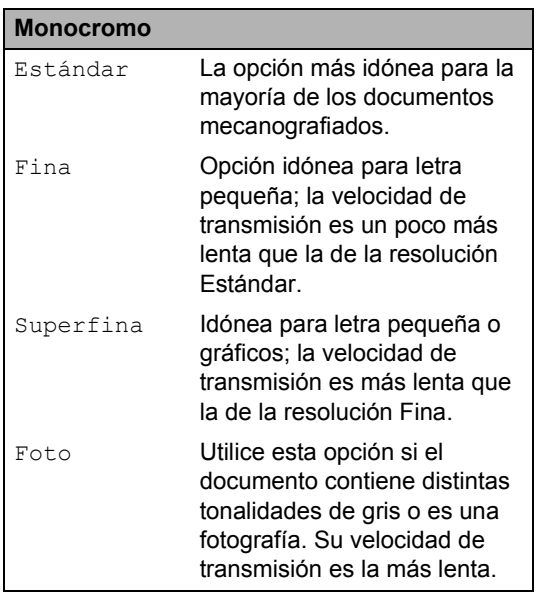

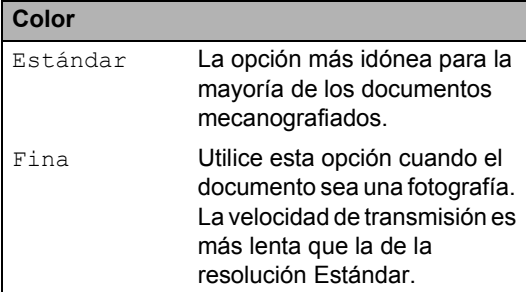

Si selecciona Superfina o Foto y luego utiliza el botón **Inicio color** para enviar un fax, el equipo lo enviará utilizando la configuración Fina.

#### **Acceso doble (sólo monocromo) <sup>5</sup>**

Es posible marcar un número y comenzar a escanear el fax en la memoria—incluso mientras el equipo está enviando desde la memoria, recibiendo faxes o imprimiendo datos del PC. En la pantalla LCD podrá verse el nuevo número de trabajo y la memoria disponible.

Al enviar un fax en color, el equipo enviará el documento en tiempo real (incluso si Trans.t.real está configurado como No).

El número de páginas que pueden escanearse para quedar guardadas en la memoria dependerá de la cantidad de información que contengan.

## **Nota**

Si aparece el mensaje Sin memoria al escanear documentos, pulse **Detener/Salir** para cancelar o **Inicio negro** para enviar páginas escaneadas.

## <span id="page-45-1"></span><span id="page-45-0"></span>**Transmisión en tiempo real <sup>5</sup>**

Al enviar un fax, el equipo escaneará el documento y guardará la información en la memoria antes de enviarlo. Seguidamente, en cuanto la línea telefónica esté libre, el equipo comenzará el proceso de marcación y envío.

Si la memoria se llena, el equipo enviará el documento en tiempo real (incluso si se ha configurado la opción Trans.t.real en No).

A veces, es posible que quiera enviar un documento importante inmediatamente, sin esperar a la transmisión desde la memoria. Puede activar Trans.t.real.

Para enviar un documento de una sola vez sin esperar a la transmisión desde la memoria, configure Trans.t.real en Si.

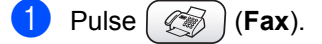

- Pulse **▲ o ▼** para seleccionar Trans.t.real. Pulse **OK**.
- **3** Pulse **▲ o ▼** para seleccionar Si. Pulse **OK**.

## **Nota**

- Durante la transmisión en tiempo real, la función de remarcación automática no funciona al utilizar el cristal de escaneado.
- Al enviar un fax en color, el equipo lo enviará en tiempo real (incluso si Trans.t.real está configurado en No).

# <span id="page-46-2"></span>**Modo satélite <sup>5</sup>**

Si tiene problemas para enviar un fax al extranjero (debido a posibles interferencias en la línea telefónica), recomendamos activar el modo satélite. Después de enviar un fax con esta función, ésta se desactivará automáticamente.

- a Pulse (**Fax**).
- - Cargue el documento.
- **3** Pulse **▲** o ▼ para seleccionar Modo satélite. Pulse **OK**.
- **4** Pulse  $\triangle$  o  $\nabla$  para seleccionar Si (o No). Pulse **OK**.

## <span id="page-46-0"></span>**Fax diferido (sólo monocromo) <sup>5</sup>**

Durante el horario diurno, podrá guardar en la memoria hasta 50 faxes para enviarlos más tarde, en el curso de las 24-horas siguientes. Estos faxes se enviarán a la hora d[e](#page-46-5)l día especificada en el paso  $\bigcirc$ .

- **b** Pulse  $(\otimes)$  (Fax).
- 
- Carque el documento.
- **3** Pulse **▲** o ▼ para seleccionar Horario. Pulse **OK**.
- **4** Pulse **▲ o ▼** para seleccionar Si. Pulse **OK**.
- <span id="page-46-5"></span>**5** Especifique a qué hora desea que se envíe el fax (en formato de 24-horas). (Por ejemplo, introduzca 19:45 si desea que se envíe a las ocho menos cuarto de la tarde ). Pulse **OK**.

#### **Nota**

El número de páginas que pueden escanearse y guardarse en la memoria dependerá del volumen de datos que haya en cada página.

## <span id="page-46-1"></span>**Transmisión diferida por lotes (sólo monocromo) <sup>5</sup>**

Antes de enviar faxes diferidos, el equipo le ayudará a ahorrar clasificando todos los faxes guardados en la memoria por destino y por hora programada. Todos los faxes diferidos cuyo envío esté programado para la misma hora y el mismo destinatario serán enviados como un único fax.

- a Pulse (**Fax**).
	- Pulse **▲ o ▼** para seleccionar Trans.diferida. Pulse **OK**.
- **3** Pulse **▲ o ▼** para seleccionar Si. Pulse **OK**.
- 4 Pulse Detener/Salir.

## <span id="page-46-4"></span><span id="page-46-3"></span>**Ajuste de los cambios como nueva configuración predeterminada <sup>5</sup>**

Puede guardar la configuración de fax para la Fax resolución, Contrast,

Trans.t.real V Tamaño escan. que utilice con más frecuencia. Para ello, puede seleccionarla como predeterminada. Estas configuraciones permanecerán tal como están hasta que las modifique.

- a Pulse (**Fax**).
- **a** Pulse **▲ o ▼** para seleccionar su nueva configuración. Pulse **OK**.

Repita este paso para cada configuración que desee cambiar.

- **3** Después de cambiar la última configuración, pulse **a** o **b** para seleccionar Ajus.Nuev.Predet. Pulse **OK**.
	- Pulse 1 para seleccionar Sí.
		- e Pulse **Detener/Salir**.

#### <span id="page-47-0"></span>**Restablecimiento de todas las configuraciones de fábrica <sup>5</sup>**

Puede restablecer todas las configuraciones que haya cambiado a las predeterminadas de fábrica. Estas configuraciones permanecerán tal como están hasta que las modifique.

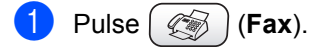

- Pulse **▲** o ▼ para seleccionar Rest.Predeter.. Pulse **OK**.
- **3** Pulse **1 para seleccionar** Sí.
- 4 Pulse Detener/Salir.

## **Comprobación del estado del trabajo o cancelación de un trabajo programado <sup>5</sup>**

Puede comprobar qué trabajos siguen en espera de envío en la memoria y cancelar un trabajo. (Si no existe ningún trabajo pendiente, la pantalla LCD mostrará el mensaje Ningún trabajo).

- a Pulse **Menu**.
- **Pulse <b>A** o **V** para seleccionar Fax. Pulse **OK**.
- **3** Pulse **▲** o ▼ para seleccionar Trab restantes. Pulse **OK**. En la pantalla LCD aparecerán los trabajos en espera.
- <span id="page-47-1"></span>4 Pulse **▲ o ▼** para desplazarse por los trabajos y seleccione el que desee cancelar. Pulse **OK**.
	- Haga una de las siguientes acciones: ■ Para cancelar, pulse 1 para seleccionar Sí.

Si desea cancelar otro trabajo, vaya al paso  $\bullet$ .

 Para salir sin cancelar, pulse **2** para seleccionar No.

# **Envío de un fax manualmente5**

La transmisión manual permite oír la marcación, el timbre y los tonos de recepción del fax durante el envío de un fax.

- a Pulse (**Fax**).
- Carque el documento.
- Levante el auricular del teléfono externo y espere hasta escuchar el tono de marcación.
- Marque el número de fax al que desea llamar.
- **6** Cuando oiga el tono del fax, pulse **Inicio negro** o **Inicio color**.
- 6 Cuelgue el auricular.

# **Mensaje Sin memoria <sup>5</sup>**

Si recibe el mensaje Sin memoria mientras está escaneando la primera página de un fax, pulse **Detener/Salir** para cancelar el fax.

Si recibe el mensaje Sin memoria mientras está escaneando una página posterior, tendrá la opción de pulsar **Inicio negro** para enviar las páginas que lleva escaneadas o de pulsar **Detener/Salir** para cancelar la operación.

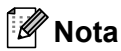

Si recibe el mensaje Sin memoria mientras está enviando un fax y no desea borrar los faxes guardados para liberar memoria, puede enviar el fax en tiempo real. (Consulte *[Transmisión en tiempo](#page-45-1)  real* [en la página 34\)](#page-45-1).

f Pulse **Detener/Salir**.

**6**

# <span id="page-48-0"></span>**Recepción de un fax <sup>6</sup>**

# **Operaciones básicas de recepción <sup>6</sup>**

# <span id="page-48-1"></span>**Selección del modo de recepción <sup>6</sup>**

El equipo tiene cuatro modos distintos de recepción. Podrá optar por el más adecuado a sus necesidades.

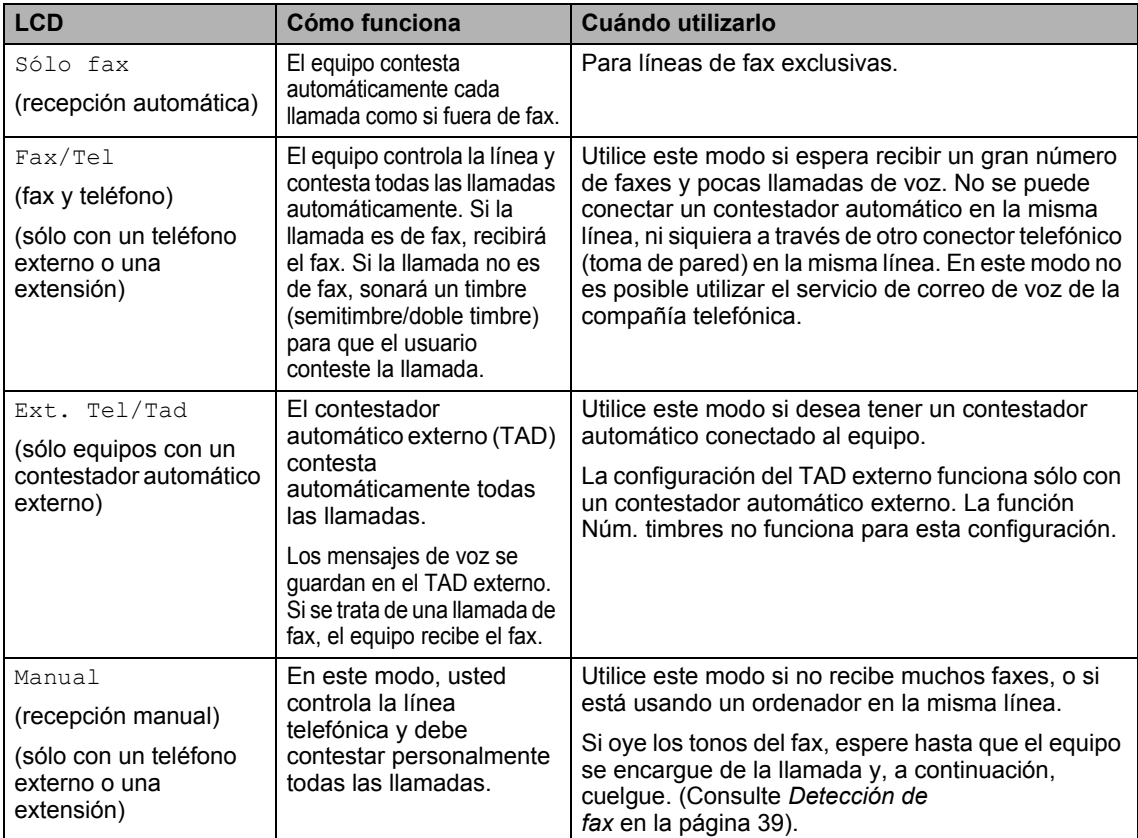

#### **Selección o cambio del modo de recepción <sup>6</sup>**

- a Pulse **Menu**.
- **2** Pulse **▲** o ▼ para seleccionar Conf.inicial. Pulse **OK**.
- **3** Pulse **▲** o ▼ para seleccionar Modo recepción. Pulse **OK**.
- **4** Pulse **▲** o ▼ para seleccionar Sólo fax, Fax/Tel, Ext. Tel/Tad o Manual. Pulse **OK**.
	- e Pulse **Detener/Salir**.

## **Configuración del número de timbres <sup>6</sup>**

La opción Núm. timbres define el número de veces que suena el equipo antes de contestar en el modo Sólo fax o Fax/Tel. Si dispone de teléfonos externos o extensiones en la misma línea que la máquina, seleccione el número máximo de timbres.

(Consulte *[Funcionamiento desde](#page-52-1)  [extensiones telefónicas](#page-52-1)* en la página 41 y *[Detección de fax](#page-50-0)* en la página 39).

- **Pulse Menu.**
- **Pulse**  $\triangle$  **o**  $\nabla$  **para seleccionar** Fax. Pulse **OK**.
- **3** Pulse **▲** o ▼ para seleccionar Conf.recepción. Pulse **OK**.
- 4 Pulse **▲ o ▼** para seleccionar Núm. timbres. Pulse **OK**.
- **b** Pulse **▲** o ▼ para seleccionar cuántas veces suena la línea antes de que el equipo responda (2-4). Pulse **OK**.
- f Pulse **Detener/Salir**.

#### <span id="page-49-0"></span>**Configuración de la duración del timbre F/T (sólo modo Fax/Tel) <sup>6</sup>**

Si se configura el modo de recepción en Fax/Tel, deberá decidir durante cuánto tiempo el equipo hará sonar el semitimbre/doble timbre especial en el caso de que se reciba una llamada de *voz*. (Si se trata de una llamada de fax, el equipo recibirá el fax).

Este semitimbre/doble timbre sonará después del timbre inicial habitual de la compañía telefónica. El semitimbre/doble timbre especial sólo sonará en el equipo y en ningún otro teléfono conectado a la misma línea. Sin embargo, puede responder la llamada en cualquier teléfono.

- a Pulse **Menu**.
- **2** Pulse **▲ o ▼** para seleccionar Fax. Pulse **OK**.
- **3** Pulse **▲** o ▼ para seleccionar Conf.recepción. Pulse **OK**.
- **4** Pulse **▲** o ▼ para seleccionar Dur.Timbre F/T. Pulse **OK**.
- **b** Pulse **▲** o ▼ para especificar durante cuánto tiempo debe sonar el equipo para avisar que se trata de una llamada de voz (20, 30, 40 ó 70 segundos). Pulse **OK**.
- **6** Pulse Detener/Salir.

#### **Nota**

Incluso si la persona que llama cuelga mientras está sonando el semitimbre/doble timbre, el equipo continuará sonando durante el período establecido.

# <span id="page-50-1"></span><span id="page-50-0"></span>**Detección de fax <sup>6</sup>**

#### **Si Detección de fax está configurado en Si: <sup>6</sup>**

El equipo recibe automáticamente las llamadas de fax, incluso si levanta el auricular de una extensión telefónica o de un teléfono externo. Si en la pantalla LCD aparece el mensaje Recibiendo o si se oyen los 'pitidos' por el auricular de una extensión telefónica conectada a otra clavija de la pared (clavija telefónica), sólo tendrá que colgar el auricular para que el equipo se encargue del resto.

#### **Si Detección de fax está configurado en No: <sup>6</sup>**

Si oye un tono de fax a través del auricular, tiene que pulsar **Inicio negro** o **Inicio color** en el equipo.

Si no está en el equipo, pulse **l 5 1** en la extensión telefónica. (Consulte *[Funcionamiento desde extensiones](#page-52-1)  telefónicas* [en la página 41](#page-52-1)).

# **Nota**

- Si esta función está configurada como Si pero el equipo no conecta la llamada de fax cuando se levanta el auricular de un teléfono externo o de una extensión telefónica, pulse el código de recepción de fax **l 5 1**. En el equipo, pulse **Inicio negro** o **Inicio color**.
- Si envía faxes desde un ordenador a través de la misma línea telefónica y el equipo los intercepta, configure la función Detección de fax en No.
	- **Pulse Menu.**
- **2** Pulse **▲ o ▼** para seleccionar Fax. Pulse **OK**.
- **3** Pulse **▲** o ▼ para seleccionar Conf.recepción. Pulse **OK**.
- 4 Pulse **▲** o ▼ para seleccionar Detección fax. Pulse **OK**.
- **b** Pulse **▲ o ▼** para seleccionar Si (o No). Pulse **OK**.
- f Pulse **Detener/Salir**.

#### **Impresión reducida de faxes entrantes (reducción auto) <sup>6</sup>**

La opción reducirá automáticamente un fax entrante para ajustarlo al tamaño de una página de tamaño Carta, Legal o A4. El equipo calcula la reducción utilizando el tamaño del documento y la configuración del tamaño del papel (Consulte *[Configuración](#page-33-0)  [del tamaño del papel](#page-33-0)* en la página 22).

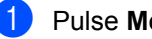

a Pulse **Menu**.

**2** Pulse  $\triangle$  o  $\nabla$  para seleccionar Fax. Pulse **OK**.

- **3** Pulse **▲** o ▼ para seleccionar Conf.recepción. Pulse **OK**.
- **4** Pulse **▲** o ▼ para seleccionar Reducción auto. Pulse **OK**.
- **b** Pulse **▲ o ▼** para seleccionar Si (o No). Pulse **OK**.
- f Pulse **Detener/Salir**.

## **Nota**

- Active esta configuración si recibe mensajes de fax divididos en dos páginas. Sin embargo, si el documento es demasiado largo, el equipo podrá imprimirlo en dos páginas.
- Si se recortan los márgenes izquierdo y derecho, active esta configuración.

• Si esta función está configurada en Si, los faxes de tamaño A4 que le envíe la gente aparecerán un poco reducidos aunque el equipo los imprima en papel A4. La razón es que el equipo tiene que imprimir en la parte superior de la página el ID de estación del equipo que realiza el envío.

## **Impresión de un fax desde la memoria <sup>6</sup>**

Si ha seleccionado el almacenamiento de faxes, puede imprimir un fax desde la memoria cuando esté en el equipo. (Consulte *[Desactivación del funcionamiento avanzado](#page-67-0)  del fax* [en la página 56\)](#page-67-0).

- a Pulse **Menu**.
- **2** Pulse **▲ o ▼ para seleccionar** Fax. Pulse **OK**.
- **3** Pulse **▲** o ▼ para seleccionar Opera. Fax avanzada. Pulse **OK**.
- 4 Pulse **▲ o ▼** para seleccionar Imprimir doc.. Pulse **OK**.
- **6** Pulse **Inicio negro**.

#### **Recepción en memoria (sólo monocromo) <sup>6</sup>**

En cuanto la bandeja de papel se quede vacía durante la recepción de un fax, en la pantalla LCD aparecerá el mensaje Comprobar papel; coloque papel en la bandeja. (Consulte *[Carga de papel, sobres y](#page-27-0)  [tarjetas postales](#page-27-0)* en la página 16).

#### **Si Recepcn.memo está configurado en Si en este momento... <sup>6</sup>**

Continuará la recepción en curso, guardándose las páginas restantes en la memoria disponible. Los faxes entrantes posteriores también se guardarán en la memoria hasta que ésta esté llena. Después, no se responderá automáticamente a ninguna llamada de fax entrante. Para imprimir todos los datos, cargue papel en la bandeja y pulse **Inicio negro** o **Inicio color**.

#### **Si Recepcn.memo está configurado en No en este momento... <sup>6</sup>**

Continuará la recepción en curso, guardándose las páginas restantes en la memoria disponible. El equipo no contestará automáticamente las siguientes llamadas de fax entrantes hasta que cargue papel en la bandeja de papel. Para imprimir el último fax recibido, cargue papel en la bandeja y pulse **Inicio negro** o **Inicio color**.

- a Pulse **Menu**.
- **Pulse ▲ o ▼ para seleccionar Fax.** Pulse **OK**.
- **3** Pulse **▲** o ▼ para seleccionar Conf.recepción. Pulse **OK**.
- 4 Pulse **▲ o ▼** para seleccionar Recepcn.memo. Pulse **OK**.
- **b** Pulse  $\triangle$  o  $\nabla$  para seleccionar  $\text{Si}$  (o No). Pulse **OK**.
- **6** Pulse Detener/Salir.

**7**

# <span id="page-52-0"></span>**Servicios telefónicos y dispositivos externos <sup>7</sup>**

# **Operaciones de voz <sup>7</sup>**

Las llamadas de voz se pueden realizar a través de una extensión telefónica o de un teléfono externo.

# **Tono o pulso <sup>7</sup>**

Si utiliza un teléfono externo y dispone de un servicio de marcación por pulsos, pero necesita enviar señales de tonos (por ejemplo, para la banca telefónica), siga estas instrucciones. Si tiene una línea de marcación por tonos, no necesita esta función para enviar señales de tonos.

- Descuelgue el auricular del teléfono externo.
- **2** Pulse # en el panel de control del equipo. Todos los dígitos marcados a continuación enviarán señales de tonos. Cuando cuelgue, el equipo volverá al servicio de marcación por pulsos.

## <span id="page-52-1"></span>**Funcionamiento desde extensiones telefónicas <sup>7</sup>**

Si se contesta a una llamada de fax desde una extensión telefónica o desde un teléfono externo conectados a la toma pertinente del equipo, puede hacer que el equipo reciba la llamada utilizando el código de recepción del fax. Al introducir el código de recepción del fax **l 5 1**, el equipo comenzará a recibir el fax.

Si el equipo contesta a una llamada de voz y suena el semitimbre/doble timbre indicando que debe levantar el auricular, utilice el código de contestación telefónica **#51** para contestar desde una extensión telefónica. (Consulte *[Configuración de la duración del timbre F/T](#page-49-0)  [\(sólo modo Fax/Tel\)](#page-49-0)* en la página 38).

#### **Si responde a una llamada y no oye a nadie: <sup>7</sup>**

Debería dar por hecho que está recibiendo un fax manual.

Para utilizar la activación remota, debe activar los códigos remotos. (Consulte *[Cambio de los](#page-56-0)  [códigos remotos](#page-56-0)* en la página 45.)

Pulse **l 51** y espere a escuchar los pitidos o hasta que la pantalla LCD del equipo muestre el mensaje Recibiendo y, a continuación, cuelgue.

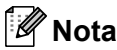

También puede utilizar la función Detección de fax para que el equipo responda automáticamente a la llamada. (Consulte *[Detección de fax](#page-50-1)* en la página 39.)

# **Modo Fax/Tel <sup>7</sup>**

Si el equipo está en el modo Fax/Tel, utilizará la duración del timbre F/T (semitimbre/doble timbre) para avisar que debe contestar una llamada de voz.

Si está en un teléfono externo, descuelgue el auricular de dicho teléfono y, a continuación, pulse **Teléfono/R** para responder.

Si atiende desde una extensión telefónica, deberá descolgar el auricular antes de que transcurra el período configurado como Duración del timbre F/T y, a continuación, pulsar **#51** entre cada semitimbre/doble timbre. Si no se oye a nadie o si alguien quiere enviarle un fax, devuelva la llamada al equipo pulsando  $\angle 5$  1.

## **Modo Fax/Tel en el estado de ahorro de energía <sup>7</sup>**

El modo Fax/Tel no funciona en el estado de ahorro de energía. El equipo no contestará a las llamadas de teléfono o de fax y seguirá sonando. Si está cerca de un teléfono externo o extensión telefónica, descuelgue el auricular y hable. Si escucha tonos de fax, cuelgue el auricular hasta que se active la función Detección de fax en el equipo. Si la otra parte dice que desea enviar un fax, active el equipo pulsando **l 5 1**.

# **Servicios telefónicos <sup>7</sup>**

#### <span id="page-53-0"></span>**Configuración del tipo de línea telefónica <sup>7</sup>**

Si está conectando el equipo a una línea que tiene una centralita o RDSI para enviar y recibir faxes, también es necesario cambiar el tipo de línea telefónica siguiendo los pasos descritos a continuación.

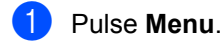

**2** Pulse **▲** o ▼ para seleccionar Conf.inicial. Pulse **OK**.

**3** Pulse **▲** o ▼ para seleccionar Conex. Telef.. Pulse **OK**.

**4** Pulse  $\triangle$  o  $\nabla$  para seleccionar PBX, RDSI (o Normal). Pulse **OK**.

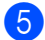

e Pulse **Detener/Salir**.

#### **Centralita y transferencia de llamadas7**

El equipo está configurado inicialmente en Normal, lo que le permite conectarse a una línea PSTN (Red de línea telefónica pública) estándar. No obstante, muchas oficinas utilizan un sistema telefónico centralizado o una centralita privada (PBX). El equipo se puede conectar a la mayoría de los modelos de centralita. La función de rellamada del equipo sólo admite las rellamadas por interrupción temporizada (TBR). Las rellamadas TBR funcionan con la mayoría de las centralitas privadas, permitiendo el acceso a líneas exteriores, o la transferencia de llamadas a otra extensión. Esta función se activa al pulsar el botón **Teléfono/R**.

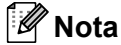

Se puede programar la pulsación del botón **Teléfono/R** como parte de un número almacenado en la memoria de marcación abreviada. Cuando programe el número de marcación abreviada, pulse primero **Teléfono/R** (en la pantalla LCD aparecerá '!') y luego introduzca el número de teléfono. De este modo no tendrá que pulsar **Teléfono/R** cada vez que desee utilizar un número de marcación abreviada. (Consulte *[Almacenamiento de números para](#page-59-0)  [simplificar la marcación](#page-59-0)* en la página 48).

Sin embargo, si se selecciona Centralita (PBX) en la configuración del tipo de línea telefónica, no puede utilizar el número de marcación abreviada con el que está programado el botón **Teléfono/R**.

# <span id="page-54-0"></span>**Conexión de un dispositivo externo al equipo <sup>7</sup>**

#### **Conexión de una extensión telefónica o un teléfono externo <sup>7</sup>**

Se puede conectar un teléfono separado al equipocomo se indica en el diagrama de abajo.

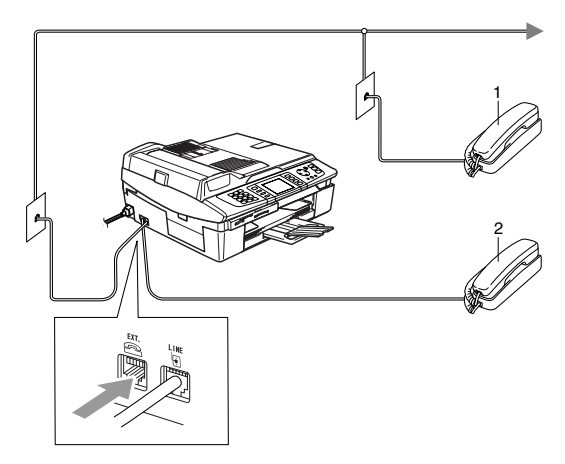

- **1 Extensión telefónica**
- **2 Teléfono externo**

Si utiliza un teléfono externo, en la pantalla LCD aparece Teléfono.

## **Conexión de un contestador automático externo (TAD) 7**

Si lo desea, puede conectar un contestador automático externo. No obstante, si tiene conectado un TAD **externo** a la misma línea telefónica a la que está conectado el equipo, el TAD contestará todas las llamadas, mientras que el equipo 'estará a la escucha' de tonos de llamada de fax (CNG). Si los detecta, el equipo se encargará de contestar la llamada y de recibir el fax. Si no detecta tonos CNG, el equipo dejará que el TAD continúe reproduciendo el mensaje saliente, para que el interlocutor deje un mensaje de voz.

El TAD tiene que contestar antes de que suenen los primeros cuatro timbres (el número de timbres recomendado es dos). El equipo no podrá oír los tonos CNG hasta que el TAD haya contestado a la llamada; con cuatro timbres, quedan entre 8 y 10 segundos para que los tonos CNG inicien el 'intercambio de protocolos' de fax. Asegúrese de seguir al pie de la letra las instrucciones de grabación del mensaje saliente que se indican en esta guía. No recomendamos utilizar la función de ahorro de tarifa con el contestador automático externo si el número de timbres es superior a cinco.

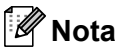

Si no recibe todos los faxes, reduzca la configuración del número de timbres del TAD externo.

#### **Configuración incorrecta**

No conecte un TAD en otro punto de la misma línea telefónica.

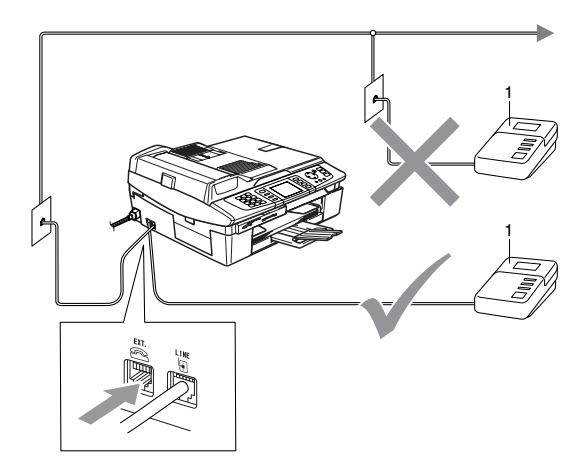

#### **1 TAD**

Cuando el TAD responde la llamada, en la pantalla LCD aparece Teléfono.

#### **Conexiones <sup>7</sup>**

El TAD externo deberá estar conectado tal y como se indica en la ilustración anterior.

- configure el número de timbres del TAD externo en uno o dos. (La configuración del número de timbres no se aplica en este caso).
- **2** Grabe el mensaje saliente en el TAD externo.
- **3** Configure el TAD para que conteste las llamadas.
- 4 Configure el modo de recepción en Ext. Tel/Tad. (Consulte *[Selección del](#page-48-1)  [modo de recepción](#page-48-1)* en la página 37).

#### **Grabación del mensaje del contestador (OGM) en un TAD externo7**

La sincronización es importante al grabar este mensaje. El mensaje determina cómo se va a gestionar la recepción, tanto manual como automática, de los faxes.

 $\Box$  Grabe 5 segundos de silencio al inicio del mensaje. (De esta manera, el equipo tendrá tiempo de detectar los tonos CNG de fax durante la transmisión automática, antes de que se interrumpan).

**2** Limite la duración del mensaje a 20 segundos.

#### **Nota**

Recomendamos comenzar el mensaje del contestador con un silencio inicial de 5 segundos, dado que el equipo es incapaz de detectar los tonos de fax si hay una voz alta o resonante al mismo tiempo. Puede intentar omitir esta pausa, aunque si el equipo tiene problemas de recepción, deberá volver a grabar el mensaje del contestador para incluirla.

## **Conexiones de líneas múltiples (PBX) <sup>7</sup>**

La mayoría de las oficinas utilizan un sistema telefónico centralizado. Aunque suele ser relativamente sencillo conectar el equipo a un sistema de marcación por teclado o a una centralita privada (PBX), recomendamos solicitar a la compañía que instaló el sistema que se encargue de la conexión del equipo. Asimismo, recomendamos tener una línea diferente para el equipo.

Si es necesario conectar el equipo a un sistema de líneas múltiples, solicite al instalador que lo conecte a la última línea del sistema. De esta manera se impide que el equipo se active cada vez que se recibe una llamada telefónica.

#### **Si se está instalando el equipo para funcionar con una centralita privada <sup>7</sup>**

- $\blacksquare$  No garantizamos que el equipo funcione correctamente en todas las circunstancias con centralitas privadas. Informe de cualquier problema primero a la compañía encargada del mantenimiento de su centralita privada.
- 2 Si todas las llamadas entrantes van a ser respondidas por una operadora, recomendamos configurar el modo de recepción en Manual. De este modo, todas las llamadas entrantes serán tratadas inicialmente como si fuesen llamadas telefónicas.
- **3** Asegúrese de configurar el tipo de línea telefónica en PBX. (Consulte *[Configuración del tipo de línea](#page-53-0)  telefónica* [en la página 42\)](#page-53-0).

#### **Funciones personalizadas de la línea telefónica <sup>7</sup>**

Si la línea telefónica dispone de servicios como correo de voz, llamada en espera, llamada en espera/ID de llamada, RingMaster, servicio de contestador, sistema de alarma u otra función personalizada en una línea telefónica, el funcionamiento del equipo podría verse afectado. (Consulte *[Si](#page-115-0)  [tiene problemas con el](#page-115-0)  equipo* [en la página 104](#page-115-0)).

#### **Uso de un teléfono inalámbrico <sup>7</sup>**

Si la unidad base del teléfono inalámbrico está conectada al cable del teléfono (consulte *[Conexión de un dispositivo externo](#page-54-0)  al equipo* [en la página 43](#page-54-0)) y normalmente lleva la unidad del auricular inalámbrico a cualquier otro sitio, es más fácil contestar a las llamadas durante el número de timbres.

Si deja que el equipo conteste primero, tendrá que ir al equipo para pulsar **Teléfono/R** y transferir la llamada al teléfono inalámbrico.

#### <span id="page-56-0"></span>**Cambio de los códigos remotos <sup>7</sup>**

La activación remota le permite enviar comandos a la máquina desde una extensión o teléfono externo. Para utilizar la activación remota, debe activar los códigos remotos. El código predeterminado de recepción del fax es **l 5 1**. El código predeterminado de contestación del teléfono es **#51**. Si lo desea, puede cambiarlos por sus propios códigos.

- a Pulse **Menu**.
- **a** Pulse **▲ o ▼** para seleccionar Fax. Pulse **OK**.
- **3** Pulse **▲** o ▼ para seleccionar Conf.recepción. Pulse **OK**.
- **4** Pulse **▲** o ▼ para seleccionar Activ. remota. Pulse **OK**.
- **b** Pulse **▲ o ▼** para seleccionar Si (o No). Pulse **OK**.
- 6 Introduzca el nuevo código de recepción de fax. Pulse **OK**.
- Introduzca el nuevo código de contestación telefónica. Pulse **OK**.
- 8 Pulse Detener/Salir.

#### **Nota**

- Si está siempre desconectado al acceder remotamente al contestador automático externo, pruebe a cambiar el código de recepción del fax y el código de contestación telefónica por otro código de tres dígitos utilizando los números **0**-**9**,**l**, **#**.
- Es posible que los códigos remotos no funcionen en algunos sistemas telefónicos.

# **8**

# <span id="page-57-0"></span>**Números de marcación rápida y opciones de marcación <sup>8</sup>**

# **Opciones de marcación <sup>8</sup>**

Puede marcar utilizando cualquiera de los métodos siguientes.

# **Marcación manual <sup>8</sup>**

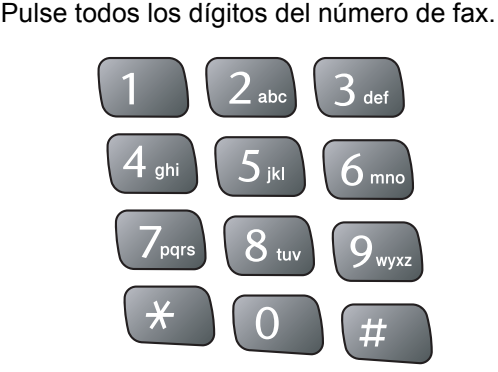

# <span id="page-57-1"></span>**Marcación abreviada <sup>8</sup>**

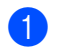

a Pulse **Buscar/M.abreviada**.

#### **Buscar/M.abreviada**

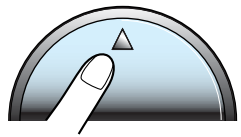

También puede seleccionar M. abreviado pulsando

(**Fax**).

- **2** Pulse el número de dos dígitos de marcación abreviada. (Consulte *[Almacenamiento de los números de](#page-59-1)  [marcación abreviada](#page-59-1)* en la página 48).
- **3** Si tiene dos números en esa ubicación, pulse **▲** o ▼ para seleccionar el que desea utilizar. Pulse **OK**.

## **Nota**

Si en la pantalla LCD aparece No asignado cuando introduzca un número de marcación abreviada, eso significa que no se ha almacenado un número en esa ubicación.

## <span id="page-57-2"></span>**Búsqueda por orden alfabético <sup>8</sup>**

Puede realizar una búsqueda de los nombres previamente guardados en la memoria de marcación abreviada.

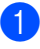

a Pulse **Buscar/M.abreviada**. También puede seleccionar

M. abreviado pulsando

(**Fax**).

Pulse **▲ o ▼** para seleccionar Orden alfabético. Pulse **OK**.

#### **Nota**

- Pulse  $\angle$  para ampliar la fuente de la pantalla LCD.
- Pulse **#** para disminuir la fuente de la pantalla LCD.
- **3** Utilice el teclado de marcación para introducir la primera letra del nombre y, a continuación, pulse **a** o **b** para seleccionar el nombre y el número al que desea llamar. Pulse **OK**.

# <span id="page-58-1"></span>**Búsqueda por orden numérico8**

Puede utilizar la ubicación de marcación abreviada para buscar nombres y números que haya almacenado en las memorias de marcación abreviada.

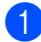

a Pulse **Buscar/M.abreviada**. También puede seleccionar

M. abreviado pulsando (**Fax**).

Pulse **▲** o ▼ para seleccionar Orden numérico. Pulse **OK**.

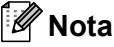

- Pulse  $\angle$  para ampliar la fuente de la pantalla LCD.
- Pulse **#** para disminuir la fuente de la pantalla LCD.
- c Introduzca el primer dígito (**1** a **8**) de la ubicación de marcación-abreviada de 2-dígitos y, a continuación, pulse **a** o **b** para seleccionar el nombre y el número al que desea llamar. (Por ejemplo, introduzca **3** para iniciar la búsqueda en la ubicación de marcación-abreviada 30). Pulse **OK**.

# **Remarcación de fax**

Si está enviando manualmente un fax y la línea comunica, pulse **Remarcar/Pausa** y, a continuación, pulse **Inicio negro** o **Inicio color** para volver a intentarlo. Si desea realizar una segunda llamada a un número que ha marcado recientemente, pulse **Remarcar/Pausa** y seleccione uno de los últimos 30 números de la lista de llamadas salientes.

**Remarcar/Pausa** sólo funciona si marcó desde el panel de control. *Si está enviando un fax automáticamente* y la línea está ocupada, el equipo volverá a marcar automáticamente el número tres veces a intervalos de cinco minutos.

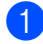

#### a Pulse **Remarcar/Pausa**.

Pulse **▲** o ▼ para seleccionar el número que desea volver a marcar. Pulse **OK**.

- Pulse **▲ o ▼** para seleccionar Envíe un fax. Pulse **OK**.
- d Pulse **Inicio negro** o **Inicio color**.

#### **Nota**

Durante la transmisión en tiempo real, la función de remarcación automática no funciona al utilizar el cristal de escaneado.

## <span id="page-58-0"></span>**Llamada saliente <sup>8</sup>**

Los últimos 30 números a los que haya enviado un fax se guardarán en el historial de llamadas salientes. Puede seleccionar uno de estos números para enviar un fax, añadirlo a la marcación abreviada o eliminarlo del historial.

#### a Pulse **Remarcar/Pausa**. También puede seleccionar

Llamada saliente pulsando (**Fax**).

- Pulse **▲ o ▼** para seleccionar el número al que desea llamar. Pulse **OK**.
	- Haga una de las siguientes acciones: ■ Para enviar un fax, pulse **▲** o ▼ para seleccionar Envíe un fax. Pulse **OK**.
		- Si desea guardar el número, pulse **a** o **b** para seleccionar Añada a llamada ráp.. Pulse **OK**. (Consulte *[Almacenamiento de](#page-59-2)  [números de marcación abreviada a](#page-59-2)  partir de llamadas entrantes* [en la página 48\)](#page-59-2). ■ Pulse **▲ o ▼** para seleccionar Eliminar.
			- Pulse **OK**.

Pulse **1** para confirmar.

#### **Pausa <sup>8</sup>**

Pulse **Remarcar/Pausa** para insertar una pausa de 3,5 segundos entre los números. Si la llamada es al extranjero, puede pulsar **Remarcar/Pausa** tantas veces como sea necesario con el fin de incrementar la duración de la pausa.

**47**

# <span id="page-59-0"></span>**Almacenamiento de números para**  simplificar la marcación

Puede configurar el equipo para que realice los siguientes tipos de marcación sencilla: marcación abreviada y grupos para el multienvío de faxes. Al introducir un número de marcación abreviada, en la pantalla LCD aparecerá el nombre, si es que lo ha almacenado, o el número.

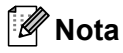

Si se produce un corte eléctrico, los números de marcación-abreviada guardados en la memoria no se perderán.

#### <span id="page-59-1"></span>**Almacenamiento de los números de marcación abreviada <sup>8</sup>**

Puede guardar hasta 80 ubicaciones de marcación abreviada de 2 dígitos con un nombre y cada nombre puede tener dos números. Al marcar, sólo tendrá que pulsar unos cuantos botones (por ejemplo: **Buscar/M.abreviada**, el número de dos dígitos y **Inicio negro** o **Inicio color**).

- a Pulse **Menu**.
- Pulse **▲ o ▼ para seleccionar Fax.** Pulse **OK**.
- **Pulse ▲ o ▼ para seleccionar** Marcado rápido. Pulse **OK**.
- **Pulse ▲ o ▼ para seleccionar M. abreviado.** Pulse **OK**.
- <span id="page-59-3"></span>**b** Pulse **▲** o ▼ para seleccionar la ubicación de marcación-abreviada en la que desea guardar el número. Pulse **OK**.
	- Haga una de las siguientes acciones: ■ Introduzca el nombre (máximo 15 caracteres) utilizando el teclado de marcación. Pulse **OK**. (Para obtener ayuda sobre cómo introducir letras, consulte *[Introducción de](#page-143-0)*

*texto* [en la página 132](#page-143-0)).

- Para guardar el número sin ningún nombre, pulse **OK**.
- g Introduzca el número de fax o de teléfono (máximo 20 dígitos). Pulse **OK**.
- 8 Haga una de las siguientes acciones: ■ Introduzca el segundo número de fax o de teléfono (máximo 20 dígitos). Pulse **OK**.
	- Si no desea quardar un segundo número, pulse **OK**.
- Haga una de las siguientes acciones:
	- Para quardar otro número de marcación abreviada, vaya al  $p$ aso $\theta$  $\theta$  $\theta$ .
	- Para finalizar la configuración, pulse **Detener/Salir**.

## <span id="page-59-2"></span>**Almacenamiento de números de marcación abreviada a partir de llamadas entrantes <sup>8</sup>**

También puede guardar números de marcación abreviada a partir del historial de llamadas salientes.

a Pulse **Remarcar/Pausa**. También puede seleccionar Llamada saliente pulsando

(**Fax**).

- **2** Pulse las teclas **▲** o ▼ para seleccionar el nombre y número que desee guardar. Pulse **OK**.
- Pulse **▲ o ▼** para seleccionar Añada a llamada ráp.. Pulse **OK**.
- **4** Pulse **▲ o ▼** para seleccionar la ubicación de marcación-abreviada en la que desea quardar el número. Pulse **OK**.
- **b** Haga una de las siguientes acciones:  $\blacksquare$  Introduzca el nombre (máximo 15 caracteres) utilizando el teclado de marcación. Pulse **OK**.

(Para obtener ayuda sobre cómo introducir letras, consulte *[Introducción de](#page-143-0)  texto* [en la página 132\)](#page-143-0).

■ Para guardar el número sin ningún nombre, pulse **OK**.

**6** Pulse OK para confirmar el número de teléfono o de fax.

- Haga una de las siguientes acciones:  $\blacksquare$  Introduzca el segundo número de fax o de teléfono (máximo 20 dígitos). Pulse **OK**.
	- Si no desea guardar un segundo número, pulse **OK**.

**18** Pulse **Detener/Salir**.

## **Cambio de nombres o números de marcación abreviada <sup>8</sup>**

Puede cambiar un nombre o número de marcación abreviada que ya se haya guardado.

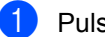

a Pulse **Menu**.

- Pulse **▲ o ▼** para seleccionar Fax. Pulse **OK**.
- **3** Pulse **▲** o ▼ para seleccionar Marcado rápido. Pulse **OK**.
- **4** Pulse **▲** o ▼ para seleccionar M. abreviado. Pulse **OK**.
- **b** Pulse **▲** o ▼ para seleccionar la ubicación de marcación-abreviada de 2-dígitos que desee cambiar. Pulse **OK**.
- 6 Haga una de las siguientes acciones: ■ Pulse **A** o ▼ para seleccionar Cambiar. Pulse OK y vaya al paso  $\bullet$ . ■ Pulse **▲** o ▼ para seleccionar Eliminar. Pulse **OK**. Pulse **1** para confirmar y, a continuación, pulse **Detener/Salir**.

# **Nota**

#### *Cómo modificar el nombre o número guardados:*

- Si desea modificar un carácter, pulse las teclas  $\triangleleft$  o  $\triangleright$  para colocar el cursor debajo del carácter que desea modificar y, a continuación, escriba sobre el mismo.
- Si desea borrar el nombre o número entero, pulse **Borrar** cuando el cursor se encuentre debajo del primer carácter. Se eliminarán todos los caracteres situados encima y a la derecha del cursor.
- <span id="page-60-0"></span>Haga una de las siguientes acciones: ■ Introduzca el nombre (máximo 15 caracteres) utilizando el teclado de marcación. Pulse **OK**. (Consulte *[Introducción de](#page-143-0)  texto* [en la página 132\)](#page-143-0).
	- Si no desea cambiar el nombre, pulse **OK**.
- Haga una de las siguientes acciones: ■ Introduzca el número de fax o de teléfono. Pulse **OK**.
	- Si no desea cambiar el número, pulse **OK**.

Haga una de las siguientes acciones: ■ Introduzca el segundo número de fax o de teléfono nuevo (máximo 20 dígitos). Pulse **OK**.

- Si no desea cambiar el número, pulse **OK**.
- **fo** Pulse Detener/Salir.

#### **Configuración de grupos para multienvíos <sup>8</sup>**

Los grupos, que se pueden guardar en una ubicación de marcación-abreviada, le permiten enviar el mismo mensaje de fax a muchos números de fax pulsando únicamente **Buscar/M.abreviada**, la ubicación de dos dígitos y**Inicio negro**. En primer lugar, es necesario guardar cada número de fax en una ubicación de marcación abreviada. A continuación, puede incluirlos como números en el grupo. Cada grupo utiliza una ubicación de marcación abreviada. Puede tener hasta seis grupos o puede asignar hasta 79 números a un grupo de gran tamaño.

(Consulte *[Almacenamiento de los números de](#page-59-1)  [marcación abreviada](#page-59-1)* en la página 48 y *[Multienvío \(sólo monocromo\)](#page-43-3)* en la página 32).

- a Pulse **Menu**.
- **2** Pulse **▲ o ▼ para seleccionar** Fax. Pulse **OK**.
- **3** Pulse **▲** o ▼ para seleccionar Marcado rápido. Pulse **OK**.
- 4 Pulse **▲ o ▼** para seleccionar Conf. grupos. Pulse **OK**.
- **b** Pulse **▲** o ▼ para seleccionar Grupo 1, Grupo 2, Grupo 3, Grupo 4, Grupo 5 o Grupo 6 para el nombre del grupo en el que guardará los números de fax. Pulse **OK**.
- **6** Pulse **▲ o ▼** para seleccionar la ubicación de 2 dígitos en la que desea añadir el grupo. Pulse **OK**.
- <span id="page-61-0"></span>**7** Pulse **▲** o ▼ para seleccionar Añada número. Pulse **OK**.
- <span id="page-61-1"></span>**8** Pulse **▲ o ▼** para seleccionar el número que desea añadir. Pulse **OK**. (Consulte *[Búsqueda por orden](#page-57-2)  alfabético* [en la página 46](#page-57-2) o *[Búsqueda](#page-58-1)  [por orden numérico](#page-58-1)* en la página 47.)
- **9** Una vez que haya terminado de añadir números repitiendo los pasos  $\bigcirc$  $\bigcirc$  $\bigcirc$  y  $\bigcirc$ , pulse **▲** o ▼ para seleccionar Completado. Pulse **OK**.
- **10** Pulse Detener/Salir.

#### **Nota**

Si lo desea, puede imprimir una lista de todos los números de marcación abreviada. Los números de grupo aparecerán indicados en la columna "GRUPO". (Consulte *Informes* [en la página 62\)](#page-73-0).

#### **Cambio del nombre del grupo <sup>8</sup>**

- **1** Pulse **Menu**.
- **Pulse A o**  $\blacktriangledown$  **para seleccionar Fax.** Pulse **OK**.
- **3** Pulse **▲** o ▼ para seleccionar Marcado rápido. Pulse **OK**.
- 4 Pulse **▲** o ▼ para seleccionar Conf. grupos. Pulse **OK**.
- **b** Pulse **▲** o ▼ para seleccionar el nombre del grupo que desea cambiar. Pulse **OK**.

#### **6** Pulse **▲** o ▼ para seleccionar Cambio Nombre Grupo. Pulse **OK**.

# **Nota**

#### *Cómo modificar el nombre o número guardados:*

- Si desea modificar un carácter, pulse las teclas  $\triangleleft$  o  $\triangleright$  para colocar el cursor debajo del carácter que desea modificar y, a continuación, escriba sobre el mismo.
- Si desea borrar el nombre o número entero, pulse **Borrar** cuando el cursor se encuentre debajo del primer carácter. Se eliminarán todos los caracteres situados encima y a la derecha del cursor.

**Z** Introduzca el nuevo nombre (máximo 15 caracteres) utilizando el teclado de marcación. Pulse **OK**. (Consulte *[Introducción de](#page-143-0)  texto* [en la página 132\)](#page-143-0). (Por ejemplo, escriba CLIENTES NUEVOS).

**8** Pulse **▲** o ▼ para seleccionar Completado. Pulse **OK**.

**i Pulse Detener/Salir.** 

#### **Borrado de un grupo <sup>8</sup>**

- **Pulse Menu.**
- **2** Pulse  $\triangle$  o  $\nabla$  para seleccionar Fax. Pulse **OK**.
- **6** Pulse **▲** o ▼ para seleccionar Marcado rápido. Pulse **OK**.
- 4 Pulse **▲ o ▼** para seleccionar Conf. grupos. Pulse **OK**.
- **b** Pulse **▲** o ▼ para seleccionar el grupo que desea borrar. Pulse **OK**.
- Pulse **▲ o ▼** para seleccionar Eliminar. Pulse **OK**. Pulse **1** para confirmar.
- Pulse **▲ o ▼** para seleccionar Completado. Pulse **OK**.
- 8 Pulse Detener/Salir.

#### **Borrado de un número de un grupo <sup>8</sup>**

- a Pulse **Menu**.
- **Pulse**  $\triangle$  **o**  $\nabla$  **para seleccionar** Fax. Pulse **OK**.
- **8** Pulse **▲ o ▼** para seleccionar Marcado rápido. Pulse **OK**.
- 4 Pulse **▲ o ▼** para seleccionar Conf. grupos. Pulse **OK**.
- **b** Pulse **▲** o ▼ para seleccionar el grupo que desea cambiar. Pulse **OK**.
- **6** Pulse **▲** o ▼ para seleccionar el número que desea borrar. Pulse **OK**. Pulse **1** para confirmar.
- $\bullet$  Pulse **▲ o ▼** para seleccionar Completado. Pulse **OK**.
	- h Pulse **Detener/Salir**.

## <span id="page-63-0"></span>**Códigos de acceso y números de tarjeta de crédito <sup>8</sup>**

En ocasiones tendrá la posibilidad de optar entre varias compañías telefónicas para hacer llamadas de larga distancia. Las tarifas pueden variar en función de la hora y del destino. Para aprovechar las tarifas más bajas, puede guardar los códigos de acceso o los números de las compañías y de las tarjetas de crédito como números de marcación rápida. Estas largas secuencias de marcación pueden guardarse dividiéndolas y configurándolas como números de marcación abreviada diferentes, en la combinación de números de su preferencia. Asimismo, podrá incluir la marcación manual utilizando el teclado de marcación. (Consulte *[Almacenamiento de los números de](#page-59-1)  [marcación abreviada](#page-59-1)* en la página 48.)

Por ejemplo, si ha almacenado '555' en la marcación abreviada: 03 y '7000' en la marcación abreviada: 02.

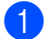

Pulse Buscar/M.abreviada.

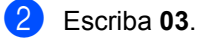

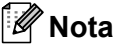

Si ha guardado **2** números en una ubicación de marcación abreviada, se le solicitará el número para el envío.

- **3** Pulse las teclas  $\triangle$  o  $\nabla$  para seleccionar la M. abreviado. Pulse **OK**.
- d Escriba **02**.
- **<u>5</u>** Pulse Inicio negro o Inicio color. Marcará "555-7000".

Para cambiar temporalmente un número, podrá sustituir parte del número marcando manualmente a través del teclado de marcación. Por ejemplo, para cambiar el número por 555-7001, puede pulsar **Buscar/M.abreviada**, **03** y luego pulsar **7001** utilizando el teclado de marcación.

# **Nota**

Si tiene que esperar a oír el tono o señal de marcado en cualquier momento de la secuencia de marcación, inserte una pausa en el número pulsando **Remarcar/Pausa**. Cada vez que pulse este botón añadirá una pausa de 3,5 segundos.

# <span id="page-64-0"></span>**Funcionamiento avanzado del fax (sólo monocromo) <sup>9</sup>**

#### **Sólo puede utilizar una operación avanzada del fax a la vez:**

Reenvío de faxes

**9**

- Almacenado fax
- Vista previa fax
- $\blacksquare$  Recibir PC Fax
- No

Puede cambiar la opción seleccionada en cualquier momento. Si los faxes recibidos se encuentran todavía en la memoria de la máquina al cambiar el funcionamiento avanzado del fax, aparecerá una pregunta en la pantalla LCD. (Consulte *[Cambio del funcionamiento](#page-68-0)  [avanzado del fax](#page-68-0)* en la página 57.)

# **Funcionamiento del fax9**

# **Reenvío de faxes <sup>9</sup>**

Cuando se ha seleccionado Localización fax, el equipo guarda los faxes recibidos en la memoria. El equipo marcará el número de fax que se haya programado y reenviará el mensaje de fax.

- a Pulse **Menu**.
- **2** Pulse  $\triangle$  o  $\nabla$  para seleccionar Fax. Pulse **OK**.
- **3** Pulse **▲** o ▼ para seleccionar Opera. Fax avanzada. Pulse **OK**.
- 4 Pulse **▲ o ▼** para seleccionar Reenv./Almac.. Pulse **OK**.
- **b** Pulse **▲** o ▼ para seleccionar Localización Fax. Pulse **OK**.
- Introduzca el número de reenvío (máximo 20 dígitos). Pulse **OK**.
- 

**Pulse ▲ o ▼ para seleccionar** Impr. Faxes:Si o Impr. Faxes:No. Pulse **OK**.

#### .<br>M **Nota**

- Si selecciona Impr. Faxes:Si, el equipo también imprimirá el fax en el equipo para que tenga una copia. Se trata de una función de seguridad en caso de que se produzca un corte de electricidad antes de reenviar el fax o haya un problema en el equipo al que lo está reenviando. El equipo puede guardar faxes hasta 24 horas si hay un corte de electricidad.
- Si tiene activado en el equipo Reenvío de faxes, sólo recibirá faxes monocromos en la memoria. No recibirá faxes en color, a menos que el equipo que los envía los convierta en monocromo antes de enviarlos.

8 Pulse Detener/Salir.

# **Almacenado fax <sup>9</sup>**

Cuando se ha seleccionado Almacenado fax, el equipo guarda los faxes recibidos en la memoria. Podrá recuperar mensajes de fax desde otra localización haciendo uso de los comandos de recuperación remota.

Si ha configurado la función Almacenado fax, se imprimirá automáticamente una copia de seguridad en el equipo.

- a Pulse **Menu**.
	- Pulse **▲ o ▼ para seleccionar Fax.** Pulse **OK**.
- **3** Pulse **▲** o ▼ para seleccionar Opera. Fax avanzada. Pulse **OK**.

#### Capítulo 9

4 Pulse **▲** o ▼ para seleccionar Reenv./Almac.. Pulse **OK**.

**b** Pulse **▲** o ▼ para seleccionar Almacenado fax. Pulse **OK**.

**6** Pulse Detener/Salir.

#### **Nota**

Si está activada la opción Almacenado fax, el equipo no podrá recibir un fax en color a menos que el equipo que lo envía lo convierta en monocromo.

#### **Vista previa de fax <sup>9</sup>**

Si selecciona la vista previa de fax, podrá ver los faxes recibidos en la pantalla LCD pulsando el botón Vista pre. Fax. Cuando el equipo esté preparado, aparecerá un mensaje emergente en la pantalla LCD para avisarle de la presencia de nuevos faxes. Puede continuar todas las operaciones.

#### **Configuración de la vista previa de fax9**

- a Pulse **Menu**.
- **Pulse**  $\triangle$  **o**  $\nabla$  **para seleccionar Fax.** Pulse **OK**.
- **6** Pulse **▲** o ▼ para seleccionar Opera. Fax avanzada. Pulse **OK**.
- 4 Pulse **▲ o ▼** para seleccionar Reenv./Almac.. Pulse **OK**.
- **b** Pulse **▲** o ▼ para seleccionar Vista pre. Fax. Pulse **OK**.

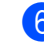

#### f Pulse **Detener/Salir**.

#### **Nota**

Cuando la vista previa del fax está activada, sólo puede imprimir los faxes en color que reciba. Las funciones de vista previa de fax sólo se encuentran disponibles para faxes monocromo.

#### **Cómo obtener la vista previa de un fax9**

Cuando reciba el fax, verá el mensaje emergente en la pantalla LCD. (Por ejemplo, NueFax(es):02)

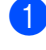

#### **4 Pulse Vista previa.** Verá la nueva lista de faxes.

#### **Nota**

También puede ver la antigua lista de faxes pulsando  $\angle$ . Pulse # para volver a la nueva lista de faxes.

**2** Pulse **▲** o ▼ para seleccionar el fax que desee ver. Pulse **OK**.

#### **Nota**

Si el tamaño del fax es grande, puede experimentar un breve retraso antes de que aparezca en la pantalla LCD.

#### **3** Pulse Detener/Salir.

Cuando se abre un fax, los botones del panel de control realizan las operaciones que se indican a continuación.

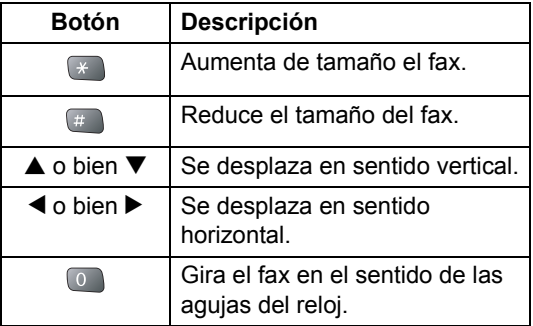

Funcionamiento avanzado del fax (sólo monocromo)

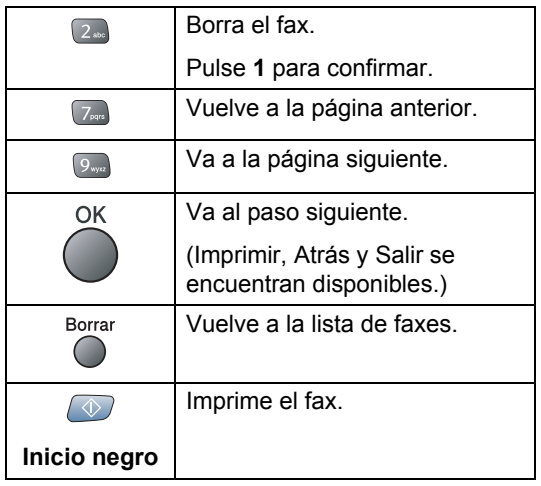

#### **Cómo borrar todos los faxes de la lista9**

**1** Pulse Vista previa.

**Pulse ▲ o ▼ para seleccionar** Borre todo. Pulse **OK**. Pulse **1** para confirmar.

#### **Cómo imprimir todos los faxes de la lista <sup>9</sup>**

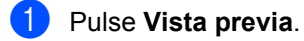

**2** Pulse **▲** o ▼ para seleccionar Imprima todo. Pulse **OK**.

# **Recibir PC Fax**

Si activa la opción Recibir PC Fax, el equipo almacenará los faxes recibidos en la memoria y los enviará al PC de forma automática. Puede utilizar el ordenador para ver y almacenar estos faxes.

Incluso aunque haya apagado el ordenador (por ejemplo, por la noche o losfines de semana), el equipo recibirá y almacenará los faxes en la memoria. El número de faxes recibidos que se guardan en la memoria aparecerán en la parte inferior izquierda de la pantalla LCD.

Al iniciar el ordenador y ejecutar el software Recepción PC-FAX, el equipo transfiere los faxes al ordenador de forma automática.

Para transferir los faxes recibidos al ordenador, debe ejecutar el software Recepción PC-FAX en el ordenador. (Para obtener detalles, consulte el *Capítulo 6 de la Guía del usuario del Software incluida en el CD-ROM*).

Si selecciona Impr. Faxes:Si, el equipo también imprimirá el fax.

- a Pulse **Menu**.
- Pulse **▲ o ▼ para seleccionar Fax.** Pulse **OK**.
- **3** Pulse **▲** o ▼ para seleccionar Opera. Fax avanzada. Pulse **OK**.
- 4 Pulse **▲ o ▼** para seleccionar Reenv./Almac.. Pulse **OK**.
- **b** Pulse **▲** o ▼ para seleccionar Recibir PC Fax. Pulse **OK**.
- **6** Pulse **▲ o ▼ para seleccionar** <USB> o el ordenador en el que desee recibir los faxes. Pulse **OK**.
- **7** Pulse **▲** o ▼ para seleccionar Impr. Faxes:Si o Impr. Faxes:No. Pulse **OK**.

h Pulse **Detener/Salir**.

#### **Nota**

• La opción Recibir PC Fax no es compatible con Mac  $OS^{\circledR}$ .

- Antes de configurar la función Recibir PC Fax, debe instalar el software MFL-Pro Suite en el ordenador. Asegúrese de que el ordenador está conectado y activado. (Para obtener detalles, consulte el *Capítulo 6 de la Guía del usuario del Software incluida en el CD-ROM*).
- En el caso de que se produzca un corte de electricidad, el equipo almacenará los faxes en memoria hasta 24 horas. Sin embargo, si ha seleccionado Impr. Faxes:Si, el equipo imprimirá el fax de manera que tenga una copia del mismo en caso de que se produzca un corte en el suministro eléctrico antes de efectuar el envío al ordenador.
- Si obtiene un mensaje de error y no se pueden imprimir faxes en la memoria, puede utilizar esta configuración para transferir los faxes al ordenador. (Para obtener detalles, consulte *[Mensajes de](#page-108-0)  error* [en la página 97\)](#page-108-0).
- Cuando la opción Recibir PC Fax está activada, sólo se pueden recibir faxes monocromos en la memoria y enviarlos al ordenador. Los faxes en colorse recibirán en tiempo real y se imprimirán en color.

#### **Cambio del ordenador de destino <sup>9</sup>**

- a Pulse **Menu**.
- Pulse  $\triangle$  o  $\nabla$  para seleccionar Fax. Pulse **OK**.
- **3** Pulse **▲** o ▼ para seleccionar Opera. Fax avanzada. Pulse **OK**.
- 4 Pulse **▲ o ▼** para seleccionar Reenv./Almac.. Pulse **OK**.
- **b** Pulse **▲ o ▼** para seleccionar Recibir PC Fax. Pulse **OK**.
- **6** Pulse **▲ o ▼** para seleccionar Cambiar. Pulse **OK**.
- **7** Pulse **▲ o ▼** para seleccionar <USB> o el ordenador en el que desee recibir los faxes. Pulse **OK**.
- **8** Pulse **▲** o ▼ para seleccionar Impr. Faxes:Si o Impr. Faxes:No. Pulse **OK**.

**9** Pulse Detener/Salir.

#### <span id="page-67-0"></span>**Desactivación del funcionamiento avanzado del fax <sup>9</sup>**

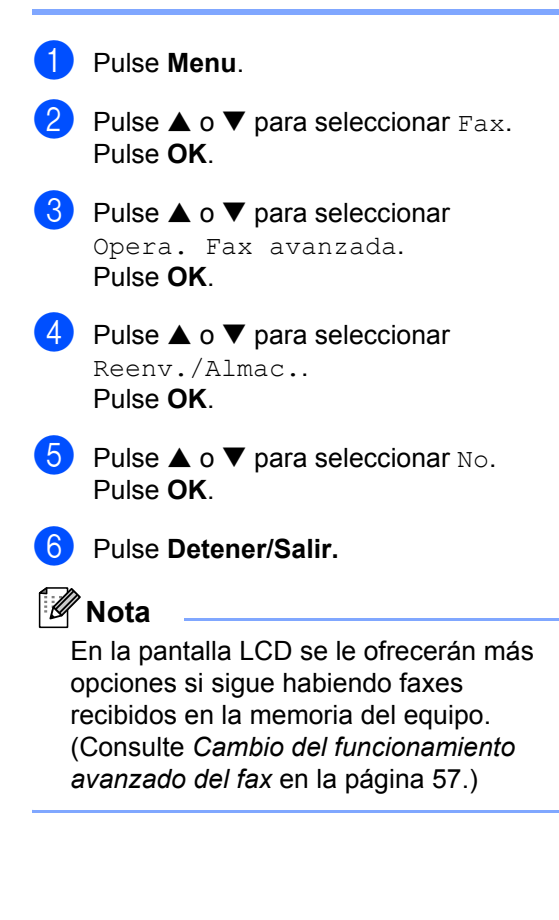

#### <span id="page-68-0"></span>**Cambio del funcionamiento avanzado del fax <sup>9</sup>**

Si quedan faxes recibidos en la memoria del equipo al cambiar la opción Opera. fax avanzada, en la pantalla LCD se le hará una de las siguientes preguntas:

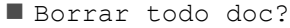

```
Sí→Pulse 1
```
- $No \rightarrow Pulse 2$
- **Imprimir faxes?** 
	- Sí→Pulse 1
	- $No \rightarrow Pulse$  2
		- Si pulsa **1**, los faxes almacenados en la memoria se borrarán o se imprimirán antes de efectuar los cambios de configuración. Si ya se ha imprimido una copia de seguridad, entonces no se volverá a imprimir.
		- Si pulsa **2**, los faxes almacenados en la memoria no se borrarán ni se imprimirán y la configuración no se modificará.

Si quedan faxes recibidos en la memoria del equipo al cambiar Recibir PC Fax desde otra opción (Localización Fax, Almacenado fax o Vista pre. Fax), en la pantalla LCD aparecerá el siguiente mensaje:

Enviar Fax a PC?

```
Si \rightarrow Pulse 1
```
- $No \rightarrow Pul$ se 2
- Si pulsa **1**, los faxes que hay en la memoria se enviarán al ordenador antes de cambiar la configuración.
- Si pulsa **2**, los faxes almacenados en la memoria no se borrarán ni se transferirán al ordenador y la configuración no se modificará.

# **Recuperación remota <sup>9</sup>**

Puede llamar al equipo desde cualquier teléfono o equipo de fax de marcación por tonos. A continuación, utilice el código de acceso remoto y los comandos remotos para recuperar los mensajes de fax.

#### **Configuración de un código de acceso remoto <sup>9</sup>**

El código de acceso remoto permite acceder a las funciones de recuperación remota cuando está lejos del equipo. Antes de poder utilizar las funciones de acceso remoto y de recuperación, deberá configurar su propio código. El código predeterminado de fábrica es un código inactivo (---**X**).

a Pulse **Menu**.

**Pulse ▲ o ▼ para seleccionar Fax.** Pulse **OK**.

- **3** Pulse **▲** o ▼ para seleccionar Opera. Fax avanzada. Pulse **OK**.
- **4** Pulse **▲** o ▼ para seleccionar Acceso remoto. Pulse **OK**.
- **b** Introduzca un código de tres dígitos mediante los números **0**-**9**, **l** o **#**. Pulse **OK**. (No es posible cambiar la opción preconfigurada '<del>X</del>').

# **Nota**

No utilice el mismo código que emplea para el código de recepción de faxes (**l51**) o para el código de contestación telefónica (**#51**). (Consulte *[Funcionamiento desde extensiones](#page-52-1)  telefónicas* [en la página 41](#page-52-1).)

#### f Pulse **Detener/Salir**.

**9**

# **Nota**

El código se puede cambiar en cualquier momento introduciendo uno nuevo. Si desea que el código quede inactivo, pulse **Borrar** en el paso 5 para restablecer la configuración inactiva (---**l**) y pulse **OK**.

#### **Uso del código de acceso remoto <sup>9</sup>**

- Marque el número de su fax desde un teléfono u otro equipo de fax con marcación por tonos.
- 2 Cuando su equipo conteste, introduzca inmediatamente su código de acceso remoto (3 dígitos seguidos de  $\star$ ).
- <sup>8</sup> El equipo emitirá una señal para indicar si ha recibido mensajes:
	- **1 pitido largo Mensajes de fax**
	- **Ningún pitido No hay mensajes**
- $\left(4\right)$  Cuando el equipo emita dos pitidos cortos, introduzca un comando. Si tarda más de 30 segundos en introducir un comando, el equipo colgará.

Si introduce un comando no válido, el equipo emitirá tres pitidos.

- **6** Pulse **90** para detener el acceso remoto cuando haya terminado.
- 6 Cuelque.

# **Nota**

Si el equipo está configurado en el modo Manual y desea utilizar las funciones de recuperación remota, podrá acceder al equipo esperando unos dos minutos después de que empiece a llamar, tras lo cual deberá introducir el código de acceso remoto antes de que transcurran 30 segundos.

# **Comandos de fax remoto <sup>9</sup>**

Si se encuentra alejado del equipo, utilice los siguientes comandos para acceder a las diversas funciones. Al llamar al equipo e introducir el código de acceso remoto (3 dígitos seguidos de  $\star$ ), el sistema emitirá dos breves pitidos, tras lo cual deberá introducir un comando remoto.

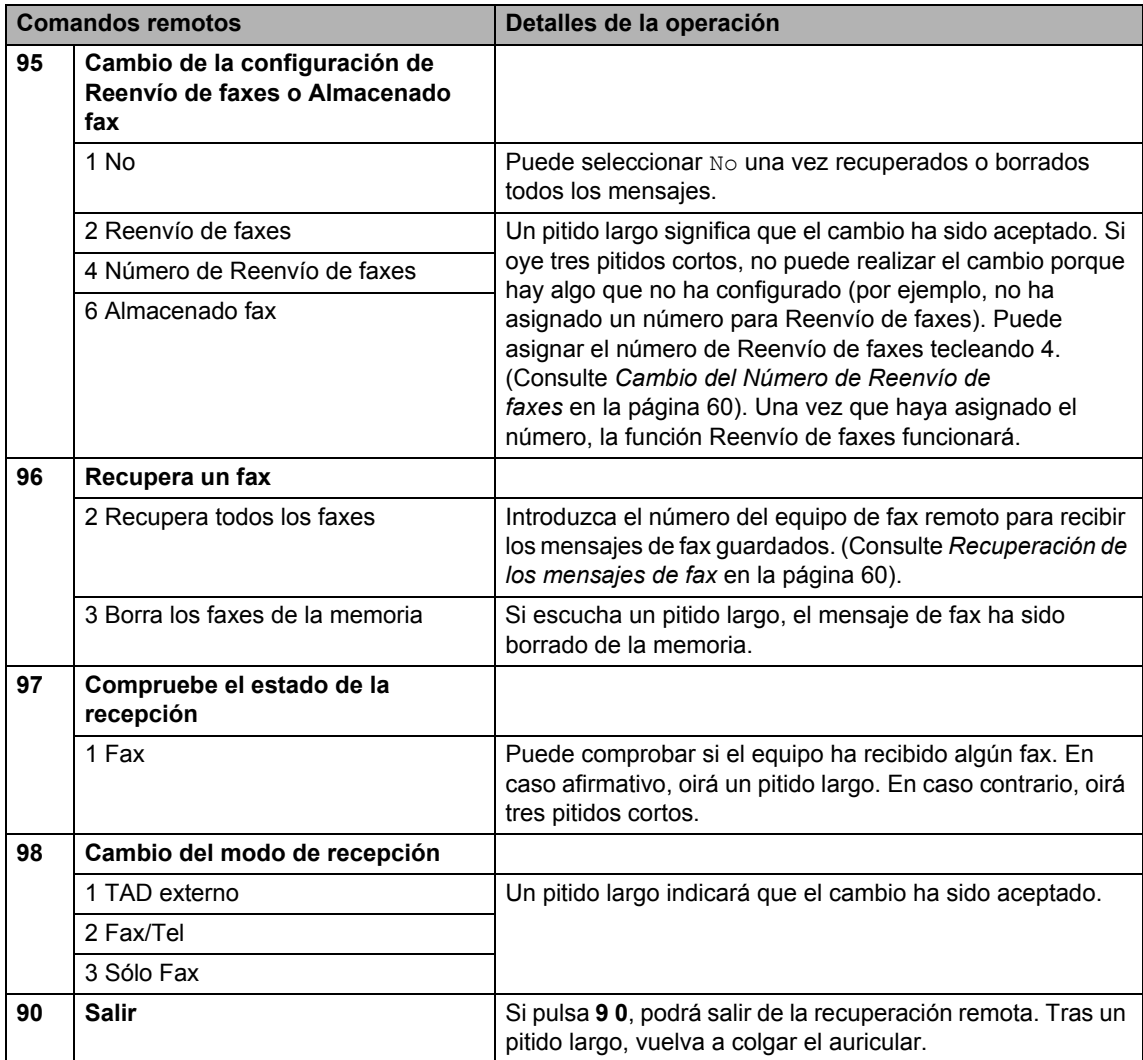

#### <span id="page-71-1"></span>**Recuperación de los mensajes de fax <sup>9</sup>**

Puede llamar a su equipo desde cualquier teléfono de marcación por tonos para enviar sus mensajes de fax a otro equipo.

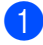

#### Marque su número de fax.

Cuando su equipo conteste, introduzca inmediatamente su código de acceso remoto (3 dígitos seguidos de **l**). Si oye un pitido largo, eso significa que hay mensajes.

- **8** Cuando oiga dos pitidos cortos, pulse **9 6 2**.
- $\overline{\phantom{a}}$  Espere al pitido largo y, a continuación, utilice el teclado de marcación para marcar el número del equipo de fax remoto al que desea que se envíen los mensajes de fax, seguido de **# #** (máximo 20 dígitos).

#### **Nota**

No se puede utilizar  $\angle$  ni # como números de marcado. No obstante, puede pulsar **#** si desea insertar una pausa.

- **6** Pulse **9 0** para reiniciar el equipo cuando haya terminado.
- **6** Cuelgue después de haber oído el pitido del equipo. Su equipo llamará al otro, que seguidamente imprimirá los mensajes de fax.

#### <span id="page-71-0"></span>**Cambio del Número de Reenvío de faxes <sup>9</sup>**

Es posible cambiar el número predeterminado de la función Localización Fax desde otro teléfono o equipo de fax de marcación por tonos.

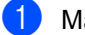

**1** Marque su número de fax.

- Cuando su equipo conteste, introduzca inmediatamente su código de acceso remoto (3 dígitos seguidos de **l**). Si oye un pitido largo, eso significa que hay mensajes.
- **3** Cuando oiga dos pitidos cortos, pulse 9 **54**.
- Espere al pitido largo y, a continuación, utilice el teclado de marcación para introducir el nuevo número del equipo de fax remoto al que desea que se reenvíen los mensajes de fax, seguido de **# #** (máximo 20 dígitos).

#### **Nota**

No se puede utilizar  $\angle$  ni # como números de marcado. No obstante, puede pulsar **#** si desea insertar una pausa.

- **6** Pulse **9 0** cuando haya terminado.
- f Cuelgue después de haber oído el pitido del equipo.
**10 Impresión de informes <sup>10</sup>**

# **Informes de fax**

Utilice el botón **Menu** para configurar el informe de verificación de la transmisión y del diario del fax.

#### **Informe de verificación de la transmisión <sup>10</sup>**

Los informes de verificación de la transmisión se pueden utilizar como comprobantes del envío de faxes. Este informe indica la fecha y hora de transmisión, y si ésta fue satisfactoria (OK). Si selecciona la opción Si o Si + Imagen, se imprimirá un informe por cada fax que se envíe.

Si envía un gran número de faxes al mismo destinatario, puede que los números de los trabajos no sean suficientes para saber cuál de los faxes tiene que volver a enviar. Si se selecciona Si + Imagen o No + Imagen. se imprimirá una parte de la primera página del fax en el informe como recordatorio.

Cuando el informe de verificación de la transmisión se configura en No o en No + Imagen, sólo se imprimirá si se produce un error de transmisión, y en la columna RESULTADO aparecerá la abreviación NG.

- a Pulse **Menu**.
- **2** Pulse  $\triangle$  o  $\nabla$  para seleccionar Fax. Pulse **OK**.
- **3** Pulse **▲** o ▼ para seleccionar Ajuste informe. Pulse **OK**.
- 4 Pulse **▲ o ▼** para seleccionar Ver transmsión. Pulse **OK**.
- **b** Pulse **▲ o ▼** para seleccionar Si,  $Si + Imagen, No \, O No + Imagen.$ Pulse **OK**.
- **6** Pulse Detener/Salir.

#### **Frec. informe (informe de actividad) <sup>10</sup>**

El equipo puede configurarse para imprimir informes a intervalos específicos (cada 50 faxes; cada 6, 12 ó 24 horas; cada 2 ó 7 días). Si el intervalo se configura como No, podrá imprimir el informe realizando los pasos indicados en *Informes* [en la página 62](#page-73-0). La configuración predeterminada es Cada 50 faxes.

- **1** Pulse Menu.
- **2** Pulse **▲ o ▼** para seleccionar Fax. Pulse **OK**.
- **3** Pulse **▲** o ▼ para seleccionar Ajuste informe. Pulse **OK**.
- **4** Pulse **▲** o ▼ para seleccionar Frec. informe. Pulse **OK**.
- **b** Pulse **▲ o ▼** para seleccionar un intervalo. Pulse **OK**. (Si selecciona 7 días, en la pantalla LCD

aparecerá un mensaje pidiendo que seleccione el día de la semana en el que debe iniciarse la cuenta atrás de 7 días).

- 6, 12, 24 horas, 2 ó 7 días El equipo imprimirá el informe a la hora seleccionada y, a continuación, borrará todos los trabajos de la memoria. Si la memoria del equipo se llena con más de 200 trabajos antes de haberse alcanzado la hora especificada, el equipo imprimirá el informe en ese momento y, a continuación, borrará todos los trabajos de la memoria. Si desea imprimir un informe adicional antes de que llegue el momento especificado para imprimirlo, podrá hacerlo sin borrar los trabajos de la memoria.
- Cada 50 faxes El equipo imprimirá el informe cuando el equipo tenga guardados 50 trabajos.
- **6** Especifique la hora en que debe iniciarse la impresión, en formato de 24-horas.

Pulse **OK**.

(Por ejemplo, introduzca 19:45 si desea que se envíe a las ocho menos cuarto de la tarde ).

g Pulse **Detener/Salir**.

#### <span id="page-73-0"></span> $Informs$

Pueden utilizarse los siguientes tipos de informes:

Verif. Trans.

Imprime el informe de verificación de la transmisión correspondiente a la última transmisión.

■ Ayuda

Una ayuda para que pueda programar el equipo rápidamente.

Lis.una pulsac

Imprime una lista de los nombres y números guardados en la memoria de marcación abreviada por orden numérico.

Diario del fax

Listado de la información sobre los últimos faxes entrantes y salientes. (TX significa Transmisión). (RX significa Recepción).

Ajust. usuario

Imprime una lista de la configuración.

Configur. red

Imprime una lista de la configuración de red.

#### **Cómo imprimir un informe <sup>10</sup>**

a Pulse **Menu**.

- **b** Pulse **▲** o ▼ para seleccionar Imp. informes. Pulse **OK**.
- **3** Pulse **▲** o ▼ para seleccionar el informe que desea. Pulse **OK**.
- Pulse **Inicio negro**.

# **11 Sondeos <sup>11</sup>**

El sondeo le permite configurar el equipo para que otras personas puedan recibir faxes suyos, pero pagando por la llamada. También le permite llamar al equipo de fax de otra persona y recibir un fax desde él, pagando usted por la llamada. Para que funcione, la función de sondeo se debe configurar en los dos equipos. No todos los equipos permiten esta función.

# **Recepción por sondeo**

La recepción por sondeo le permite llamar a otro equipo de fax para recibir un fax.

- a Pulse (**Fax**).
- **2** Pulse **▲** o ▼ para seleccionar Trans.sondeo. Pulse **OK**.
- **63** Pulse **▲ o ▼ para seleccionar** Estándar. Pulse **OK**.
- Introduzca el número del equipo de fax que vaya a sondear.
- e Pulse **Inicio negro** o **Inicio color**.

#### **Sondeo seguro**

El sondeo seguro le permite restringir el número de personas que puede obtener los documentos que ha configurado para el sondeo.

El sondeo seguro sólo funciona en equipos de fax Brother. Si desea obtener un fax de un equipo Brother protegido, tiene que introducir el código de seguridad.

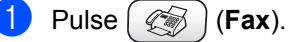

- Pulse **▲** o ▼ para seleccionar Trans.sondeo. Pulse **OK**.
- **3** Pulse **▲ o ▼ para seleccionar** Seguro. Pulse **OK**.
- Introduzca un código de seguridad de cuatro dígitos. Debe ser el mismo código de seguridad del equipo de fax que pretende sondear. Pulse **OK**.
- **b** Introduzca el número del equipo de fax que vaya a sondear.
- f Pulse **Inicio negro** o **Inicio color**.

#### **Sondeo diferido**

El sondeo diferido permite configurar el equipo para que comience la recepción por sondeo en un momento posterior. Sólo se puede configurar *una* operación de sondeo diferido.

- **Pulse**  $\left(\sqrt[\infty]{\mathbb{R}}\right)$  (**Fax**).
- **Pulse ▲ o ▼ para seleccionar Trans.sondeo.** Pulse **OK**.
- Pulse **▲ o ▼ para seleccionar** Diferido. Pulse **OK**.
- $\overline{4}$  Especifique a qué hora (en formato de-24 horas) desea que se inicie el sondeo. Por ejemplo, especifique 21:45 si desea que se inicie a las diez menos cuarto de la noche . Pulse **OK**.
- **b** Introduzca el número del equipo de fax que vaya a sondear.
- f Pulse **Inicio negro** o **Inicio color**. El equipo realizará la llamada de sondeo a la hora especificada.

#### **Sondeo secuencial <sup>11</sup>**

El sondeo secuencial permite solicitar documentos a diversos equipos de fax en una sola operación.

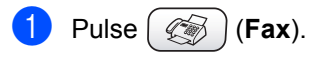

#### Capítulo 11

Pulse **▲ o ▼** para seleccionar Trans.sondeo. Pulse **OK**.

**3** Pulse **▲** o ▼ para seleccionar Estándar, Seguro o Diferido. Pulse **OK**.

 $\overline{4}$  Haga una de las siguientes acciones:

- Si selecciona Estándar, vaya al  $p$ aso  $\mathbf{\Theta}$  $\mathbf{\Theta}$  $\mathbf{\Theta}$ .
- Si selecciona Seguro, introduzca un código de cuatro dígitos, pulse **OK** y vaya al paso $\mathbf{\Theta}$  $\mathbf{\Theta}$  $\mathbf{\Theta}$ .
- Si selecciona Diferido, introduzca la hora (en formato de 24 horas) a la que desea que comience el sondeo y pulse **OK**. A continuación, vaya al paso  $\bullet$  $\bullet$  $\bullet$ .
- <span id="page-75-0"></span>**b** Pulse las teclas  $\triangle$  o  $\nabla$  para seleccionar Multienvío. Pulse **OK**.
- <span id="page-75-1"></span>**6** Pulse las teclas  $\triangle$  o  $\nabla$  para seleccionar Añada número. Pulse **OK**.
- <span id="page-75-2"></span>Escriba un número con la marcación abreviada, un grupo o el teclado de marcación. Pulse **OK**.
- **8** Repita los pasos **@** y **@** para los demás números de fax que desee sondear y, a continuación, pulse las teclas  $\blacktriangle$  o  $\nabla$ para seleccionar Completado. Pulse **OK**.
- **<sup>9</sup>** Pulse **Inicio negro** o **Inicio color**. El equipo sondea cada número o grupo, de uno en uno, en busca de documentos.

Pulse **Detener/Salir** mientras el equipo está marcando para cancelar el proceso de sondeo.

Para cancelar todos los trabajos de recepción de sondeo secuencial, consulte *[Comprobación del estado del trabajo o](#page-47-0)  cancelación de un trabajo programado* [en la página 36](#page-47-0).

# **Transmisión por sondeo (sólo monocromo) <sup>11</sup>**

La transmisión por sondeo permite configurar el equipo para que espere con un documento para que otro equipo de fax pueda llamar y recuperarlo.

El documento se guardará y cualquier otro equipo de fax podrá recuperarlo hasta que lo borre de la memoria. (Consulte *[Comprobación del estado del trabajo o](#page-47-0)  cancelación de un trabajo programado* [en la página 36](#page-47-0)).

#### **Configuración de la transmisión por sondeo <sup>11</sup>**

- **i** Pulse  $(\mathscr{C}\widehat{\otimes})$  (Fax).
- Cargue el documento.
- Pulse **▲** o ▼ para seleccionar Recep.sondeo. Pulse **OK**.
- **4** Pulse **▲** o ▼ para seleccionar Estándar. Pulse **OK**.
- **b** Pulse las teclas **▲** o ▼ para seleccionar cualquier configuración que desee cambiar. Pulse **OK**. Una vez aceptadas las configuraciones,

puede seguir cambiando otras.

**6** Pulse **Inicio negro**.

#### **Configuración de la transmisión por sondeo con código de seguridad <sup>11</sup>**

El sondeo seguro le permite restringir el número de personas que puede obtener los documentos que ha configurado para el sondeo.

#### Sondeos

El sondeo seguro sólo funciona en equipos de fax Brother. Si otra persona desea recuperar un fax de su equipo, tendrá que introducir el código de seguridad.

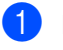

Pulse  $(\otimes)$  (Fax).

2 Cargue el documento.

**8** Pulse **▲** o ▼ para seleccionar Recep.sondeo. Pulse **OK**.

- 4 Pulse **▲ o ▼ para seleccionar** Seguro. Pulse **OK**.
- **6** Introduzca el código de seguridad de cuatro dígitos. Pulse **OK**.
- **6** Pulse las teclas **▲** o ▼ para seleccionar cualquier configuración que desee cambiar. Pulse **OK**. Una vez aceptadas las configuraciones,

puede seguir cambiando otras.

**z** Pulse **Inicio negro**.

Capítulo 11

# **Sección III**

# $C$ opia

**[Cómo hacer copias](#page-79-0)** 68

<span id="page-79-0"></span>**12 Cómo hacer copias <sup>12</sup>**

# **Cómo copiar <sup>12</sup>**

#### **Entrada al modo de copia**

Cuando desee realizar una copia, pulse

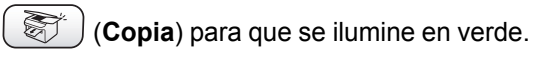

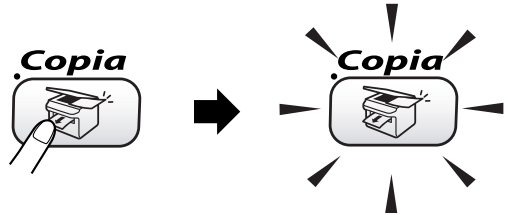

En la pantalla LCD aparecerá el texto:

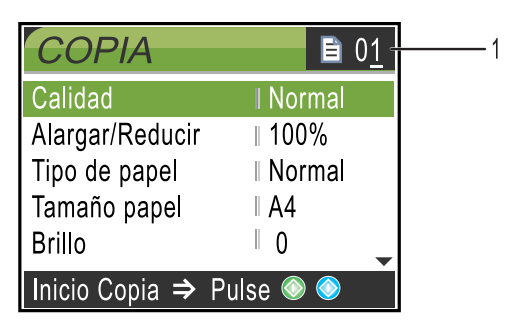

#### **1 Número de copias**

Puede introducir el número de copias que desea utilizando el teclado de marcación.

Pulse **▲** o ▼ para desplazarse por las opciones de botones **Copia**.

- Calidad (Consulte [página 69.](#page-80-0))
- Alargar/Reducir (Consulte [página 69](#page-80-1).)
- Tipo de papel (Consulte [página 70.](#page-81-0))
- $\blacksquare$  Tamaño papel (Consulte [página 70.](#page-81-1))
- $\blacksquare$  Brillo (Consulte [página 70.](#page-81-2))
- Contraste (Consulte [página 71.](#page-82-0))
- Ajuste color (Consulte [página 71.](#page-82-1))
- Apilar/Ordenar (Consulte [página 71.](#page-82-2))
- Formato Pág. (Consulte [página 72.](#page-83-0))
- Ajus.Nuev.Predet (Consulte [página 73](#page-84-0).)

#### Rest.Predeter. (Consulte [página 73](#page-84-1).)

Cuando esté marcada la opción que desea, pulse **OK**.

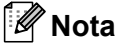

La configuración predeterminada es el modo de fax. Puede cambiar la cantidad de tiempo que el equipo permanecerá en el modo de copia después de realizar la última operación de copia. (Consulte *[Configuración del modo](#page-32-0)  temporizador* [en la página 21\)](#page-32-0).

### **Cómo hacer una copia única**

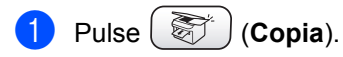

- Carque el documento. (Consulte *[Carga de](#page-21-0)  documentos* [en la página 10](#page-21-0)).
- c Pulse **Inicio negro** o **Inicio color**.

#### **Cómo hacer varias copias**

Puede realizar hasta 99 copias.

- a Pulse (**Copia**).
- Carque el documento.
- Introduzca el número de copias que desea.
- d Pulse **Inicio negro** o **Inicio color**.

#### **Nota**

Para ordenar las copias, pulse **a** o **b** para seleccionar Apilar/Ordenar. (Consulte *[Ordenación de copias con el](#page-82-2)  ADF* [en la página 71](#page-82-2)).

#### **Detención de la copia**

Para detener la copia, pulse **Detener/Salir**.

# **Cambio de la configuración de copia**

Puede cambiar temporalmente la configuración de la copia para la siguiente copia.

El equipo recuperará su configuración predeterminada pasados 60 segundos o si el modo de temporizador activa el modo de fax en el equipo. (Consulte *[Configuración del](#page-32-0)  [modo temporizador](#page-32-0)* en la página 21).

Si ha terminado de seleccionar la configuración, pulse **Inicio negro** o **Inicio color**.

Si desea seleccionar más configuraciones, pulse  $\blacktriangle$  o  $\nabla$ .

#### **Nota**

Puede guardar algunas de las configuraciones que use más a menudo. Para ello puede seleccionarlas como predeterminadas. Estas configuraciones permanecerán tal como están hasta que las modifique. (Consulte *[Ajuste de los](#page-84-0)  [cambios como nueva configuración](#page-84-0)  [predeterminada](#page-84-0)* en la página 73).

#### <span id="page-80-0"></span>**Aumento de la velocidad de la copia o de la calidad <sup>12</sup>**

La configuración predeterminada es Normal.

■ Rápida

La copia se realizará a menos velocidad y se utilizará la menor cantidad de tinta. Utilice esta configuración para ahorrar tiempo (documentos para corrección de pruebas, documentos voluminosos o numerosas copias).

Normal

Configuración recomendada para impresiones normales. Copia de buena calidad, a una velocidad adecuada.

■ Alta

Utilice esta configuración para copiar imágenes de gran nitidez, como por ejemplo fotografías. La mayor resolución y la menor velocidad.

- Pulse (**Copia**).
- Carque el documento.
- Introduzca el número de copias que desea.
- Pulse **▲ o ▼** para seleccionar Calidad. Pulse **OK**.
- **b** Pulse **▲ o ▼ para seleccionar** Rápida, Normal o Alta. Pulse **OK**.
- Si no desea cambiar más configuraciones, pulse **Inicio negro** o **Inicio color**.

#### <span id="page-80-1"></span>**Ampliación o reducción de la imagen copiada <sup>12</sup>**

Puede seleccionar un porcentaje de ampliación o de reducción.

- a Pulse (**Copia**).
- Carque el documento.
- 8 Introduzca el número de copias que desea.
- 4 Pulse **▲ o ▼** para seleccionar Alargar/Reducir. Pulse **OK**.
	- Haga una de las siguientes acciones: ■ Pulse **▲** o ▼ para seleccionar el porcentaje de ampliación o reducción que desea. Pulse **OK**.
		- Pulse **▲ o ▼** para seleccionar Pers. (25-400%) e introduzca un porcentaje de ampliación o reducción entre 25% y 400%. Pulse **OK**. (Por ejemplo, pulse **5 3** para introducir 53%).

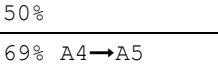

```
78% LGL→LTR
```
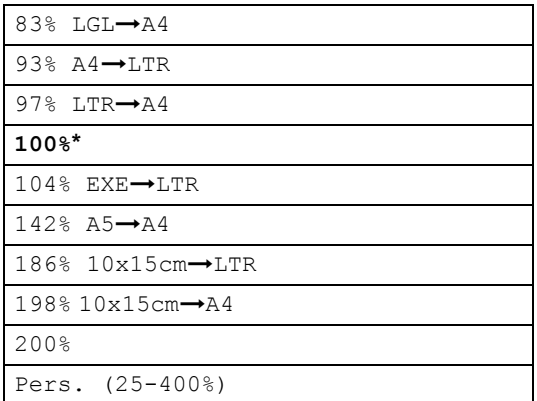

6 Si no desea cambiar más configuraciones, pulse **Inicio negro** o **Inicio color**.

#### **Nota**

Las opciones del formato de página no están disponibles con Alargar/Reducir.

<span id="page-81-0"></span>**Configuración del tipo de papel <sup>12</sup>**

Si está copiando en un papel especial, asegúrese de seleccionar en el equipo el tipo de papel que está usando para obtener la mejor calidad de impresión.

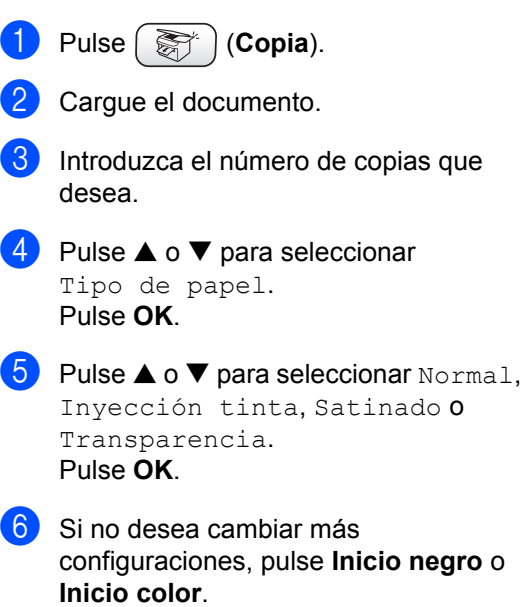

#### <span id="page-81-1"></span>**Configuración del tamaño de papel <sup>12</sup>**

Si copia en otro papel que no sea A4, necesitará cambiar la configuración del tamaño de papel.

Sólo puede realizar copias en papel Carta, Legal, A4, A5 o Photo Card  $10 \text{ cm}$  (An)  $\times$ 15 cm (Al)] .

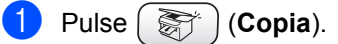

Cargue el documento.

Introduzca el número de copias que desea.

Pulse **▲ o ▼** para seleccionar Tamaño papel. Pulse **OK**.

#### **b** Pulse **▲ o ▼** para seleccionar Carta, Legal, A4, A5 o 10x15cm. Pulse **OK**.

**6** Si no desea cambiar más configuraciones, pulse **Inicio negro** o **Inicio color**.

### <span id="page-81-2"></span>**Ajuste del brillo <sup>12</sup>**

Se puede ajustar el brillo de la copia para hacerla más clara o más oscura.

- a Pulse (**Copia**).
- Carque el documento.
- Introduzca el número de copias que desea.
- Pulse  $\triangle$  o  $\nabla$  para seleccionar Brillo. Pulse **OK**.
- **b** Pulse la tecla  $\triangleleft$  para hacer una copia más oscura, o la tecla > para hacer una copia más clara. Pulse **OK**.
- **6** Si no desea cambiar más configuraciones, pulse **Inicio negro** o **Inicio color**.

### <span id="page-82-0"></span>**Ajuste del contraste <sup>12</sup>**

Se puede ajustar el contraste de la copia para que la imagen tenga un aspecto más nítido y vívido.

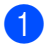

- **Pulse**  $\left(\frac{1}{2}x^{2} + 1\right)$  (**Copia**).
- 2 Cargue el documento.
- **3** Introduzca el número de copias que desea.
- **4** Pulse **▲** o ▼ para seleccionar Contraste. Pulse **OK**.
- **b** Pulse **>** para aumentar el contraste o pulse **d** para disminuirlo. Pulse **OK**.
- **6** Si no desea cambiar más configuraciones, pulse **Inicio negro** o **Inicio color**.

#### <span id="page-82-1"></span>**Ajuste de la saturación del color <sup>12</sup>**

- **a** Pulse ( $\frac{1}{2}$ ) (Copia).
- Cargue el documento.
- **3** Introduzca el número de copias que desea.
- 4 Pulse **▲** o ▼ para seleccionar Ajuste color. Pulse **OK**.
- <span id="page-82-3"></span>**b** Pulse **▲ o ▼** para seleccionar Rojo, Verde o Azul. Pulse **OK**.
- **6** Pulse ▶ para aumentar la saturación del color o pulse **d** para disminuir la saturación del color. Pulse **OK**.
- 
- Haga una de las siguientes acciones:
- Si desea cambiar otra saturación del color, vaya al paso  $\bigcirc$ .
- Si desea cambiar más configuraciones, pulse **a** o **b** para seleccionar Salir. Pulse **OK**.
- Si no desea cambiar más configuraciones, pulse **Inicio negro** o **Inicio color**.

#### <span id="page-82-2"></span>**Ordenación de copias con el ADF <sup>12</sup>**

Puede ordenar varias copias. Las páginas se ordenarán en orden inverso.

- Pulse  $\left(\begin{array}{c} \n\end{array}\right)$  (**Copia**).
- Cargue el documento.
- **6** Introduzca el número de copias que desea.
- **4** Pulse **▲** o ▼ para seleccionar Apilar/Ordenar. Pulse **OK**.
- **b** Pulse **▲** o ▼ para seleccionar Ordenar. Pulse **OK**.
- Si no desea cambiar más configuraciones, pulse **Inicio negro** o **Inicio color**.

#### <span id="page-83-0"></span>**Cómo hacer copias N en 1 o un póster (formato de página)**

Se puede reducir el número de páginas por copias mediante la utilización de la función de copia N en 1. Esto le permite copiar dos o cuatro hojas en una sola página para ahorrar papel.

También puede hacer un póster. Al utilizar la función de pósteres, el equipo divide el documento en secciones y, a continuación, las amplía para poder unirlas y formar un póster. Si desea imprimir un póster, utilice el cristal de escaneado.

#### **Nota**

- Asegúrese de que el tamaño de papel esté configurado en Carta o A4.
- (P) significa Vertical y  $(Hor1)$  significa Horizontal.
- Sólo se puede realizar una copia de póster a la vez.

a Pulse (**Copia**).

- Cargue el documento.
- Introduzca el número de copias que desea.
- **4** Pulse **▲** o ▼ para seleccionar Formato Pág.. Pulse **OK**.
- **b** Pulse **▲** o ▼ para seleccionar No (1 en 1), 2 en 1 (Vert), 2 en 1 (Hori), 4 en 1 (Vert), 4 en 1 (Hori)o Póster(3×3). Pulse **OK**.
- 6 Si no desea cambiar más configuraciones, pulse **Inicio negro** o **Inicio color** para escanear la página. Si está creando un póster o coloca el documento en el ADF, el equipo escanea las páginas e inicia la impresión.

#### **Si está utilizando el cristal de**  escaneado, vaya al paso **@**.

- <span id="page-83-1"></span>7 Después de que el equipo escanee la página, pulse **1** para escanear la página siguiente.
- <span id="page-83-2"></span>8 Coloque la siguiente página sobre el cristal de escaneado. Pulse **OK**. Repita los pasos  $\bigcirc$  $\bigcirc$  $\bigcirc$  y  $\bigcirc$  para cada página del diseño.
- **9** Una vez escaneadas todas las páginas, pulse **2** para terminar.

#### **Nota**

- Si se ha seleccionado Satinado en la configuración del tipo de papel para la opción de copias N en 1, el equipo imprimirá las imágenes como si se hubiese seleccionado papel normal.
- Si está realizando varias copias en color, la opción de copias N en 1 no puede ser utilizada.

#### **Coloque el documento boca abajo en la dirección que se indica a continuación.**

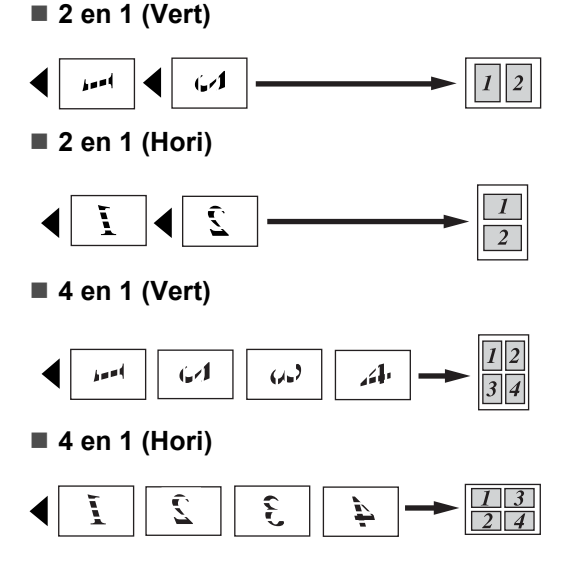

#### **Póster (3 x 3)**

Si lo desea, puede hacer una copia de una fotografía en tamaño póster.

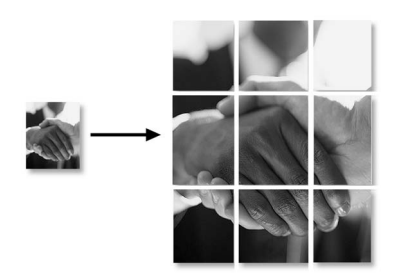

#### <span id="page-84-0"></span>**Ajuste de los cambios como nueva configuración predeterminada <sup>12</sup>**

Puede guardar la configuración de copia para la Calidad, Tipo de papel, Brillo, Contrast y Ajuste color que utilice con más frecuencia. Para ello, puede seleccionarla como predeterminada. Estas configuraciones permanecerán tal como están hasta que las modifique.

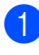

**a** Pulse ( $\mathbb{R}$ <sup>+</sup>) (Copia).

- **2** Pulse **▲** o ▼ para seleccionar su nueva configuración. Pulse **OK**. Repita este paso para cada configuración que desee cambiar.
- **3** Después de cambiar la última configuración, pulse **a** o **b** para seleccionar Ajus.Nuev.Predet. Pulse **OK**.
	- **Pulse 1 para seleccionar Sí.**
- **6** Pulse Detener/Salir.

#### <span id="page-84-1"></span>**Restablecimiento de todas las configuraciones de fábrica <sup>12</sup>**

Puede restablecer todas las configuraciones que haya cambiado a las predeterminadas de fábrica. Estas configuraciones permanecerán tal como están hasta que las modifique.

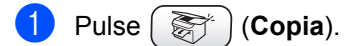

- Pulse **▲ o ▼** para seleccionar Rest.Predeter.. Pulse **OK**.
- Pulse 1 para seleccionar Sí.
- Pulse Detener/Salir.

# **Mensaje 'Sin memoria' <sup>12</sup>**

Si aparece el mensaje Sin memoria al escanear documentos, pulse **Detener/Salir** para cancelar o **Inicio negro** o **Inicio color** para copiar las páginas escaneadas.

Antes de continuar, tendrá que borrar algunos trabajos de la memoria.

Para liberar memoria, haga lo siguiente:

- Desactive la operación avanzada de fax. (Consulte *[Desactivación del](#page-67-0)  [funcionamiento avanzado del](#page-67-0)  fax* [en la página 56\)](#page-67-0).
- Imprima los faxes que están en la memoria. (Consulte *[Impresión de un fax](#page-51-0)  [desde la memoria](#page-51-0)* en la página 40).

Si recibe el mensaje Sin memoria, antes de realizar copias tiene que imprimir los faxes entrantes en la memoria para restablecerla al 100%.

# **Limitaciones legales**

Las reproducciones en color de determinados documentos son ilegales y pueden conllevar responsabilidades penales o civiles. La presente lista pretende ser una guía más que una relación exhaustiva de los documentos cuya reproducción está prohibida. En caso de duda, sugerimos que consulte a las autoridades relevantes sobre el documento en particular.

Los siguientes son ejemplos de documentos cuya copia está prohibida:

- Dinero
- Bonos, obligaciones, letras u otros certificados de deuda
- Certificados de depósito
- Documentación de servicio o de reclutamiento de las fuerzas armadas
- Pasaportes
- Sellos de correos (con o sin matasellos)
- Documentación de inmigración
- Documentación del servicios de bienestar social
- Cheques o giros emitidos por organismos oficiales
- Documentos, chapas o insignias de identificación
- Licencias y certificados de propiedad de vehículos de motor

Está prohibido copiar obras protegidas por derechos de propiedad intelectual. Está autorizada la copia de partes de dichas obras para 'uso justificado'. Las copias múltiples se consideran de uso injustificado.

Las obras de arte se consideran equivalentes a obras protegidas por los derechos de la propiedad intelectual.

Las licencias y certificados de vehículos de motor no se pueden copiar de acuerdo con determinadas leyes provinciales o estatales.

# **Sección IV**

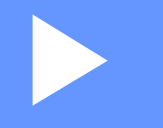

# **PhotoCapture Center™**

**[Guía de PhotoCapture Center™](#page-87-0)** 76

# <span id="page-87-0"></span>**13 Guía de PhotoCapture Center™ <sup>13</sup>**

# **Introducción <sup>13</sup>**

Aunque el equipo no esté conectado al ordenador, puede imprimir las fotografías directamente desde el soporte de la cámara digital. El equipo Brother incluye unidades de soporte (ranuras) para los soportes de cámaras digitales más populares:

CompactFlash®, SmartMedia®, Memory Stick<sup>®</sup> Memory Stick Pro™, SecureDigital™, MultiMediaCard™ y xD-Picture Card™.

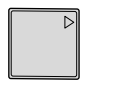

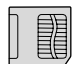

CompactFlash® SmartMedia®

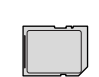

Memory Stick<sup>®</sup> Memory Stick Pro™

SecureDigital™ MultiMediaCard™

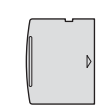

xD-Picture Card™

- miniSD™ se puede utilizar con un adaptador miniSD™.
- Memory Stick Duo<sup>™</sup> se puede utilizar con el adaptador Memory Stick Duo™.
- Memory Stick Pro Duo<sup>™</sup> se puede utilizar con un adaptador Memory Stick Duo™.
- Los adaptadores no están incluidos con el equipo. Póngase en contacto con otro distribuidor para adquirir los adaptadores.

La función PhotoCapture Center™ permite imprimir fotografías digitales de alta resolución y calidad fotográfica desde una cámara digital.

#### **Necesidades de PhotoCapture Center™ <sup>13</sup>**

El equipo ha sido diseñado para que sea compatible con los archivos de imágenes y las tarjetas de soporte de las cámaras digitales modernas; no obstante, es aconsejable leer los puntos que se exponen a continuación para evitar errores:

- El archivo DPOF de la tarjeta de soporte debe tener un formato válido. (Consulte *[Impresión de archivos](#page-91-0)  DPOF* [en la página 80](#page-91-0)).
- La extensión de los archivos de imágenes debe ser .JPG (cualquier otra extensión, como por ejemplo .JPEG, .TIF, .GIF, etc., no será reconocida).
- La impresión mediante Photocapture Center™ se debe realizar independientemente de las operaciones de Photocapture Center™ que utilicen el PC (El funcionamiento simultáneo no es posible).
- IBM Microdrive™ es incompatible con el equipo.
- El equipo puede leer hasta 999 archivos guardados en una tarjeta de soporte.
- Utilice sólo tarjetas de soporte inteligentes con una tensión de 3,3 voltios.
- CompactFlash<sup>®</sup> Tipo II no es compatible.
- xD-Picture Card™ Tipo M (gran capacidad) es compatible.

Tenga en cuenta lo siguiente:

Al imprimir el ÍNDICE o una IMAGEN. PhotoCapture Center™ imprimirá todas las imágenes válidas, aunque una o más de las mismas estén dañadas. Es posible que pueda imprimirse una parte de la imagen dañada.

El equipo ha sido diseñado para leer tarjetas de soporte que hayan sido formateadas con una cámara digital.

Cuando la cámara digital formatea una tarjeta de soporte, ésta crea una carpeta especial en la que se copian los datos de la imagen. Si necesita modificar los datos de la imagen almacenados en una tarjeta de soporte con su ordenador, le recomendamos que no modifique la estructura de la carpeta creada por la cámara digital. Cuando guarde archivos de imágenes nuevas o modificadas en la tarjeta de soporte, también le recomendamos que use la misma carpeta que utiliza la cámara digital. Si los datos no han sido guardados en la misma carpeta, el equipo puede que no pueda leer el archivo o imprimir la imagen.

# **Introducción <sup>13</sup>**

Introduzca firmemente la tarjeta en la ranura correspondiente.

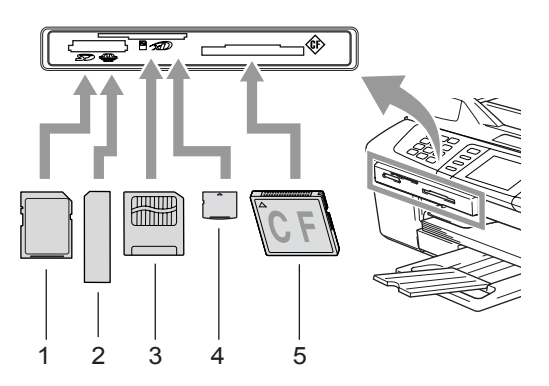

- **1 SecureDigital™, MultiMediaCard™**
- **2 Memory Stick®, Memory Stick Pro™**
- **3 SmartMedia®**
- **4 xD-Picture Card™**
- **5 CompactFlash®**

Indicaciones de los botones de **PhotoCapture** :

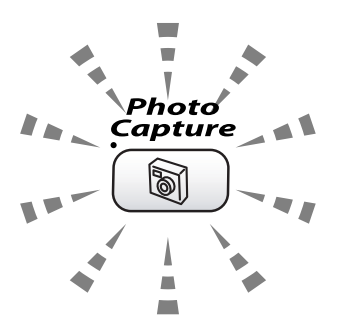

- Si la luz de **PhotoCapture** está encendida, eso significa que la tarjeta de soporte está bien introducida.
- Si la luz de **PhotoCapture** está apagada, eso significa que la tarjeta de soporte está mal introducida.
- Si la luz de **PhotoCapture** parpadea, eso indica que se está leyendo o escribiendo en la tarjeta de soporte.

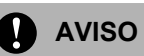

NO desenchufe el cable de alimentación ni extraiga la tarjeta de su ranura mientras el equipo esté leyendo o escribiendo la tarjeta (es decir, cuando el botón **PhotoCapture** esté parpadeando). **De lo contrario, los datos pueden perderse o la tarjeta dañarse.**

El equipo sólo puede leer una tarjeta de soporte a la vez, así que no introduzca más de una tarjeta en las ranuras.

#### **Entrada al modo PhotoCapture**

Después de introducir la tarjeta de soporte,

pulse el botón (**PhotoCapture**) para que se ilumine en verde y aparezcan las opciones de PhotoCapture en la pantalla LCD.

En la pantalla LCD aparecerá el texto:

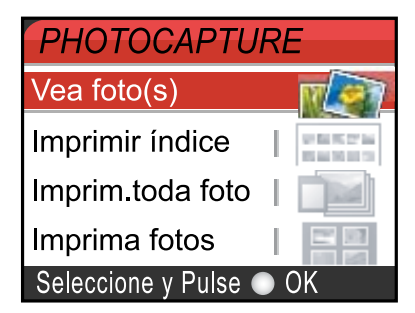

Pulse **▲** o ▼ para desplazarse por las opciones de botones de PhotoCapture.

- Vea foto(s) (Consulte [página 78.](#page-89-0))
- Imprimir índice (Consulte [página 79\)](#page-90-1).
- Imprim.toda foto (Consulte [página 79](#page-90-0).)
- Imprima fotos (Consulte [página 80.](#page-91-1))

#### **Nota**

Si su cámara digital permite la impresión DPOF, consulte *[Impresión de archivos](#page-91-0)  DPOF* [en la página 80](#page-91-0).

Cuando esté marcada la opción que desea, pulse **OK**.

# **Impresión de imágenes**

#### <span id="page-89-0"></span>**Vea foto(s) <sup>13</sup>**

Puede ver una vista previa de las fotos en la pantalla LCD antes de imprimirlas. Si los archivos de las fotos son de gran tamaño, podría haber un retardo antes de que la foto aparezca en la pantalla LCD.

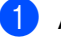

Asegúrese de haber introducido la tarjeta de soporte en la ranura correcta.

Pulse (**PhotoCapture**).

- Pulse **▲ o ▼** para seleccionar Vea foto(s). Pulse **OK**.
- <span id="page-89-1"></span>Pulse **◀ o ▶** para seleccionar la foto.

#### **Nota**

En lugar de desplazarse por las fotos, puede introducir el número de 3 dígitos de la imagen desde la página del índice utilizando el teclado de marcación. (Consulte *[Impresión del índice \(imágenes](#page-90-1)  en miniatura)* [en la página 79.](#page-90-1))

<span id="page-89-2"></span>4 Pulse ▲ para **V**aumentar o disminuir el número de copias.

Repita el paso  $\bigcirc$  $\bigcirc$  $\bigcirc$  y el paso  $\bigcirc$  hasta que haya elegido todas las fotos.

#### **Nota**

Pulse **Borrar** para volver al nivel anterior.

 $\boxed{6}$  Una vez seleccionadas todas las fotos. realice una de las siguientes acciones:

- Pulse **OK** y cambie la configuración de impresión. (Consulte [página 81](#page-92-0).)
- Si no desea cambiar más configuraciones, pulse **Inicio color** para imprimir.

#### <span id="page-90-1"></span>**Impresión del índice (imágenes en miniatura) <sup>13</sup>**

PhotoCapture Center™ asigna un número a cada imagen (por ejemplo, nº 1, nº 2, nº 3, etc.).

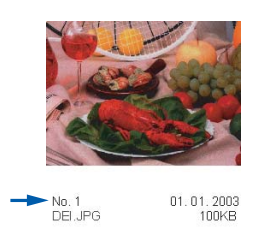

PhotoCapture Center™ no reconoce ningún otro número ni nombre de archivo que la cámara digital o el ordenador pueda utilizar para identificar las imágenes. Se puede imprimir una página de imágenes miniaturas (la página Índice, con 6 ó 5 imágenes por línea). De este modo, podrá ver todas las imágenes contenidas en la tarjeta de soporte.

Asegúrese de haber introducido la tarjeta de soporte en la ranura correcta.

Pulse (**PhotoCapture**).

Pulse **▲** o ▼ para seleccionar Imprimir índice. Pulse **OK**.

**3** Pulse **▲** o ▼ para seleccionar 6 Imágen./Línea Rápida o 5 Imágen./Línea Foto. Pulse **OK**.

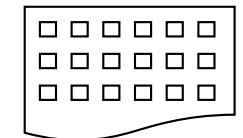

5 Imágen./Línea Foto

6 Imágen./Línea Rápida

El tiempo de impresión para 5 imágenes por línea será más lento que el necesario para 6 imágenes por línea, aunque la calidad es mejor.

Pulse **Inicio color** para imprimir.

#### <span id="page-90-0"></span>**Impresión de todas las fotos <sup>13</sup>**

Puede imprimir todas las fotos de su tarjeta de soporte.

a Asegúrese de haber introducido la tarjeta de soporte en la ranura correcta.

Pulse (**PhotoCapture**).

- Pulse **▲** o ▼ para seleccionar Imprim.toda foto. Pulse **OK**.
	- Introduzca el número de copias que desea utilizando el teclado de marcación.
	- Haga una de las siguientes acciones: ■ Cambie la configuración de impresión. (Consulte [página 81\)](#page-92-0).
		- Si no desea cambiar más configuraciones, pulse **Inicio color** para imprimir.

**13**

#### <span id="page-91-1"></span>**Impresión de fotos <sup>13</sup>**

Antes de imprimir una imagen individual, tiene que saber cuál es el número de la misma.

a Asegúrese de haber introducido la tarjeta de soporte en la ranura correcta. Pulse (**PhotoCapture**).

b Imprima el índice. (Consulte *[Impresión](#page-90-1)  [del índice \(imágenes en](#page-90-1)  miniatura)* [en la página 79](#page-90-1)).

**6** Pulse **▲** o ▼ para seleccionar Imprima fotos. Pulse **OK**.

<span id="page-91-2"></span>4 Introduzca el número de imagen que desea imprimir desde la página Índice (imágenes en miniatura). Pulse **OK**.

**b** Repita el paso **[d](#page-91-2)** hasta que haya introducido todos los números de imágenes que quiera imprimir.

#### **Nota**

Podrá introducir todos los números de una sola vez utilizando el botón  $\angle$  para insertar una coma o el botón **#** para insertar un guión. (Por ejemplo, introduzca **1**,  $\star$ , **3**,  $\star$ , **6** para imprimir las imágenes 1, 3 y 6. Introduzca **1**, **#**, **5** para imprimir las imágenes 1 a 5).

- **6** Una vez seleccionados todos los números de las imágenes, vuelva a pulsar **OK**.
- Introduzca el número de copias que desea utilizando el teclado de marcación.
- 8 Haga una de las siguientes acciones: ■ Cambie la configuración de
	- impresión. (Consulte [página 81](#page-92-0).)
	- Si no desea cambiar más configuraciones, pulse **Inicio color** para imprimir.

#### <span id="page-91-0"></span>**Impresión de archivos DPOF <sup>13</sup>**

DPOF son las siglas, en inglés, de Digital Print Order Format.

Se trata de una norma creada por los principales fabricantes de cámaras digitales (Canon Inc, Eastman Kodak Company, Fuji Photo Film Co. Ltd., Matsushita Electric Industrial Co., Ltd. y Sony Corporation) para facilitar la impresión de imágenes procedentes de una cámara digital.

Si su cámara digital admite la impresión de archivos en formato DPOF, podrá seleccionar en el visor de la cámara digital las imágenes y el número de copias que quiera imprimir.

Una vez colocada la tarjeta de memoria (CompactFlash®, SmartMedia®, Memory Stick<sup>®</sup>, Memory Stick Pro<sup>™</sup>, SecureDigital™ MultiMediaCard™ y xD-Picture Card™) con información DPOF en el equipo, podrá imprimir fácilmente la imagen seleccionada.

**Asegúrese de haber introducido la** tarjeta de soporte en la ranura correcta.

> Pulse (**PhotoCapture)**. El equipo le preguntará si desea utilizar la configuración DPOF.

b Pulse **1** para seleccionar Sí.

- Haga una de las siguientes acciones: ■ Cambie la configuración de
- impresión. (Consulte [página 81](#page-92-0).) Si no desea cambiar más configuraciones, pulse **Inicio color** para imprimir.

# <span id="page-92-0"></span>**Cambio de la configuración de impresión <sup>13</sup>**

Puede cambiar temporalmente la configuración de impresión para la siguiente impresión.

El equipo recuperará su configuración predeterminada pasados 180 segundos o si el modo de temporizador activa el modo de fax en el equipo. (Consulte *[Configuración del modo](#page-32-0)  temporizador* [en la página 21](#page-32-0)).

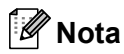

Puede guardar la configuración de impresión que use más a menudo. Para ello puede seleccionarla como predeterminada. (Consulte *[Ajuste de los cambios como nueva](#page-95-0)  [configuración predeterminada](#page-95-0)* en la página 84).

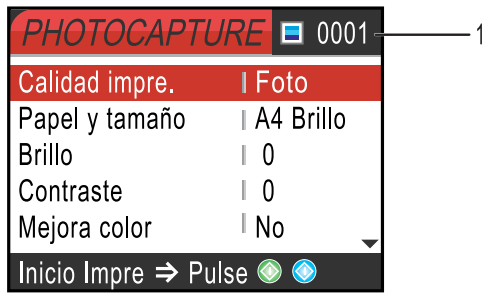

#### **1 Número de impresiones**

(Para Vea foto(s))

Puede ver el número total de fotos que se van a imprimir.

(Para Imprim. toda foto, Imprima fotos)

Puede ver el número de copias de cada foto que se van a imprimir.

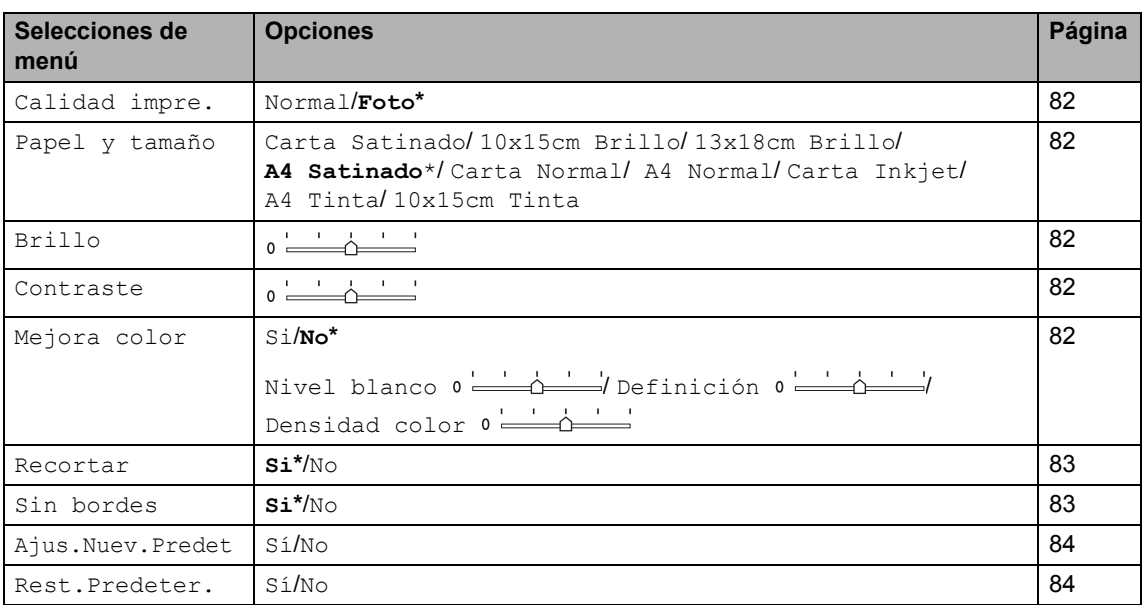

#### <span id="page-93-0"></span>**Aumento de la velocidad de copia o la calidad. <sup>13</sup>**

- Pulse **▲** o ▼ para seleccionar Calidad impre.. Pulse **OK**.
- **Pulse**  $\blacktriangle$  **o**  $\nabla$  **para seleccionar Normal O Foto.** Pulse **OK**.
- Si no desea cambiar más configuraciones, pulse **Inicio color** para imprimir.

#### <span id="page-93-1"></span>**Configuración del tipo y tamaño del papel <sup>13</sup>**

- **Pulse ▲ o ▼ para seelccionar** Papel y tamaño. Pulse **OK**.
- **b** Pulse **▲** o ▼ para seleccionar el tipo de papel que está utilizando, Carta Satinado, 10x15cm Brillo, 13x18cm Brillo, A4 Brillo, Carta Normal, A4 Normal, Carta Inkjet, A4 Tinta o 10x15cm Tinta. Pulse **OK**.
- **b** Si selecciona Carta o A4, pulse ▲ o ▼ para seleccionar el tamaño de impresión. Pulse **OK**.

**Ejemplo:** Posición de impresión para papel de

tamaño A4 1 10×8cm 2 13×9cm 3 15×10cm 4 18×13cm 5 20×15cm 6 Tamaño Máximo  $\overline{4}$  Si no desea cambiar más configuraciones, pulse **Inicio color** para imprimir.

#### <span id="page-93-2"></span>**Ajuste del brillo <sup>13</sup>**

- Pulse  $\triangle$  o  $\nabla$  para seleccionar Brillo. Pulse **OK**.
- **2** Pulse ◀ para hacer una copia más oscura o pulse **c** para hacer una copia más clara. Pulse **OK**.
- Si no desea cambiar más configuraciones, pulse **Inicio color** para imprimir.

#### <span id="page-93-3"></span>**Ajuste del contraste <sup>13</sup>**

Es posible seleccionar el nivel de contraste. Cuanto mayor el contraste, mayor será la nitidez y vivacidad de la imagen.

**Pulse ▲ o ▼ para seleccionar** Contraste. Pulse **OK**.

Pulse ▶ para aumentar el contraste o pulse **d** para disminuirlo. Pulse **OK**.

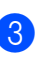

**3** Si no desea cambiar más configuraciones, pulse **Inicio color** para imprimir.

#### <span id="page-93-4"></span>**Mejora del color <sup>13</sup>**

La función de mejora del color se puede activar para imprimir imágenes más vívidas. El tiempo necesario para la impresión aumentará.

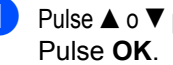

Pulse  $\triangle$  o  $\nabla$  para seleccionar Mejora color.

- Haga una de las siguientes acciones: ■ Si desea personalizar el nivel de blanco, la definición o la densidad del color, pulse **d** o **c** para seleccionar Si y, a [c](#page-94-2)ontinuación, vaya al paso  $\bigcirc$ .
- Si no desea personalizarlo, pulse < o **c** para seleccionar No. Pulse **OK** y luego vaya al paso **@**.

#### <span id="page-94-2"></span>**3** Pulse **▲** o ▼ para seleccionar

Nivel blanco, Definición o Densidad color. Pulse **OK**.

- 4 Pulse **◀ o ▶** para ajustar el nivel de la configuración. Pulse **OK**.
- $\overline{5}$  Haga una de las siguientes acciones: ■ Si desea personalizar otro ajuste de color, pulse **a** o **b** para seleccionar
	- otra opción.  $\blacksquare$  Si desea cambiar otras configuraciones, pulse **a** o **b** para seleccionar Salir y, a continuación, pulse **OK**.
- <span id="page-94-3"></span> $\left| \frac{6}{2} \right|$  Si no desea cambiar más configuraciones, pulse **Inicio color** para imprimir.

#### **Nota**

#### • **Nivel de blanco**

Esta configuración ajusta el matiz de las áreas blancas de una imagen. La luz, los ajustes de la cámara y otros factores podrán influir en la apariencia del blanco. Las partes blancas de una imagen a veces pueden aparecer ligeramente rosadas, amarillentas o con sombras de otro color. Esta configuración permite corregir dichos efectos y recuperar el blanco original de la imagen.

#### • **Definición**

Esta configuración mejora el detalle de una imagen, de forma similar al ajuste del objetivo de una cámara. Si la imagen no está enfocada correctamente y no pueden verse los detalles de la misma, ajuste la nitidez.

#### • **Densidad del color**

Esta configuración permite ajustar la cantidad de color total de la imagen. La cantidad de color de una imagen puede incrementarse o disminuirse para retocar fotos descoloridas.

#### <span id="page-94-0"></span>**Recortes <sup>13</sup>**

Si una fotografía tiene un largo o ancho excesivo para el espacio disponible en la disposición seleccionada, parte de la imagen se recortará automáticamente.

La configuración predeterminada es Si. Si desea imprimir toda la imagen, cambie esta configuración a No.

- Pulse **▲ o ▼** para seleccionar Recortar. Pulse **OK**.
- **2** Pulse  $\triangle$  o  $\nabla$  para seleccionar No (o Si). Pulse **OK**.
- $\overline{3}$  Si no desea cambiar más configuraciones, pulse **Inicio color** para imprimir.

**Recortar: Si <sup>13</sup>**

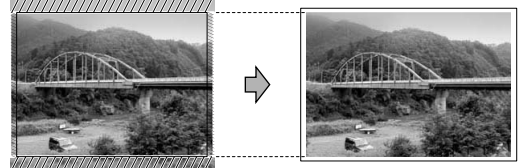

#### **Recortar: No <sup>13</sup>**

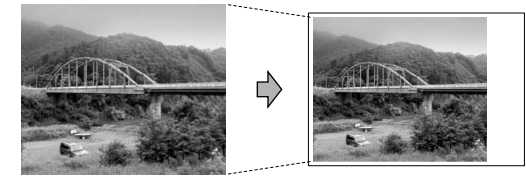

#### <span id="page-94-1"></span>**Sin bordes**

Esta función aumenta el tamaño del área de impresión hasta los bordes del papel. El tiempo necesario para la impresión aumentará ligeramente.

- Pulse **▲ o ▼** para seleccionar Sin bordes. Pulse **OK**.
- Pulse  $\triangle$  o  $\nabla$  para seleccionar No (o Si). Pulse **OK**.

 $\overline{3}$  Si no desea cambiar más configuraciones, pulse **Inicio color** para imprimir.

#### <span id="page-95-0"></span>**Ajuste de los cambios como nueva configuración predeterminada <sup>13</sup>**

Puede guardar la configuración de impresión que utilice con más frecuencia. Para ello, puede seleccionarla como predeterminada. Para ello puede seleccionarla como predeterminada. Estas configuraciones permanecerán tal como están hasta que las modifique.

- Pulse **▲** o ▼ para seleccionar su nueva configuración. Pulse **OK**. Repita este paso para cada configuración que desee cambiar.
- 2 Después de cambiar la última configuración, pulse **a** o **b** para seleccionar Ajus. Nuev. Predet. Pulse **OK**.
- **3** Pulse **1 para seleccionar** Sí.
- d Pulse **Detener/Salir**.

#### <span id="page-95-1"></span>**Restablecimiento de todas las configuraciones de fábrica <sup>13</sup>**

Puede restablecer todas las configuraciones que haya cambiado a las predeterminadas de fábrica. Estas configuraciones permanecerán tal como están hasta que las modifique.

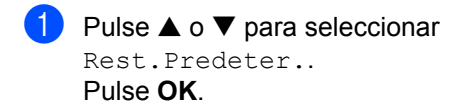

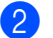

**Pulse 1 para seleccionar Sí.** 

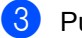

**Pulse Detener/Salir.** 

# **Cómo escanear a la tarjeta <sup>13</sup>**

#### **Entrada al modo de escáner <sup>13</sup>**

Cuando desee escanear a la tarjeta, pulse **Escáner**) para que se ilumine en verde.

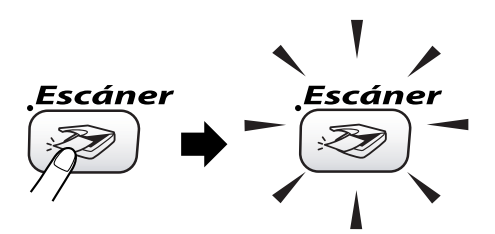

En la pantalla LCD aparecerá el texto:

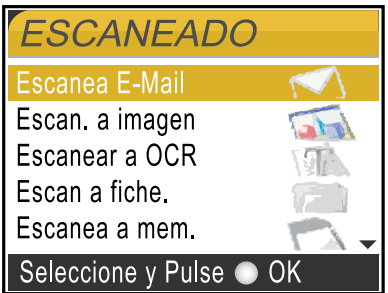

Pulse las teclas  $\triangle$  o  $\nabla$  para seleccionar Escanea a mem..

#### Pulse **OK**.

Si no está conectado a su equipo, aparecerá únicamente la selección Escanea a mem. en la pantalla LCD. (Consulte la *Guía del usuario del Software* para obtener información adicional relativa a otras opciones de menú.)

#### **Cómo escanear a la tarjeta <sup>13</sup>**

Puede escanear documentos monocromos y en color y enviarlos a una tarjeta de soporte. Los documentos monocromos se almacenan en los formatos de archivo PDF (\*.PDF) o TIFF (\*.TIF). Los documentos en color pueden ser guardados en formatos de archivo PDF (\*.PDF) o JPEG (\*.JPG). En el caso de documentos a color, la configuración predeterminada es el color 150 ppp y el formato de archivo predeterminado es PDF. Para documentos monocromos, la configuración predeterminada es de 200x100 ppp ByN y el formato de archivo predeterminado es TIFF. El equipo crea automáticamente nombres de archivo basados en la fecha actual. (Para obtener más detalles, consulte la Guía de configuración rápida). Por ejemplo, a la quinta imagen escaneada el 1 de julio de 2006 se le asignaría el nombre 07010605.PDF. Puede cambiar el color, la calidad y el nombre de archivo.

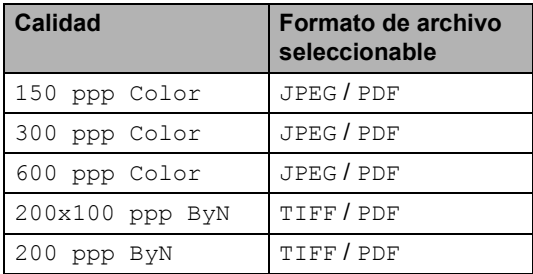

Introduzca una tarjeta SmartMedia<sup>®</sup>, CompactFlash®, Memory Stick®, Memory Stick Pro™, SecureDigital™, MultiMediaCard™ o xD-Picture Card™ en el equipo.

#### **ADVERTENCIA**

No extraiga la tarjeta de soporte mientras **PhotoCapture** esté parpadeando, ya que de lo contrario podría dañarse la tarjeta o los datos almacenados en ella.

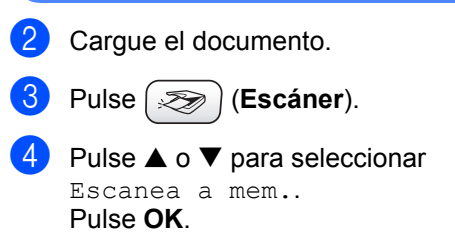

Haga una de las siguientes acciones. ■ Para cambiar la calidad, vaya al

- $p$ aso $\odot$ . Pulse **Inicio negro** o **Inicio color** para iniciar el escaneado sin cambiar ninguna configuración.
- <span id="page-96-0"></span>**Pulse ▲ o ▼ para seleccionar** 150 ppp Color, 300 ppp Color, 600 ppp Color, 200x100 ppp ByN  $0200$  ppp ByN. Pulse **OK**.
- Haga una de las siguientes acciones. ■ Para cambiar el tipo de archivo, vaya al paso $\mathbf{\Omega}$  $\mathbf{\Omega}$  $\mathbf{\Omega}$ .
	- Pulse **Inicio negro** o **Inicio color** para iniciar el escaneado sin cambiar ninguna configuración.
- <span id="page-96-1"></span>**8** Pulse **▲ o ▼** para seleccionar JPEG, PDF o TIFF. Pulse **OK**.

#### **Nota**

- Si selecciona color en la configuración de la resolución, no podrá elegir TIFF.
- Si selecciona monocromo en la configuración de la resolución, no podrá elegir JPEG.
	- Haga una de las siguientes acciones. ■ Para cambiar el nombre de archivo, vaya al paso  $\mathbf{\Phi}$ .
		- Pulse **Inicio negro** o **Inicio color** para iniciar el escaneado sin cambiar ninguna configuración.
- <span id="page-96-2"></span><sup>10</sup> El nombre del archivo será definido automáticamente, sin embargo se puede introducir el nombre deseado haciendo uso del teclado de marcación. Sólo pueden cambiarse los seis primeros dígitos. Pulse **OK**.

#### **Nota**

Pulse **Borrar** para borrar el nombre actual.

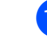

k Pulse **Inicio negro** o **Inicio color**.

# **Acerca de los mensajes de error <sup>13</sup>**

Una vez que se haya familiarizado con los tipos de errores que se pueden producir al utilizar PhotoCapture Center™, podrá identificar y localizar fácilmente cualquier problema.

Cuando en la pantalla LCD aparezca un mensaje de error, el equipo emitirá un pitido para llamar su atención.

Error de soporte

Este mensaje aparecerá si inserta una tarjeta defectuosa o no formateada, o bien si existe algún problema con la unidad de soporte. Para borrar el error, extraiga la tarjeta de soporte.

Sin archivo

Este mensaje aparece cuando la tarjeta de soporte introducida en la unidad (ranura) a la que intenta acceder no contiene un archivo .JPG.

Sin memoria

Este mensaje aparece si trabaja con imágenes que son demasiado grandes para la memoria del equipo.

### **Uso de PhotoCapture Center™ desde el ordenador <sup>13</sup>**

Puede obtener acceso a la tarjeta de soporte insertada en la unidad (ranura) de la máquina desde el equipo.

(Consulte el *capítulo 7* o el *capítulo 12 de la Guía del usuario del Software en el CD-ROM*.)

# **Sección V**

 $\blacktriangleright$ 

# **Software**

**[Funciones de software y red](#page-99-0)** 88

# <span id="page-99-0"></span>**Funciones de software y red <sup>14</sup>**

La Guía del usuario del CD-ROM incluye la Guía del usuario del Software y la Guía del usuario en Red para consultar las funciones disponibles cuando está conectado a un ordenador (por ejemplo, impresión y escaneado).

■ Impresión

**14**

(Para Windows®, consulte el *Capítulo 1 de la Guía del usuario del Software incluida en el CD-ROM*).

(Para Macintosh®, consulte el *Capítulo 8 de la Guía del usuario del Software incluida en el CD-ROM*).

■ Escaneado

(Para Windows®, consulte el *Capítulo 2 de la Guía del usuario del Software incluida en el CD-ROM*).

(Para Macintosh®, consulte el *Capítulo 9 de la Guía del usuario del Software incluida en el CD-ROM*).

■ ControlCenter2

(Para Windows®, consulte el *Capítulo 3 de la Guía del usuario del Software incluida en el CD-ROM*).

(Para Macintosh®, consulte el *Capítulo 10 de la Guía del usuario del Software incluida en el CD-ROM*).

■ Configuración remota

(Para Windows®, consulte el *Capítulo 5 de la Guía del usuario del Software incluida en el CD-ROM*).

(Para Macintosh®, consulte el *Capítulo 12 de la Guía del usuario del Software incluida en el CD-ROM*).

■ Envío de fax desde el ordenador

(Para Windows®, consulte el *Capítulo 6 de la Guía del usuario del Software incluida en el CD-ROM*).

(Para Macintosh®, consulte el *Capítulo 8 de la Guía del usuario del Software incluida en el CD-ROM*).

■ PhotoCapture Center™

(Para Windows®, consulte el *Capítulo 7 de la Guía del usuario del Software incluida en el CD-ROM*).

(Para Macintosh®, consulte el *Capítulo 12 de la Guía del usuario del Software incluida en el CD-ROM*).

Impresión en red

(Consulte la *Guía del usuario en Red en el CD-ROM*.)

Escaneado en red

(Para Windows®, consulte el *Capítulo 4 de la Guía del usuario del Software incluida en el CD-ROM*).

(Para Macintosh®, consulte el *Capítulo 11 de la Guía del usuario del Software incluida en el CD-ROM*).

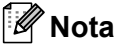

Consulte *[Cómo tener acceso a la Guía del](#page-14-0)  [usuario completa](#page-14-0)* en la página 3.

# **Sección VI**

# $A$ péndìces

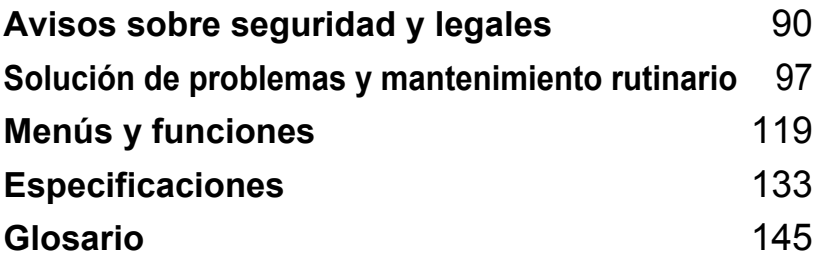

### <span id="page-101-0"></span>**A Avisos sobre seguridad y legales**

# **Precauciones de seguridad**

#### **Para utilizar el equipo de modo seguro**

Guarde estas instrucciones para su posterior consulta y léalas antes de realizar cualquier tarea de mantenimiento.

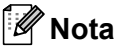

Si hay faxes en la memoria del equipo, deberá imprimirlos o guardarlos antes de desconectar y desenchufar el equipo durante más de 24 horas. (Para imprimir faxes en memoria, consulte *[Impresión de un fax desde la memoria](#page-51-0)* en la página 40. Para guardar faxes en memoria, consulte *[Transferencia de faxes a otro equipo de fax](#page-111-0)* en la página 100 o *[Transferencia de](#page-111-1)  [faxes al ordenador](#page-111-1)* en la página 100).

**ADVERTENCIA**

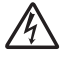

El equipo contiene en su interior electrodos de alta tensión. Antes de efectuar la limpieza del equipo, compruebe que ha desenchufado primero el cable de la línea telefónica y luego el cable de la alimentación de la toma de corriente eléctrica.

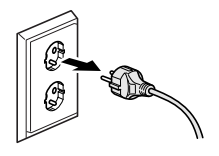

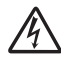

NO manipule el enchufe con las manos húmedas. De lo contrario, podría sufrir una descarga eléctrica.

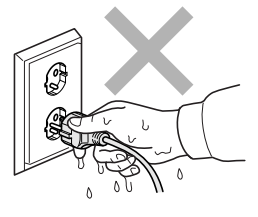

#### NO coloque las manos en el borde el equipo, bajo la cubierta del escáner, para evitar accidentes.

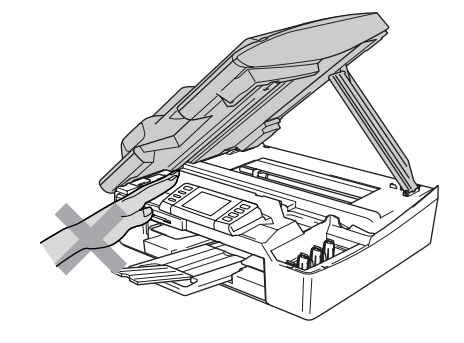

NO toque el área sombreada en la ilustración. De lo contrario, podría sufrir lesiones.

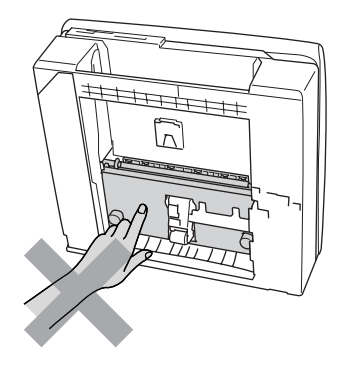

Al trasladar la máquina, debe levantarla desde la base colocando una mano en cada lado de la unidad, tal y como se muestra en la ilustración. No traslade el equipo tomándolo por la cubierta del escáner.

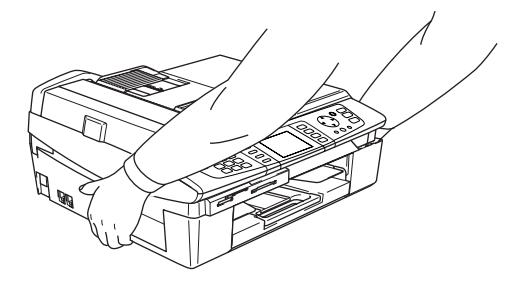

#### **ADVERTENCIA**

A

- Adopte las debidas precauciones al instalar o modificar líneas telefónicas. No toque nunca los cables o terminales telefónicos que no estén aislados, excepto si han sido desconectados del enchufe de la pared. Nunca instale cables telefónicos durante tormentas eléctricas. Nunca instale una toma de teléfono en un lugar húmedo.
- Este producto debe instalarse cerca de una toma de corriente, a la que deberá poderse acceder fácilmente. En caso de emergencia, deberá desenchufar el cable eléctrico de la toma de corriente para desconectar completamente la alimentación.

#### **ADVERTENCIA**

#### **INSTRUCCIONES IMPORTANTES SOBRE SEGURIDAD**

Cuando utilice el teléfono, deberán seguirse siempre las precauciones básicas de seguridad para reducir el riesgo de que se produzcan incendios, descargas eléctricas o lesiones en las personas. Entre estas precauciones se incluyen:

- 1 NO utilice este equipo cerca del agua, por ejemplo, cerca de una bañera, un lavabo, un fregadero o una lavadora, sobre una superficie mojada o cerca de una piscina.
- 2 Evite utilizar este artículo durante una tormenta. Existe una pequeña probabilidad de electrocución en estos casos.
- 3 En caso de producirse una fuga de gas, NO utilice el teléfono en las proximidades de la misma para informar de este suceso.

# **Cómo elegir el lugar de instalación <sup>A</sup>**

Sitúe el equipo sobre una superficie plana y estable que no esté expuesta a vibraciones ni a golpes como, por ejemplo, un escritorio. Instale el equipo cerca de una toma de teléfono y de una toma de corriente eléctrica estándar con toma de tierra. Elija una ubicación en la que la temperatura oscile entre 10° y 35° C (50° F y 95° F).

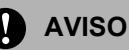

- No instale el equipo en un lugar por el que transite mucha gente.
- Evite instalar el equipo sobre una alfombra.
- NO instale el equipo en las proximidades de calefactores, equipos de aire acondicionado, agua, sustancias químicas, neveras o refrigeradores.
- NO exponga el equipo a la luz solar directa ni al calor, la humedad o el polvo excesivos.
- NO conecte el equipo a tomas de corriente eléctrica controladas por interruptores de pared o temporizadores automáticos.
- La interrupción de la alimentación eléctrica puede borrar la información contenida en la memoria del equipo.
- No conecte el equipo a tomas de corriente eléctrica que se encuentren en el mismo circuito que aparatos grandes u otros aparatos que pudiesen afectar a la alimentación eléctrica.
- Evite las fuentes de interferencias, como por ejemplo los altavoces o las bases de los teléfonos inalámbricos.

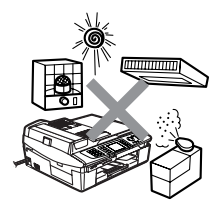

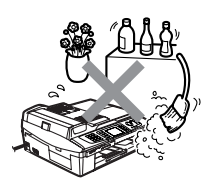

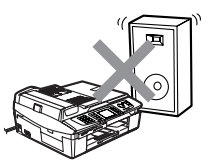

# **Información importante**

#### **Instrucciones de seguridad importantes**

- 1 Lea detenidamente la totalidad de estas instrucciones.
- 2 Téngalas a mano para consultarlas cuando sea necesario.
- 3 Respete todas las advertencias e instrucciones del producto.
- 4 Desenchufe el equipo de la toma de la pared antes de limpiar su interior. No utilice productos de limpieza líquidos o en aerosol. Utilice un paño húmedo para limpiarlo.
- 5 Absténgase de utilizar este producto cerca del agua.
- 6 No coloque este producto encima de un carro, soporte o mesa inestables. El producto podría caerse, lo que podría producir averías graves.
- 7 Las ranuras y orificios de la carcasa y la parte trasera o inferior sirven como medio de ventilación. Para garantizar que el producto funcione correctamente y para protegerlo del calor excesivo, no debe bloquear ni cubrir estos orificios. No obstruya los orificios apoyando el producto sobre una cama, sofá, moqueta o superficie similar. Bajo ninguna circunstancia se instalará el producto en las proximidades de un radiador o calefactor. Tampoco deberá colocarse dentro de un armario o similar, salvo que se garantice una ventilación adecuada.
- 8 Este producto debe conectarse a la fuente de alimentación indicada en la etiqueta. Si desconoce de qué tipo de corriente dispone, consulte al distribuidor o a la compañía eléctrica local.
- 9 Utilice exclusivamente el cable de alimentación incluido con el equipo.
- 10 Este producto está equipado con un enchufe de 3 polos con toma de tierra; es decir, con un enchufe que tiene una tercera clavija para la toma de tierra. Este enchufe sólo podrá conectarse a una toma de corriente que tenga toma de tierra. Se trata de una medida de seguridad. Si no puede conectar el enchufe a la toma de corriente, solicite a un electricista que instale una toma de corriente adecuada. No ignore la finalidad del enchufe de toma de tierra.
- 11 Evite que haya cualquier objeto apoyado sobre el cable de alimentación. No instale este producto en un lugar en el que la gente pueda pisar el cable.
- 12 No coloque nada delante del equipo que pudiera bloquear los faxes entrantes. No coloque ningún objeto en la trayectoria de los faxes recibidos.
- 13 Espere hasta que todas las páginas hayan salido del interior del equipo antes de recogerlas.
- 14 Desenchufe el aparato de la toma de corriente eléctrica y encargue la reparación al personal del servicio técnico autorizado de Brother cuando se produzcan las siguientes circunstancias:
	- Si el cable de alimentación está dañado o deshilachado.
	- Si se ha vertido líquido en el equipo.
	- Si el equipo ha estado expuesto a la lluvia o al agua.
	- Si el producto no funciona correctamente después de seguir las instrucciones de uso, ajuste únicamente los controles que cubren las instrucciones de uso. El ajuste incorrecto de otros controles puede dañar el equipo, el cual probablemente necesitará de reparaciones importantes por parte de un técnico cualificado para que vuelva a condiciones de servicio normales.
	- Si el equipo se ha caído o si la carcasa ha resultado dañada.
- Si el funcionamiento del equipo cambia notablemente, lo que indica la necesidad de una reparación.
- 15 Para proteger al equipo contra las sobretensiones, recomendamos que utilice un dispositivo de protección contra sobretensiones momentáneas.
- 16 Para reducir el riesgo de incendios, descargas eléctricas y lesiones, tenga en cuenta lo siguiente:
	- No utilice este producto cerca de electrodomésticos que utilicen agua, una piscina o un sótano húmedo.
	- No utilice el equipo durante una tormenta eléctrica (existe la posibilidad remota de que se produzca una descarga eléctrica) ni utilice el teléfono en las proximidades de una fuga de gas para informar de la misma.

#### **Para su seguridad**

Con el objeto de garantizar un funcionamiento seguro, el enchufe de tres polos deberá insertarse exclusivamente en una toma de corriente estándar de tres clavijas, conectada correctamente a tierra a través del cableado normal del edificio.

El hecho de que el equipo funcione correctamente no implica que la alimentación eléctrica tenga toma de tierra y que la instalación sea completamente segura. Por su propia seguridad, si tiene cualquier duda sobre la toma de tierra de la alimentación eléctrica, consulte a un electricista cualificado.

#### **Conexión LAN**

#### **AVISO**

NO conecte este producto a una red LAN que esté sujeta a sobretensiones.

#### **Declaración de conformidad con International ENERGY STAR® <sup>A</sup>**

El objeto del programa ENERGY STAR® es promover el desarrollo y popularización de equipos de oficina que utilicen eficientemente los recursos energéticos.

Como asociada de ENERGY STAR®, Brother Industries, Ltd ha determinado que este producto cumple las directrices de ENERGY STAR® relativas a la eficiencia energética.

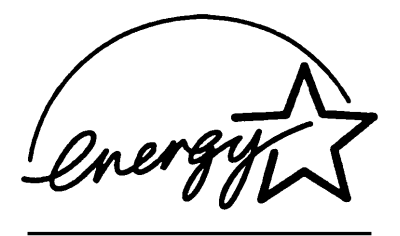

#### **Directiva de la Unión Europea 2002 /96 /CE / EN50419 <sup>A</sup>**

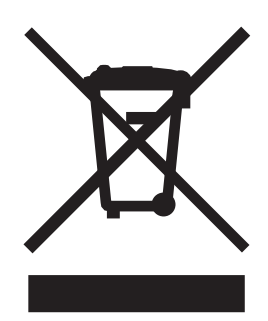

Este equipo aparece marcado con el símbolo de reciclaje anterior. Esto significa que una vez el equipo se aproxime al final de su vida útil, deberá desecharlo por separado en un punto de recogida adecuado y no en el lugar habitual de residuos sin clasificar. Esto repercutirá de manera positiva en el entorno. (Sólo para la Unión Europea)

#### **Marcas comerciales**

El logotipo de Brother es una marca comercial registrada de Brother Industries, Ltd.

Brother es una marca comercial registrada de Brother Industries, Ltd.

Multi-Function Link es una marca comercial registrada de Brother International Corporation.

© 2006 Brother Industries, Ltd. Todos los derechos reservados.

Windows y Microsoft son marcas comerciales registradas de Microsoft en Estados Unidos y otros países.

Macintosh y True Type son marcas comerciales registradas de Apple Computer, Inc.

PaperPort y OmniPage son marcas comerciales registradas de ScanSoft, Inc.

Presto! PageManager es una marca comercial registrada de NewSoft Technology Corporation.

Microdrive es una marca comercial de International Business Machine Corporation.

SmartMedia es una marca comercial registrada de Toshiba Corporation.

CompactFlash es una marca comercial registrada de SanDisk Corporation.

Memory Stick es una marca comercial registrada de Sony Corporation.

SecureDigital es una marca comercial de of Matsushita Electric Industrial Co. Ltd., SanDisk Corporation y Toshiba Corporation. SanDisk es ha adquirido una licencia para las marcas comerciales SD y miniSD.

MultiMediaCard es una marca comercial registrada de Infineon Technologies y autorizada para MultiMediaCard Association.

xD-Picture Card es una marca comercial de of Fujifilm Co. Ltd., Toshiba Corporation y Olympus Optical Co. Ltd.

Memory Stick Pro, Memory Stick Pro Duo, Memory Stick Duo y MagicGate son marcas comerciales de Sony Corporation.

BROADCOM, SecureEasySetup y el logotipo de SecureEasySetup son marcas comerciales o marcas comerciales registradas de Broadcom Corporation en los Estados Unidos y/o otros países.

Todas las empresas cuyos programas de software se mencionan en el presente manual cuentan con un Acuerdo de Licencia de Software específico para sus programas patentados.

**Todos los demás nombres de marcas y de productos mencionados en la presente Guía del usuario, Guía del usuario del Software y Guía del usuario en Red son marcas registradas de sus respectivas compañías.**
# **Solución de problemas y mantenimiento rutinario**

# **Solución de problemas**

# <span id="page-108-0"></span>**Mensajes de error**

**B**

Al igual que con cualquier otro producto electrónico sofisticado, es posible que se produzcan errores. En tal caso, el equipo identificará el problema e indicará un mensaje de error. A continuación se exponen los mensajes de error más comunes.

Usted puede corregir la mayoría de los problemas por sí mismo. Si necesita más ayuda, Brother Solutions Center le ofrece las preguntas más frecuentes y los últimos consejos para la solución de sus averías.

Visítenos en [http://solutions.brother.com.](http://solutions.brother.com)

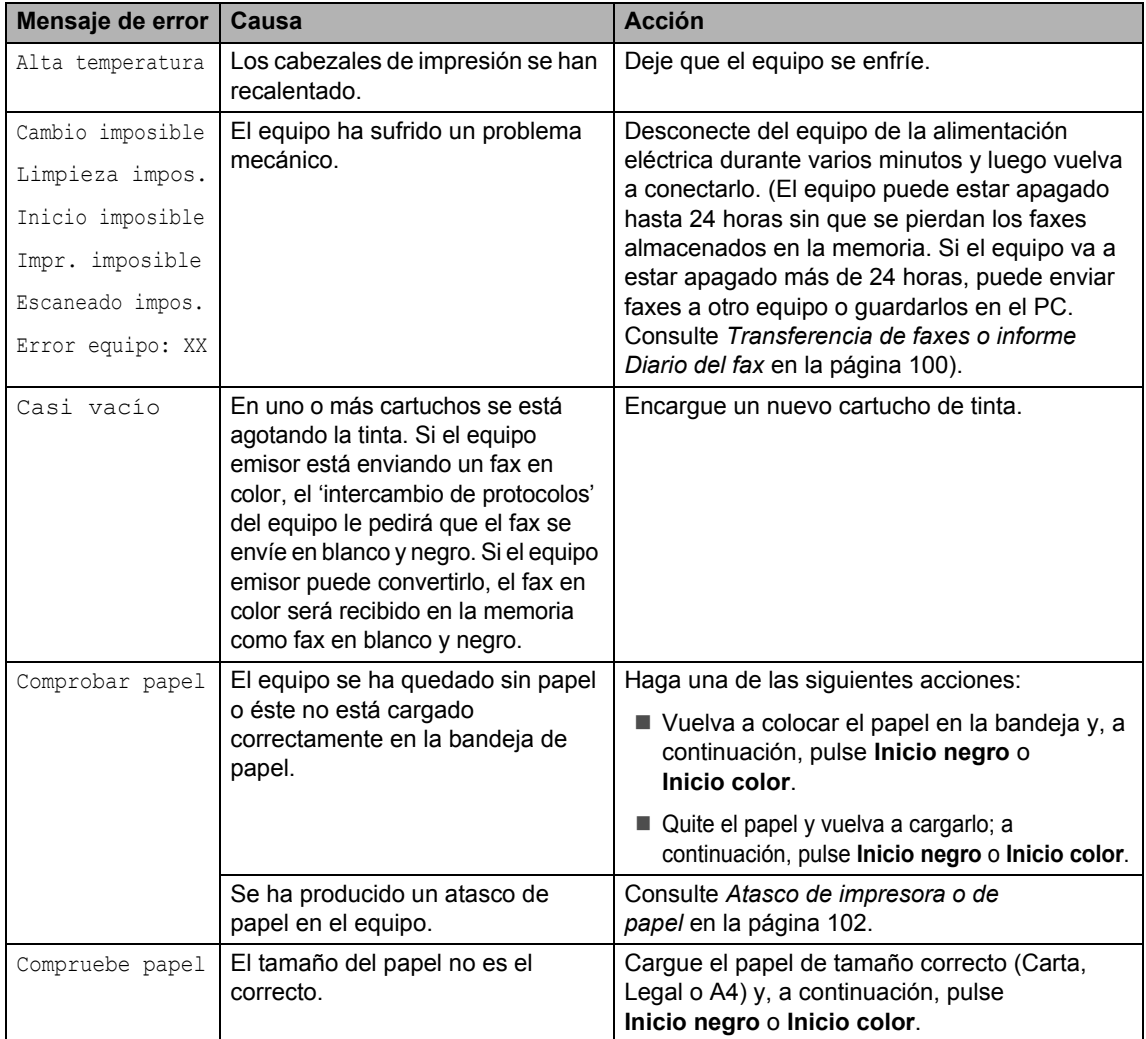

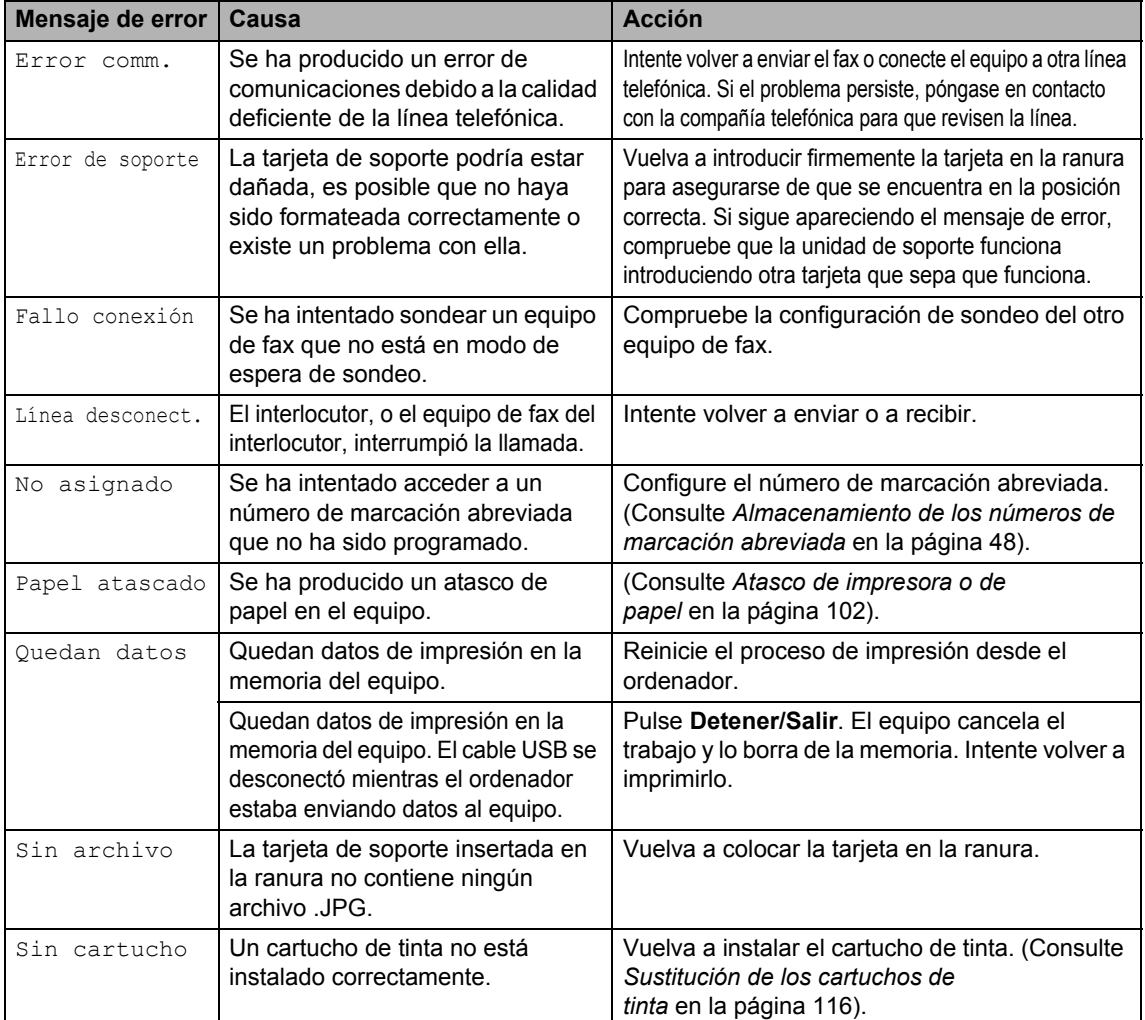

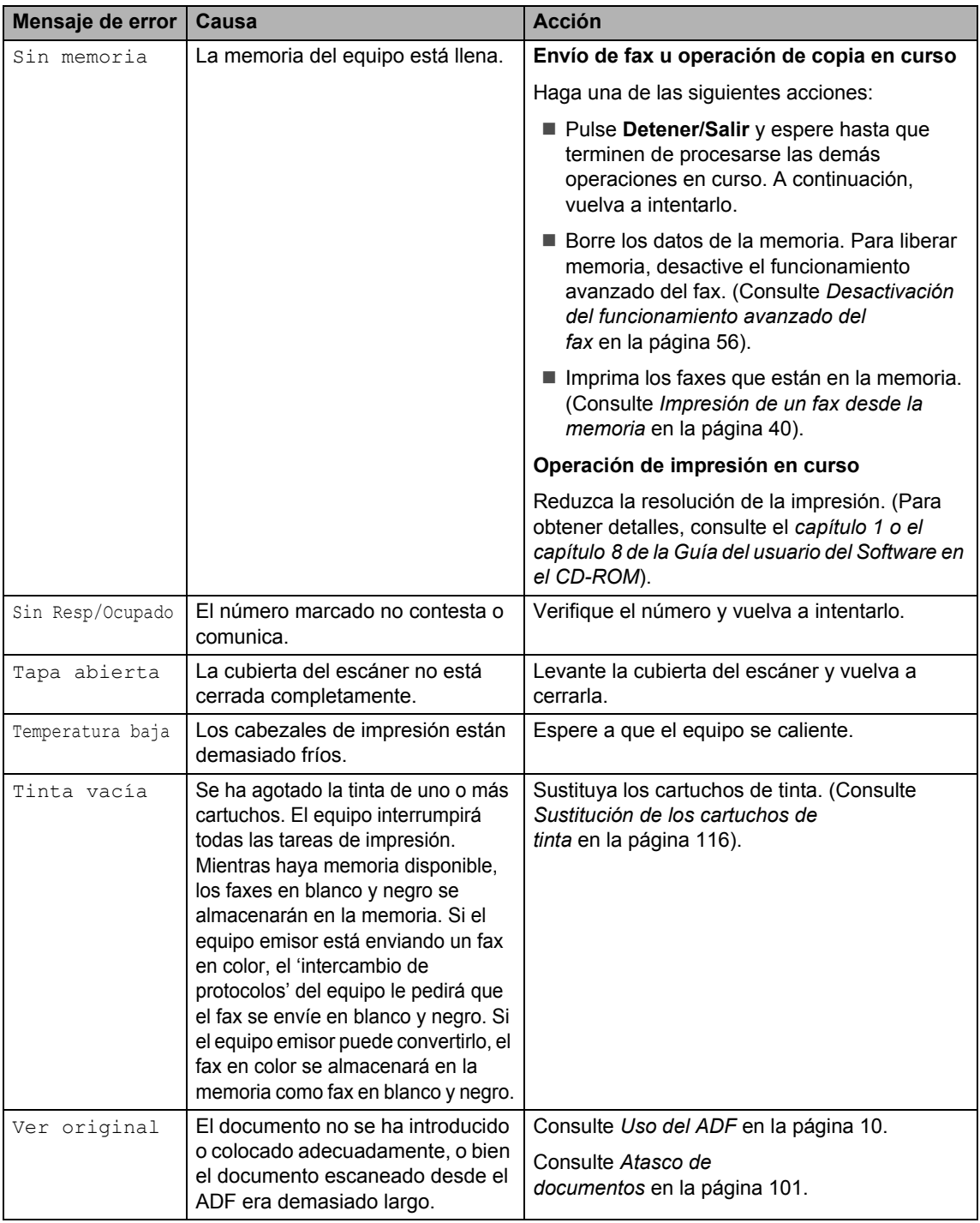

# <span id="page-111-0"></span>**Transferencia de faxes o informe Diario del fax**

Si la pantalla LCD muestra cualquiera de los mensajes siguientes después de desconectar y volver a conectar la máquina, recomendamos la transferencia de los faxes a otra máquina de fax o al equipo. (Consulte *[Transferencia de faxes a otro equipo de](#page-111-1)  fax* [en la página 100](#page-111-1) o *[Transferencia de](#page-111-2)  [faxes al ordenador](#page-111-2)* en la página 100).

- Cambio imposible
- Limpieza impos.
- Inicio imposible
- Impr. imposible
- Escaneado impos.
- Error equipo: XX

También puede transferir el informe Diario del fax para comprobar si hay algún fax que deba transferir. (Consulte *[Transferencia del](#page-112-1)  [informe Diario del fax a otro equipo de](#page-112-1)  fax* [en la página 101](#page-112-1)).

# **Nota**

Si en la pantalla LCD del equipo aparece un mensaje de error después de transferir todos los faxes, desconecte el equipo de la fuente de alimentación durante varios minutos y luego vuelva a conectarlo.

#### <span id="page-111-1"></span>**Transferencia de faxes a otro equipo**  de fax

Si no ha configurado la ID de la estación, no puede entrar en modo de transferencia de faxes.

**Pulse Detener/Salir** para interrumpir el error temporalmente.

**2** Pulse **Menu**.

**3** Pulse **▲** o ▼ para seleccionar Servicio. Pulse **OK**.

- **4** Pulse **▲** o ▼ para seleccionar Transf. Datos. Pulse **OK**.
- **b** Pulse **▲** o ▼ para seleccionar Transfe. Fax. Pulse **OK**.
- **6** Haga una de las siguientes acciones: Si en la pantalla LCD aparece No hay datos, eso significa que no queda ningún fax en la memoria del equipo. Pulse **Detener/Salir**.
	- Introduzca el número de fax al que desea reenviar los faxes.
	- g Pulse **Inicio negro**.

#### <span id="page-111-2"></span>**Transferencia de faxes al ordenador B**

Puede transferir los faxes desde la memoria del equipo al ordenador.

- **1** Pulse **Detener/Salir** para interrumpir el error temporalmente.
- b Asegúrese de haber instalado **MFL-Pro Suite** en el ordenador y, a continuación, active **Recepción PC-Fax** en el ordenador. (Para obtener detalles, consulte el *Capítulo 6 de la Guía del usuario del Software incluida en el CD-ROM*).
- **3** Asegúrese de que ha configurado Recibir PC Fax en el equipo. (Consulte *Recibir PC Fax* [en la página 55\)](#page-66-0). Durante la configuración, en la pantalla LCD se le preguntará si desea transferir los faxes al ordenador.
- **4** Haga una de las siguientes acciones: ■ Para transferir todos los faxes al ordenador, pulse **1**.
	- Para salir v dejar todos los faxes en la memoria, pulse **2**.

(Se borrarán si desconecta la máquina durante un período superior a 24 horas.)

e Pulse **Detener/Salir**.

#### <span id="page-112-1"></span>**Transferencia del informe Diario del fax a otro equipo de fax <sup>B</sup>**

Si no ha configurado la ID de la estación, no puede entrar en modo de transferencia de faxes.

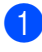

a Pulse **Detener/Salir** para interrumpir el error temporalmente.

- **2** Pulse Menu.
- **3** Pulse **▲** o ▼ para seleccionar
	- Servicio. Pulse **OK**.
- 4 Pulse **▲ o ▼** para seleccionar Transf. Datos. Pulse **OK**.
- **b** Pulse **▲** o ▼ para seleccionar Transfe. Info.. Pulse **OK**.
- 6 Introduzca el número de fax al que desea reenviar el informe Diario del fax.
- **Z** Pulse **Inicio negro**.

# <span id="page-112-0"></span>**Atasco de documentos <sup>B</sup>**

Si el documento está atascado, efectúe el siguiente procedimiento.

Los documentos pueden atascarse si no se insertan o colocan correctamente o si son demasiado largos. Siga estos pasos para desatascar un documento.

#### **Documento atascado en la parte superior de la unidad ADF <sup>B</sup>**

- Saque el papel que no esté atascado en el ADF.
- **2** Levante la cubierta de la unidad ADF.
	- Tire del documento atascado hacia fuera, tirando de él hacia la izquierda o la derecha.

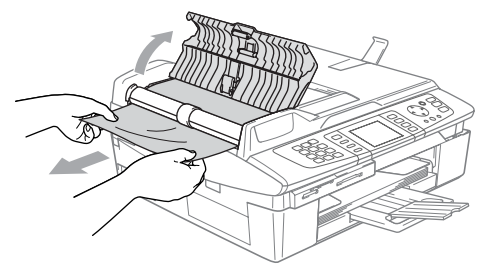

- Cierre la cubierta de la unidad ADF.
- e Pulse **Detener/Salir**.

#### **Documento atascado dentro de la unidad ADF <sup>B</sup>**

- Saque el papel que no esté atascado en el ADF.
- Levante la cubierta de documentos.
- Tire del documento atascado hacia la izquierda.

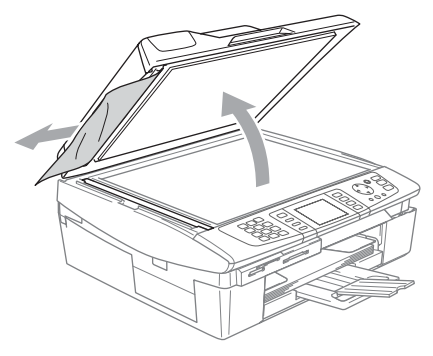

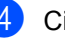

Cierre la cubierta de documentos.

e Pulse **Detener/Salir**.

# <span id="page-113-0"></span>**Atasco de impresora o de papel <sup>B</sup>**

En función del lugar del equipo en que se haya atascado el papel, extraiga el papel atascado. Abra y cierre la cubierta del escáner para eliminar el error.

#### **Papel atascado en el interior del equipo <sup>B</sup>**

**a Retire la cubierta para el desatasco de** papel (1). Tire del papel atascado para retirarlo del equipo.

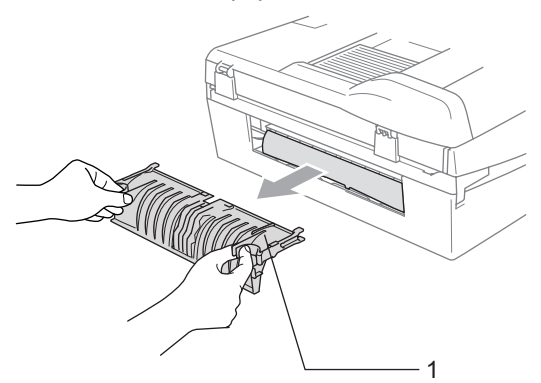

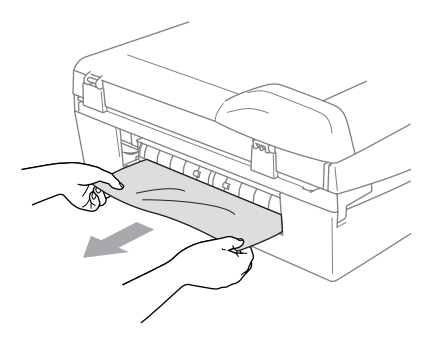

b Cierre la cubierta para el desatasco de papel.

Si no puede extraer el papel atascado, eleve la cubierta del escáner (1) por el lado derecho del equipo hasta que ésta quede correctamente inmovilizada en la posición abierta.

Quite el papel atascado del interior del equipo.

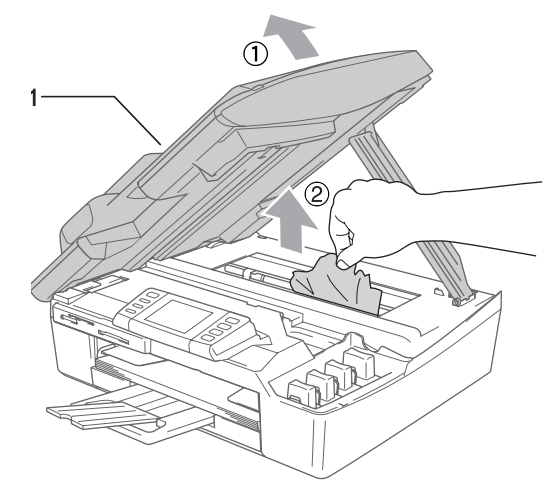

# **Nota**

Si el papel está atascado debajo de los cabezales de impresión, desenchufe el equipo de la fuente de alimentación y mueva los cabezales para sacar el papel.

4 Eleve la cubierta para liberar el seguro inmovilizador. Empuje suavemente el soporte de la cubierta del escáner hacia abajo y cierre la cubierta del escáner.

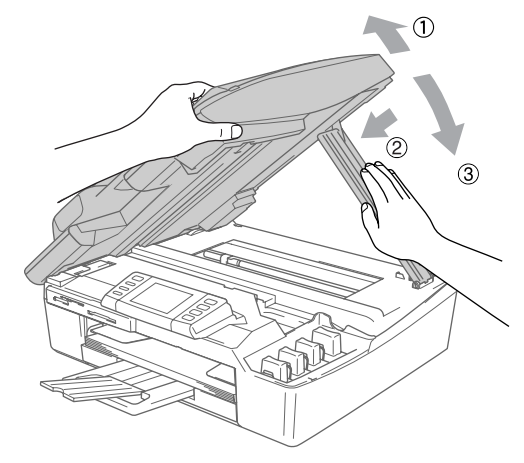

#### **El papel está atascado en el interior de la bandeja del papel. <sup>B</sup>**

Tire de la bandeja de papel (1) para sacarla del equipo.

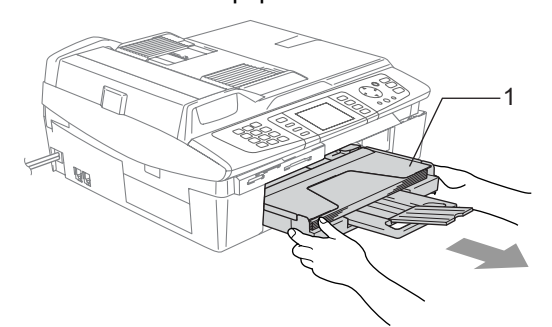

<sup>2</sup> Tire del papel atascado (1) para sacarlo.

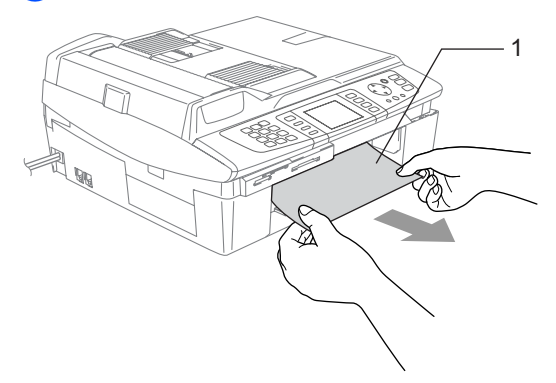

# **Si tiene problemas con el equipo**

Si cree que el aspecto de sus faxes no es correcto, haga primero una copia. Si la copia es correcta, probablemente el problema no es de su equipo. Consulte la siguiente tabla y siga los consejos para solucionar los problemas.

Brother Solutions Center ofrece las últimas preguntas más frecuentes y consejos sobre la solución de sus averías.

Visítenos en<http://solutions.brother.com.>

#### **Impresión**

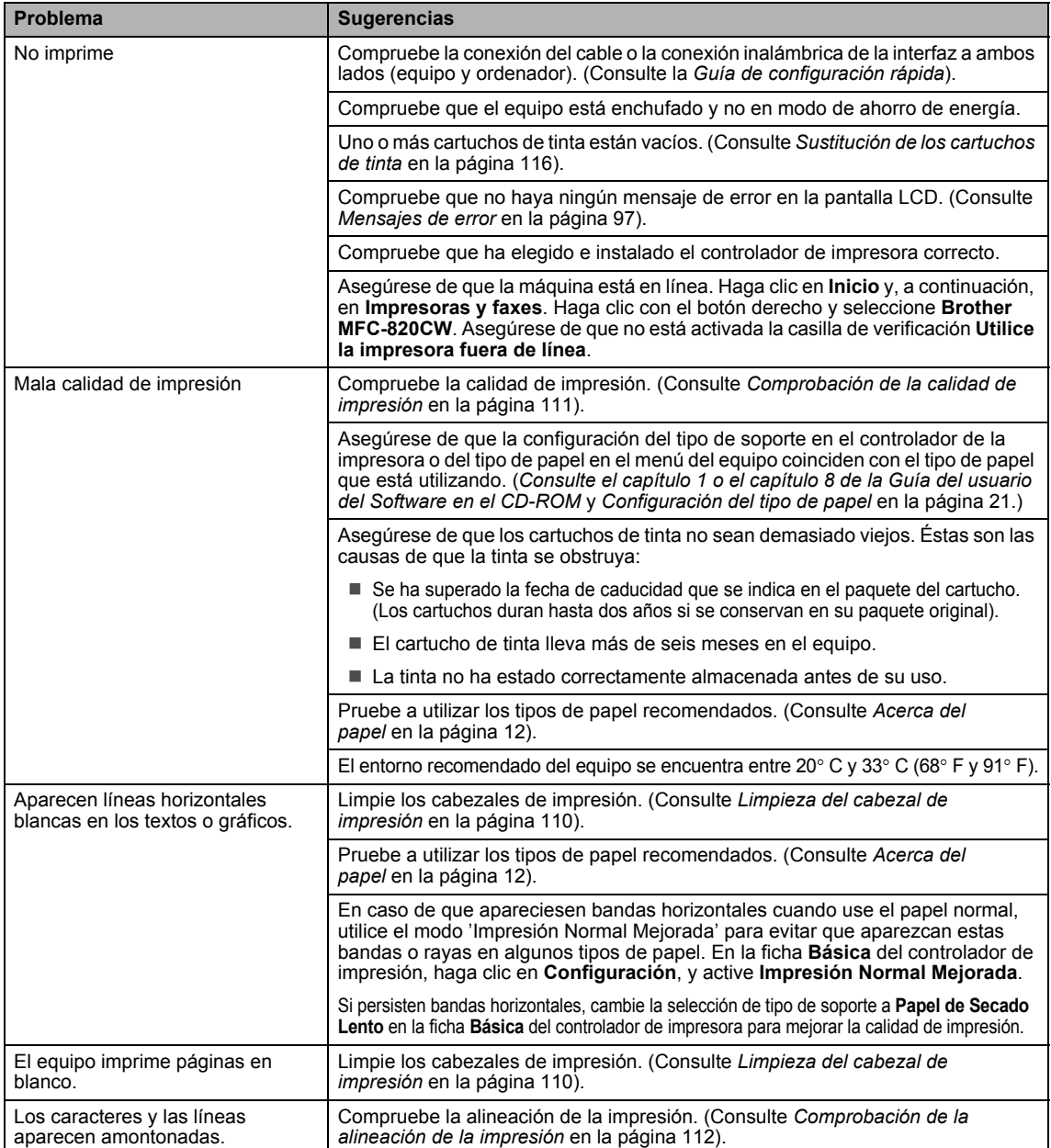

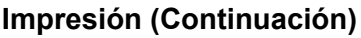

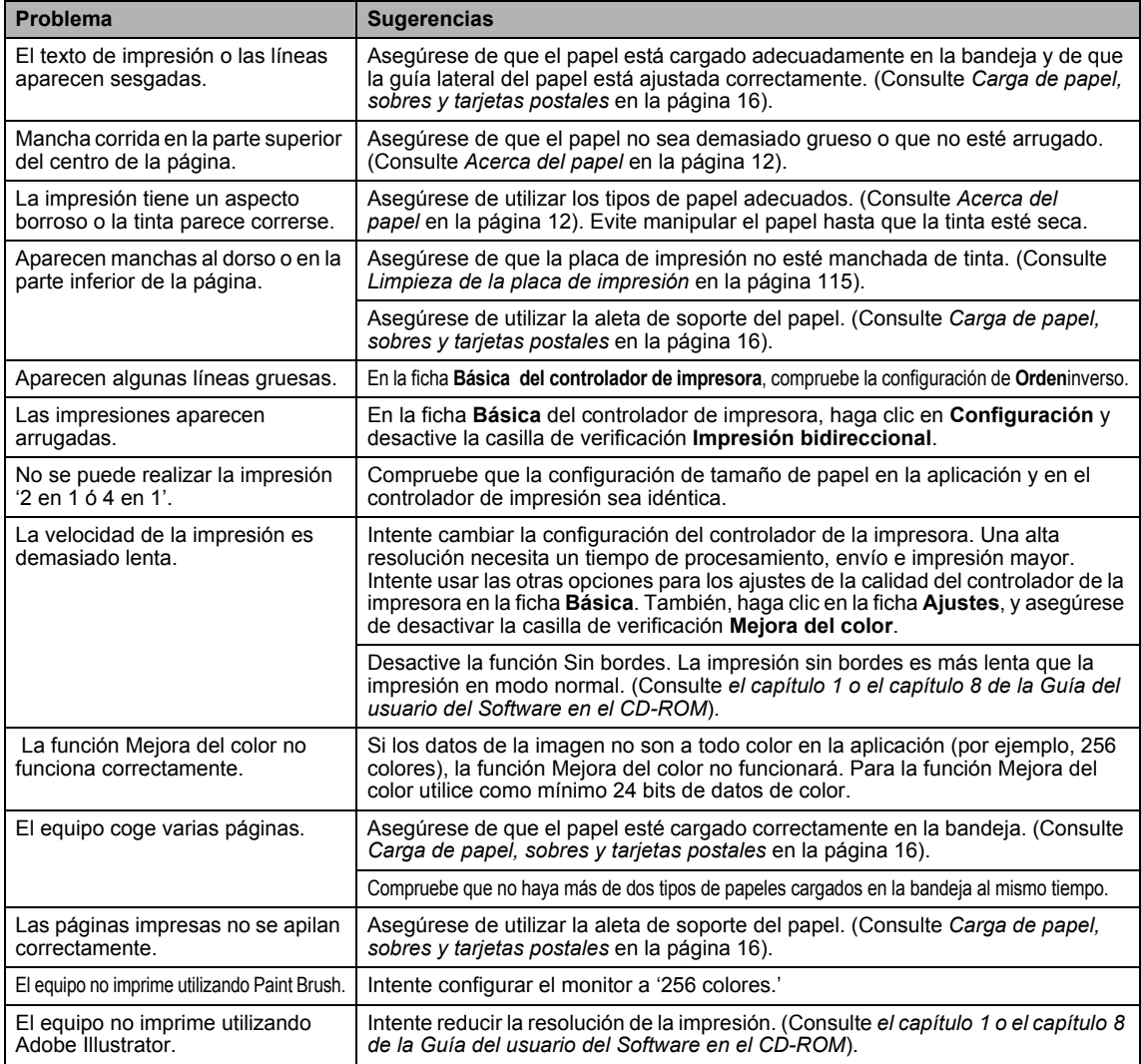

## **Impresión de los faxes recibidos**

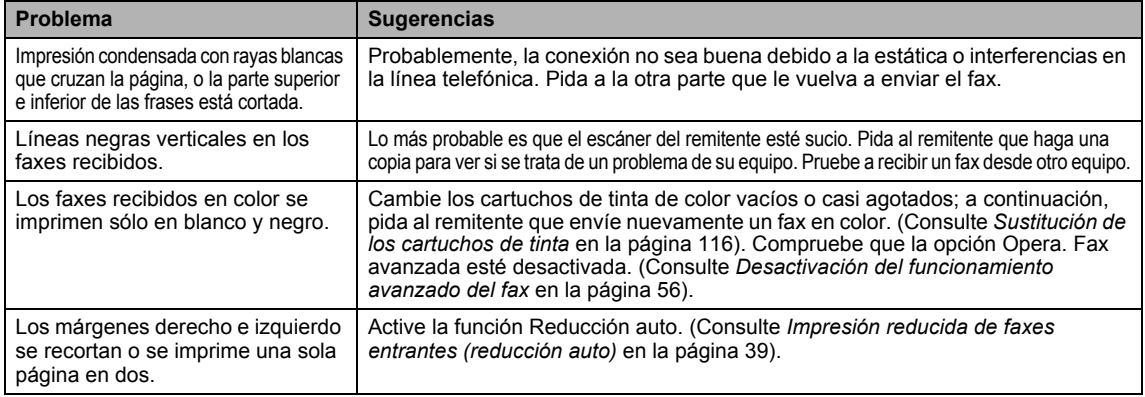

#### **Línea telefónica o conexiones**

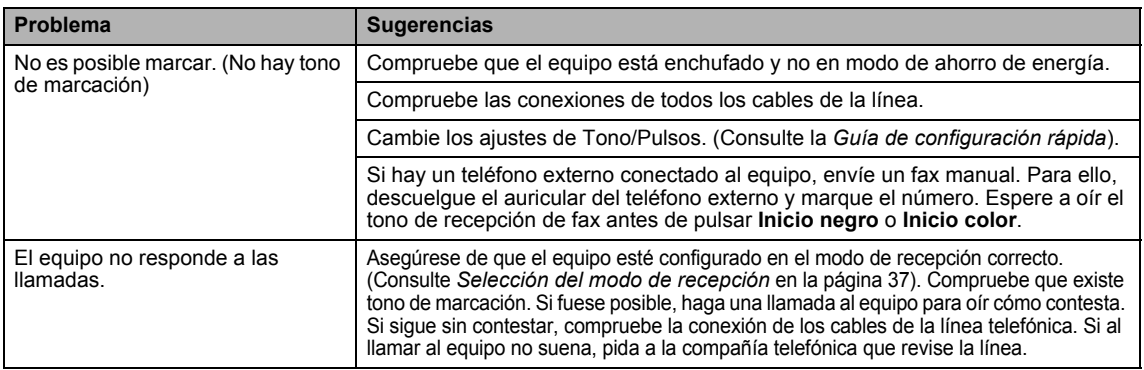

## **Recepción de faxes**

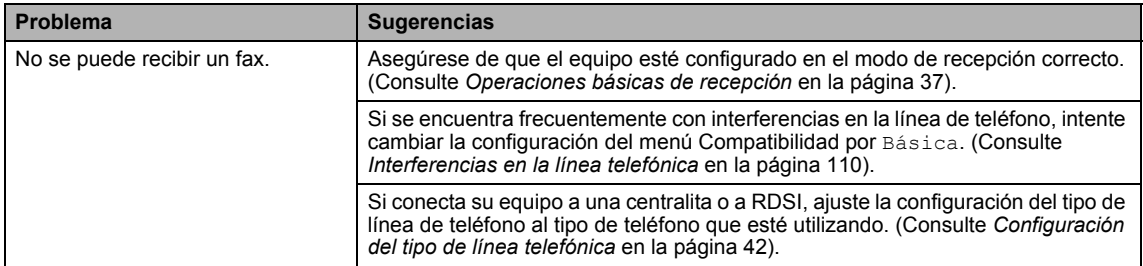

### **Envío de faxes**

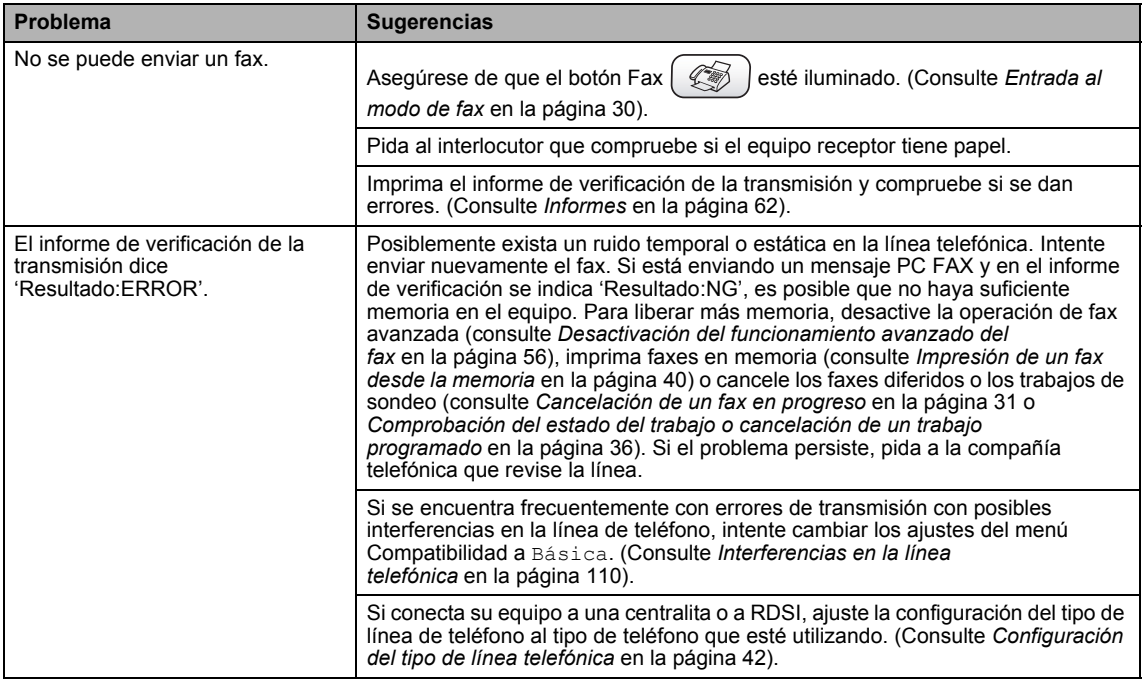

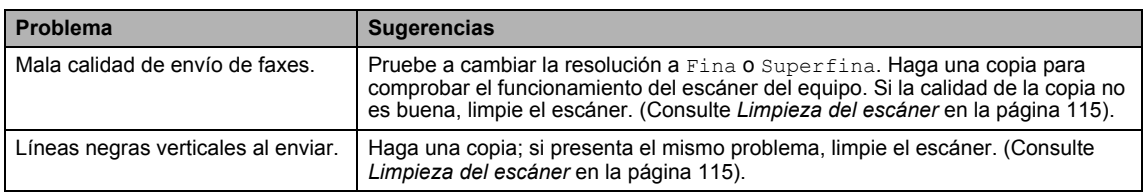

#### **Envío de faxes (Continuación)**

#### **Gestión de las llamadas entrantes**

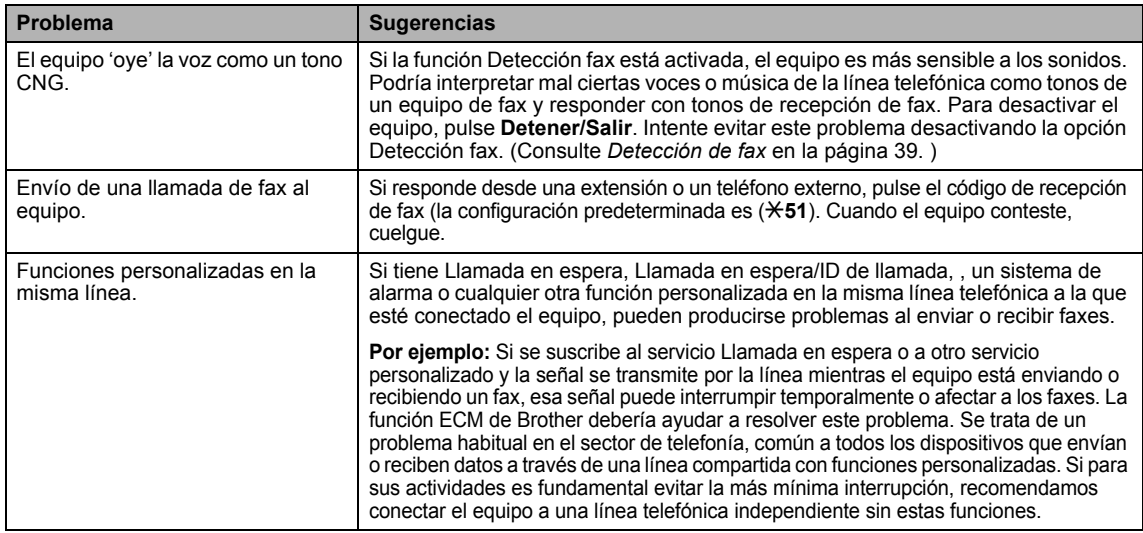

#### **Problemas de copia**

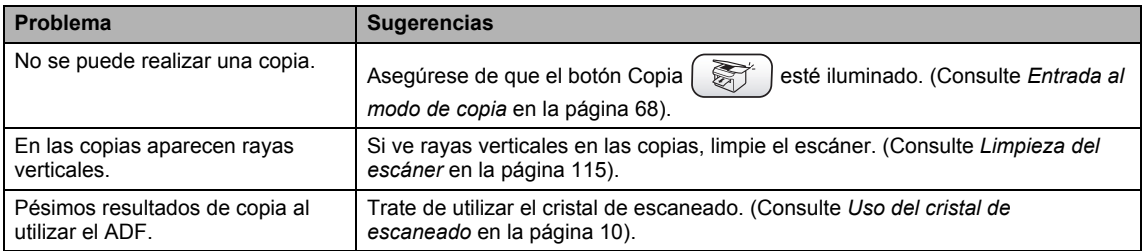

## **Problemas de escaneado**

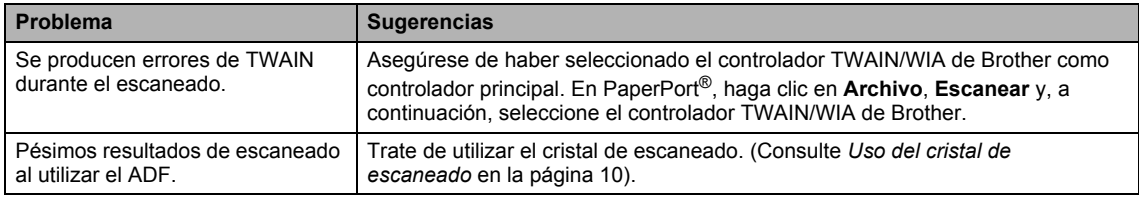

#### **Problemas del software**

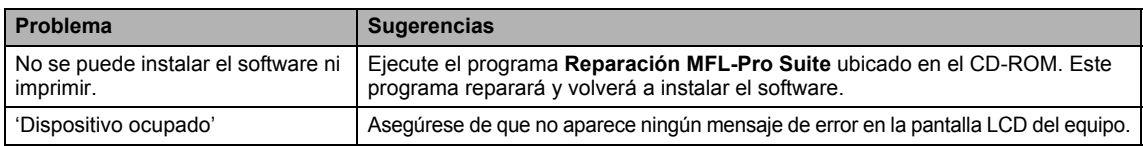

## **Problemas de PhotoCapture Center™**

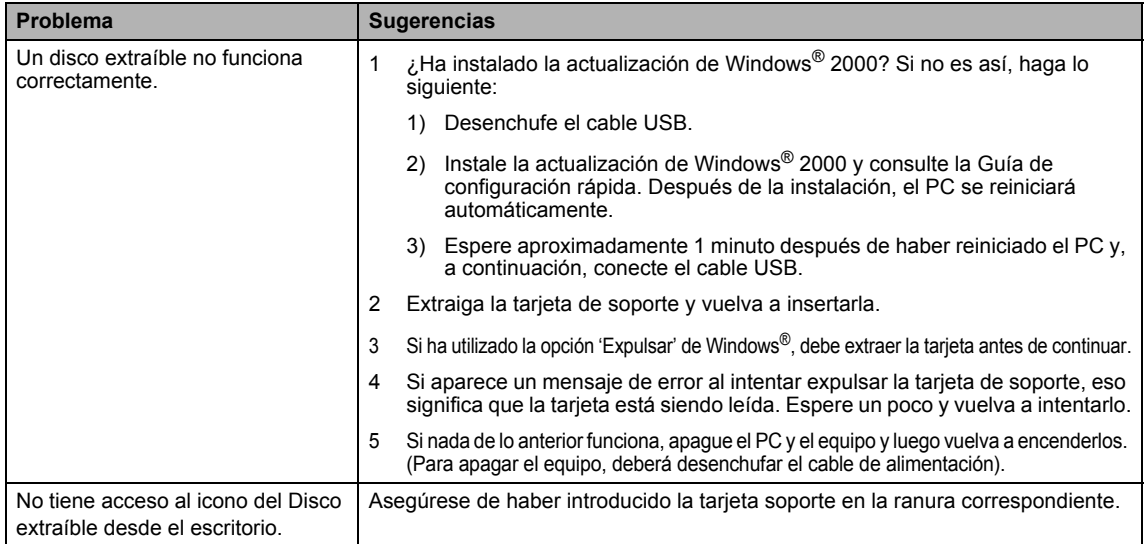

## **Problemas de red**

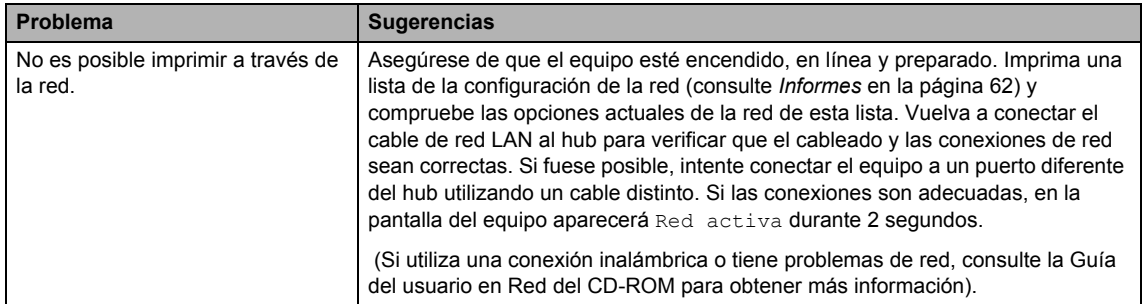

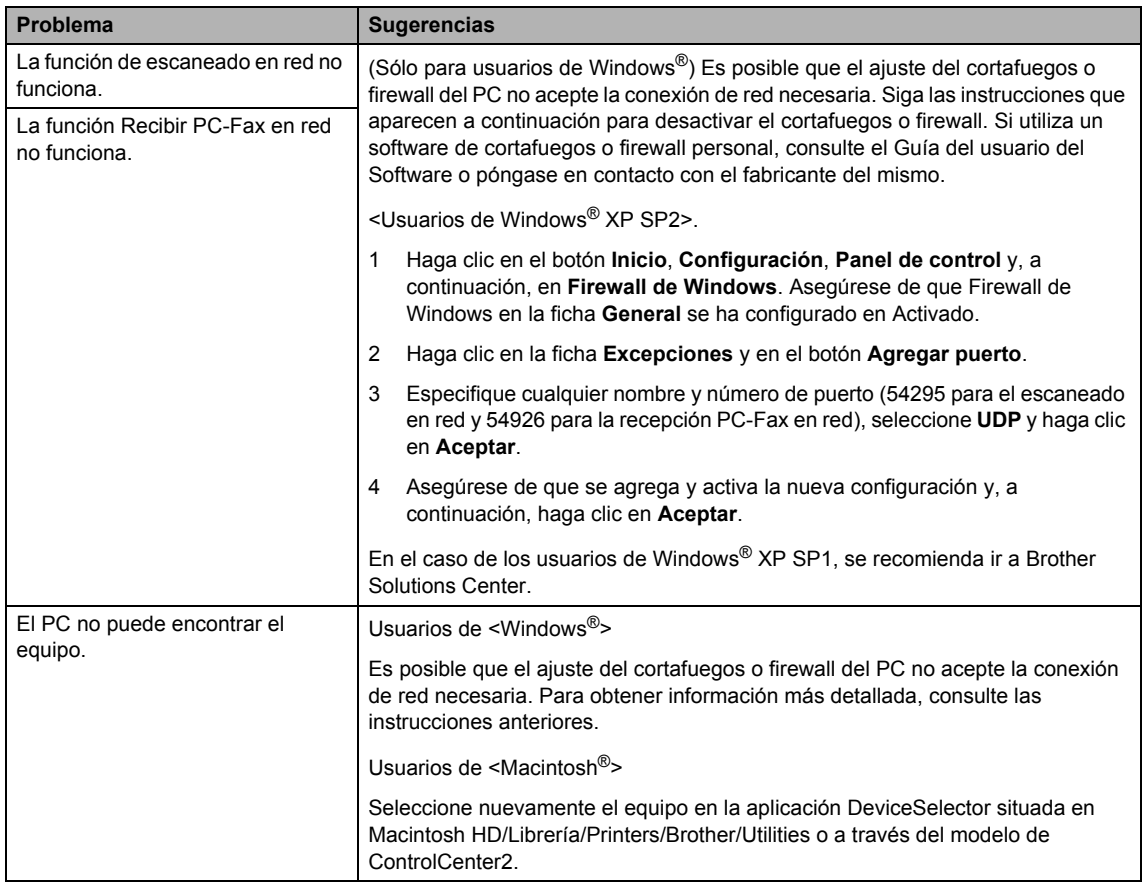

#### **Problemas de red (Continuación)**

## <span id="page-120-0"></span>**Detección del tono de marcación <sup>B</sup>**

Al enviar un fax automáticamente, el equipo esperará de forma predeterminada durante un determinado período de tiempo antes de iniciar la marcación del número. El cambio de la configuración del tono de marcación a Detección, permite que el equipo inicie la marcación tan pronto como detecta un tono de marcación. Esta configuración permite ahorrar un poco de tiempo cuando se envía un fax a distintos números. Si modifica la configuración y experimenta problemas con la marcación, cambie nuevamente a la configuración predeterminada No detectado.

- **4** Pulse Menu.
- **2** Pulse **▲** o ▼ para seleccionar Conf.inicial.
- **3** Pulse **▲** o ▼ para seleccionar Tono de marca.. Pulse **OK**.
- **4** Pulse **▲** o ▼ para seleccionar Detección o No detectado. Pulse **OK**.
- **6** Pulse Detener/Salir.

# <span id="page-121-2"></span><span id="page-121-1"></span>**Interferencias en la línea telefónica <sup>B</sup>**

En el caso de que tenga problemas para enviar o recibir faxes debido a una posible interferencia en la línea telefónica, le recomendamos que ajuste la compensación para que la haga compatible con su línea de teléfono y reducir la velocidad del módem en las operaciones de fax.

**Pulse Menu. Pulse ▲ o ▼ para seleccionar Fax. 8** Pulse **▲ o ▼ para seleccionar** Varios. Pulse **OK**. **Pulse ▲ o ▼ para seleccionar** Compatibilidad. Pulse **OK**. **b** Pulse **A** o **V** para seleccionar Normal (o Básica). Básica reduce la velocidad del módem a 9600 bps. A menos que la interferencia en su línea telefónica se repita, puede que prefiera utilizarlo sólo cuando sea necesario. Normal ajusta la velocidad del módem a 14400 bps. (configuración predeterminada) Pulse **OK**.

**6** Pulse Detener/Salir.

#### **Nota**

Cuando cambie la compatibilidad a Básica, la función ECM no estará disponible.

# **Mejora de la calidad de impresión**

# <span id="page-121-0"></span>**Limpieza del cabezal de impresión <sup>B</sup>**

Para garantizar una buena calidad de impresión, el equipo limpia periódicamente los cabezales de impresión. El proceso de limpieza puede iniciarse cada vez que sea necesario.

Limpie el cabezal de impresión si aparecen rayas horizontales en los textos o en los gráficos de las páginas impresas. Puede limpiar sólo el color negro, tres colores a la vez (Cian/Amarillo/Magenta) o los cuatro colores a la vez.

La limpieza del cabezal de impresión consume una pequeña cantidad de tinta. Las limpiezas demasiado frecuentes consumen tinta innecesariamente.

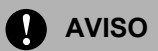

NO toque el cabezal de impresión. Si lo hace, podría averiarlo de manera permanente y anular su garantía.

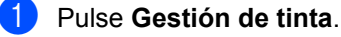

- Pulse **▲** o ▼ para seleccionar Limpiando. Pulse **OK**.
- **8** Pulse **▲ o ▼ para seleccionar** Negro, Color o Todas. Pulse **OK**. El equipo limpiará el cabezal de

impresión. Una vez finalizada la limpieza, el equipo volverá automáticamente al modo de espera.

#### **Nota**

Si ha limpiado el cabezal de impresión cinco veces y las impresiones no han mejorado, solicite asistencia técnica al distribuidor de Brother.

# <span id="page-122-0"></span>**Comprobación de la calidad de impresión <sup>B</sup>**

Si en sus impresiones aparecen colores y textos defectuosos (descoloridos), puede que se hayan obstruido algunas de las agujas inyectoras. Puede comprobarlo imprimiendo una hoja de comprobación de la calidad de impresión y consultando el dibujo de verificación de los inyectores.

#### **Pulse Gestión de tinta.**

- **2** Pulse **▲** o ▼ para seleccionar Impr de prueba. Pulse **OK**.
- **3** Pulse **▲** o ▼ para seleccionar Calidad impre.. Pulse **OK**.
- 4 Pulse **Inicio color**.

El equipo comenzará a imprimir la hoja de comprobación de la calidad de impresión.

- <span id="page-122-1"></span>**6** Compruebe la calidad de los cuatro bloques de color en la hoja.
- 6 En la pantalla LCD se le preguntará si la calidad de impresión es correcta. Haga una de las siguientes acciones:
	- $\blacksquare$  Si todas las líneas son claras y visibles, pulse **1** (Sí) para concluir la comprobación de calidad de impresión.
	- Si observa que faltan líneas cortas, como puede verse en la ilustración, pulse **2** para seleccionar No.

Bien Mal

--<br>-- -- -gott. Peg <u>en milita</u>

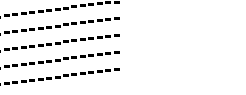

En la pantalla LCD aparecerá un mensaje preguntando si la calidad de impresión del negro y tres colores es correcta.

Pulse **1** (Sí) o **2** (No).

- En la pantalla LCD se le preguntará si desea comenzar la limpieza. Pulse **1** (Sí). El equipo limpiará el cabezal de impresión.
- **9** Una vez concluida la limpieza, pulse **Inicio color**.

El equipo comenzará a imprimir nuevamente la hoja de comprobación de la calidad de impresión y, a  $\cot$ inuación, volv[e](#page-122-1)rá al paso  $\odot$ . Si repite este procedimiento al menos cinco veces y la calidad de impresión sigue siendo mala, cambie el cartucho de tinta del color obstruido. Después de cambiar el cartucho de tinta, compruebe la calidad de la impresión. Si el problema persiste, repita los procedimientos de limpieza y comprobación del nuevo cartucho por lo menos cinco veces. Si continúa faltando tinta, llame a su distribuidor de Brother.

**AVISO**

NO toque el cabezal de impresión. Si lo hace, podría averiarlo de manera permanente y anular su garantía.

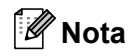

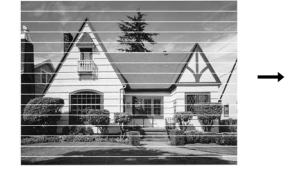

Si la boquilla del cabezal de impresora está obstruida, la prueba de impresión tendrá este aspecto.

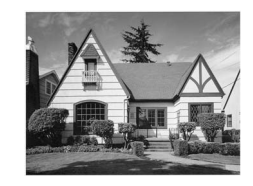

Una vez limpia la boquilla del cabezal de impresora, las líneas horizontales han desaparecido.

# <span id="page-123-0"></span>**Comprobación de la alineación de la impresión <sup>B</sup>**

Raramente es necesario ajustar el alineamiento de la impresión; sin embargo, si después de haber transportado el equipo, la impresión de texto apareciese borrosa o las imágenes descoloridas, entonces puede que sea necesario hacer este ajuste.

#### a Pulse **Gestión de tinta**.

- **Pulse ▲ o ▼ para seleccionar** Impr de prueba. Pulse **OK**.
- **3** Pulse **▲** o ▼ para seleccionar Alineamiento. Pulse **OK**.
- d Pulse **Inicio negro** o **Inicio color**. El equipo comenzará a imprimir la hoja de comprobación de la alineación.
- **E** Revise las pruebas de impresión a 600 y 1200 ppp para ver si el número 5 es el que más se asemeja al número 0.
- **6** Haga una de las siguientes acciones:
	- Si la muestra número 5 de las pruebas a 600 ppp y 1200 ppp guarda la correspondencia más estrecha, pulse **1** (Sí) para concluir la comprobación del alineamiento.
	- Si otro número de impresión presenta una mejor coincidencia para las pruebas de 600 ó 1200 ppp, pulse **2** (No) para seleccionarlo.
- 7 Para 600 ppp, pulse el número de la prueba de impresión que más se asemeje a la muestra del número 0 (1-8).
- 8 Para 1200 ppp, pulse el número de la prueba de impresión que más se asemeje a la muestra del número 0 (1-8).
- **9** Pulse Detener/Salir.

# **Comprobación del volumen de tinta <sup>B</sup>**

Aunque aparece un icono del volumen de tinta en la pantalla LCD, puede utilizar el botón **Gestión de tinta** para ver un gráfico de gran tamaño que muestra la tinta que queda en cada cartucho.

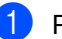

#### **Pulse Gestión de tinta.**

**2** Pulse **▲** o ▼ para seleccionar Tinta restante.

Pulse **OK**. En la pantalla LCD aparecerá indicado el volumen de tinta.

#### **3** Pulse Detener/Salir.

#### **Nota**

Podrá comprobar la tinta restante desde su ordenador. (Consulte el *capítulo 1* o el *capítulo 8 de la Guía del usuario del Software en el CD-ROM*.)

# **Embalaje y transporte del equipo <sup>B</sup>**

Siempre que transporte el equipo, utilice el material de embalaje original del equipo. Si no embala correctamente el equipo, la garantía podría quedar anulada.

# **AVISO**

Es importante permitir que el equipo 'estacione' adecuadamente el cabezal de impresión después de haber finalizado la impresión. Escuche atentamente el equipo antes de desenchufarlo para asegurarse de que no hay ningún ruido mecánico. Si no deja que el equipo que complete este proceso de estacionamiento, puede que sea causa de problemas de impresión y que se deteriore el cabezal de impresión.

- a Eleve la cubierta del escáner desde el lateral derecho del equipo hasta que quede inmovilizada en posición abierta.
- Saque todos los cartuchos de tinta e instale las piezas protectoras amarillas. (Consulte *[Sustitución de los cartuchos](#page-127-0)  de tinta* [en la página 116\)](#page-127-0). Cuando ajuste las piezas de protección amarillas, asegúrese de colocarlas en los lugares apropiados mostrados en el diagrama.

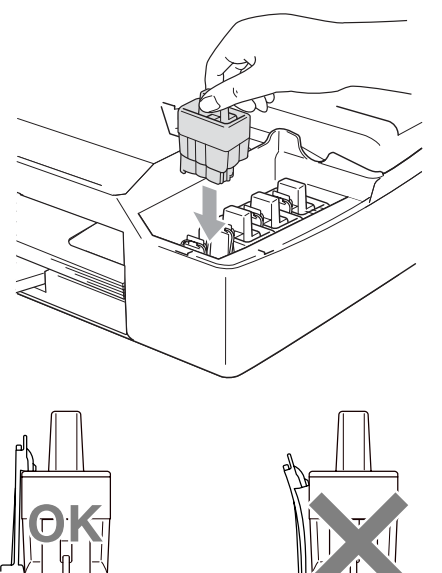

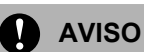

Si no encuentra las piezas de protección amarillas, NO retire los cartuchos de tinta antes de transportar el equipo. Es fundamental que el equipo sea transportado con las piezas de protección amarillas o los cartuchos de tinta correctamente instalados. De lo contrario, el equipo podría averiarse y la garantía quedar anulada.

Eleve la cubierta para liberar el seguro inmovilizador. Empuje suavemente el soporte de la cubierta del escáner hacia abajo y cierre la cubierta del escáner.

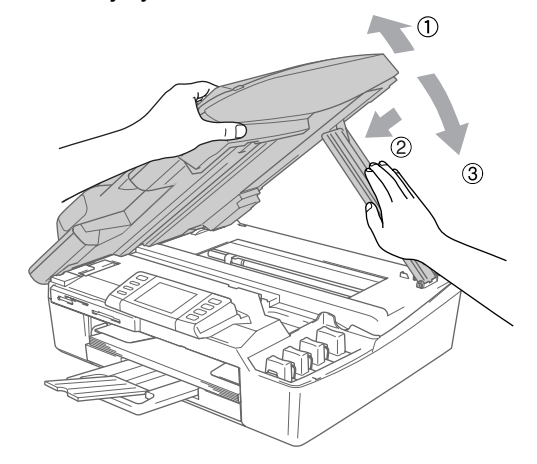

- Desenchufe el equipo de la toma del teléfono de la pared y desenchufe el cable de la línea telefónica del equipo.
- Desenchufe el equipo de la toma de corriente y del equipo.
- **6** Desenchufe el cable de interfaz del equipo, en caso de que esté conectado.
- Envuelva el equipo en una bolsa y guárdelo en la caja original junto con el material de embalaje.

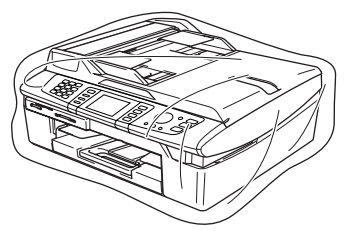

8 Guarde los materiales impresos en el cartón original, tal y como se muestra a continuación. No guarde los cartuchos de tinta usados en el cartón.

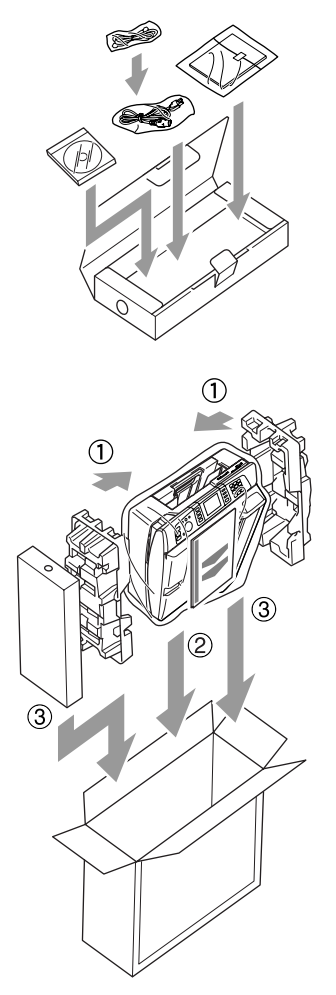

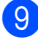

**9** Cierre la caja y precíntela.

# **Mantenimiento rutinario <sup>B</sup>**

# **Limpieza de la parte exterior del equipo. <sup>B</sup>**

# **AVISO**

Utilice detergentes neutros. Si utiliza líquidos volátiles como, por ejemplo, disolvente o bencina, dañará la superficie exterior del equipo.

NO utilice materiales de limpieza que contengan amoníaco.

NO utilice alcohol isopropilo para quitar la suciedad del panel de control. Podría agrietar el panel.

#### **Limpie la parte exterior del equipo de la siguiente manera: <sup>B</sup>**

Tire de la bandeja de papel para sacarla por completo del equipo.

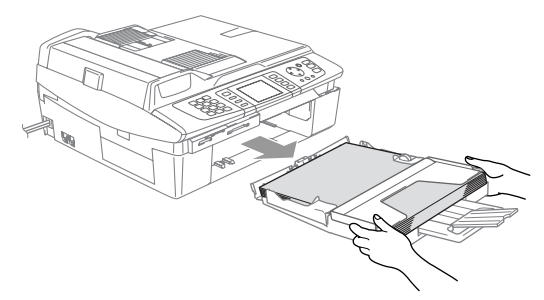

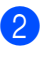

b Limpie la parte exterior del equipo con un trapo suave para eliminar el polvo.

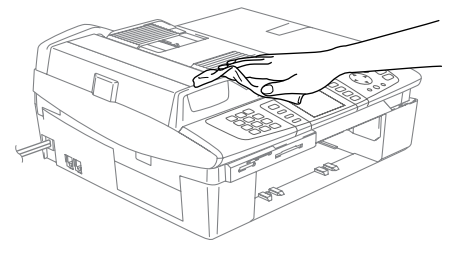

- **3** Quite todo lo que haya atascado en la bandeja de papel.
- $\overline{4}$  Limpie la bandeja de papel con un trapo suave para eliminar el polvo.

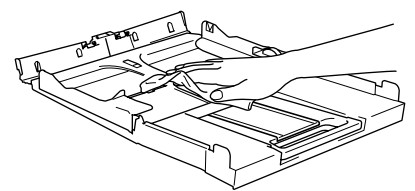

**6** Vuelva a colocar la bandeja de papel con firmeza en el equipo.

# <span id="page-126-1"></span>**Limpieza del escáner <sup>B</sup>**

 $\blacksquare$  Levante la cubierta de documentos (1). Limpie el cristal de escáner con alcohol isopropilo que habrá aplicado a un paño suave y sin pelusa.

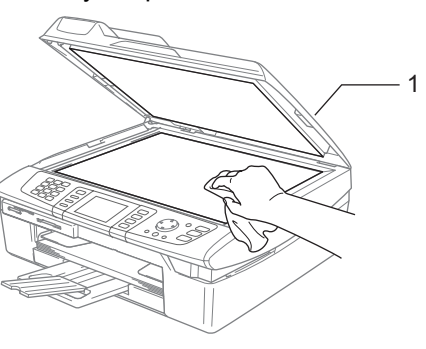

 $\overline{2}$  En la unidad ADF, limpie la barra blanca (1) y la tira de cristal (2) que hay bajo ella con alcohol isopropilo empapado en un trapo que no deje pelusas.

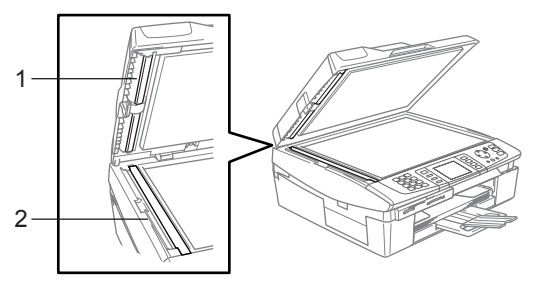

# <span id="page-126-0"></span>**Limpieza de la placa de impresión <sup>B</sup>**

# **ADVERTENCIA**

NO toque las ruedas del alimentador de papel (1) ni la película del codificador (2).

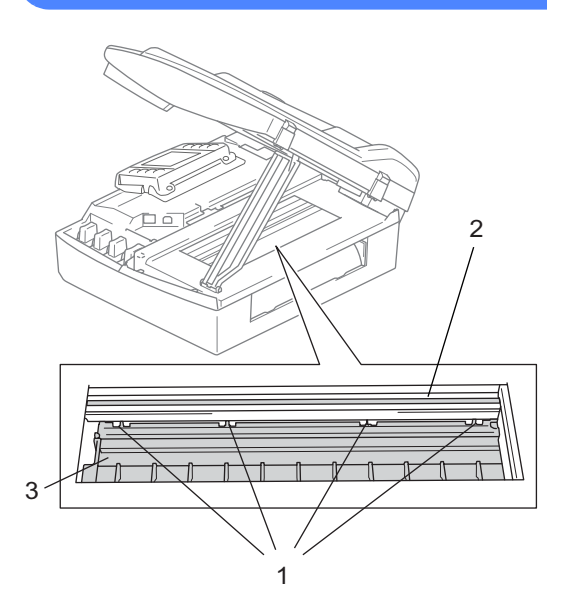

- Procure desenchufar el equipo de la toma de corriente antes de limpiar la placa de impresión (3).
- 2 Si se ha derramado tinta en la placa de impresión o en sus alrededores, asegúrese de limpiarla con un paño *seco*, suave y sin pelusa.

# **Limpieza del rodillo de recogida de papel <sup>B</sup>**

Desconecte el equipo de la toma de corriente y extraiga la cubierta para el desatasco de papel.

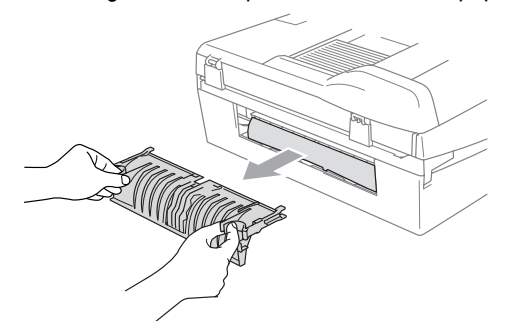

Limpie el rodillo de recogida de papel con alcohol isopropilo aplicado en un bastoncillo de algodón (paño de algodón).

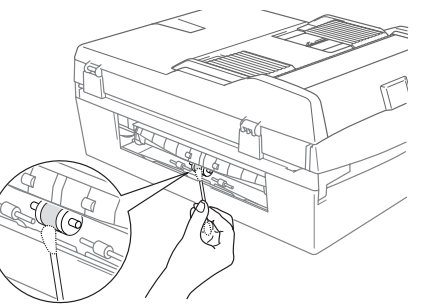

- 8 Vuelva a introducir la cubierta para el desatasco de papel.
- $\overline{4}$  Vuelva a enchufar el cable de alimentación.

# <span id="page-127-0"></span>**Sustitución de los cartuchos de tinta <sup>B</sup>**

El equipo está equipado con un medidor de tinta. El medidor del volumen de tinta supervisa automáticamente el nivel de tinta de cada uno de los 4 cartuchos. Cuando el equipo detecta que uno de los cartuchos se está quedando sin tinta, se lo indica mediante un mensaje en la pantalla LCD.

El LCD le informa cuál de los cartuchos tiene poca tinta o le hace falta sustituir. Asegúrese de seguir las instrucciones de la pantalla LCD para sustituir los cartuchos de tinta en el orden correcto.

Aun cuando el equipo notifique que hay un cartucho vacío, quedará una pequeña cantidad de tinta en el mismo. Es necesario guardar algo de tinta en los cartuchos para prevenir que se seque y dañe el conjunto del cabezal de impresión.

a Eleve la cubierta del escáner desde el lateral derecho del equipo hasta que quede inmovilizada en posición abierta. Si hay uno o varios cartuchos vacíos, por ejemplo el negro, en la pantalla LCD aparecerá Tinta vacía y Negro.

Tire del gancho del cartucho de tinta (1) hacia usted y retire el cartucho de tinta para el color que indica la pantalla LCD.

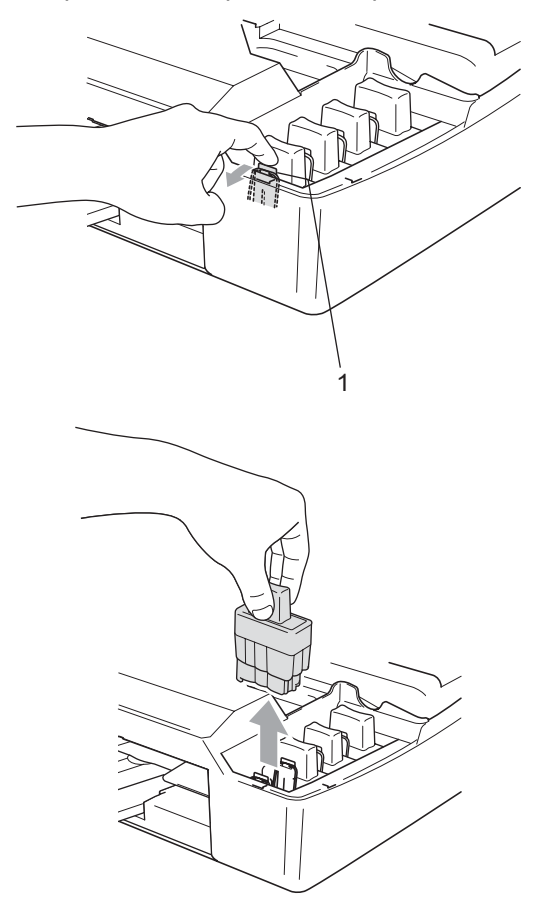

c Abra la bolsa del cartucho de tinta nuevo del color indicado en la pantalla LCD y saque el cartucho.

Quite la cubierta amarilla de protección (1).

1

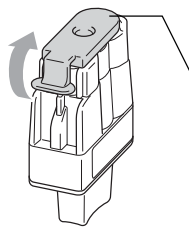

#### **Configuración incorrecta**

NO toque el área sombreada en la ilustración siguiente.

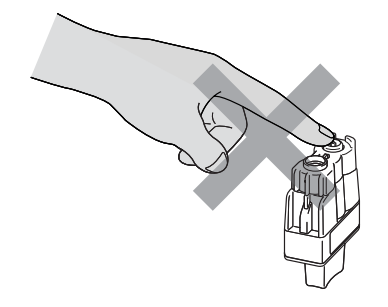

## **Nota**

Si se caen las cubiertas amarillas de protección al abrir la bolsa, el cartucho no sufrirá ningún daño.

**5** Cada color tiene su propia posición específica. Mantenga el cartucho de tinta boca arriba cuando lo introduzca en la ranura. Apriete el cartucho de tinta hasta que el gancho (1) quede ajustado.

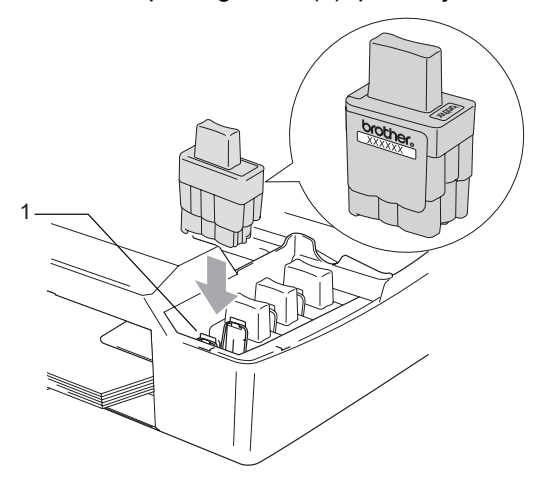

Eleve la cubierta para liberar el seguro inmovilizador. Empuje suavemente el soporte de la cubierta del escáner hacia abajo y cierre la cubierta del escáner.

Si ha sustituido un cartucho de tinta mientras en la pantalla LCD aparecía Casi vacío, esta pantalla puede que le pida que verifique si el cartucho instalado era nuevo.

(Cambiado a nuevo) Por cada cartucho nuevo que instale, pulse **1** (Sí) para reiniciar automáticamente el medidor del volumen de tinta de ese color. Si el cartucho de tinta instalado no es completamente nuevo, asegúrese de seleccionar **2** (No).

Si espera hasta que en la pantalla LCD aparezca Tinta vacía, el equipo reiniciará automáticamente el medidor de volumen de tinta.

**Nota**

Si en la pantalla LCD aparece Instalar después de instalar los cartuchos de tinta, compruebe si están instalados correctamente.

## **ADVERTENCIA**

Si le entra tinta en los ojos, lávelos de inmediato con abundante agua y consulte a un médico si le parece oportuno.

## **AVISO**

NO extraiga los cartuchos de tinta si no los va a cambiar. Si lo hace, puede reducir la cantidad de tinta, y el equipo no sabrá la cantidad de tinta que queda en el cartucho.

NO toque las aberturas de inserción del cartucho. De lo contrario, puede que la tinta le manche la piel.

Si se mancha la piel o la ropa con tinta, lávese de inmediato con jabón o detergente.

Si mezcla los colores al instalar un cartucho de tinta en la posición incorrecta, limpie varias veces el cabezal de impresión después de corregir la instalación del cartucho.

Una vez abierto el cartucho de tinta, instálelo en el equipo y utilícelo como máximo durante seis meses a partir de la fecha de instalación. Utilice exclusivamente cartuchos de tinta cerrados hasta la fecha de caducidad indicada en su embalaje.

NO desmonte ni fuerce el cartucho de tinta, de lo contrario puede provocar que la tinta se salga del cartucho.

Los equipos multifunción de Brother han sido diseñados para funcionar con tintas de determinada especificación. Obtendrá con él resultados óptimos si utiliza cartuchos de tinta originales Brother. Brother no puede garantizar este rendimiento óptimo si se utilizan tintas o cartuchos de tinta de especificaciones diferentes. Brother, por lo tanto, no recomienda utilizar cartuchos con este equipo que no sean los originales de Brother ni recargar los cartuchos vacíos con tinta de otros fabricantes. Si el cabezal de impresión o cualquier otra pieza de este equipo sufren daños como consecuencia del uso de tintas o cartuchos de tinta que no sean productos Brother originales (debido a la incompatibilidad de dichos productos con este equipo), las reparaciones necesarias no estarán cubiertas por la garantía.

**C**

# **Menús y funciones**

# **pantalla**

El equipo ha sido diseñado para que resulte fácil utilizarlo. Incorpora un sistema de programación a través de la pantalla LCD, que se maneja con botones de menú. La programación simplificada le ayudará a sacar el máximo partido a todas las opciones de menús del equipo.

Dado que la programación se maneja a través de la pantalla LCD, hemos incorporado a la misma instrucciones 'paso a paso' que le ayudarán a programar el equipo. Sólo tiene que seguir las instrucciones, que le guiarán en la selección de menús y de opciones de programación.

# **Almacenamiento en memoria**

En caso de producirse un corte del suministro eléctrico, la configuración que ha seleccionado con el botón Menú no se perderá, ya que los valores quedan permanentemente almacenados. Tampoco perderá la configuración de los menús de botones de los modos PhotoCapture, Fax y Copia si ha seleccionado

Ajus.Nuev.Predet. Es posible que tenga que reajustar la fecha y la hora.

#### **Programación en la referida en el referida en la referación en la referación en la referación en la referación en la referación en la referación en la referación en la referación en la referación en la referación en la re Botones de menús**

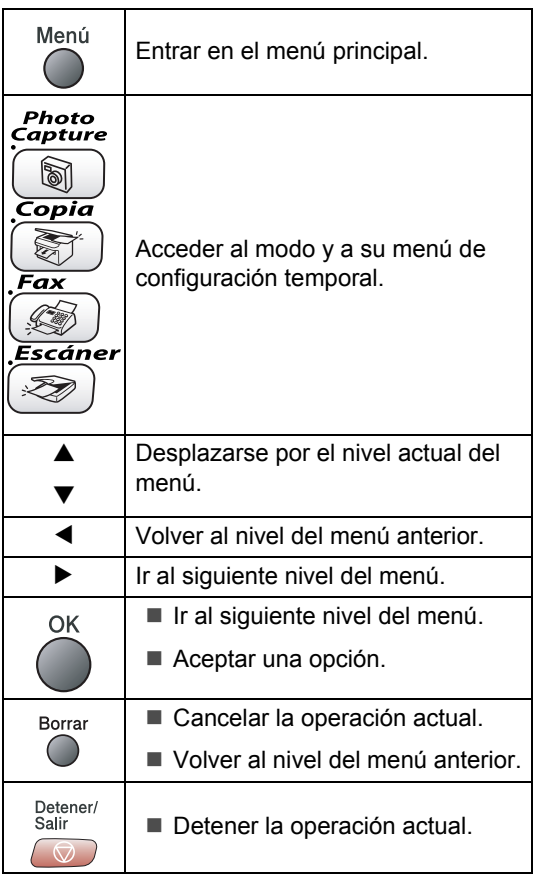

# **Tabla de menús <sup>C</sup>**

La tabla de menús le ayudará a entender las opciones y selecciones del menú que se encuentran en los programas del equipo. La configuración de fábrica aparece en negrita con un asterisco.

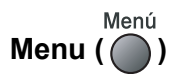

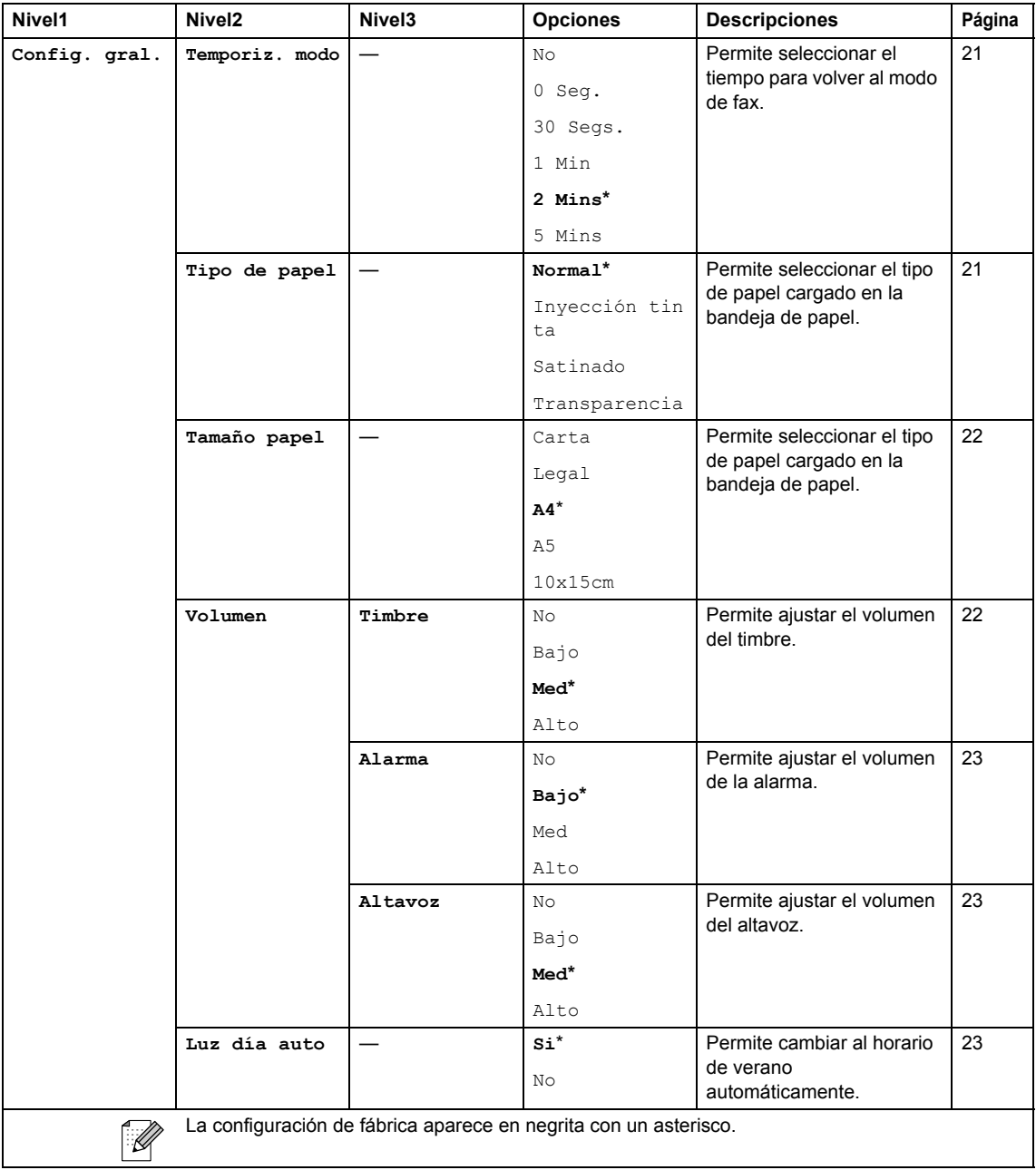

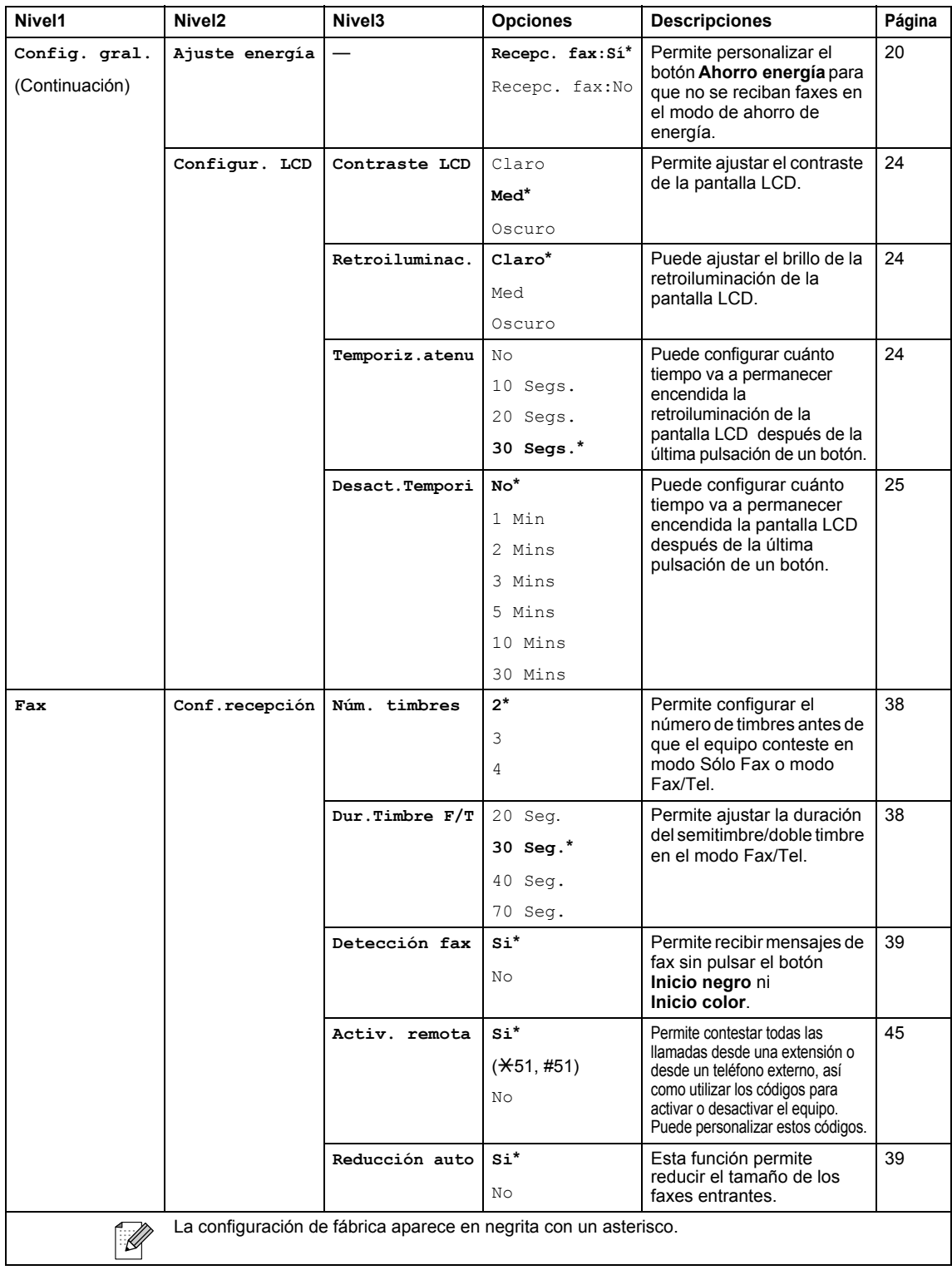

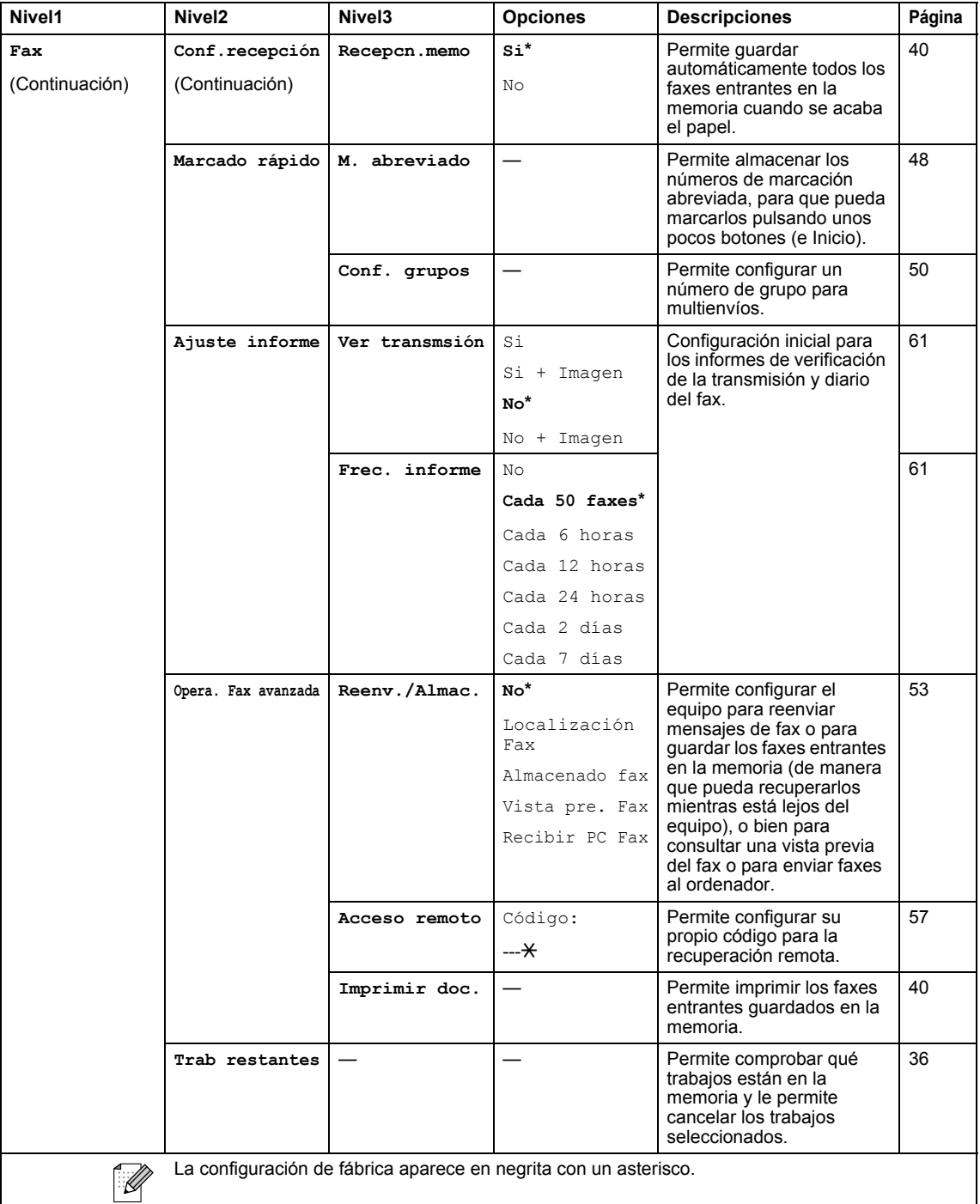

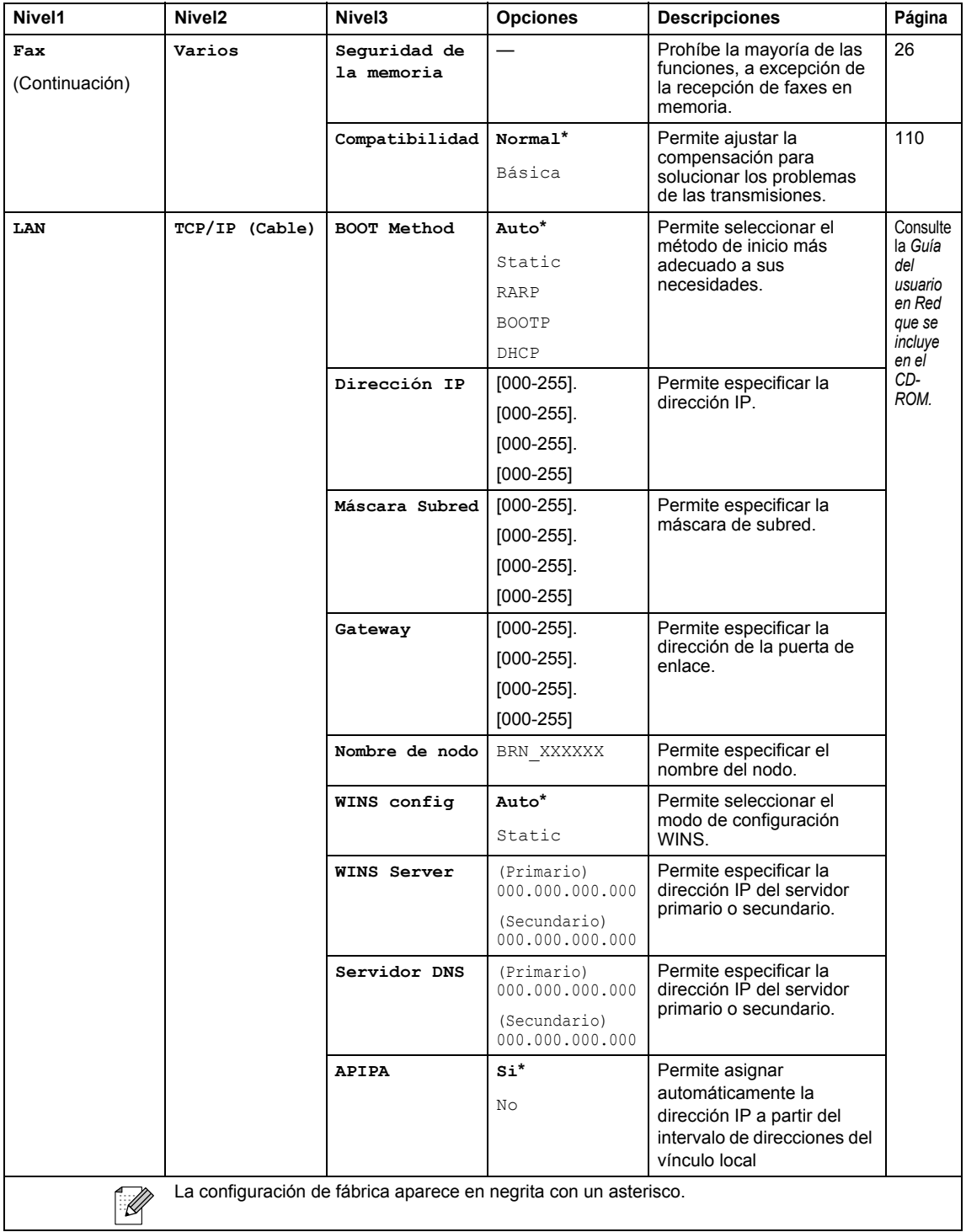

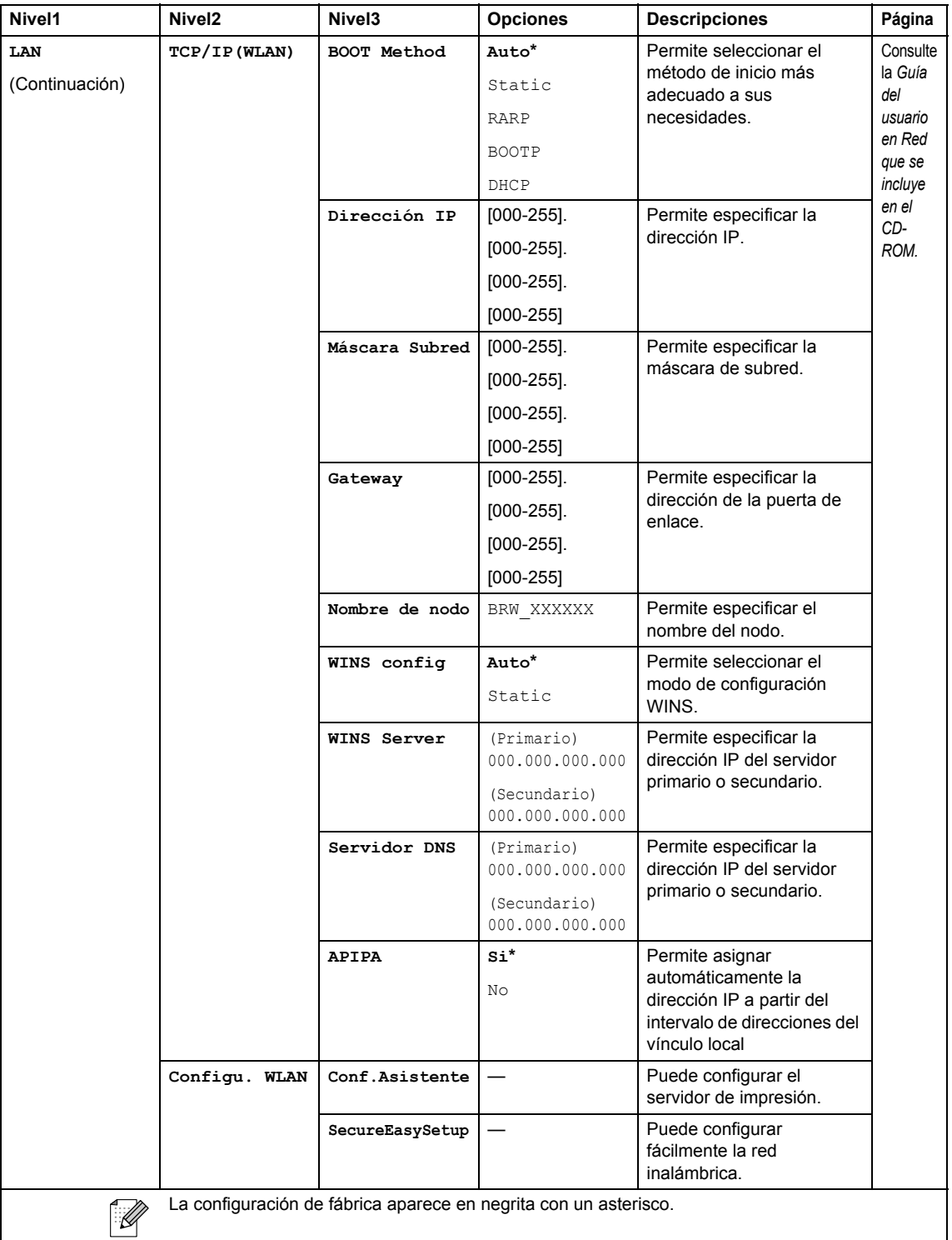

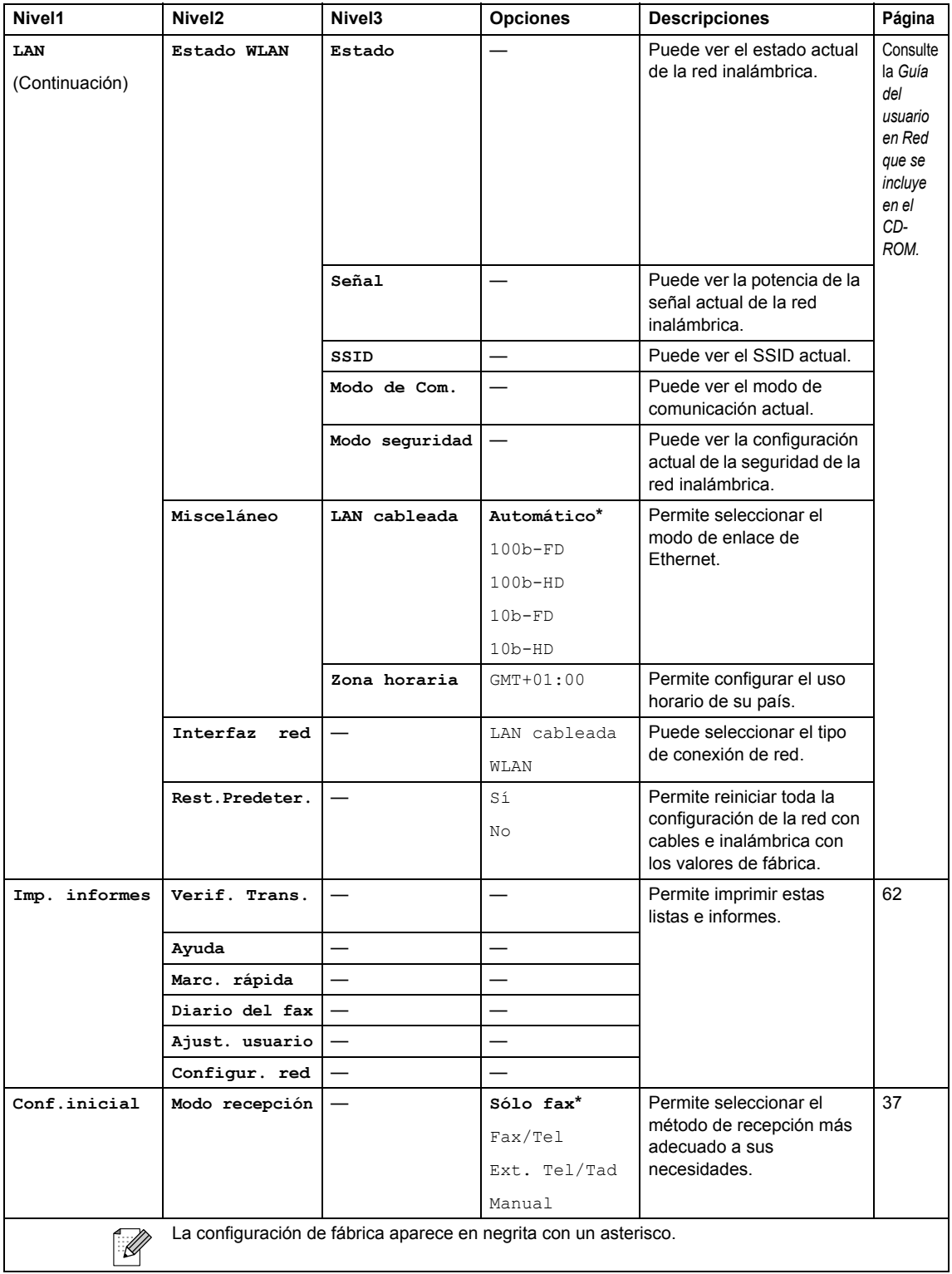

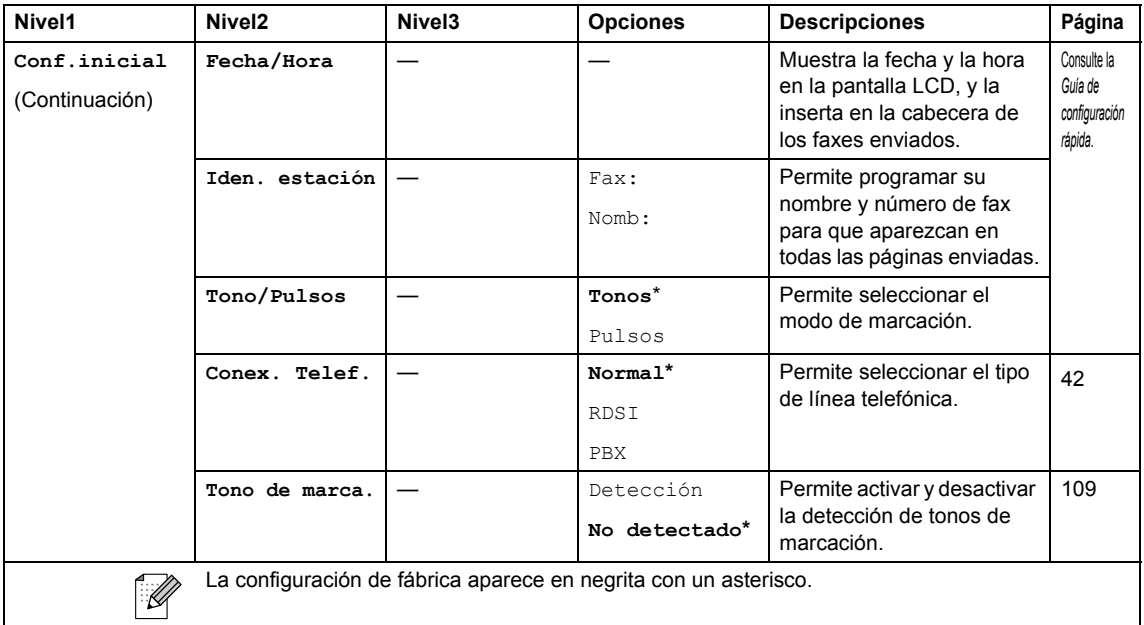

# **PhotoCapture (a)**

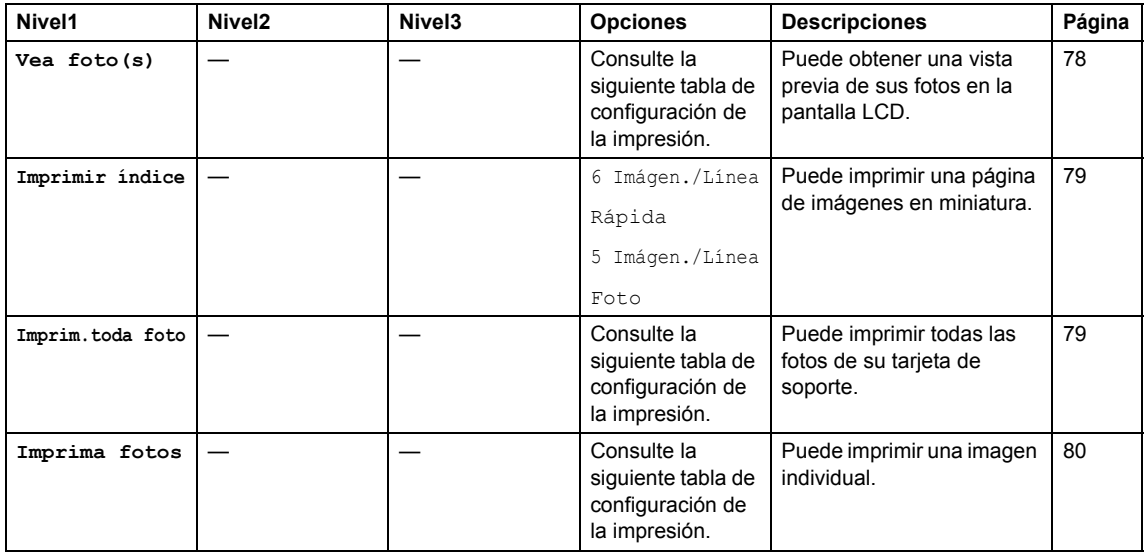

## **Configuración de impresión**

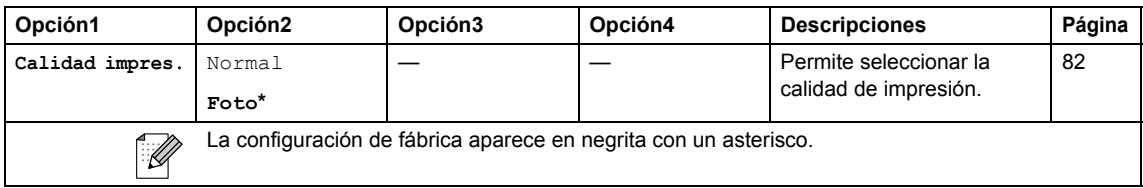

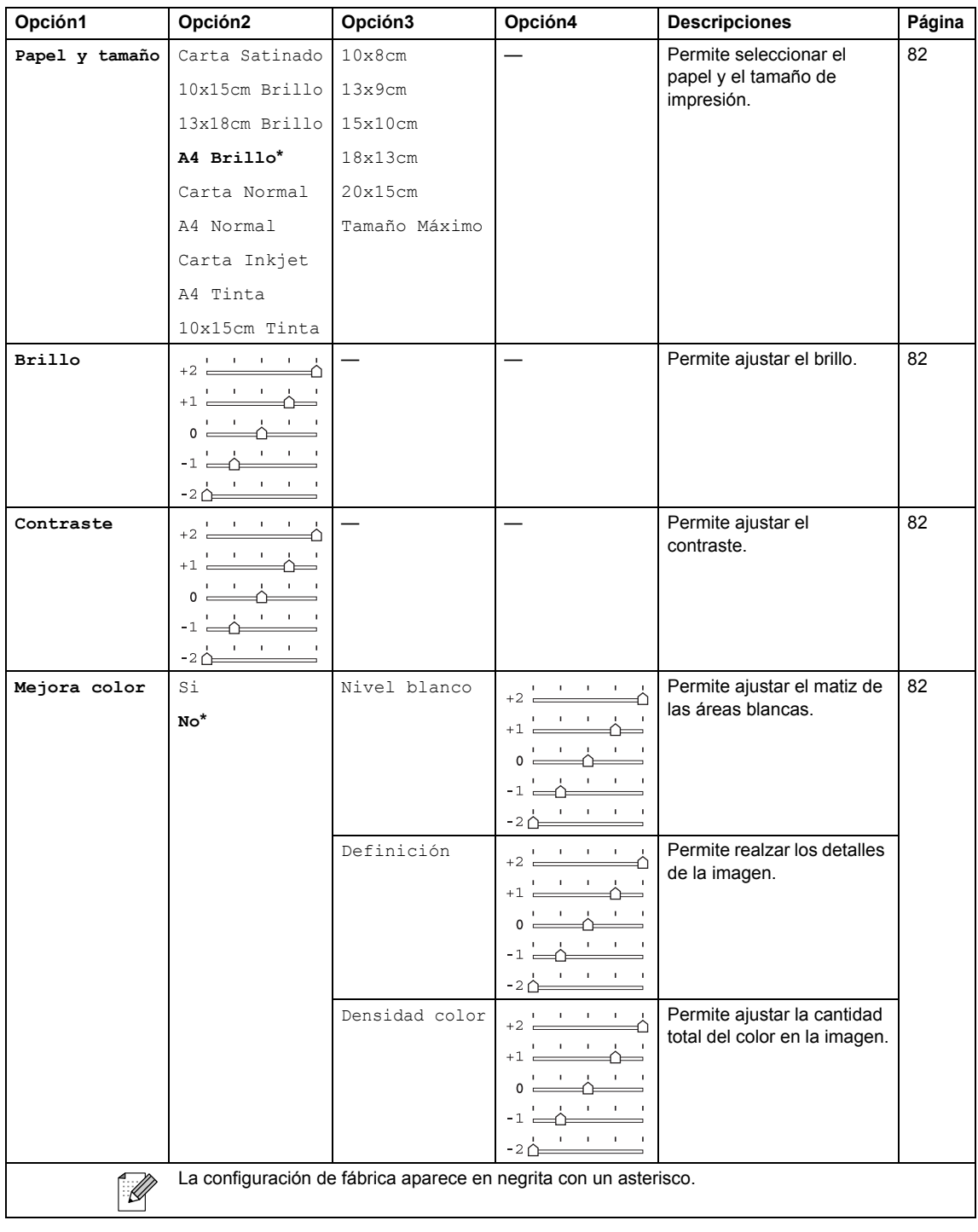

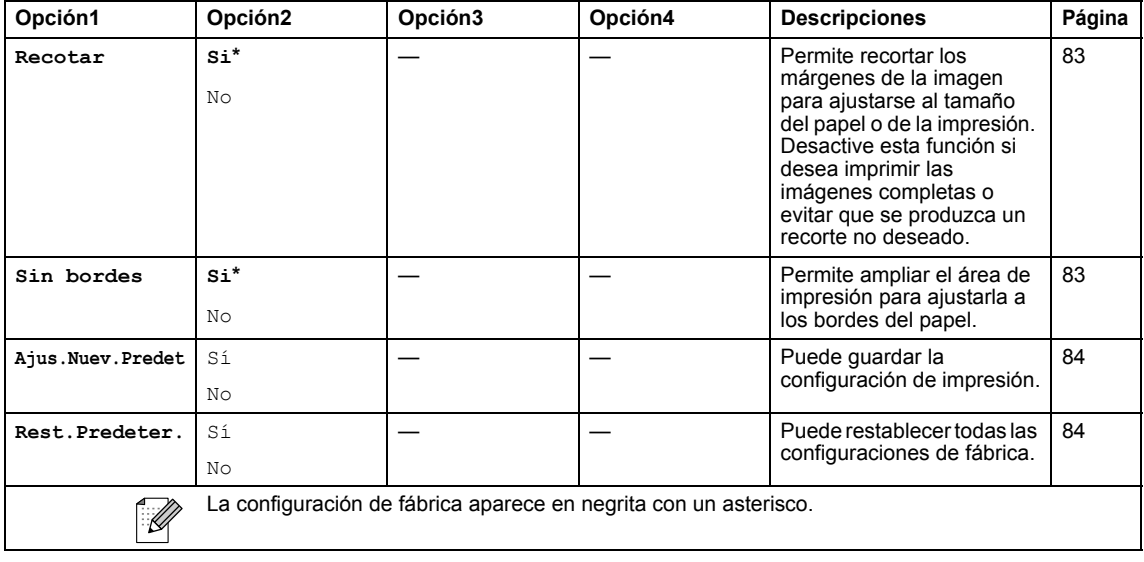

# **Copia (** $\circled{})$

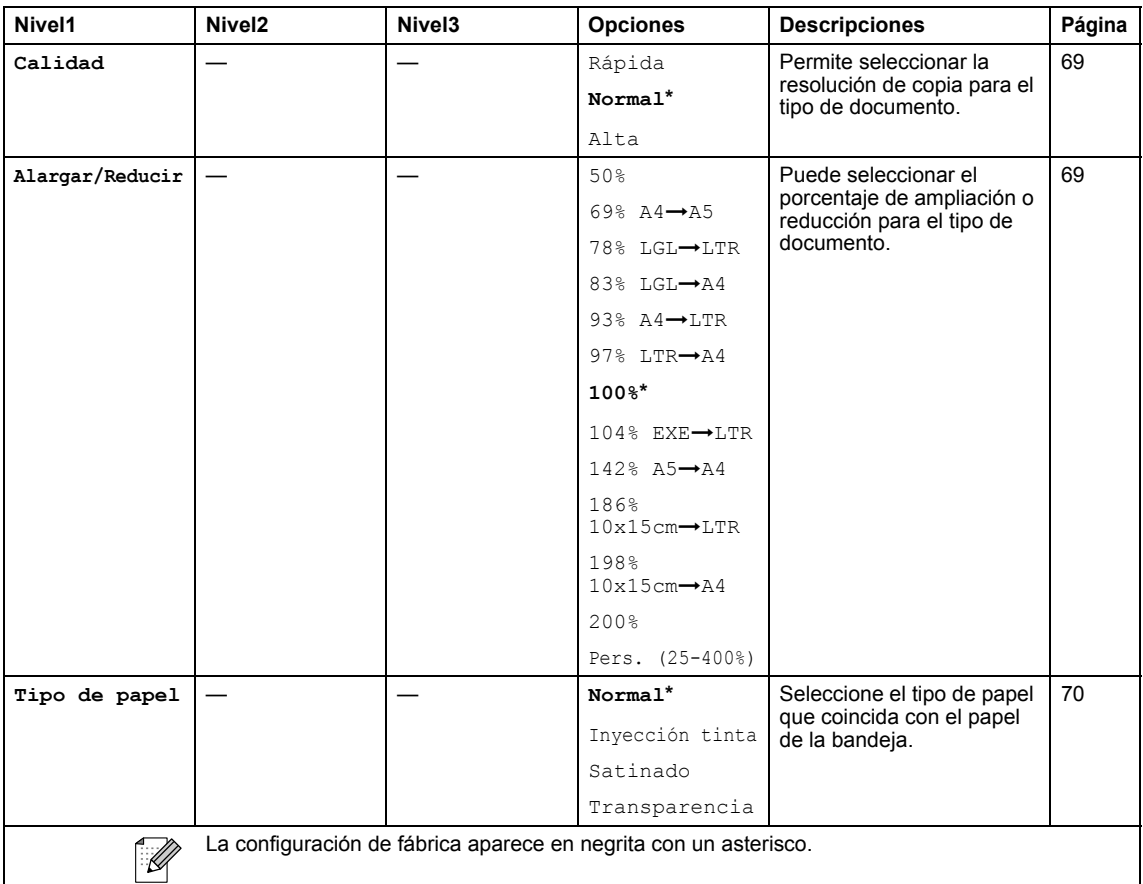

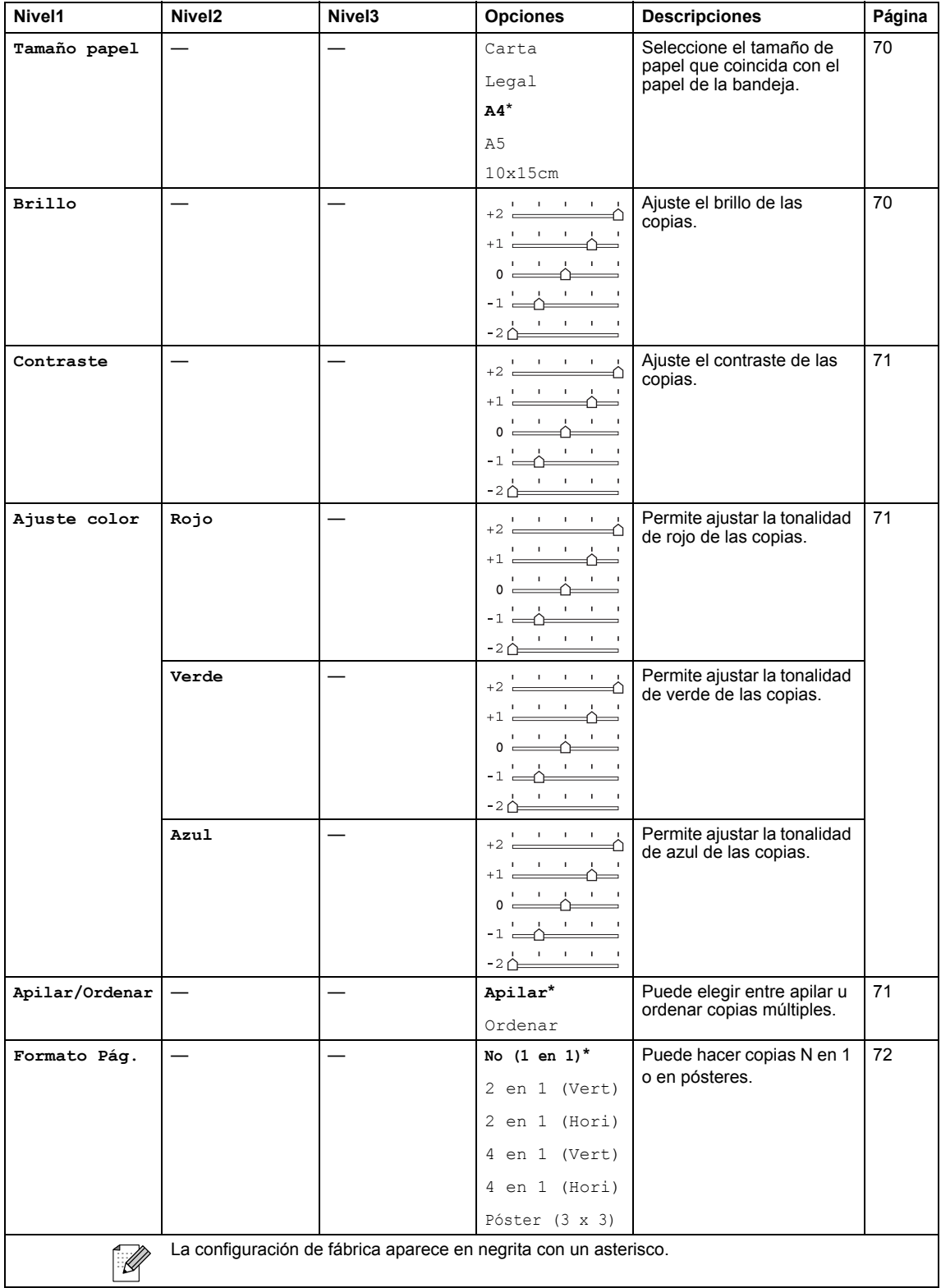

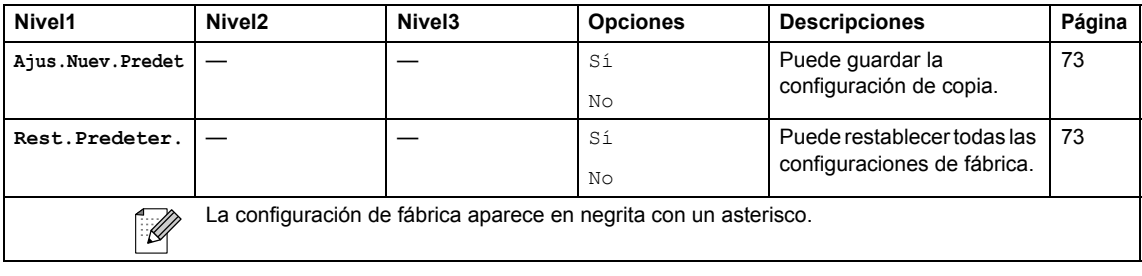

# $\mathsf{Fax}$  ( $\circled{\textcircled{\hbox{$\geqslant$}}})$

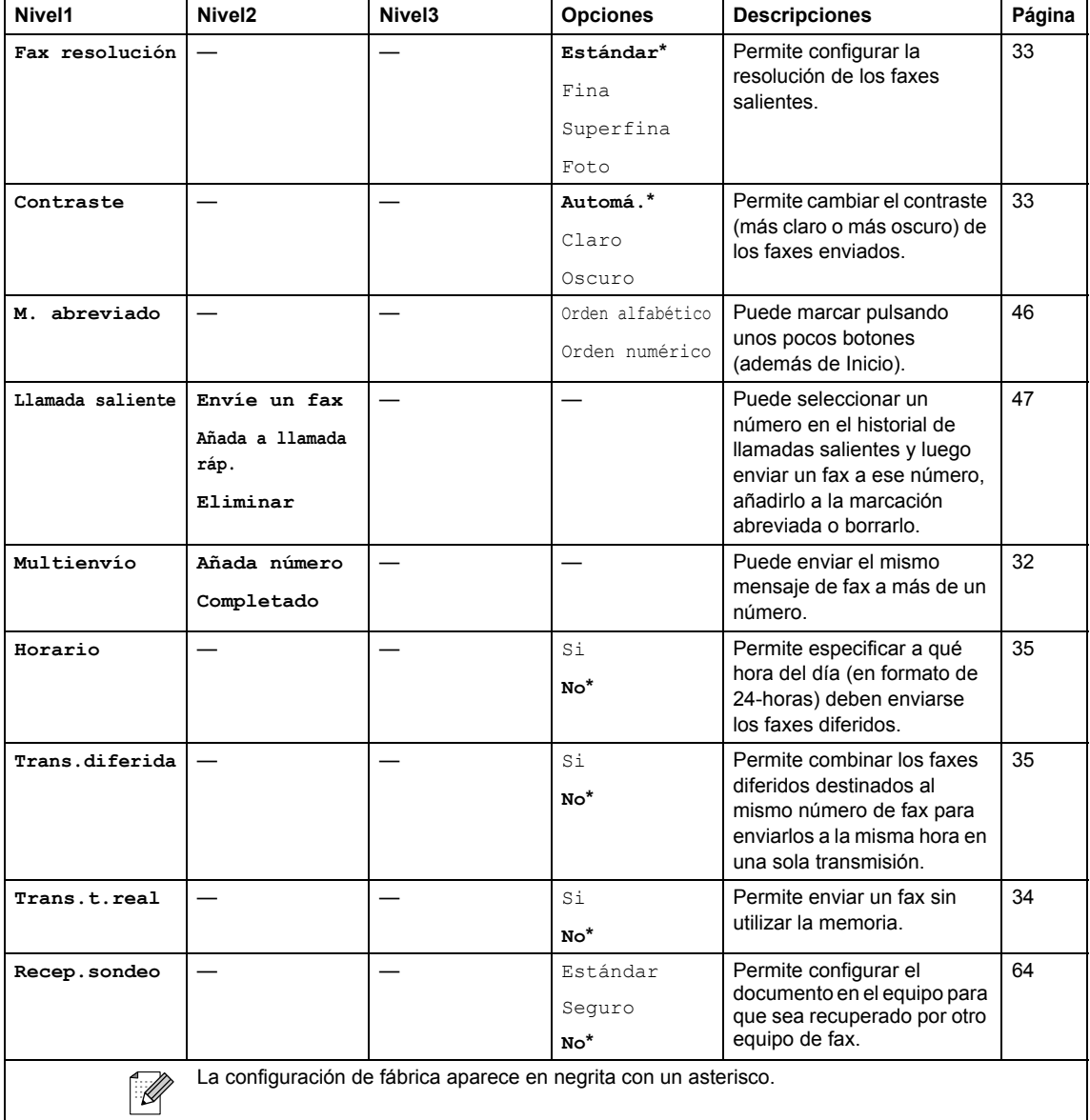

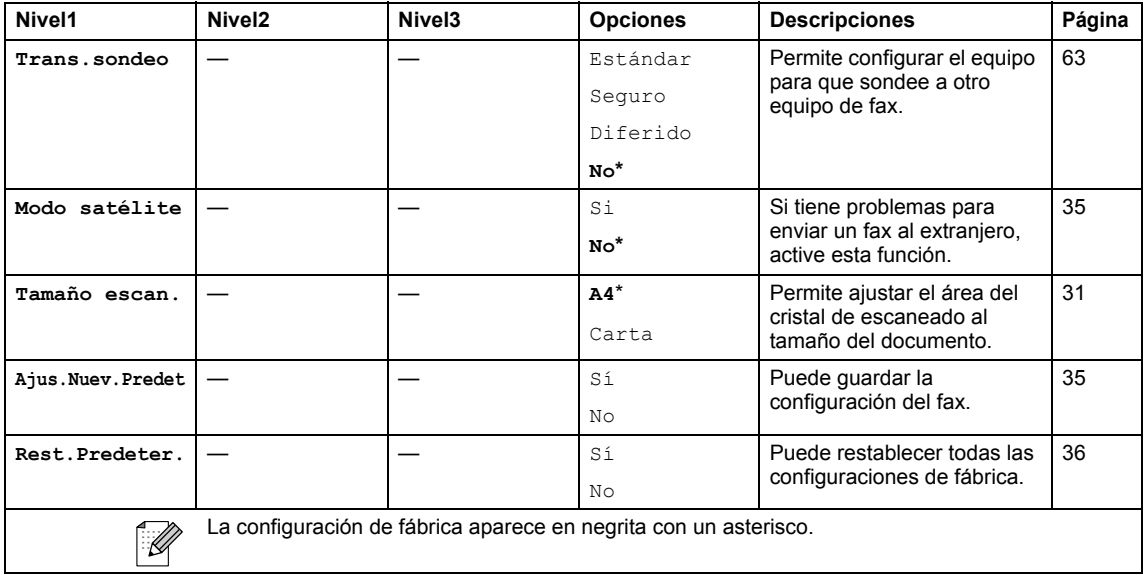

# **Escáner** ( $\textcircled{x}$ )

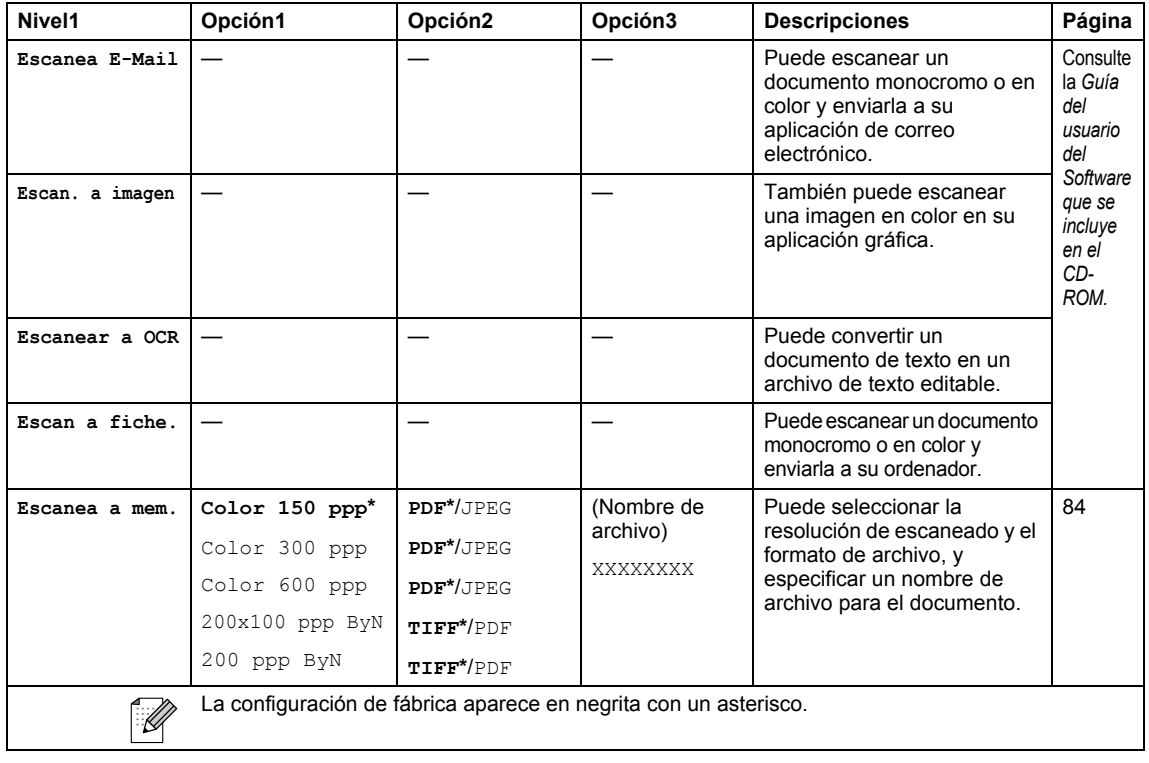

# **Introducción de texto**

Al realizar determinadas configuraciones del menú, como por ejemplo la ID de la estación, puede que tenga que introducir texto en el equipo. La mayoría de los botones numéricos incluyen tres o cuatro letras. Los botones correspondientes a  $0, #v \nless$  no incluyen letras, ya que se utilizan para caracteres especiales.

Si pulsa repetidamente el botón numérico pertinente, podrá acceder al carácter de su preferencia.

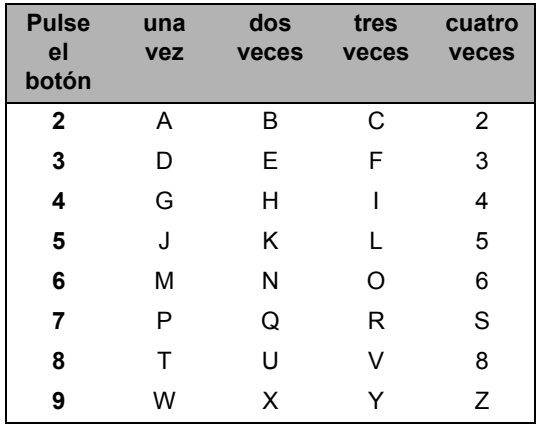

#### **Introducción de espacios**

Para introducir un espacio en el número de fax, pulse **b** una vez entre los números. Para introducir un espacio en el nombre, pulse ▶ dos veces entre los caracteres.

#### **Realización de correcciones**

Si se ha equivocado al introducir una letra y desea modificarla, pulse **d** para mover el cursor y situarlo debajo del carácter incorrecto. A continuación, pulse **Borrar**. De este modo, se borrarán todas las letras situadas a la derecha del cursor. Introduzca de nuevo el carácter correcto. También es posible retroceder y sobrescribir las letras incorrectas.

#### **Repetición de letras**

Si tiene que introducir un carácter incluido en el mismo botón que el carácter precedente, pulse **c** para mover el cursor hacia la derecha antes de volver a pulsar el botón.

#### **Caracteres y símbolos especiales**

Pulse  $\angle$ , # o 0 varias veces hasta que vea el carácter especial o símbolo que desee.

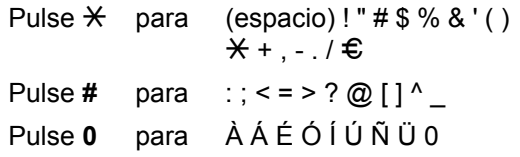
**D Especificaciones** 

# **Descripción del producto Descripción**

## **Especificaciones generales**

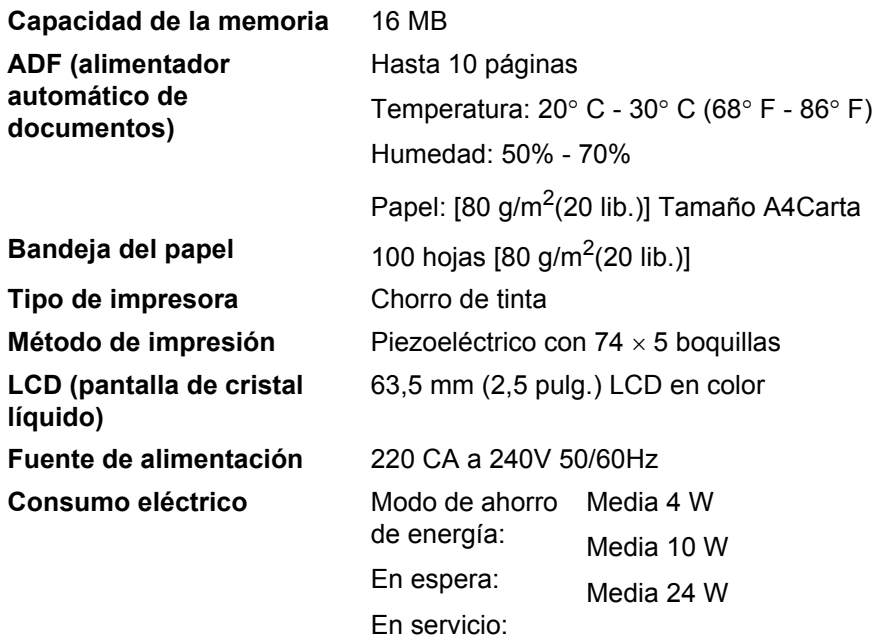

#### **Dimensiones**

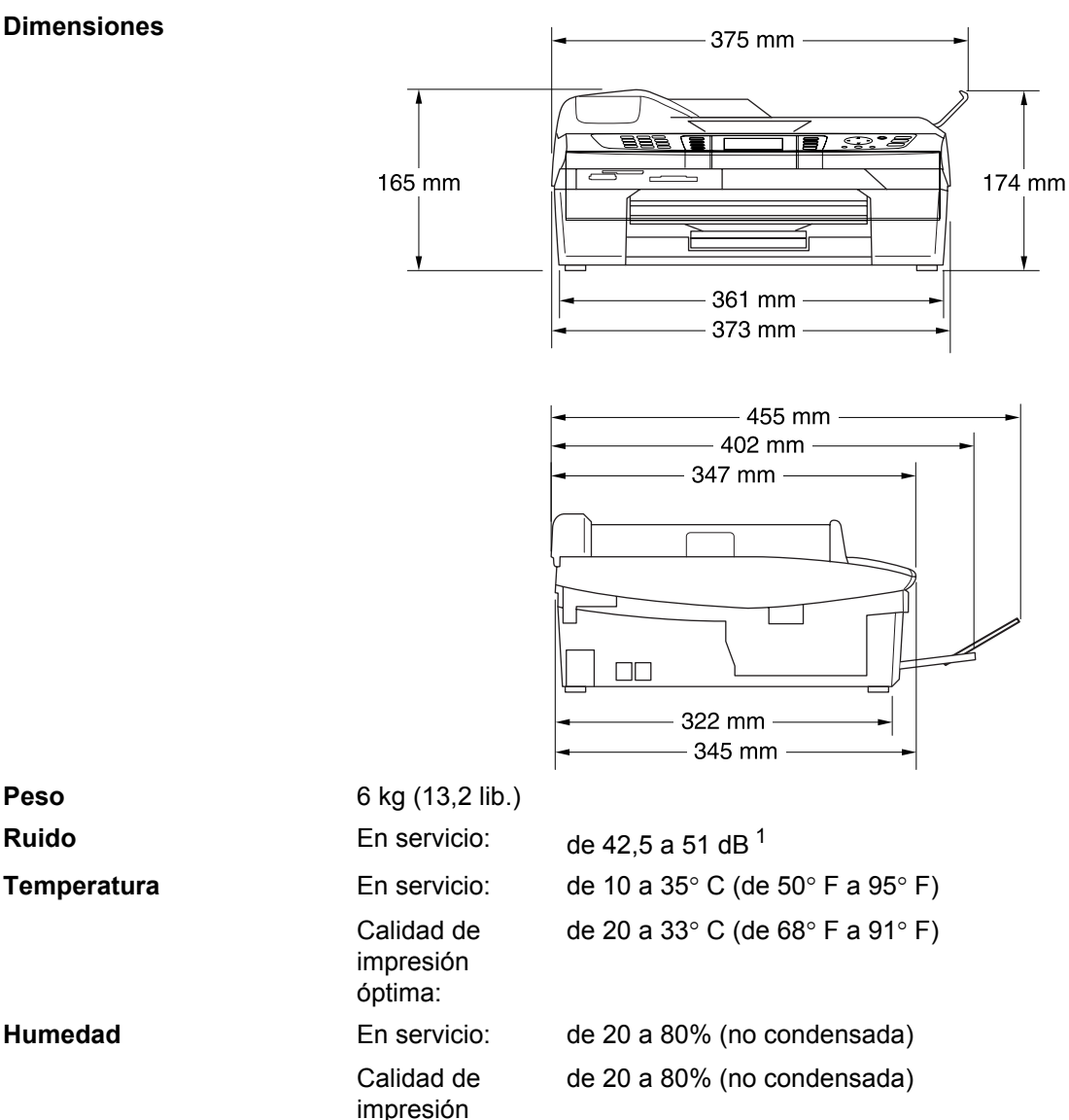

<span id="page-145-0"></span><sup>1</sup> Depende de las condiciones de impresión.

óptima:

## **Soportes de impresión**

<span id="page-146-4"></span>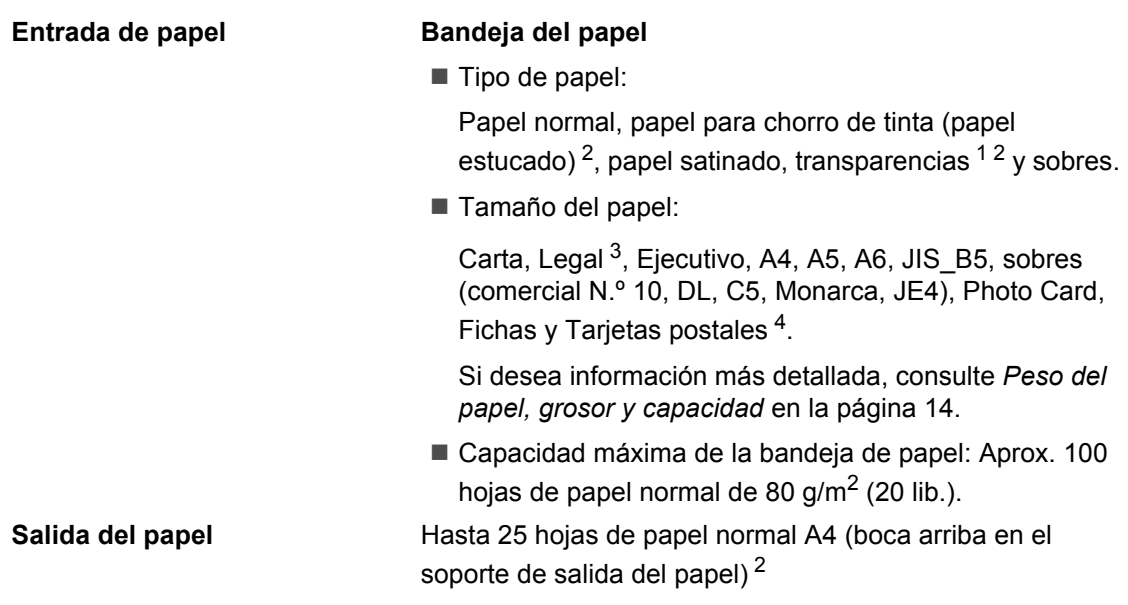

- <span id="page-146-1"></span><sup>1</sup> Utilice solamente transparencias recomendadas para impresión de chorro de tinta.
- <span id="page-146-0"></span><sup>2</sup> Para impresión de papel satinado o transparencias, recomendamos retirar las páginas impresas de la bandeja de salida del papel inmediatamente después de salir del equipo para evitar que la tinta se corra.
- <span id="page-146-2"></span> $3$  El papel legal no podrá apilarse sobre la bandeja de salida del papel.
- <span id="page-146-3"></span><sup>4</sup> Consulte *[Tipo de papel y tamaño para cada función](#page-24-0)* en la página 13.

### <span id="page-147-1"></span>**Copia DO**

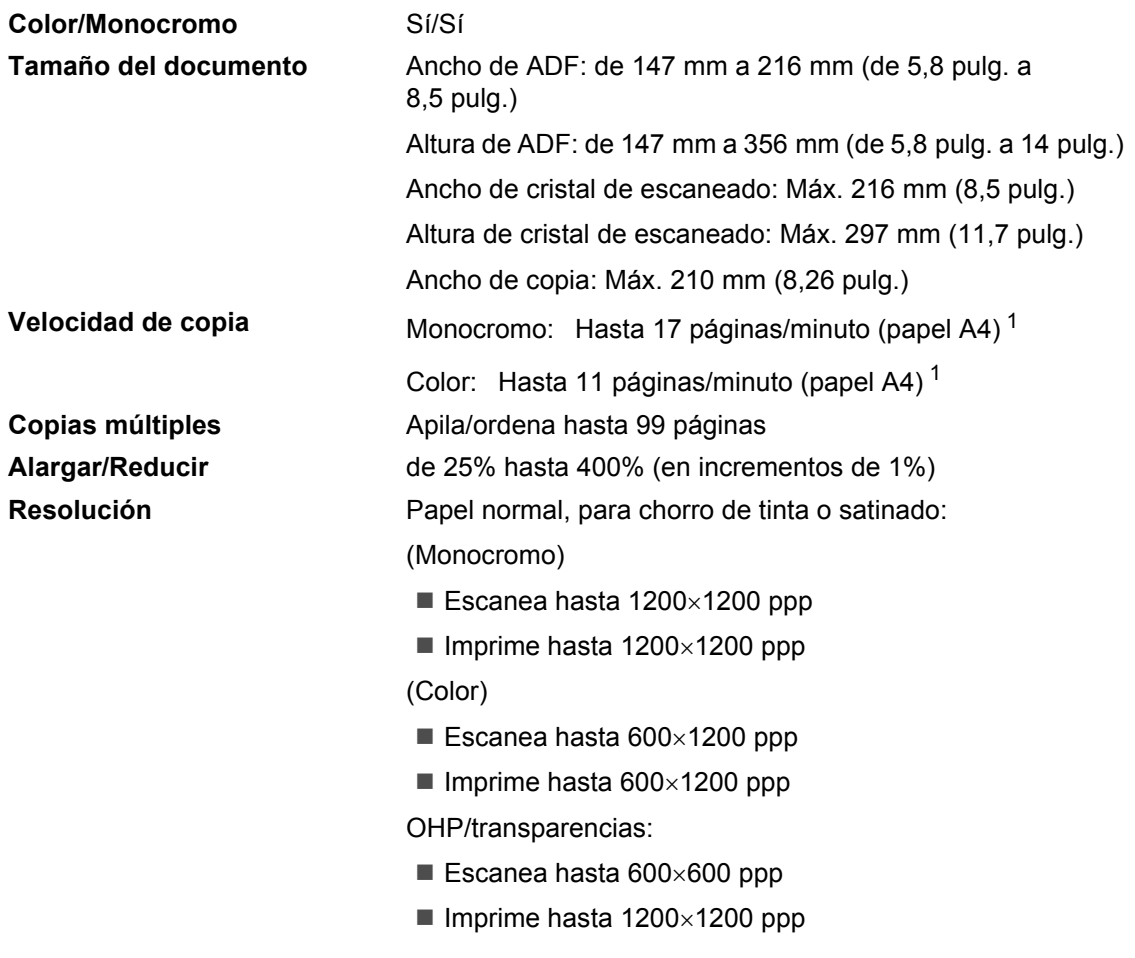

<span id="page-147-0"></span><sup>1</sup> No incluye el tiempo necesario para alimentar el papel. Basado en el patrón estándar de Brother. (Modo rápido/copia apilada) La velocidad de copia varía con la complejidad del documento.

## <span id="page-148-3"></span>**PhotoCapture Center™**

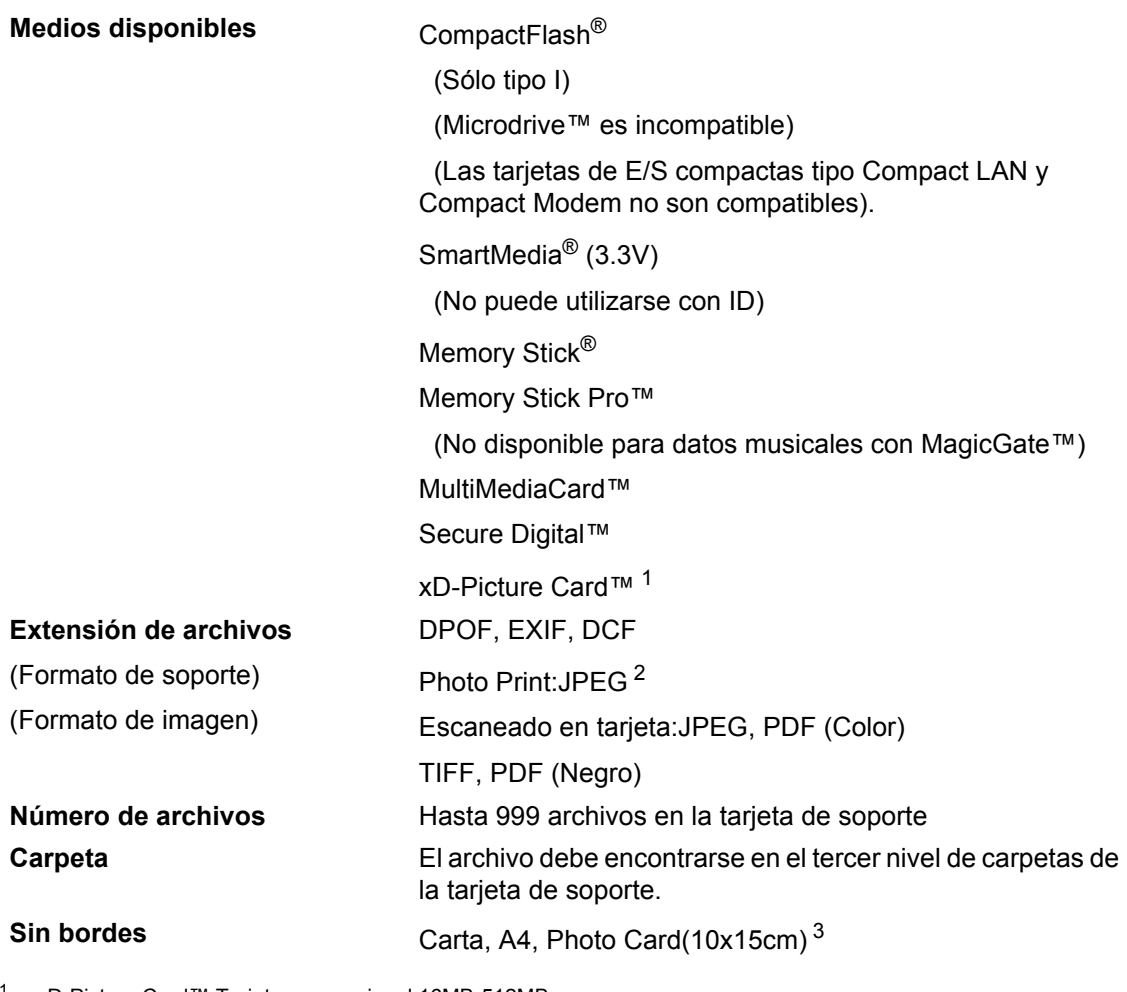

<span id="page-148-0"></span><sup>1</sup> xD-Picture Card™ Tarjeta convencional 16MB-512MB xD-Picture Card™ Tipo M 512MB-1GB

<span id="page-148-1"></span><sup>2</sup> El formato JPEG progresivo no es compatible.

<span id="page-148-2"></span><sup>3</sup> Consulte *[Tipo de papel y tamaño para cada función](#page-24-0)* en la página 13.

### <span id="page-149-2"></span>**Fax D**

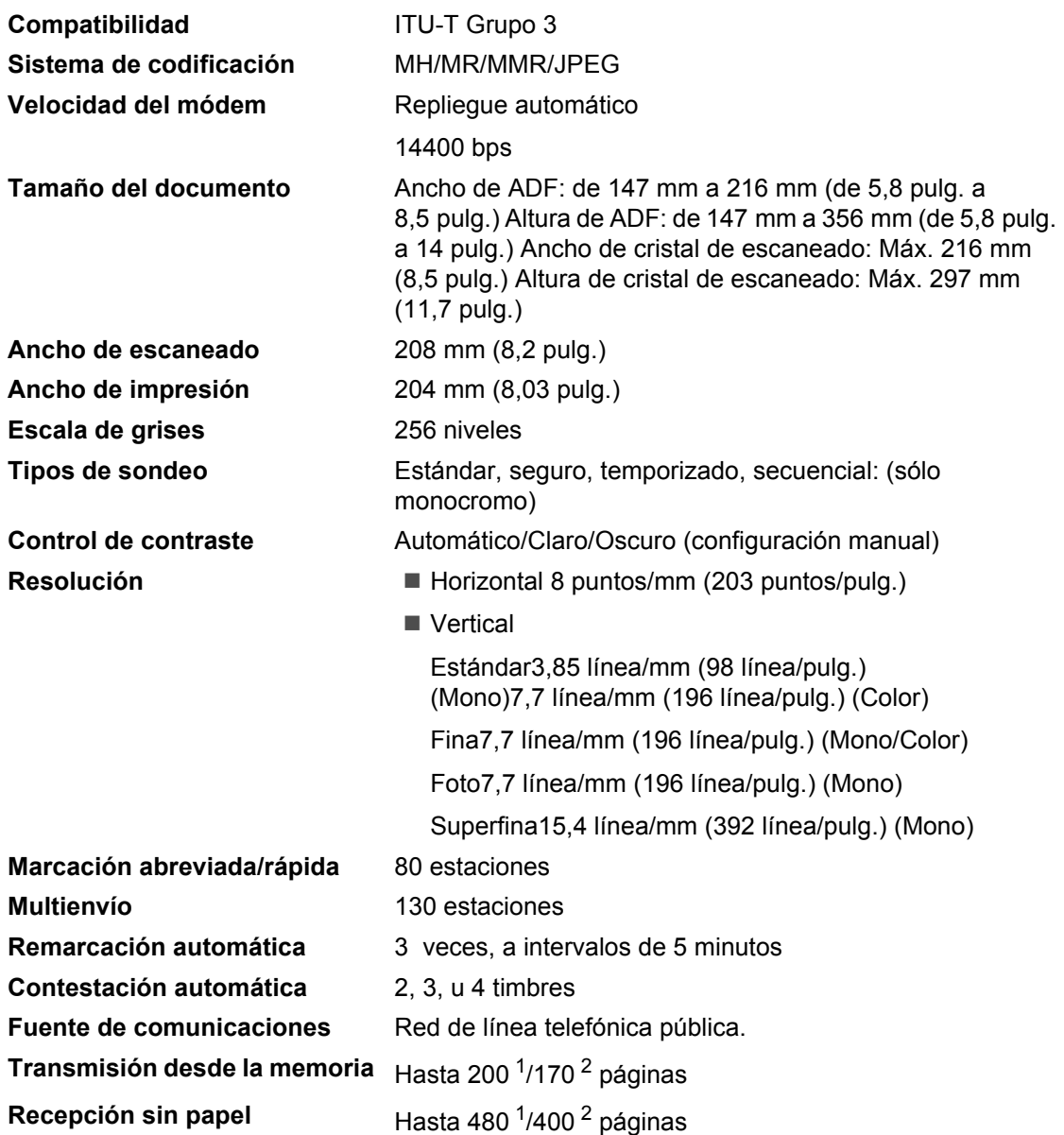

<span id="page-149-0"></span>1 Por 'Páginas' se entiende lo especificado en la 'Tabla estándar de Brother Nº 1' (una carta comercial normal, con resolución estándar y código MMR). Las especificaciones y la documentación impresa están sujetas a modificación sin previo aviso.

<span id="page-149-1"></span><sup>2</sup> Por 'Páginas' se entiende lo especificado en el 'Gráfico de pruebas ITU-T nº 1' (una carta comercial normal, con resolución estándar y código MMR). Las especificaciones y la documentación impresa están sujetas a modificación sin previo aviso.

### <span id="page-150-4"></span>**Escáner**

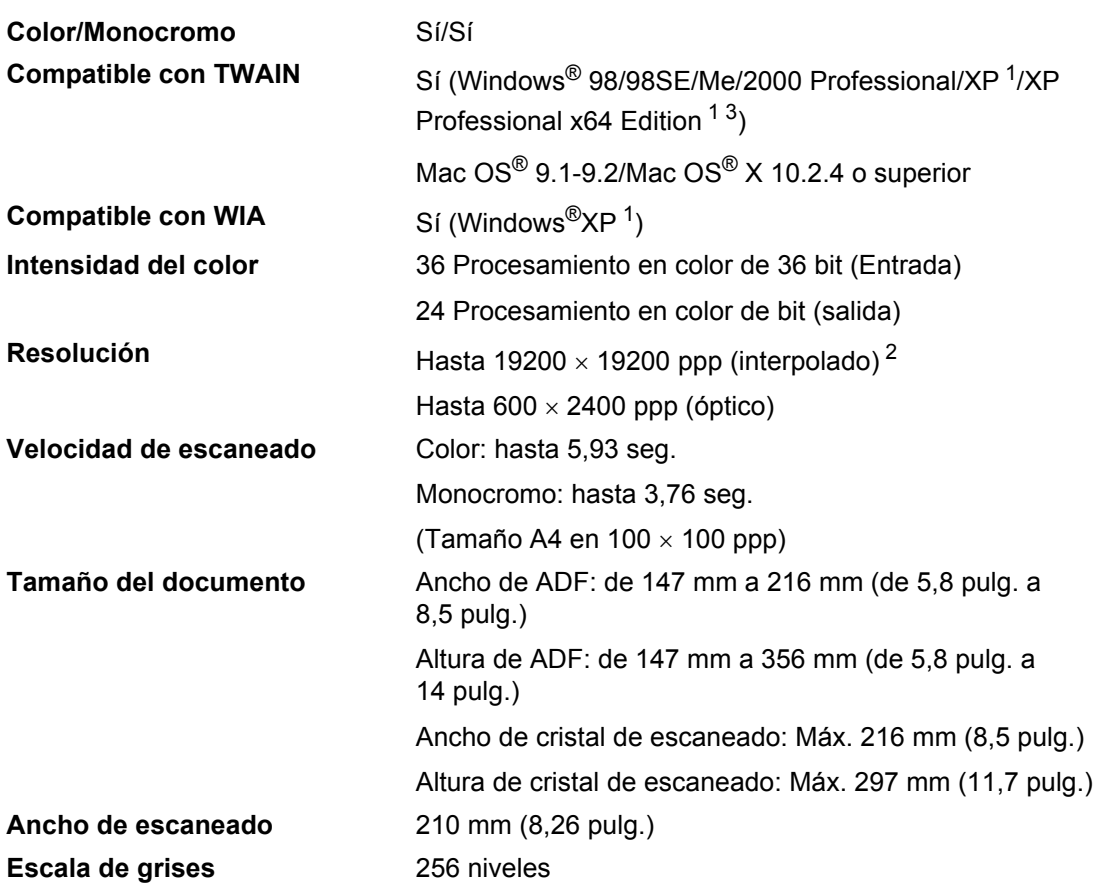

<span id="page-150-3"></span><span id="page-150-0"></span><sup>1</sup> En esta Guía del usuario, Windows<sup>®</sup> XP incluye Windows<sup>®</sup> XP Home Edition, Windows<sup>®</sup> XP Professional y Windows<sup>®</sup> XP Professional x64 Edition.

<span id="page-150-1"></span><sup>2</sup> Escaneado máximo 1200 × 1200 ppp utilizando el controlador WIA para Windows® XP (se puede seleccionar una resolución de hasta 19200 × 19200 ppp utilizando la utilidad del escáner de Brother)

<span id="page-150-2"></span><sup>3</sup> Los controladores de XP Professional x64 Edition se pueden descargar del sitio [http://solutions.brother.com.](http://solutions.brother.com)

## **Nota**

El escaneado Mac OS® es posible en Mac OS® X 10.2.4 o superior.

### <span id="page-151-6"></span>**Impresora**

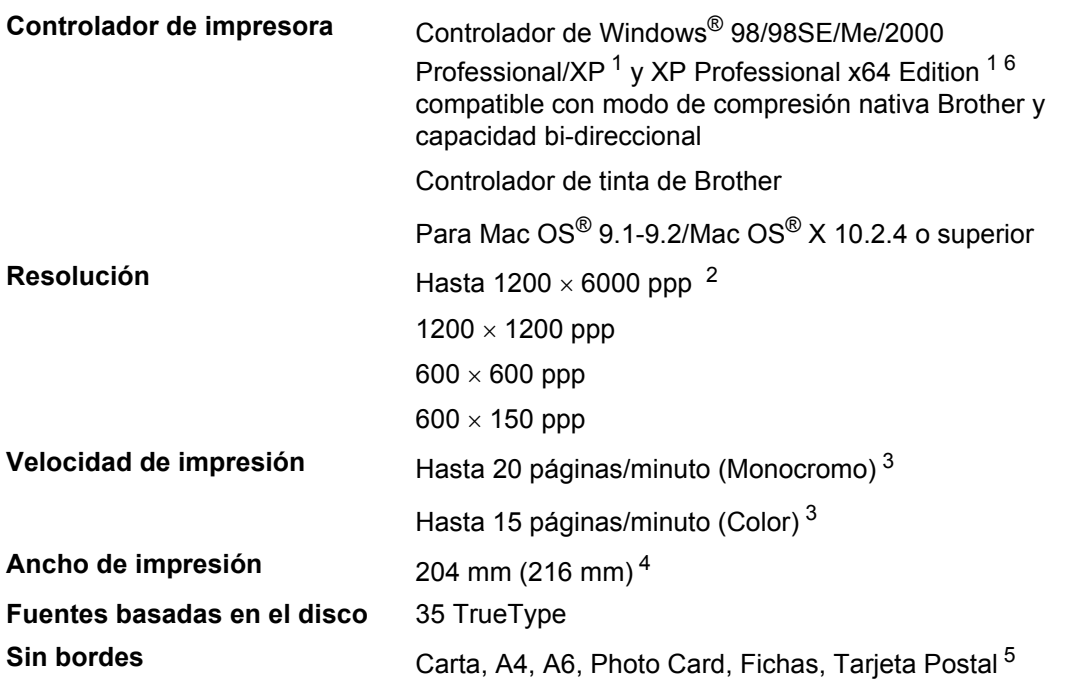

<span id="page-151-0"></span>1 En esta Guía del usuario, Windows® XP incluye Windows® XP Home Edition, Windows® XP Professional y Windows® XP Professional x64 Edition.

- <span id="page-151-1"></span><sup>2</sup> La calidad de la imagen de salida varía en función de diversos factores, entre ellos, aunque no de manera exclusiva, la resolución de la imagen de entrada y la calidad y soportes de impresión.
- <span id="page-151-2"></span><sup>3</sup> Basado en el patrón estándar de Brother. Tamaño A4 en modo borrador. No incluye el tiempo necesario para alimentar el papel.
- <span id="page-151-3"></span><sup>4</sup> Cuando se activa la función Sin bordes.

<span id="page-151-4"></span><sup>5</sup> Consulte *[Tipo de papel y tamaño para cada función](#page-24-0)* en la página 13.

<span id="page-151-5"></span> $6$  Los controladores de XP Professional x64 Edition se pueden descargar del sitio [http://solutions.brother.com.](http://solutions.brother.com)

### **Interfaces**

| <b>USB</b>             | Un cable de interfaz USB 2.0 que no sea más largo de 2 m<br>$(6 \text{ pies})$ . <sup>1</sup>                                                                                                    |
|------------------------|----------------------------------------------------------------------------------------------------|
| <b>Cable LAN</b>       | Cable Ethernet UTP categoría 5 o superior.                                                                                                    |
| <b>LAN inalámbrica</b> | Su equipo es compatible con la comunicación inalámbrica<br>IEEE 802.11b/g con la red LAN inalámbrica utilizando el<br>modo de infraestructura o una conexión "Peer-to-Peer" en el<br>modo Ad-Hoc. |

<span id="page-152-0"></span><sup>&</sup>lt;sup>1</sup> El equipo dispone de una interfaz USB 2.0 de toda velocidad. Esta interfaz es compatible con USB 2.0 de alta velocidad; sin embargo, la velocidad máxima de transferencia de datos será de 12 Mbits/s. El equipo puede estar también conectado a un ordenador con una interfaz USB 1.1.

## **Requisitos del ordenador**

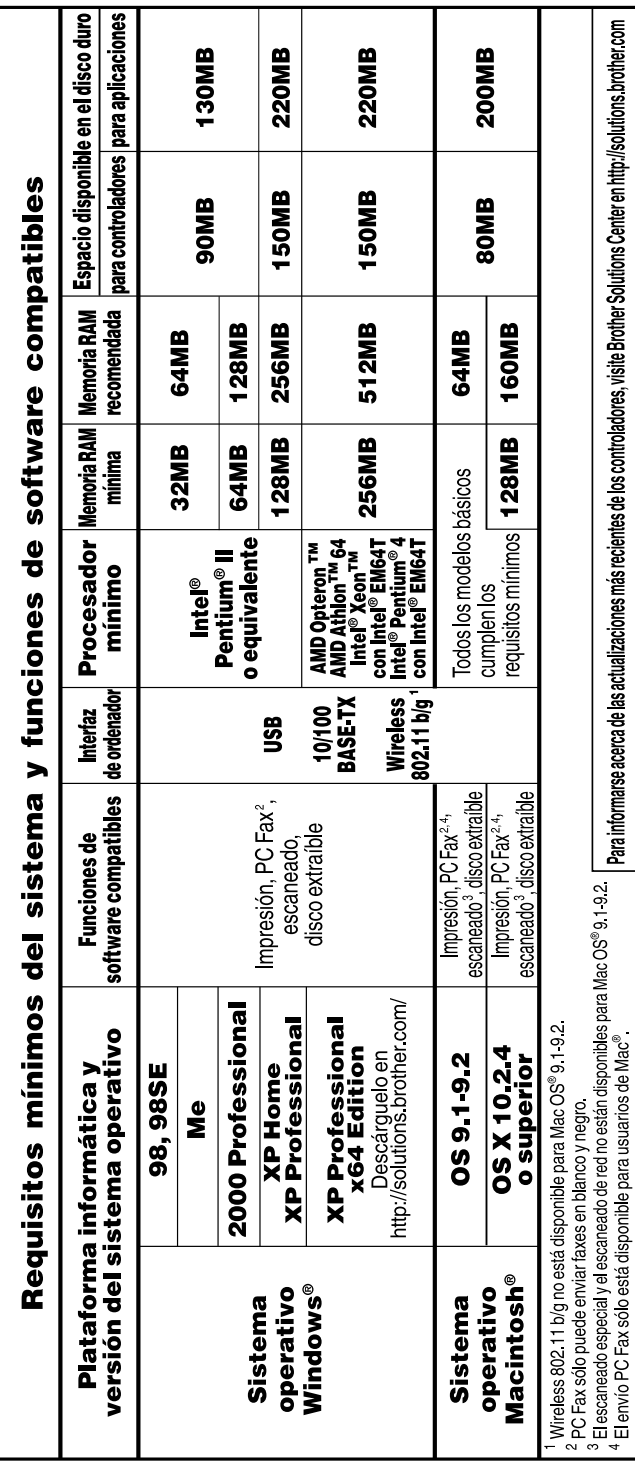

## <span id="page-154-0"></span>**Consumibles**

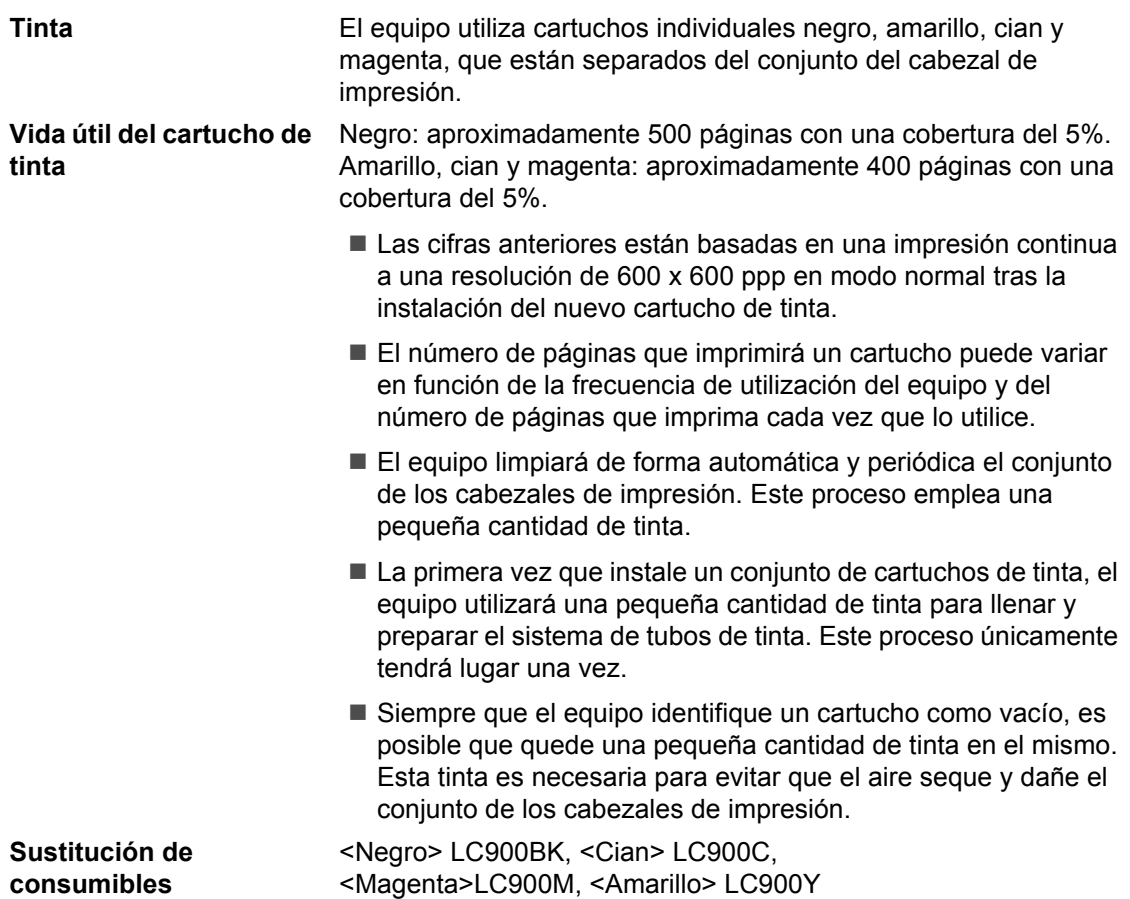

## **Red (LAN)**

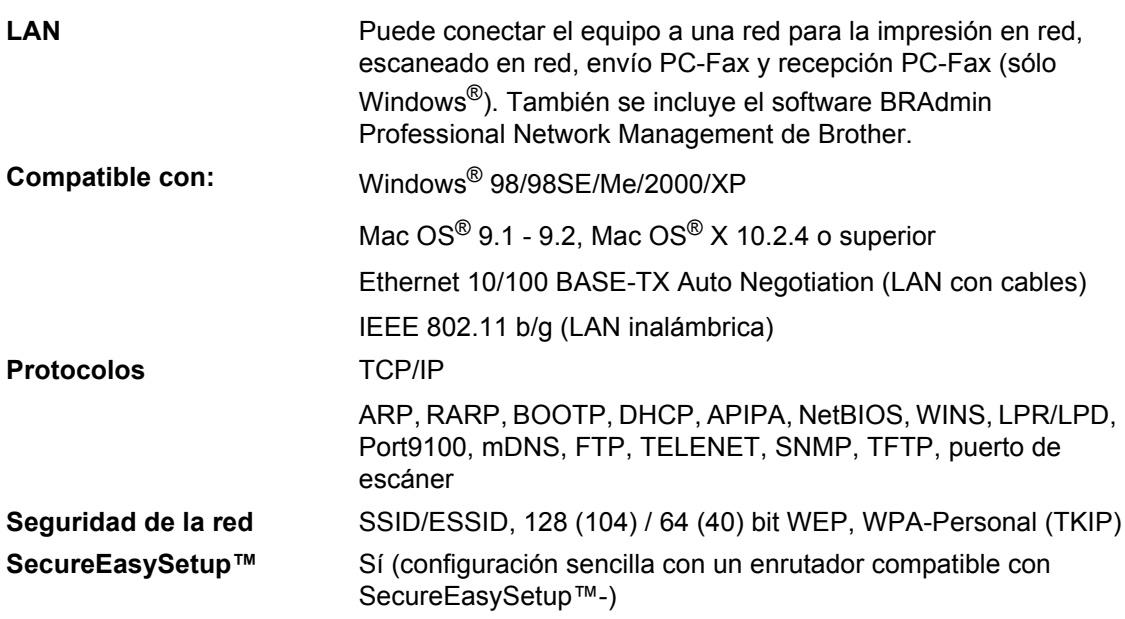

**Nota**

• BRAdmin Professional no es compatible en Mac OS®.

- La red LAN inalámbrica no está disponible para Mac OS® 9.1-9.2.
- BRAdmin Light está disponible para los usuarios de Mac OS® X 10.2.4 o superior. Para obtener más información, visite Brother Solutions Center [\(http://solutions.brother.com\)](http://solutions.brother.com).
- El escaneado en red y la función de configuración remota están disponibles para Mac OS®X10.2.4 o superior.

**Glosario <sup>E</sup>**

Esta lista contiene todas las funciones y términos que aparecen en los manuales Brother. La disponibilidad de estas funciones se encuentra en función del modelo adquirido.

#### **Acceso doble**

**E**

El equipo puede escanear en la memoria faxes salientes o trabajos programados al mismo tiempo que envía, recibe o imprime un fax entrante.

#### **ADF (alimentador automático de documentos)**

El documento puede colocarse en la unidad ADF y escanear automáticamente una página a la vez.

#### **Ajustes del usuario**

Informe impreso que muestra la configuración actual del equipo.

#### **Almacenado fax**

Puede almacenar faxes recibidos en la memoria.

#### **Ayuda**

Copia impresa del menú completo, que puede utilizarse para programar el equipo si no tiene la Guía del usuario a mano.

#### **Brillo**

Al cambiar el brillo, la imagen se hace más clara o más oscura.

#### **Buscar**

Un listado alfabético electrónico de los números de marcación abreviada y de grupos.

#### **Cancelar trabajo**

Cancela un trabajo programado, como por ejemplo un fax diferido o un sondeo.

#### **Código de acceso remoto**

El propio código de cuatro dígitos  $(-\div),$ el cual le permite llamar y acceder al equipo desde un lugar remoto.

#### **Código de contestación telefónica (sólo para el modo Fax/Tel)**

Cuando el equipo contesta una llamada de voz, utiliza un semitimbre/doble timbre. Para descolgar una extensión telefónica, pulse este código (**# 5 1**).

#### **Código de recepción del fax**

Pulse este código (**l 5 1**) cuando conteste a una llamada de fax desde una extensión o desde un teléfono externo.

#### **Configuración temporal**

Es posible seleccionar una serie de opciones para cada transmisión de fax y cada copia sin que ello modifique la configuración predeterminada.

#### **Contraste**

Opción de configuración para compensar documentos demasiado claros o demasiado oscuros, que permite aclarar los mensajes de fax o las copias oscuras y oscurecer las claras.

#### **Detección de fax**

Permite que el equipo responda a tonos CNG si el usuario interrumpe una llamada de fax contestándola.

#### **Diario del fax**

Imprime una lista con información acerca de los 200 mensajes de fax entrantes y salientes más recientes. TX significa Transmisión. RX significa Recepción.

#### **Duración del timbre F/T**

El tiempo durante el cual suena el timbre del equipo Brother (si el modo de recepción está configurado como Fax/Tel) para indicarle que debe atender una llamada de voz que ha contestado.

#### **ECM (Modo de Corrección de Errores)**

Función que detecta errores durante la transmisión de faxes y vuelve a enviar las páginas del fax en las que se detectó un error.

#### **Error de comunicación (Error comm.)**

Error que se produce al enviar o recibir un fax, normalmente como consecuencia del ruido o de la estática en la línea.

#### **Escala de grises**

Las tonalidades de gris disponibles para copiar y enviar fotografías por fax.

#### **Escaneado**

El proceso de envío de la imagen electrónica de un documento en papel al ordenador.

#### **Escanear a memoria**

Puede escanear documentos monocromos y en color y enviarlos a una tarieta de soporte. Las imágenes monocromas estarán en formato TIFF o PDF y las imágenes en color pueden estar en formato PDF o JPEG.

#### **Extensión telefónica**

Teléfono que utiliza la misma línea que el fax, pero que está enchufado a una toma diferente de la pared.

#### **Fax manual**

Cuando descuelga el auricular del teléfono externo, puede oír la respuesta del equipo de fax receptor antes de pulsar **Inicio negro** o **Inicio color** para iniciar la transmisión.

#### **Fax/Tel**

Esta modalidad permite recibir llamadas de fax y de teléfono. No la utilice si está empleando un contestador automático (TAD).

#### **Frecuencia de informe**

El período de tiempo preprogramado entre las impresiones automáticas de informes del diario de fax. Si lo desea, puede imprimir el diario del fax en cualquier momento sin que ello interrumpa el ciclo especificado.

#### **Grupo de compatibilidad**

La capacidad de un equipo de fax de comunicarse con otro. La compatibilidad está garantizada entre grupos ITU-T.

#### **Horario**

Permite enviar un fax determinado en otro momento.

#### **ID de estación**

La información almacenada que aparece en la parte superior de las páginas enviadas por fax. Incluye el nombre y número de fax del remitente.

#### **Impresión de seguridad**

El equipo imprime una copia de todos los faxes que recibe y almacena en memoria. Se trata de una función de seguridad para que no pierda ningún mensaje en el caso de que se produzca un corte del suministro eléctrico.

#### **Informe Xmit (Informe Verificación de la transmisión)**

Listado de cada fax enviado que indica su fecha, hora y número.

#### **LCD (pantalla de cristal líquido)**

La pantalla del equipo que presenta los mensajes interactivos durante el proceso de programación en pantalla, y que muestra la fecha y la hora cuando el equipo está en reposo.

#### **Lista de marcación rápida**

Un listado de los nombres y números guardados en la memoria de marcación abreviada, ordenados numéricamente.

#### **Marcación abreviada/rápida**

Un número preprogramado para facilitar la marcación. Debe pulsar **Buscar/M.abreviada** y el código de dos dígitos, y **Inicio negro** o **Inicio color** para comenzar el proceso de marcación.

#### **Mejora del color**

Permite ajustar el color de la imagen para obtener una calidad de impresión más alta, mejorando la nitidez, el balance de blancos y la densidad del color.

#### **Método de codificación**

Método para codificar la información contenida en un documento. Todos los equipos de fax deben utilizar como mínimo el estándar Modified Huffman (MH). El equipo admite métodos para una mayor compresión, Modified Read (MR), Modified Modified Read (MMR) y JPEG, siempre y cuando el equipo receptor sea compatible con dichas normas.

#### **Modo Menú**

Modo de programación para cambiar la configuración del equipo.

#### **Modo satélite**

Efectúa cambios temporales en los tonos de fax para adaptarse a los ruidos y a la estática en líneas telefónicas del extranjero.

#### **Multienvío**

La posibilidad de enviar el mismo mensaje de fax a más de un destinatario.

#### **Número de grupo**

Una combinación de números de marcación abreviada almacenados como números de marcación abreviada para multienvíos.

#### **Número de timbres**

El número de timbres que suenan antes de que el equipo responda en el modo Sólo fax y Fax/Tel.

#### **OCR (reconocimiento de caracteres ópticos)**

La aplicación ScanSoft® OmniPage<sup>®</sup> convierte las imágenes de texto en texto que puede ser modificado por el usuario.

#### **Pausa**

Permite insertar una pausa de 3,5 segundos en la secuencia de marcación guardada en los números de marcación abreviada. Pulse **Remarcar/Pausa** tantas veces como lo desee para insertar pausas más prolongadas.

#### **PhotoCapture Center™**

Permite imprimir fotografías digitales desde su cámara digital a una resolución mayor para obtener impresiones de calidad.

#### **Pulsos**

Una modalidad de marcación rotativa en una línea telefónica.

#### **Recepción sin papel**

Opción que permite recibir faxes en la memoria del equipo cuando se ha agotado el papel del equipo.

#### **Recuperación remota**

La capacidad de acceder remotamente al equipo desde un teléfono de marcación por tonos.

#### **Reducción auto**

Esta función permite reducir el tamaño de los faxes entrantes.

#### **Reenvío de faxes**

Permite enviar un fax recibido y guardado en la memoria a otro número de fax previamente programado.

#### **Remarcación automática**

Una función que permite que el equipo vuelva a marcar el último número de fax marcado transcurridos cinco minutos, si el fax no pudo ser enviado por estar la línea ocupada.

#### **Resolución**

El número de líneas verticales y horizontales por pulgada. Véase: Normal, Fina, Superfina y Foto.

#### **Resolución fina**

La resolución es de 203  $\times$  196 ppp. Se utiliza para letra pequeña y gráficos.

#### **Resolución Foto**

Un aiuste de resolución que utiliza diversas tonalidades de gris para representar mejor las fotografías.

#### **Resolución normal**

 $203 \times 97$  ppp. Se utiliza para texto de tamaño normal y para agilizar las transmisiones.

#### **Resolución superfina**

 $392 \times 203$  ppp. Idónea para texto muy pequeño y líneas.

#### **Sondeos**

El proceso durante el cual un equipo de fax llama a otro para recuperar mensajes de fax en espera.

#### **TAD (contestador automático)**

Se puede conectar un TAD externo al equipo.

#### **Teléfono externo**

Un contestador automático (TAD) o teléfono conectado al equipo.

#### **Tonos**

Una forma de marcación telefónica utilizada por los teléfonos por tonos.

#### **Tonos CNG**

Los tonos especiales (pitidos) que los equipos de fax envían durante la transmisión automática para indicar al equipo receptor que proceden de un equipo de fax.

#### **Tonos de fax**

Las señales enviadas por los equipos de fax del remitente y destinatario al comunicar información.

#### **Trabajos restantes**

Es posible comprobar qué trabajos hay pendientes en la memoria, así como cancelarlos uno por uno.

#### **Transmisión**

El proceso de envío de faxes, a través de la línea telefónica, desde el equipo a un equipo de fax receptor.

#### **Transmisión automática de fax**

Permite enviar un fax sin descolgar el auricular de un teléfono externo.

#### **Transmisión en tiempo real**

Si la memoria está llena, existe la posibilidad de enviar mensajes de fax en tiempo real.

#### **Transmisión por lotes**

(Sólo para faxes en blanco y negro) Es una función de ahorro, gracias a la cual todos los faxes diferidos con destino al mismo número se envían en una única transmisión.

#### **Volumen de la alarma**

Configuración del volumen del pitido de la alarma al pulsar un botón o producirse un error.

#### **Volumen del timbre**

Configuración del volumen del timbre del equipo.

## **Índice F**

## **A**

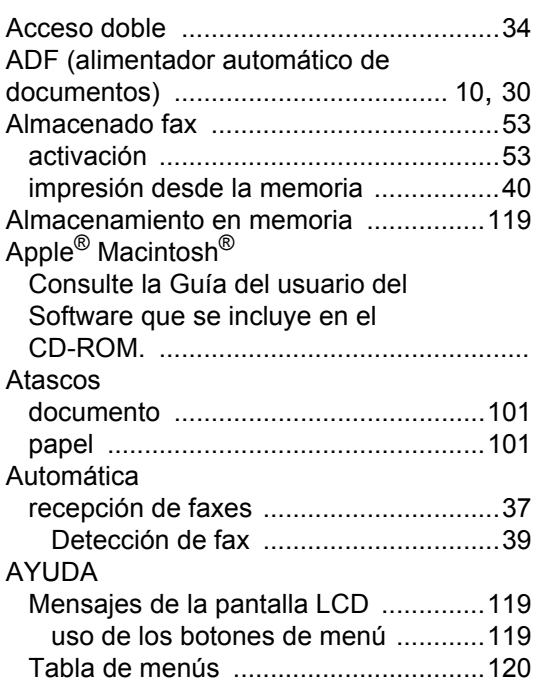

## **C**

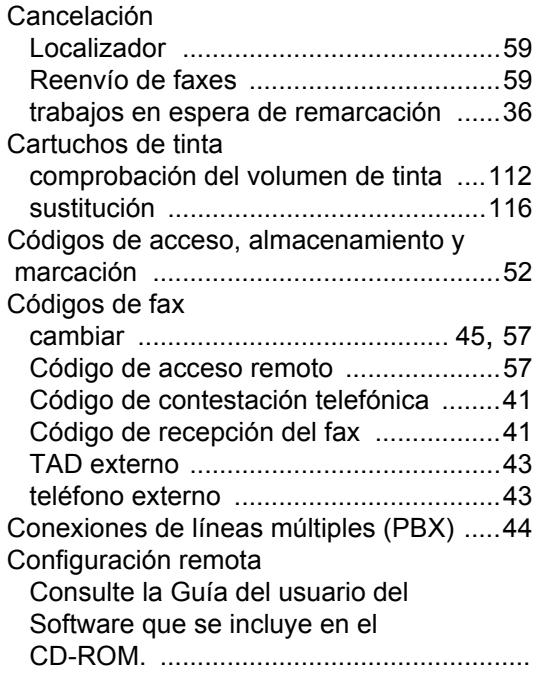

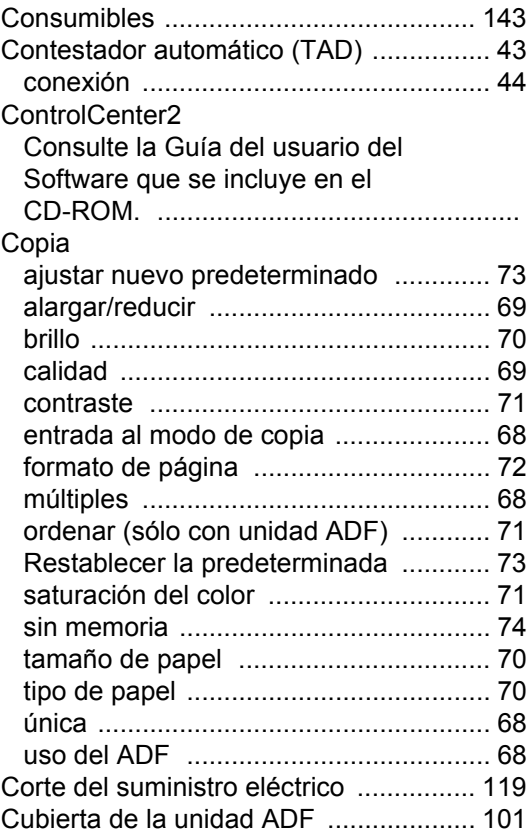

## **D**

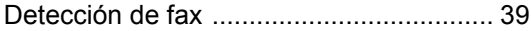

## **E E E E E E E E**

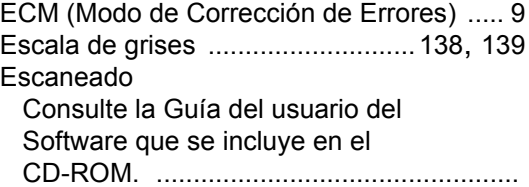

## **F F F F F F**

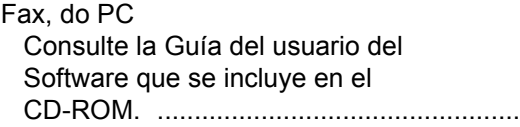

#### Fax, independiente

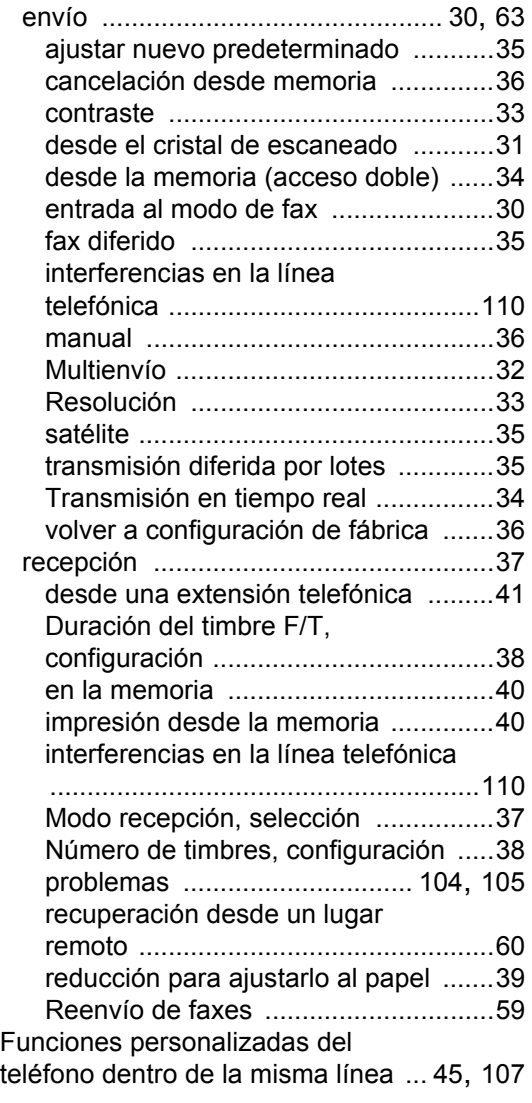

## **G**

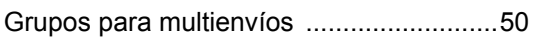

### **I**

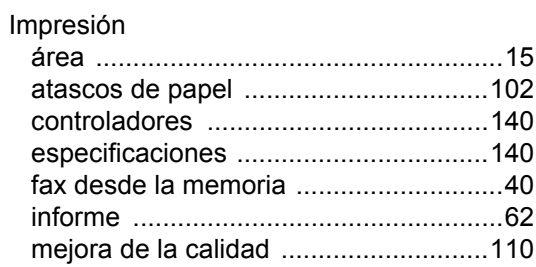

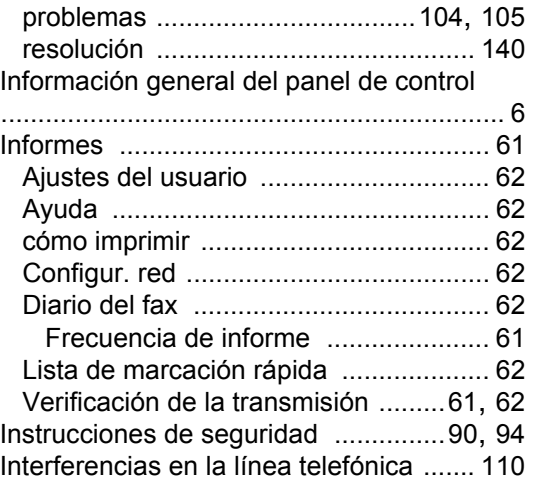

## **L**

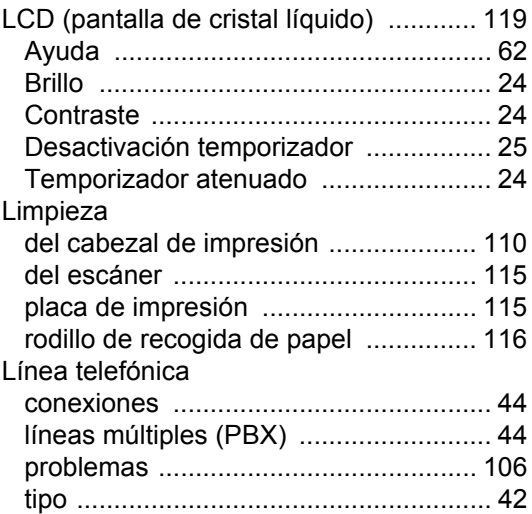

### **M**

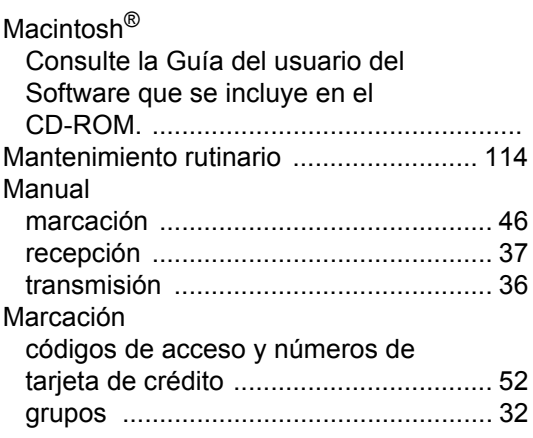

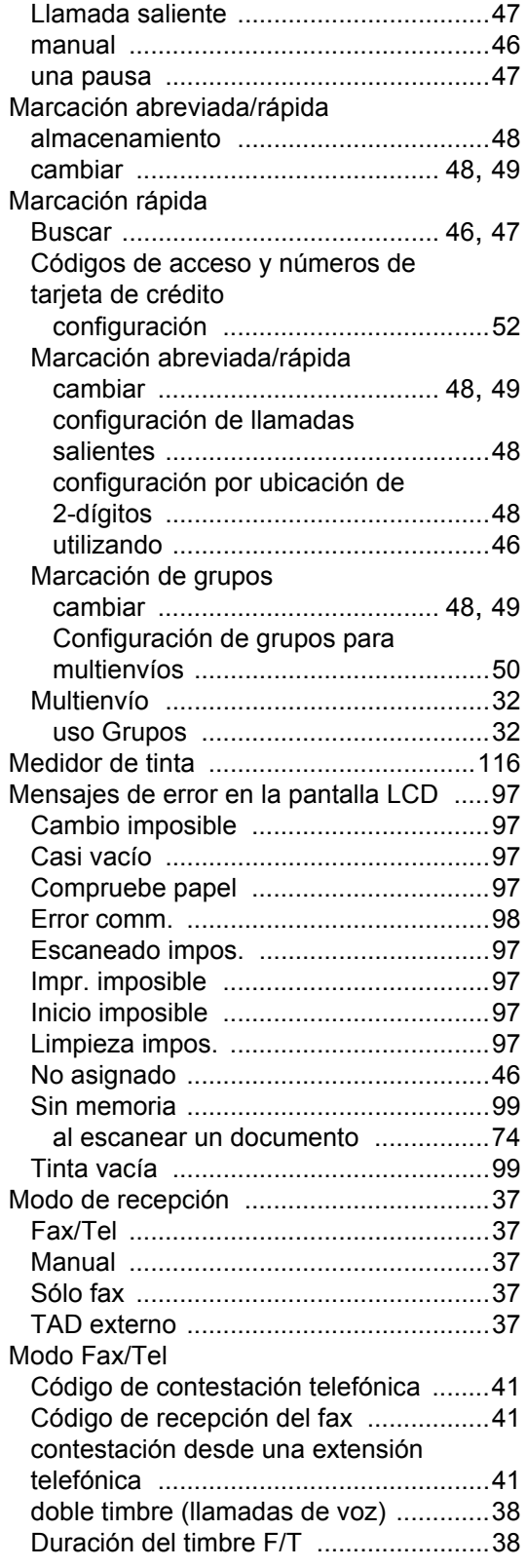

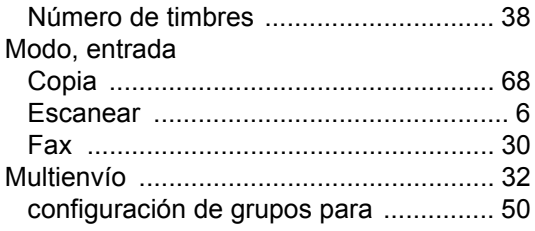

### **N**

Número de timbres, configuración [.......... 38](#page-49-1) Números de tarjeta de crédito [................. 52](#page-63-0)

### **P**

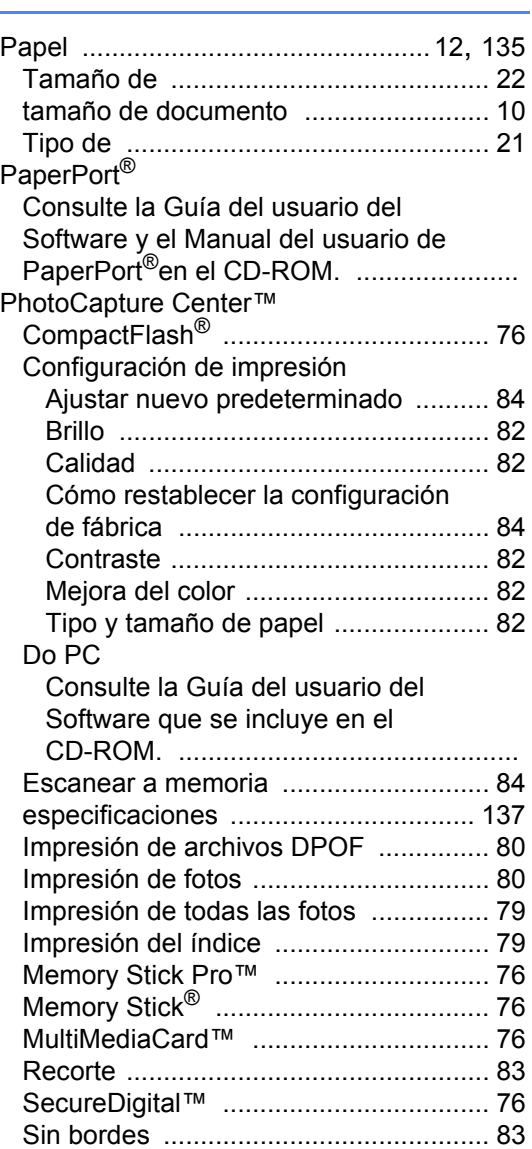

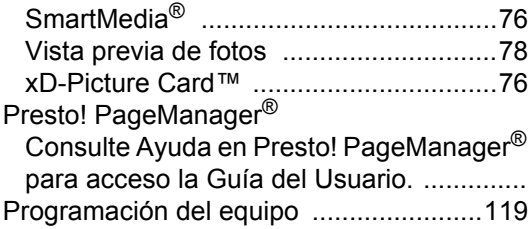

## **R**

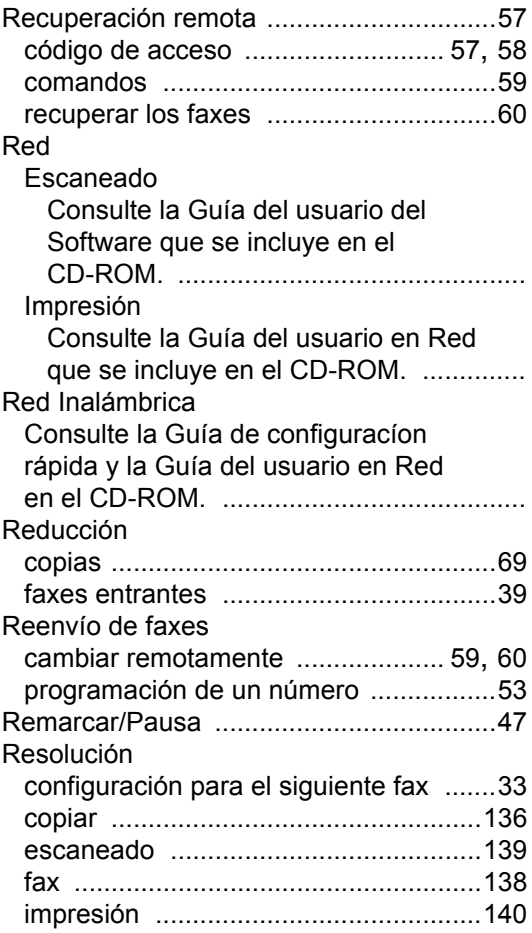

## **S**

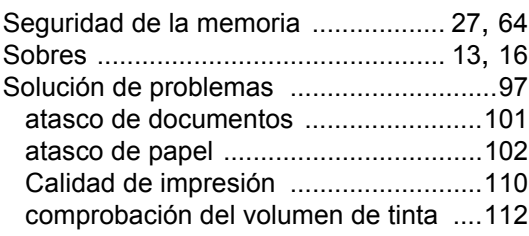

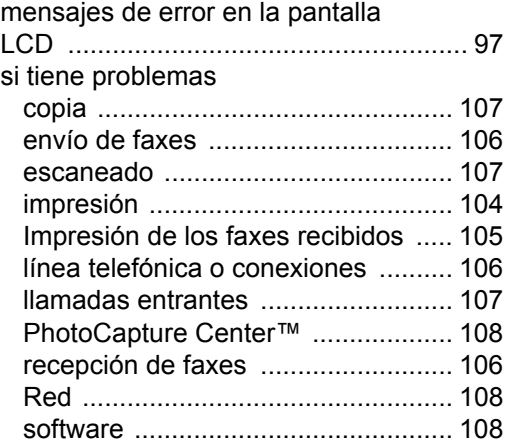

## **T T T T T T T**

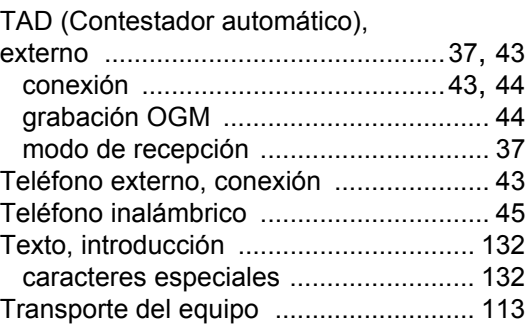

### **V**

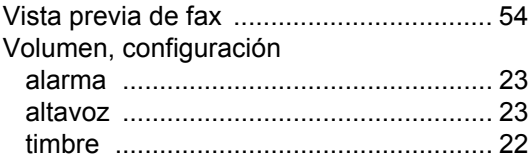

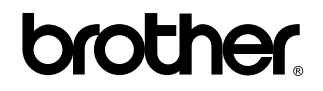

### **Visítenos en el sitio World Wide Web <http://www.brother.com>**

 Este aparato ha sido aprobado para ser utilizado sólo en el país en que se adquirió. Las compañías Brother o sus distribuidores sólo prestarán apoyo a los aparatos adquiridos en sus propios países.